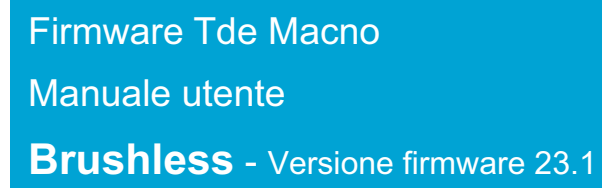

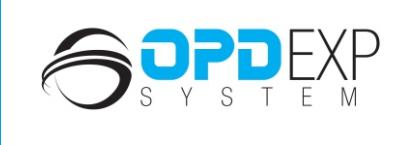

 $\blacksquare$ 

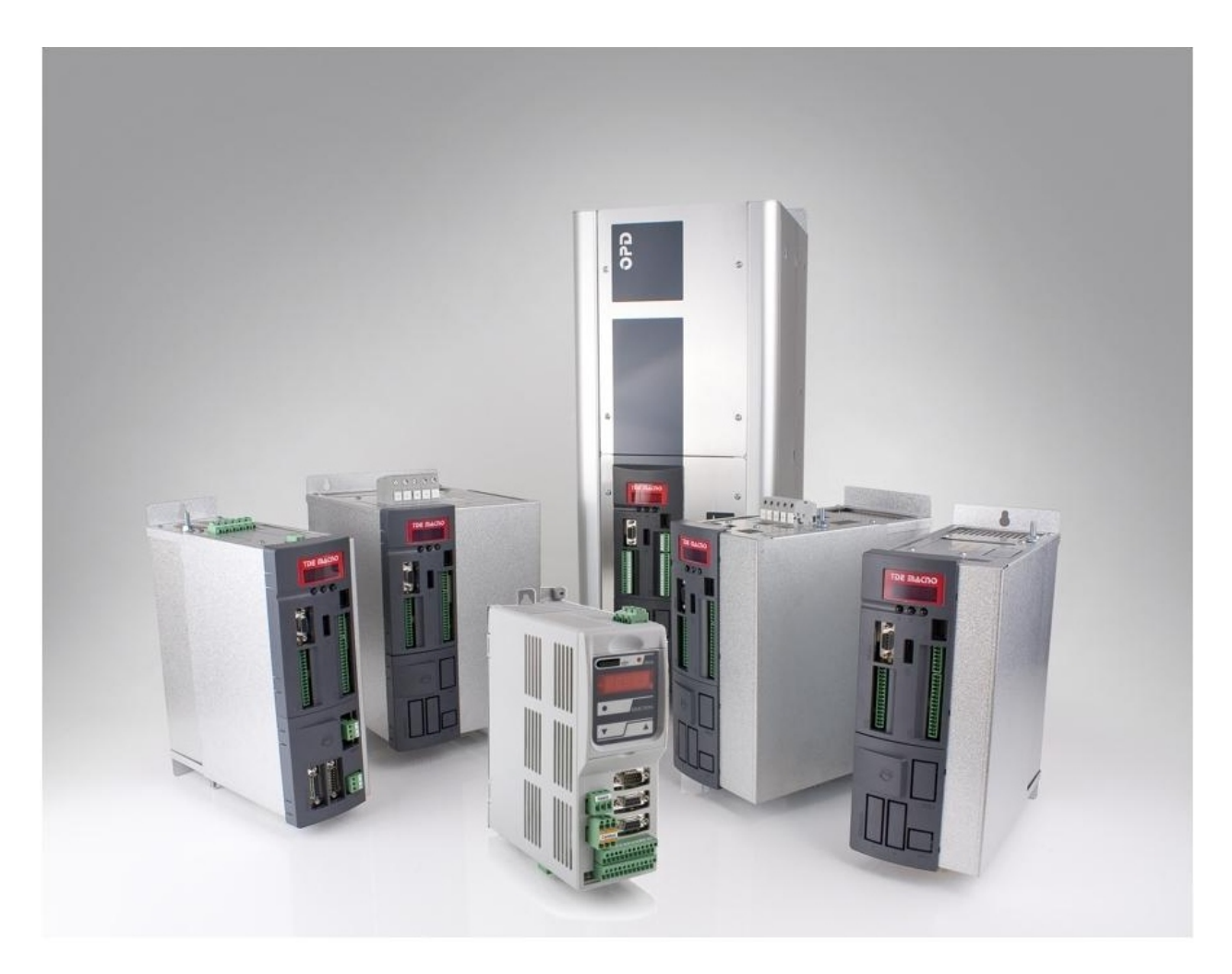

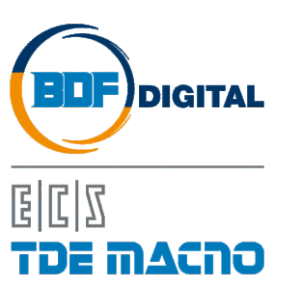

## **INDICE**

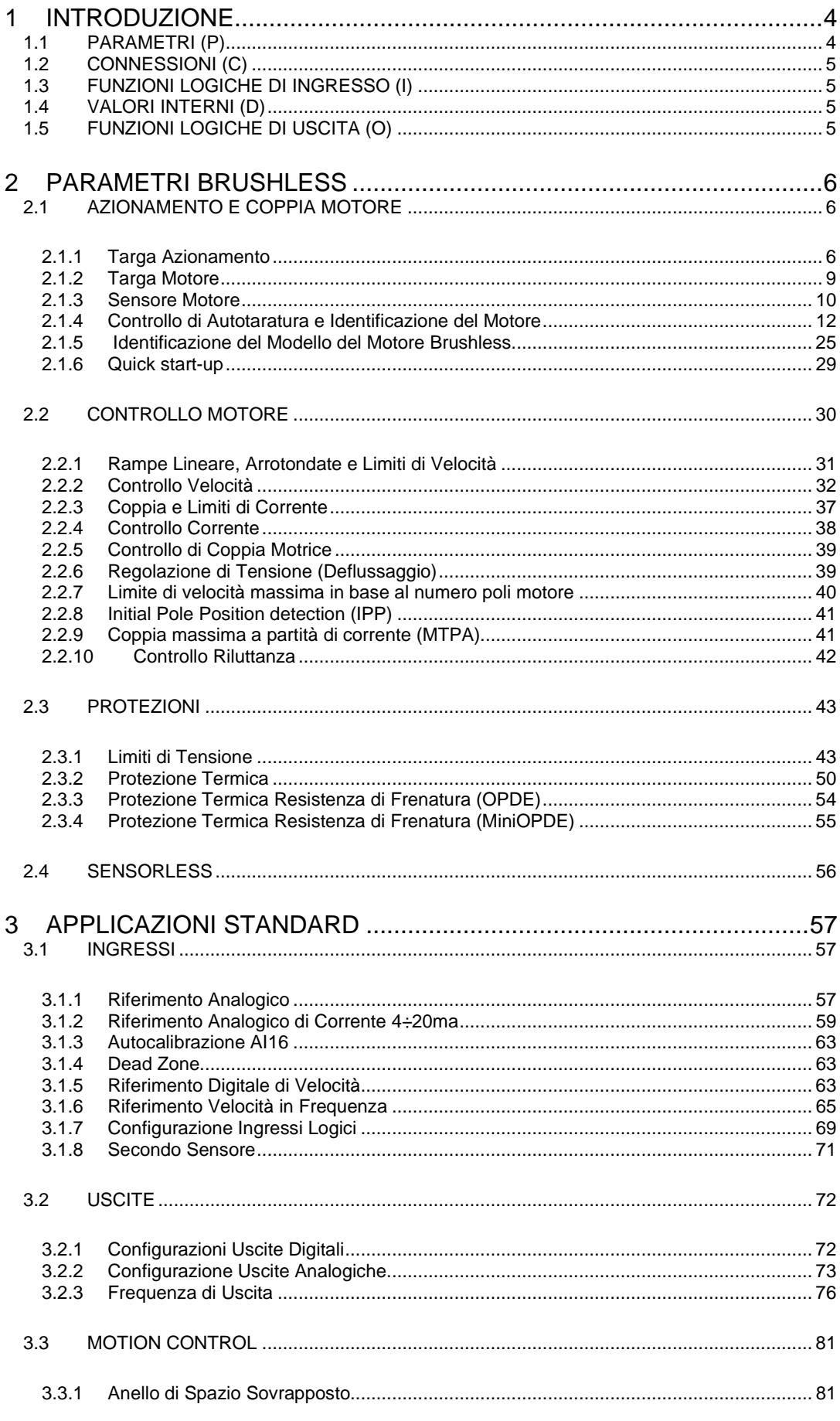

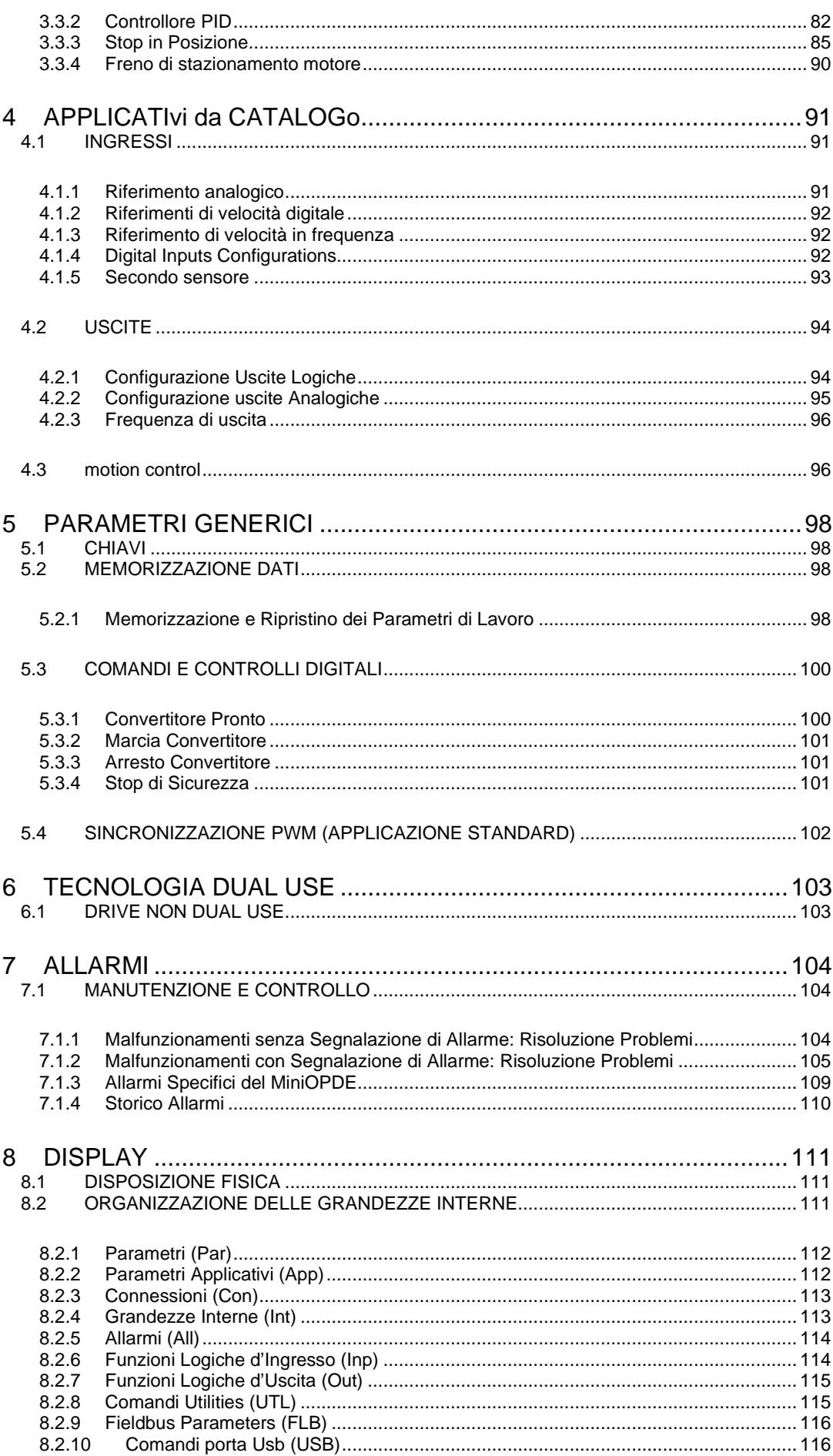

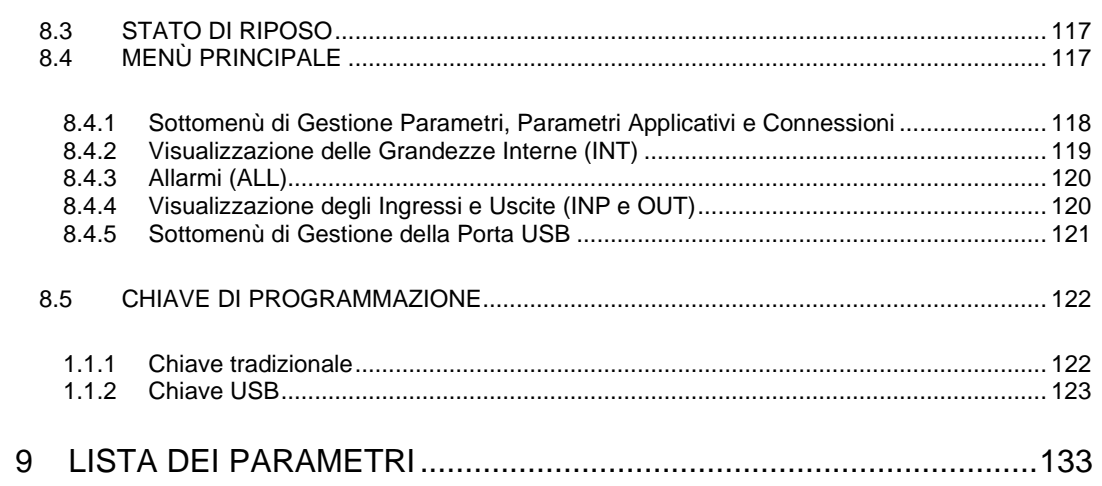

## <span id="page-5-0"></span>**1 INTRODUZIONE**

Per aiutare il cliente durante la configurazione dell'azionamento, il manuale è stato organizzato per seguire fedelmente la struttura del configuratore (OPDExplorer) ciò permette, secondo una sequenza logica, di impostare tutte le configurazioni necessarie per il buon funzionamento dell'azionamento. In particolare, ogni capitolo si riferisce ad una cartella specifica di OPDExplorer che include tutti i parametri relativi.

Inoltre, all'inizio di ogni capitolo del manuale, viene mostrato il percorso della cartella nella struttura ad albero dell'OPDExplorer, a cui il capitolo si riferisce, e la tabella completa dei formati della cartella in questione.

I valori di controllo sono così suddivisi:

Parametri Connessioni Funzioni di ingresso logico Valori interni Funzioni di uscita logica

Nelle tabelle dei valori di controllo, l'ultima colonna sulla destra "Scala" mostra la rappresentazione di base interna dei parametri. Questo valore è importante se i parametri devono essere letti o scritti con una linea seriale o con un bus di campo e rappresenta il valore per cui bisogna dividere il valore memorizzato per ottenere il valore reale, come di seguito indicato:

$$
Value = \frac{Rappresentazione Interna}{Scala}
$$

Esempio: ALIMENTAZIONE PRINCIPALE  $\rightarrow$  P87 – Tensione di alimentazione principale Valore  $= 400$  $Scala = 10$ Rep. int. = 4000

#### <span id="page-5-1"></span>**1.1 PARAMETRI (P)**

I parametri sono valori di configurazione dell'azionamento che vengono visualizzati numericamente all'interno di un intervallo impostato. I parametri sono visualizzati per lo più come percentuali, ciò è particolarmente utile se il tipo di motore o taglia dell'azionamento devono essere cambiati, in quanto solo i valori di riferimento (**P61**÷**P65**) devono essere modificati il resto viene modificato automaticamente. I parametri sono suddivisi in liberi, riservati e riservati per TDE MACNO. Valgono le seguenti regole:

**Parametri liberi** (testo nero nell'OPDExplorer): possono essere modificati senza dover aprire nessuna chiave, anche durante il funzionamento;

**Parametri riservati** (testo blu nell'OPDExplorer): possono essere modificati con azionamento in stop dopo aver aperto la chiave del parametro in P60 o la chiave del parametro riservato TDE MACNO in P99;

Parametri riservati TDE MACNO (testo viola nell'OPDExplorer): possono essere modificati con azionamento in stop dopo aver aperto la chiave del parametro riservato TDE MACNO in P99. Quando la chiave per questi parametri è chiusa, non vengono visualizzati sul display.

Prendere nota dei valori per ogni parametro di riferimento in modo che siano impostati correttamente.

## <span id="page-6-0"></span>**1.2 CONNESSIONI (C)**

Le connessioni sono valori di configurazione dell'azionamento che vengono visualizzati come numero intero o come selettore digitale.

Esse sono suddivise in libere, riservate e connessioni riservate per TDE MACNO, e vengono modificate allo stesso modo dei parametri.

La base di rappresentazione interna è sempre un numero intero.

## <span id="page-6-1"></span>**1.3 FUNZIONI LOGICHE DI INGRESSO (I)**

Le funzioni di ingresso logico sono 32 comandi che provengono dagli ingressi logici hardware, dalla linea seriale e dal bus di campo. Il significato di queste funzioni logiche dipende dall'applicazione, quindi si prega di fare riferimento alla documentazione specifica.

## <span id="page-6-2"></span>**1.4 VALORI INTERNI (D)**

Sono 128 variabili all'interno dell'azionamento che possono essere mostrate sul display o via seriale sul supervisore. Essi sono disponibili anche da bus di campo.

I primi 64 valori si riferiscono alla parte controllo motore e sono sempre presenti. Gli altri 64 valori sono applicazioni specifiche.

Prestare particolare attenzione alla base di rappresentazione interna di questi valori in quanto è importante se le letture avvengono via seriale o tramite bus di campo.

## <span id="page-6-3"></span>**1.5 FUNZIONI LOGICHE DI USCITA (O)**

Le funzioni logiche sono 64, le prime 32 mostrano lo stato dell'azionamento le altre 32 sono relative ad applicazioni specifiche. Tutte le funzioni di uscita possono essere assegnate a una delle 4 uscite logiche.

## *FIRMWARE APPLICATION 23.1*

## <span id="page-7-0"></span>**2 PARAMETRI BRUSHLESS**

### <span id="page-7-1"></span>**2.1 AZIONAMENTO E COPPIA MOTORE**

Questa sezione è utile in fase di avviamento del motore per ottenere il migliore abbinamento tra azionamento e motore. È molto importante seguire la sequenza corretta spiegata nei prossimi paragrafi.

#### **Brushless Parameters** Drive and Motor Coupling Drive plate

#### <span id="page-7-2"></span>**2.1.1 Targa Azionamento**

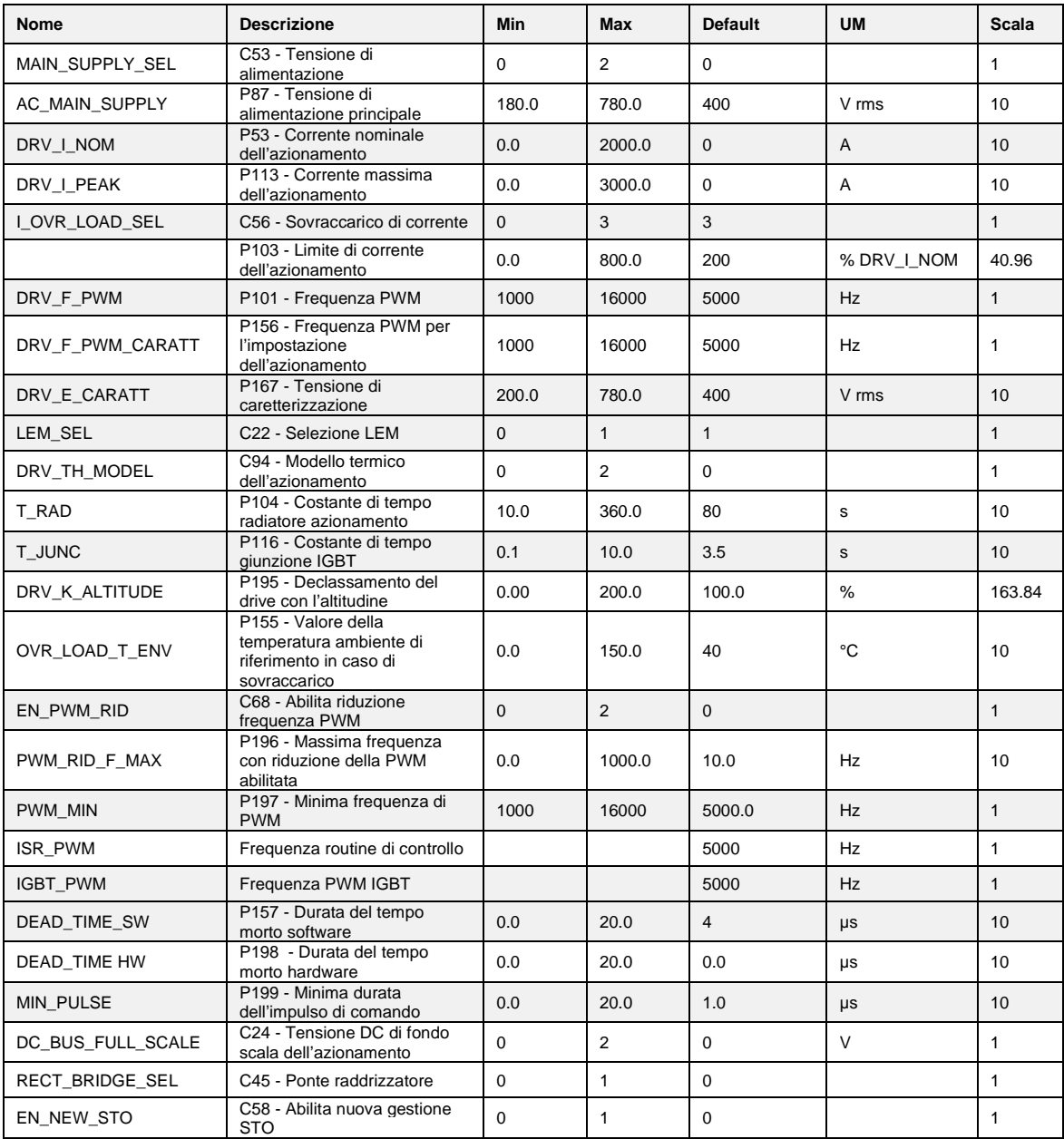

Questi parametri sono relativi alle caratteristiche dell'azionamento. L'utente deve solo impostare la tensione di rete e selezionare la corrente di sovraccarico.

#### **2.1.1.1 Selezione della Corrente di Sovraccarico dell'azionamento**

Possono essere impostati quattro tipi di sovraccarico dell'azionamento su **C56**

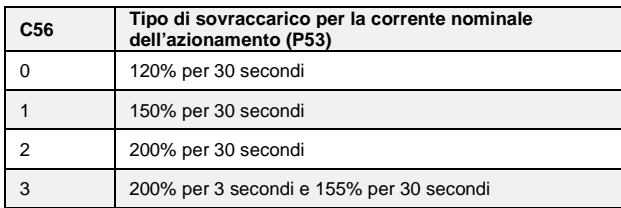

**NB**: la scelta del sovraccarico cambia anche la corrente nominale dell'azionamento come indicato dalle tabelle nel manuale di installazione e il valore corretto è sempre visualizzato in ampere rms in **P53**.

La corrente erogata viene utilizzata anche per calcolare la temperatura di esercizio raggiunta dalle giunzioni dei componenti di potenza, quando si suppone che l'azionamento stia lavorando con ventilazione standard alla temperatura massima consentita.

Se questa temperatura raggiunge il valore massimo consentito per le giunzioni, il limite di potenza erogata è limitata ad un valore che è poco di più della corrente nominale dell'azionamento, ovvero la corrente termica effettiva del sistema (vedere la tabella seguente).

L'azionamento andrà in sovraccarico se la temperatura scende al di sotto del valore nominale, ciò si verifica solo dopo un periodo di funzionamento a correnti al di sotto della corrente nominale. Il calcolo della temperatura di giunzione considera anche l'aumento di temperatura che si verifica durante il funzionamento a frequenze basse (inferiori a 2,5 Hz), dovuta al fatto che la corrente è sinusoidale e quindi ha i valori di picco che sono superiori al valore medio.

Con frequenze di funzionamento elettrico del motore inferiore a 2.5Hz, l'azionamento può raggiungere il sovraccarico massimo per 20-30ms, dopo il quale, il limite massimo di corrente si riduce come riportato nel grafico seguente:

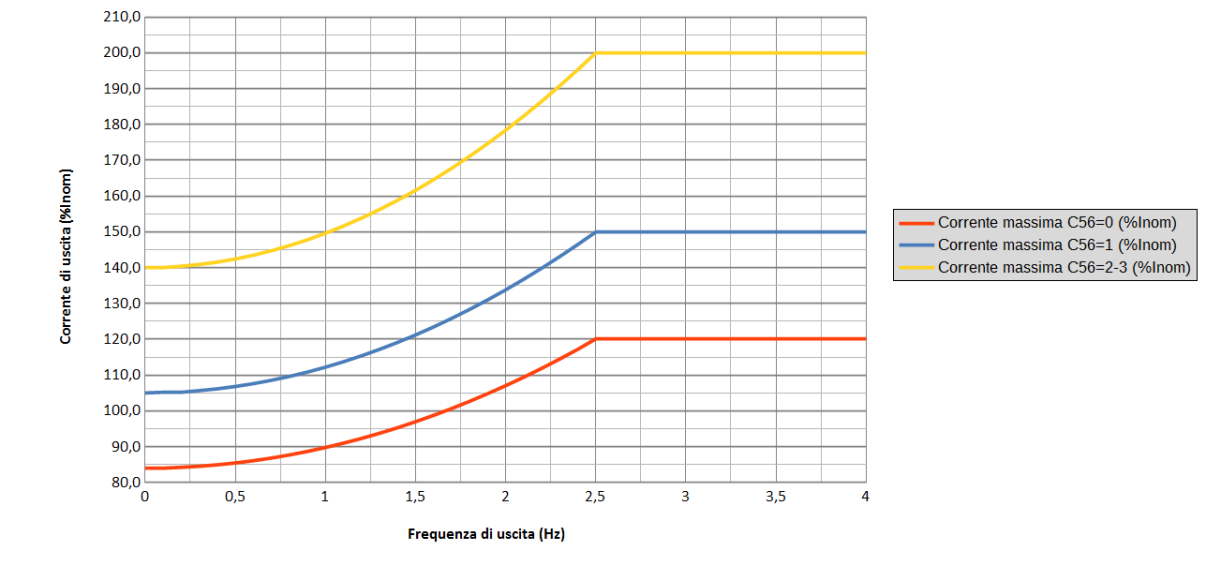

#### Corrente massima di sovraccarico in funzione della frequenza di uscita

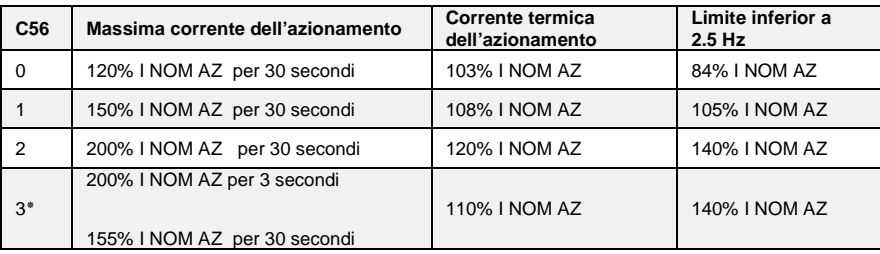

Il tempo di sovraccarico illustrato è calcolato in marcia costante alla corrente nominale dell'azionamento erogata per un tempo fisso di 300s.

**N.B. =** Il tempo di sovraccarico è legato alla corrente di lavoro dell'azionamento prima della richiesta di sovraccarico e dal tempo per cui questa viene erogata. Al diminuire di questo tempo (di conseguenza all'aumentare della frequenza di richiesta del sovraccarico) il tempo di sovraccarico diminuisce.

Se la corrente media erogata prima della richiesta è inferiore alla corrente nominale del motore, allora il tempo di sovraccarico aumenta. Così il sovraccarico sarà disponibile per un tempo più lungo o identico a quello visualizzato in tabella.

Da considerare che se il sovraccarico corrisponde alla corrente termica del drive, il convertitore lo tiene per un tempo infinito.

**N.B. 3 \*** = Il sovraccarico del 200% è disponibile fino a temperature di giunzione che sono stimate al 95% del valore nominale; al valore nominale il limite massimo diventa 180%. Per i ripetuti cicli di lavoro, TDE MACNO è disponibile a valutare la capacità effettiva di sovraccarico dell'azionamento.

#### **2.1.1.2 Nuova gestione della corrente di sovraccarico**

Con la connessione C94 "DRV\_TH\_MODEL" =2 è possibile abilitare una nuova gestione della corrente di sovraccarico.

Si prega di contattare la TDE MACNO per maggiori informazioni.

#### **2.1.1.3 Doppia Funzione di Aggiornamento**

Con la connessione C68 "EN\_PWM\_VAR" = 2 (doppio aggiornamento) le routine di controllo del motore hanno una frequenza di refresh settabile con P101 "DRV\_F\_PWM", ma la reale frequenza di PWM (per il controllo IGBT) è metà di questo valore, per ridurre le perdite di potenza e di conseguenza il declassamento del drive.

Quando la doppia funzione di aggiornamento è abilitata, il secondo sensore non è più gestito. Inoltre, il rapporto minimo tra la frequenza di controllo e la frequenza di uscita sarà sempre 9, quindi ci sarà un cambio automaticodi frequenza di controllo basato sulla fre quenza di uscita.

#### <span id="page-10-0"></span>**2.1.2 Targa Motore**

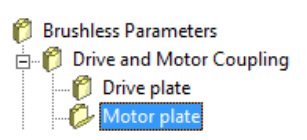

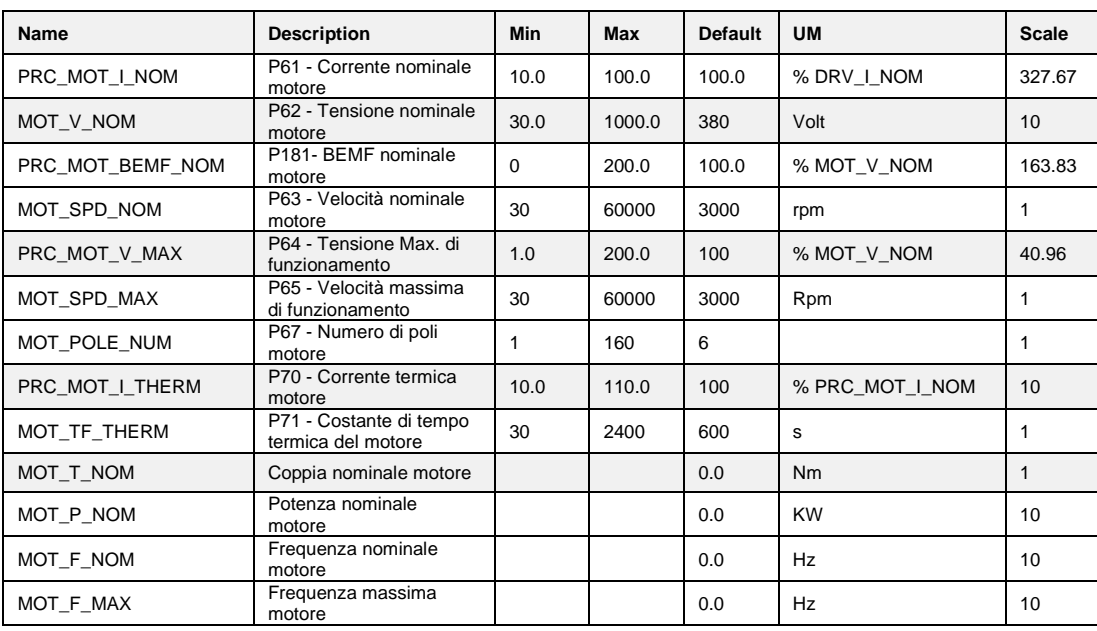

Impostare i parametri che stabiliscono il tipo esatto di motore utilizzato è importante affinché l'azionamento funzioni correttamente. Questi parametri sono:

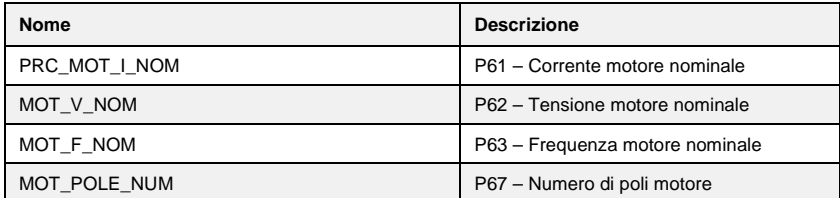

Questi parametri sono fondamentali in quanto sono alla base di tutte le caratteristiche di funzionamento del motore di funzionamento: frequenza, velocità, tensione, corrente, coppia e protezione termica. P62 e P63 possono essere letti direttamente sulla targa del motore e P61 può essere calcolato con la sequente formula:

#### **P61 = (Inom\_motor \*100.0))/(Inom\_drive)**

```
Esempio: Drive: OPDE 7, Inom_drive = 7A 
             Motore: Magnetic BLQ 64M30: Inom_motor = 6,4A, 6 poli
            Nmax = 3000 rpm, BEMF = 84V/Krpm \rightarrow Vnom mot = 252V
            P61 = (6,4*100)/7 = 91,4%P62 = 252,0 V
             P63 = 3000 rpm 
            P67 = 6
```
Ci sono anche dei parametri che stabiliscono il valore massimo per tensione, corrente termica e velocità di funzionamento:

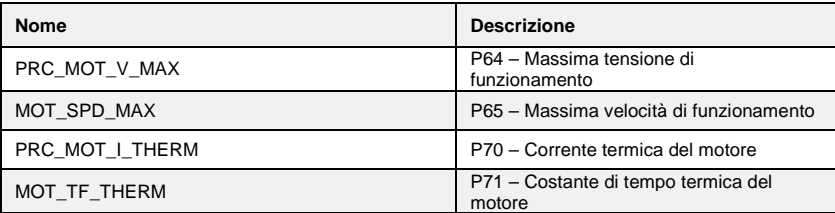

Questi importanti parametri devono essere specificati accanto alle esatte caratteristiche del sensore di retroazione utilizzato. Una volta che il sensore è stato installato, il **"Test sensore e poli motore"** può essere effettuato (abilitando C41) a conferma che i parametri sono stati impostati correttamente. *P* Brushless Parameters<br>|-<br>|- *P* Drive and Motor Coupling

#### <span id="page-11-0"></span>**2.1.3 Sensore Motore**

Drive and Motor<br>
Drive plate<br>
DMotor plate<br>
DMotor Sensor

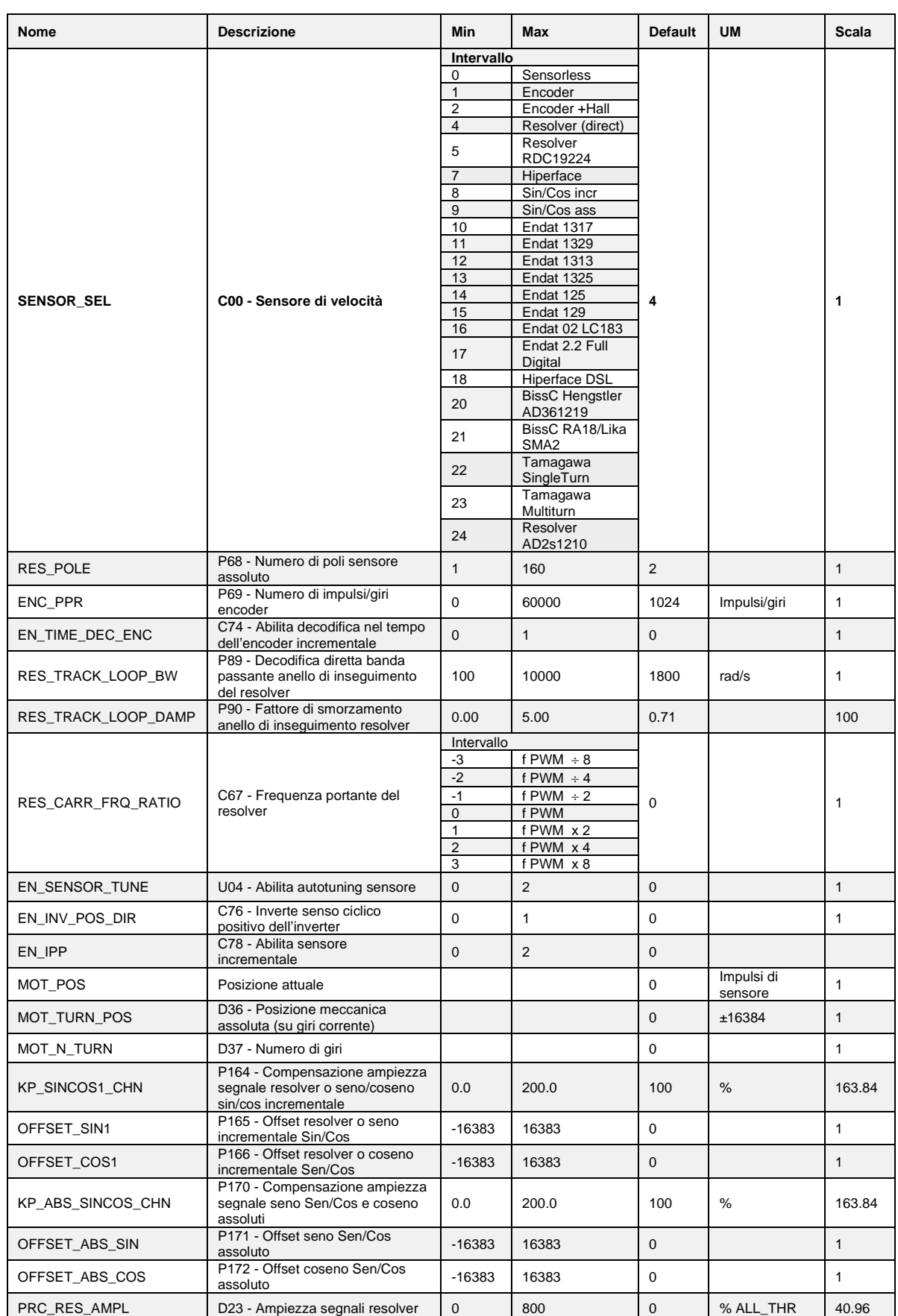

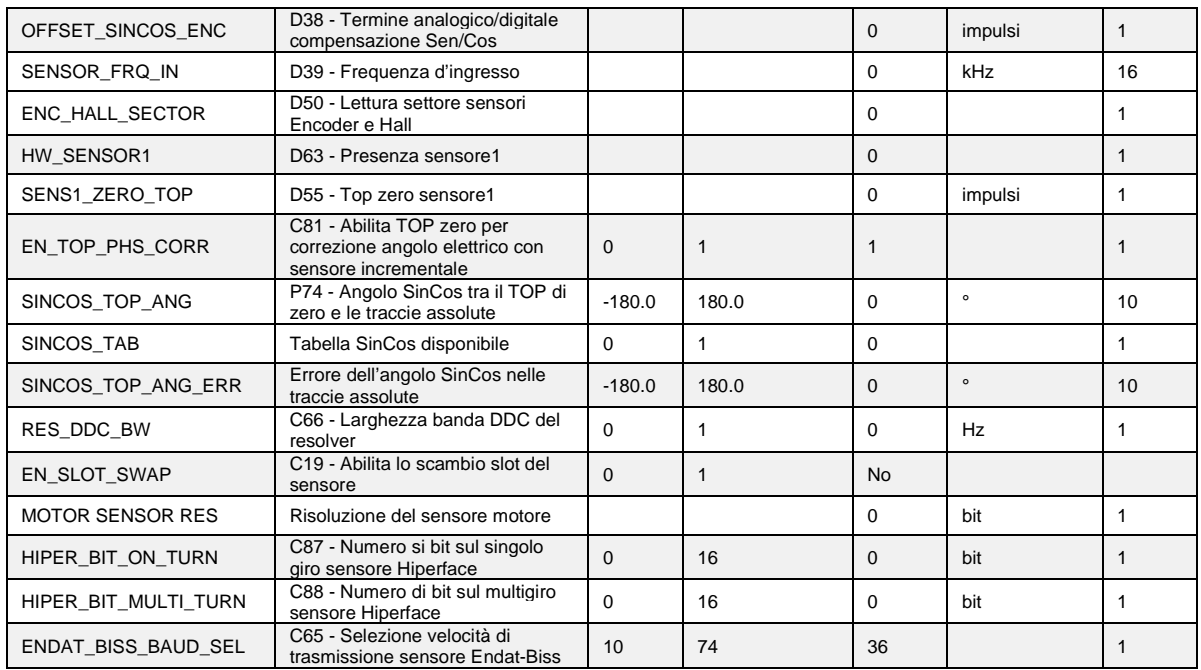

Per una corretta configurazione del sensore motore è necessario impostare il sensore motore presente:

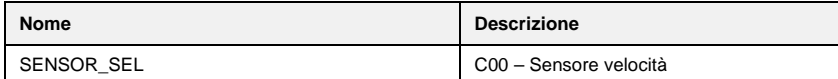

e per lo specifico sensore presente, i parametri seguenti.

#### Per l'encoder TTL, Encoder + sensore di hall, encoder sin-cos incrementale o assoluto, Endat e Biss:

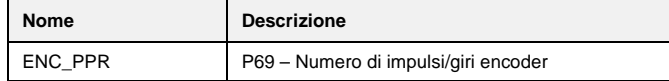

#### Per l'Hiperface:

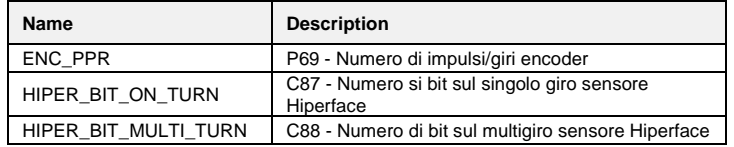

E per il resolver:

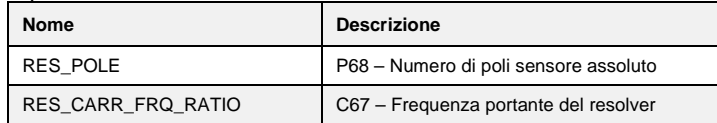

Dopo di ciò, è necessario eseguire la procedura di autotaratura.

NOTA: abitualmente lo SLOT1 viene utilizzato per connettere il sensore del motore, e lo SLOT2 per gli altri sensori. Con la connessione C19 è possibile scambiare il significato SLOT, e usare SLOT2 per leggere il sensore motore.

#### **Brushless Parameters**

- - Drive plate
	- Motor plate
	-
	- Motor Sensor<br>Autotuning control

# **2.1.4 Controllo di Autotaratura e Identificazione del Motore**

<span id="page-13-0"></span>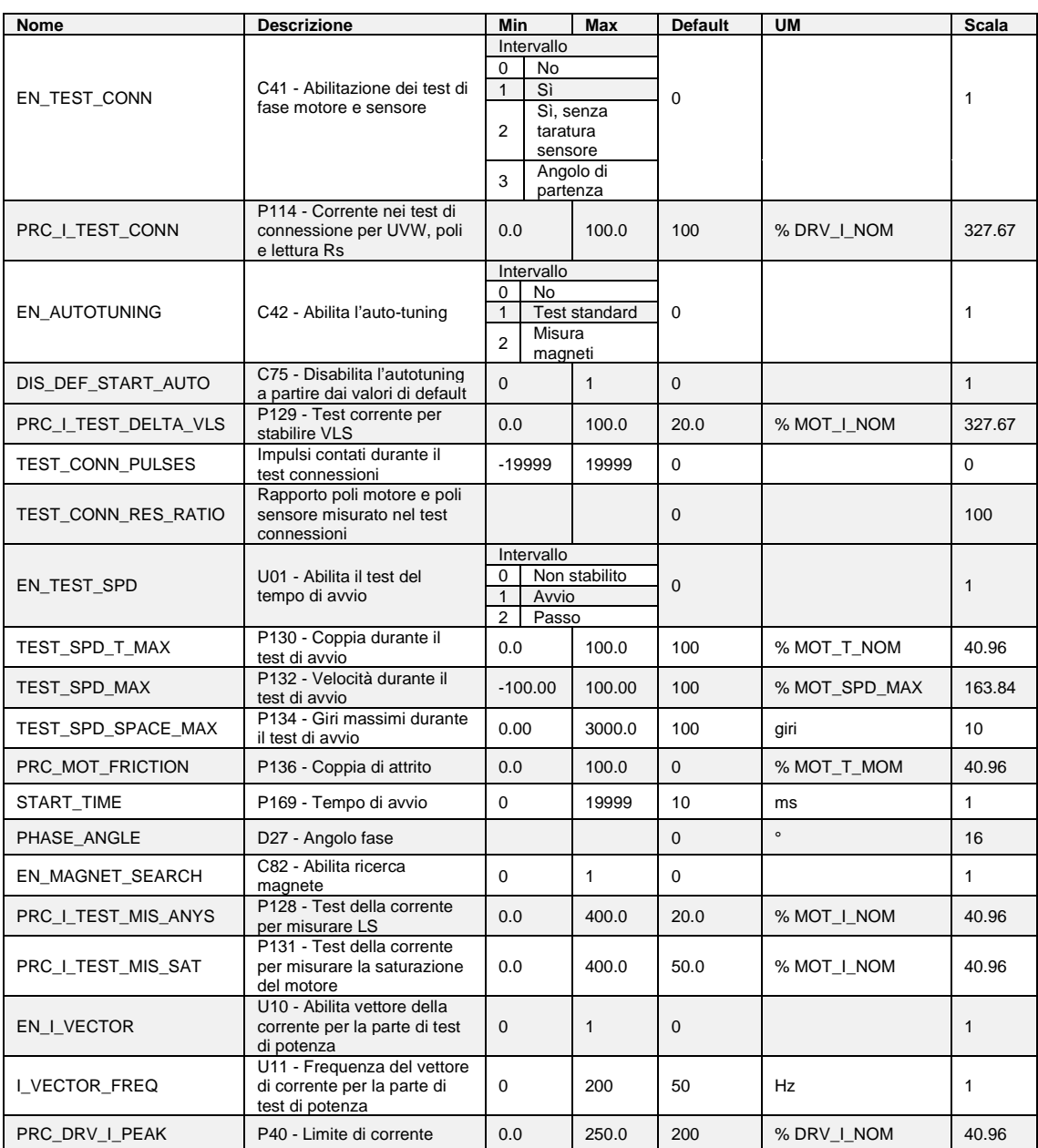

#### **2.1.4.1 Procedure di Autotaratura**

Il primo passo per la procedura di auto-tuning è il test del sensore.

Dopo aver impostato correttamente i parametri nella sezione sensore motore è necessario completare la procedura di auto-tuning per il sensore presente e selezionato.

Con C41=1 è possibile abilitare il test del sensore con i segnali del sensore automatico di offset e di compensazione del gudagno. Se l'utente preferisce compensare il sensore di offset e guadagno manualmente, impostando C41=2 è possibile eseguire il test del sensore senza compensazione dei segnali.

Con C41=2 è possibile fare il test, ma nell'ultima parte l'angolo di fase è visualizzato in d27 appena il comando di run è stato tolto.

#### **2.1.4.1.1 Test del Sensore**

Questo è il primo test che deve essere effettuato. È suddiviso in tre parti: tre parti:

- Verificare che la direzione di rotazione del motore corrisponda con la direzione di rotazione dei segnali encoder.
- Verificare che il numero di poli motore sia scritto correttamente nel parametro **P67** e che la velocità del sensore utilizzato sia corretta.
- Autotaratura fasi tra magneti e sensore

#### **Una corretta operazione richiede che non ci sia un carico motore quindi disaccopiarlo dal carico.**

Dopo aver posto il convertitore in STOP e aperto la chiave dei parametri riservati (P60=95), per abilitare il test porre **C41=1**. Apparirà la seguente scritta:

A questo punto il convertitore è pronto a partire con il test. Per avviare la lettura, abilitare RUN con il suo ingresso digitale o utilizzando la connessione C21 (comandi in serie). Una volta iniziato il test apparirà sul display la scritta:

ed il motore verrà prima fatto ruotare nel verso positive per testare la concordanza del verso e poi eseguirà un'ulteriore rotazione per verificare la corretta definizione dei poli motore e del sensore.

#### **Durante il test il motore percorrerà almeno due giri completi a bassa velocità. Non preoccuparsi se queste rotazioni sono leggermente rumorosi.**

Se durante il test il convertitore va in allarme significa che c'è qualcosa di errato e basterà osservare nello specifico quale allarme è attivo per capire la problematica:

- Se è attivo **A14 codice=1**, la corrente di prova è troppo bassa, controllare se le fasi del motore sono collegati correttamente all'azionamento.
- Se è attivo A14 codice=0, le connessioni U, V, W effettuate non sono concordi con le fasi interne del convertitore e bisognerà pertanto invertirne due e ripetere il test.
- Se è attivo **A15 codice=3**, i valori impostati non sono conformi con i poli motore e le regolazioni del sensore.

Alla fine del test verificare il parametro **TEST\_CONN\_PULSES** or **TEST\_CONN\_RES\_RATIO** in quanto può dare qualche indicazione sul problema; queste due grandezze si possono leggere tramite il supervisore OPDExplorer all'interno della sezione "Autotuning control". Il test è da ritenersi concluso positivamente se appare sul display la scritta:

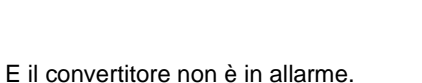

Ora disattivare RUN impostando il suo commando digitale a 0 o con C21. Questo test modifica il parametro P75 "PHASE\_ANG". Possono essere effettuati i successivi test.

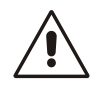

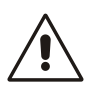

#### **2.1.4.2.1 Parametri Sensore**

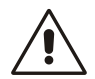

Per la definizione dell'Encoder presente è necessario impostare correttamente il parametro **P69. Questo è un sensore incrementale. E' neccessario abilitare la funzione IPP (Initial Pole Position Detection) con C78 "EN\_IPP" per fasare ogni avvio del motore**.

#### **2.1.4.2.2 Tempo di decodifica Encoder**

Per default (C74 = 0) la velocità è misurata contando il numero di impulsi nel periodo PWM. Questo produce una bassa risoluzione in particolare a bassa velocità e conseguentemente è necessario un filtraggio del segnale (parametro P33 del regolatore di velocità). Impostando C74=1 il calcolo della velocità viene effettuato misurando il tempo tra un impulso encoder e gli altri.

Questa tecnica ha una risoluzione di 12,5 ns, quindi la misura può essere molto precisa. Il tempo di decodifica Encoder necessita di impulsi dell'Encoder Incrementale con duty-cycle del 50%, una corretta distribuzione temporale degli impulsi e i cavi devono essere schermati molto bene.

#### **2.1.4.2.3 Test del sensore di velocità**

Si compone di due parti.

- Verifica corrispondenza del verso di rotazione tra le fasi del motore ed il sensore.
- Verifica della corretta scrittura nel parametro P67 del numero dei poli del motore e della corretta definizione del numero impulsi giro encoder nel parametro P69.

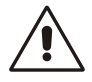

## **Per il corretto funzionamento è necessario avere il motore a vuoto sconnettendolo dal carico**.

Con il drive in modalità STOP e aperto la chiave dei parametri riservati ( P60=95) abilitare il test con **C41=1**. Per dare il via alla misura basterà dare MARCIA con l'ingresso digitale preposto. Una volta iniziato il test il motore verrà portato in rotazione a bassa velocità e verranno conteggiati tutti i fronti dei segnali provenienti dall'Encoder.

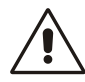

#### **Durante il test il motore percorrerà un giro e mezzo a bassa velocità. Non preoccuparsi se la rotazione sarà leggermente rumorosa.**

Nella prima fase si vuole verificare la corrispondenza tra il verso positivo delle fasi del motore e dei canali dell'Encoder: dopo circa un secondo apparirà nel parametro TEST\_CONN\_PULSES il risultato del test ed il convertitore andrà conseguentemente in allarme A14 o continuerà con il test successivo se tutto ok:

- o **TEST\_CONN\_PULSES=0**: significa che manca almeno uno dei canali dell'Encoder e quindi scatta l'A14 con codice 0.
- o **TEST\_CONN\_PULSES <0**: significa che i canali dell'Encoder sono invertiti e quindi scatta l'A14 con codice 0.
- o **TEST\_CONN\_PULSES >0**: tutto ok.

Nella seconda parte del test si vuole verificare la bontà della lettura degli impulsi dell'Encoder, sapendo dal parametro P69 quanti dovranno essere i fronti letti percorrendo un giro meccanico. Alla fine del test verrà sovrascritto il precedente valore di TEST\_CONN\_PULSES con il conteggio complessivo effettuato:

- o **TEST\_CONN\_PULSES - P69|/(P69) < 12,5%** : test concluso positivamente. Altrimenti interviene l'allarme A15 con codice 3. In prima istanza verificare la corrispondenza con la realtà del numero impulsi giro dell'Encoder e dei poli motore.
- o **TEST\_CONN\_PULSES < (P69)**: sono stati conteggiati meno impulsi di quelli preventivati. L'Encoder potrebbe avere dei problemi o il carico era eccessivo. Provare ad aumentare la corrente nel test agendo sul parametro **P114** che è la percentuale della corrente convertitore applicata nel test.
- o **TEST\_CONN\_PULSES > (P69)**: sono stato conteggiati più impulsi di quelli preventivati. Potrebbero esserci dei disturbi sui segnali provenienti dall'Encoder. Note: nel caso di encoder con 8192 o più impulsi giro il dato visualizzato in TEST\_CONN\_PULSES perde di significato.

Il test è da ritenersi concluso positivamente se il convertitore toglie potenza senza segnalare la presenza di alcun allarme. A questo punto basterà togliere la MARCIA ponendo a 0 l'ingresso digitale preposto. Si potrà quindi proseguire con i test successivi

#### **2.1.4.3 Encoder e sonde Hall**

#### **2.1.4.3.1 Parametri Sensore**

Per la definizione dell'Encoder presente è necessario impostare correttamente il parametro **P69.**

**P69** = Numero impulsi giro Encoder con range 0÷60000

#### **2.1.4.3.2 Tempo di decodifica Encoder**

Per default (C74 = 0) la velocità è misurata contando il numero di impulsi nel periodo PWM. Questo produce una bassa risoluzione in particolare a bassa velocità e conseguentemente è necessario un filtraggio del segnale (parametro P33 del regolatore di velocità). Impostando C74=1 il calcolo della velocità viene effettuato misurando il tempo tra un impulso

encoder e gli altri. Questa tecnica ha una risoluzione di 12,5 ns, quindi la misura può essere molto precisa. Il tempo di decodifica Encoder necessita di impulsi dell'Encoder Incrementale con duty-cycle del 50%, una corretta distribuzione temporale degli impulsi e i cavi devono essere schermati molto bene.

#### **2.1.4.3.3 Test Velocità Sensore**

Questo test, che va effettuato come primo step nella messa in servizio del convertitore, si compone di due parti:

- verifica corrispondenza del verso di rotazione tra le fasi del motore ed il sensore.
- Verifica della corretta scrittura nel parametro **P67** del numero dei poli del motore e della corretta definizione del numero impulsi giro encoder nel parametro **P69.**

Per il corretto funzionamento è necessario avere il motore a vuoto sconnettendolo dal carico.

Dopo che il drive si posiziona in modalità STOP e aperto la chiave dei parametri riservati (P60=95) abilitare il test con **C41=1**. Per dare il via alla misura basterà dare MARCIA con l'ingresso digitale preposto. Una volta iniziato il test il motore verrà portato in rotazione a bassa velocità e verranno conteggiati tutti i fronti dei segnali provenienti dall'Encoder.

#### **Durante il test il motore percorrerà un giro e mezzo a bassa velocità. Non preoccuparsi se la rotazione sarà leggermente rumorosa.**

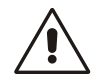

Nella prima fase si vuole verificare la corrispondenza tra il verso positivo delle fasi del motore e dei canali dell'Encoder: dopo circa un secondo apparirà nel parametro TEST\_CONN\_PULSES il risultato del test ed il convertitore andrà conseguentemente in allarme A14 o continuerà con il test successivo se tutto ok:

- o **TEST\_CONN\_PULSES =0**: significa che manca almeno uno dei canali dell'Encoder e quindi scatta l'A14 con codice 0.
- o **TEST\_CONN\_PULSES <0** : significa che i canali dell'Encoder sono invertiti e quindi scatta l'A14 con codice 0.
- o **TEST\_CONN\_PULSES >0** : tutto ok.

Nella seconda parte del test si vuole verificare la bontà della lettura degli impulsi dell'Encoder, sapendo dal parametro P69 quanti dovranno essere i fronti letti percorrendo un giro meccanico. Inoltre, viene verificata la presenza dei segnali provenienti dalle sonde ad effetto Hall ed il loro senso ciclico, che dovrà essere concorde sia con le fasi del motore sia con l'Encoder.

Alla fine del test si potrà avere:

- Nessuna segnalazione di allarme: il test si è concluso positivamente. E' possibile leggere in TEST\_CONN\_PULSES il conteggio complessivo degli impulsi:

**TEST\_CONN\_PULSES - P69)|/(P69) < 12,5%** : test concluso positivamente.

A questo punto basterà togliere la MARCIA ponendo a 0 l'ingresso digitale preposto. Si potrà, quindi, proseguire con i test successivi.

- Allarme A15 codice 3 viene attivato, ci sono alcuni problemi Encoder. Nel primo controllo se è corretto il numero impulsi per giro e il numero di poli del motore, allora:
	- **TEST\_CONN\_PULSES < (P69)**: gli impulsi reali contati sono meno del previsto. Encoder potrebbe avere dei problemi o il carico del motore è troppo elevato. Provare ad aumentare il test di corrente con il parametro P114 che è la percentuale di corrente nominale dell'azionamento applicata nel test.
	- **TEST\_CONN\_PULSES > (P69)** : gli impulse reali contati sono più del previsto. Potrebbero esserci dei disturbi nei segnali encoder. Nota: per encoder con più di 8192 ppr i dati hanno mostrato in TEST\_CONN\_PULSES perdita di significato.
- E' intervenuto l'Allarme A2 codice 0, ci sono dei problemi con le sonde ad effetto Hall. Il parametro TEST\_CONN\_PULSES contiene un'indicazione sui problemi rilevati:
	- **TEST\_CONN\_PULSES = 1:** è sbagliato il senso ciclico delle sonde ad effetto Hall. Invertire i canali A e C.
		-

 **TEST\_CONN\_PULSES = 2:** manca uno dei tre canali del sensore di Hall Verificare la presenza dei segnali delle sonde, con l'aiuto del valore interno d50 "ENC\_HALLSECTOR". Quando tutto è corretto, se il motore gira con velocità positiva, d50 deve diminuire per gradi 5→4→3→2→1→0→5→…………

**2.1.4.4 Resolver / Resolver DDC**

#### **2.1.4.4.1 Parametri Sensore**

È necessario aver impostato correttamente il parametro **P68.**

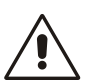

**Nota: dalla versione 22.00 è possibile lavorare con qualsiasi combinazione poli motore/resolver, ma se i poli del resolver sono maggiori dei poli del motore o il loro rapporto non è un numero intero, è richiesto l'abilitazione della funzione IPP, che fasa il motore ad ogni accensione.**

**Nella grandezza interna D23 è mostrata l'ampiezza dei segnali del resolver in percentuale del minimo valore ammesso. Provare a cambiare C67 (frequenza portante del resolver) al fine di massimizzare D23.**

#### **2.1.4.4.2 Test del Sensore di Velocità**

È suddiviso in tre parti:

- Verificare che la direzione di rotazione delle fasi motore e il resolver corrispondano.
- Autotaratura dei segnali resolver.
- Verificare che il numero di poli motore sia scritto correttamente nel parametro P67 e il resolver utilizzato sia correttamente definito come numero di poli con parametro P68.

#### **Un'operazione corretta richiede che non ci sia un carico motore quindi disaccoppiarlo dal carico.**

Con l'azionamento in modalità STOP e dopo aver aperto la chiave del parametro riservato (P60=95), impostare **C41=1** per abilitare il test. Per abilitare il test abilitare il comando RUN. Una volta che il test è iniziato il motore ruoterà in direzione positiva a bassa velocità e i canali encoder verranno contati.

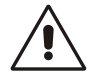

**Durante il test, il motore farà un giro completo a bassa velocità. Non preoccupatevi se questo giro è leggermente rumoroso.**

Nella prima fase viene verificato se il senso di ciclo delle fasi motore e i canali del resolver sia lo stesso.

Dopo 1 secondo, il parametro **TEST\_CONN\_PULSES** viene aggiornato con il numero di impulsi contati (si hanno 65536 impulsi ogni giro/coppie polari Resolver) e l'azionamento va conseguentemente nell'allarme A14 o inizia il secondo test:

- o **TEST\_CONN\_PULSES <0** : significa che I canali Resolver sono scambiati, quindi A14 codice 0 viene attivato.
- TEST\_CONN\_PULSES >0 : tutto funziona correttamente.

Nella seconda parte viene controllata la lettura dei canali resolver.

Al temine del test, TEST\_CONN\_RES\_RATIO viene aggiornato con il rapporto misurato tra il numero di coppia polare motore e resolver:

Se il rapporto non è corretto l'allarme A15 codice 3 viene attivato. Nella prima verifica se è corretto il numero dei poli resolver e il numero di poli motore, con l'aiuto di **TEST\_CONN\_RES\_RATIO.**  Il test è positivo se la macchina si spegne e non attiva nessun allarme. Ora disabilitare il comando RUN impostando il suo ingresso digitale a 0. I successivi test possono essere effettuati.

#### **2.1.4.5 SIN COS Encoder Incrementale**

#### **2.1.4.5.1 Parametri Sensore**

È necessario aver impostato correttamente il parametro P69 **Questo è un sensore incrementale. E' neccessario abilitare la funzione IPP (Initial Pole Position Detection) con C78 "EN\_IPP" per fasare ogni avvio del motore**.

#### **2.1.4.5.2 Test del Sensore di Velocità**

È suddiviso in tre parti:

- Verificare che la direzione di rotazione delle fasi motore e l'encoder corrispondano.
- Autotaratura dei segnali Sin/Cos incrementale.
- Verificare che il numero di poli motore sia scritto correttamente nel parametro **P67** e l'encoder utilizzato sia correttamente definito come poli per rotazione con il parametro **P69**.

#### **Un'operazione corretta richiede che non ci sia un carico motore quindi disaccoppiarlo dal carico.**

Con l'azionamento in modalità STOP e dopo aver aperto la chiave del parametro riservato (P60=95), impostare **C41=1** per abilitare il test. Per abilitare il test abilitare il comando RUN. Una volta che il test è iniziato il motore ruoterà in direzione positiva a bassa velocità e i canali encoder verranno contati.

#### **Durante il test, il motore farà un giro completo a bassa velocità. Non preoccupatevi se questo giro è leggermente rumoroso.**

Nella prima fase, viene verificato se il senso di ciclo delle fasi motore e i canali dell'encoder sia lo stesso: dopo 1 secondo, il parametro TEST\_CONN\_PULSES viene aggiornato con il risultato del test e l'azionamento va conseguentemente nell'allarme A14 o inizia il secondo test:

- o **TEST\_CONN\_PULSES =0** : significa che manca almeno un canale Encoder, quindi A14 codice 0 viene visualizzato
- o **TEST\_CONN\_PULSES <0** : significa che i canali encoder sono scambiati, quindi A14 codice 0 viene visualizzato
- o **TEST\_CONN\_PULSES >0** : tutto funziona correttamente

Nella seconda parte, viene controllata la lettura degli impulsi encoder, ben noto dal parametro P69 il numero di fronti in un giro meccanico.

Al termine del test, P79 viene aggiornato nuovamente con il numero totale di fronti:

o **TEST\_CONN\_PULSES - (P69)|/(P69) < 12,5%** : il test è riuscito.

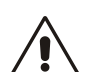

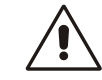

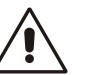

Altrimenti l'allarme A15 codice 3 viene impostato.

Nel primo controllo se il numero di impulsi encoder per giro è corretto e il numero di impulsi motore.

- o **TEST\_CONN\_PULSES < (P69)**: gli impulsi contati sono meno di quelli attesi. L'encoder potrebbe avere alcuni problemi o il carico motore è troppo alto. Provare ad aumentare la corrente di test con il parametro P114 che rappresenta una percentuale della corrente nominale applicata nel test.
- o **TEST\_CONN\_PULSES > (P69)**: gli impulsi reali sono superiori a quelli attesi. Ci potrebbe essere del rumore nei segnali encoder.

Il test è positivo se la macchina si spegne e non attiva nessun allarme. Ora disabilitare il comando RUN impostando il suo ingresso digitale a 0. I successivi test possono essere effettuati.

#### **2.1.4.5.3 Posizione Assoluta SIN/COS**

A partire dalla revisione 22.10, la precisione della posizione assoluta è stata migliorata. Ora si ha una differente risoluzione in base allo SLOT sensore utilizzato:

- o Nel primo SLOT il Top di Zero del SINCOS è gestito solo con la memorizzazione del contatore digitale ogni giro. Questa è la soluzione classica, in questo modo la precisione è  $di \pm 1$  un'impulso.
- o Nel secondo SLOT il Top di Zero del SINCOS è memorizzato con 32 bits, in corrispondenza del primo fronte. In questo caso è possibile usare la funzione time stamp per aumentare la precisione a meno di 1/8 di impulso. Volendo utilizzare questa funzione con il sensore principale (sensore motore) basta scambiare gli slots con C19.

#### **2.1.4.6 Encoder SIN COS Assoluto**

#### **2.1.4.6.1 Parametri Sensore**

È necessario aver impostato correttamente il parametro P69. Con la connessione C81=1 (default) è possibile abilitare la nuova gestione: anche l'angolo elettrico viene ottenuto dai canali incrementali, i canali assoluti vengono utilizzati solo all'avvio dell'azionamento per caricare il contatore incrementale con un valore assoluto. In questo caso è necessario il Zero TOP per compensare gli impulsi spuri contati. Ora durante il test di velocità del sensore viene misurato un array di 127 punti con reale posizione incrementale assoluta in base alla posizione dei canali assoluti.

Il parametro P94 è l'angolo medio tra Zero Top e lo zero dei canali assoluti. Con il solito comando C63 viene salvato anche questo array.

Se l'azionamento ha abilitato la funzione C81 ma l'array non è disponibile, viene utilizzato il parametro P94. Se durante il test di auto taratura non viene rilevato C41 Zero Top, appare l'allarme A9.3.

Con la connessione C81=0 viene abilitata la vecchia gestione Sin/Cos e l'angolo elettrico viene ottenuto dai canali assoluti.

#### **2.1.4.6.2 Test Sensore di Velocità**

Questo test, che va effettuato come primo passo nella messa in servizio del convertitore, si compone delle seguenti parti:

- o Verifica corrispondenza del verso di rotazione tra le fasi del motore ed il sensore.
- o Autotaratura dei segnali Sin/Cos.
- o Verifica della corretta scrittura nel parametro **P67** del numero dei poli del motore e della corretta definizione del numero impulsi giro encoder nel parametro **P69**.
- o Misura della tabella della posizione Sin/Cos assoluta.

Per il corretto funzionamento è necessario avere il motore a vuoto sconnettendolo dal carico.

Dopo che il drive si posiziona in modalità STOP e aperto la chiave dei parametri riservati ( P60=95), abilitare il test con **C41=1**. Per dare il via alla misura, basterà dare MARCIA con l'ingresso digitale preposto. Una volta iniziato il test, il motore verrà portato in rotazione a bassa velocità e verranno conteggiati tutti i fronti dei segnali provenienti dall'Encoder.

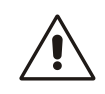

#### **Durante il test il motore percorrerà circa due giri a bassa velocità. Non preoccuparsi se la rotazione sarà leggermente rumorosa.**

Nella prima fase, si vuole verificare la corrispondenza tra il verso positivo delle fasi del motore, dei canali incrementali dell'Encoder e dei canali assoluti dell'Encoder. Dopo circa un secondo, apparirà nel parametro TEST\_CONN\_PULSES il risultato del test ed il convertitore andrà conseguentemente in allarme o continuerà con il test successivo. Qualora i canali incrementali non siano concordi con le fasi del motore scatterà l'allarme **A14** con codice **0** e sarà possibile visualizzare:

- o **TEST\_CONN\_PULSES =0** significa che manca almeno uno dei canali incrementali dell'Encoder.
- o **TEST\_CONN\_PULSES <0**: significa che i canali incrementali dell'Encoder sono invertiti.

Qualora i canali incrementali dell'Encoder siano congruenti con il verso delle fasi del motore, verrà verificata la congruenza anche con i canali assoluti, se questa è reale il test continuerà senza allarmi, altrimenti interverrà l'allarme **A2** con codice **0** e verrà visualizzata:

o **TEST\_CONN\_PULSES <0**: differenza in impulsi tra le quote assolute lette all'inizio ed alla fine del test.

Nella seconda parte del test, si vuole verificare la bontà della lettura delle tracce incrementali dell'Encoder, sapendo dal parametro **P69** quanti dovranno essere i fronti letti percorrendo un giro meccanico e la correttezza delle tracce assolute in relazione al numero poli motore (**P67**). Il test è da ritenersi concluso positivamente se il convertitore toglie potenza senza segnalare la presenza di alcun allarme.

A questo punto, basterà togliere la MARCIA ponendo a 0 l'ingresso digitale preposto. In questo caso, alla fine del test, verrà sovrascritto il precedente valore di TEST\_CONN\_PULSES con il conteggio complessivo effettuato:

<sup>o</sup> **TEST\_CONN\_PULSES - (P69)|/(P69) < 12,5%**: test concluso positivamente.

Qualora sia intervenuto l'allarme **A15.3,** in **TEST\_CONN\_PULSES** si potrà leggere il conteggio complessivo effettuato.

In prima istanza verificare la corrispondenza con la realtà del numero impulsi giro dell'Encoder e dei poli motore. Poi:

- o **TEST\_CONN\_PULSES < (P69)**: sono stato conteggiati meno impulsi di quelli preventivati. L'Encoder potrebbe avere dei problemi o il carico era eccessivo. Provare ad aumentare la corrente nel test agendo sul parametro P114 che è la percentuale della corrente convertitore applicata nel test.
- o **TEST\_CONN\_PULSES > (P69)** : sono stato conteggiati più impulsi di quelli preventivati. Potrebbero esserci dei disturbi sui segnali incrementali provenienti dall'Encoder.

Qualora sia intervenuto l'allarme **A2.1** significa ci sono dei problemi nei canali assoluti dell'Encoder.

Verificare quindi che sia stato impostato correttamente il parametro **P67** (Numero poli motore) e successivamente analizzare i canali assoluti (grandezze 47 e 48 del monitor).

#### **2.1.4.6.3 Posizione Assoluta SIN/COS**

A partire dalla revisione 22.10, la precisione della posizione assoluta è stata migliorata. Ora si ha una differente risoluzione in base allo SLOT sensore utilizzato:

- Nel primo SLOT il Top di Zero del SINCOS è gestito solo con la memorizzazione del contatore digitale ogni giro. Questa è la soluzione classica, in questo modo la precisione è  $di \pm 1$  un'impulso.
- Nel secondo SLOT il Top di Zero del SINCOS è memorizzato con 32 bits, in corrispondenza del primo fronte. In questo caso è possibile usare la funzione time stamp per aumentare la precisione a meno di 1/8 di impulso. Volendo utilizzare questa funzione con il sensore principale (sensore motore) basta scambiare gli slots con C19.

#### **2.1.4.7 Endat 01**

#### **2.1.4.7.1 Parametri Sensori**

Compatibilmente con la lunghezza del cavo (40m=1Mbit/s max), è possibile attraverso **C65** "ENDAT\_BISS\_BAUD\_SEL" selezionare la velocità di comunicazione digitale (velocità di trasmissione) del sensore.

37.5Mhz

E possibile calcolare questa velocità di trasmissione:  $\frac{1}{1+C65}$ +

Con il valore di default di C65 (36) il baud rate è 1 Mhz.

Ad oggi i sensori Endat 2.1 gestiti sono con 13 bits per canale digitale, sul giro o multigiro:

- **ECN 1113** avente 13 bit sul giro + 512 impulsi sin/cos.
- **EQN 1125** avente 13 bit sul giro, 12 bit multigiro + 512 impulsi sin/cos.
- **ECN 1313** avente 13 bit sul giro + 512/2048 impulsi sin/cos.
- **EQN 1325** avente 13 bit sul giro, 12 bit multigiro + 512/2048 impulsi sin/cos.

In questo caso si dovrà porre **P69** = Numero impulsi sin/cos per giro.

#### **2.1.4.7.2 Test Sensore di Velocità**

Questo test, che va effettuato come primo passo nella messa in servizio del convertitore, si compone di due parti:

- o Verifica corrispondenza del verso di rotazione tra le fasi del motore ed il sensore.
- o Verifica della corretta scrittura nel parametro **P67** del numero dei poli del motore e della corretta definizione del numero impulsi giro encoder nel parametro **P69**.

#### Per il corretto funzionamento è necessario avere il motore a vuoto sconnettendolo dal carico.

Dopo che il drive si posiziona in modalità STOP e aver aperto la chiave dei parametri riservati (P60=95), abilitare il test con **C41=1**. Per dare il via alla misura basterà dare MARCIA con l'ingresso digitale preposto.

Una volta iniziato il test, il motore verrà portato in rotazione a bassa velocità e verranno conteggiati tutti i fronti dei segnali provenienti dall'Encoder.

#### **Durante il test il motore percorrerà un giro e mezzo a bassa velocità. Non preoccuparsi se la rotazione sarà leggermente rumorosa.**

Nella prima fase, si vuole verificare la corrispondenza tra il verso positivo delle fasi del motore, dei canali analogici incrementali dell'Encoder e del canale assoluto digitale dell'Encoder. Dopo circa un secondo, apparirà nel parametro **TEST\_CONN\_PULSES** il risultato del test ed il convertitore andrà conseguentemente in allarme o continuerà con il test successivo. Qualora i canali analogici incrementali non siano concordi con le fasi del motore, scatterà l'allarme **A14** e sarà possibile visualizzare:

- o **TEST\_CONN\_PULSES= 0** significa che manca almeno uno dei canali analogici incrementali, quindi A14 viene attivato.
- o **TEST\_CONN\_PULSES <0** significa che i canali analogici incrementali sono invertiti, quindi A14 viene attivato.

Qualora i canali analogici incrementali siano congruenti con il verso delle fasi del motore, verrà verificata la congruenza anche con il canale assoluto digitale, se questa è reale il test continuerà senza allarmi, altrimenti interverrà l'allarme **A2** con codice **0** e verrà visualizzata:

o **TEST\_CONN\_PULSES <0**: differenza in impulsi (65536=360°) tra le quote assolute lette all'inizio ed alla fine del test.

Nella seconda parte del test, si vuole verificare la bontà della lettura delle tracce analogiche incrementali, sapendo dal parametro **P69** quanti dovranno essere i fronti letti percorrendo un giro meccanico.

Alla fine del test, verrà sovrascritto il precedente valore di P79 con il conteggio complessivo effettuato:

o **TEST\_CONN\_PULSES - (P69x4)|/(P69) < 12,5%**: test concluso positivamente.

Altrimenti interviene l'allarme A15 codice **3**.

In prima istanza, verificare la corrispondenza con la realtà del numero impulsi giro del sensore e dei poli motore.

Poi:

- o **TEST\_CONN\_PULSES < (P69)**: sono stati conteggiati meno impulsi di quelli preventivati. Il sensore potrebbe avere dei problemi o il carico era eccessivo. Provare ad aumentare la corrente nel test agendo sul parametro **P114** che è la percentuale della corrente convertitore applicata nel test (valore default 50%).
- o **TEST\_CONN\_PULSES >(P69)**: sono stati conteggiati più impulsi di quelli preventivati. Potrebbero esserci dei disturbi sui segnali incrementali provenienti dal sensore.

Il test è da ritenersi concluso positivamente se il convertitore toglie potenza senza segnalare la presenza di alcun allarme. A questo punto basterà togliere la MARCIA ponendo a 0 l'ingresso digitale preposto. Si potrà quindi proseguire con i test successivi.

#### **2.1.4.8 Endat 22 / Biss**

#### **2.1.4.8.1 Parametri Sensore**

Compatibilmente con la lunghezza del cavo (40m=1Mbit/s max), è possibile attraverso **C65** "ENDAT\_BISS\_BAUD\_SEL" selezionare la velocità di comunicazione digitale (velocità di trasmissione) del sensore.

É possibile calcolare questa velocità di trasmissione: 37.5Mhz

$$
1+ C65
$$

Con il valore di default di C65 (36) il baud rate è 1 Mhz.

Questi sensori usano solo il canale digitale

Biss sensori:

**AD36 1219** avente 19 bit sul giro, 12 bit multigiro. **RA18B** avente 18 bit sul giro.

ENDAT 2.2 sensori con 17 bit sul giro o multigiro; 25 bit o 29 bit sul giro. Esempio:

> **ECI 1317** avente 17 bit sul giro. **EQI 1329** avente 17 bit sul giro, 12 bit multigiro. **RCN 8580** avente 29 bit sul giro. **ECN 125** avente 25 bit sul giro.

#### **2.1.4.8.2 Test Sensore di Velocità**

Questo test, che va effettuato come primo passo nella messa in servizio del convertitore, si compone di due parti:

- o Verifica corrispondenza del verso di rotazione tra le fasi del motore ed il sensore Endat/BiSS;
- o Verifica della corretta scrittura nel parametro **P67** del numero dei poli del motore e del corretto funzionamento del sensore **Endat/Biss usato**.

Per il corretto funzionamento è necessario avere il motore a vuoto sconnettendolo dal carico.

Dopo che il drive si posiziona in modalità STOP e aperto la chiave dei parametri riservati (P60=95) abilitare il test con **C41=1**. Per dare il via alla misura basterà dare MARCIA con l'ingresso digitale preposto. Una volta iniziato il test il motore verrà portato in rotazione a bassa velocità e verranno conteggiati tutti i fronti dei segnali provenienti dall'Encoder.

#### **Durante il test il motore percorrerà un giro e mezzo a bassa velocità. Non preoccuparsi se la rotazione sarà leggermente rumorosa.**

Nella prima fase si vuole verificare se il verso delle fasi motore e del sensore Endat/Biss è uguale: dopo circa un secondo apparirà nel parametro P79 il risultato del test ed il convertitore andrà conseguentemente in allarme **A14** o continuerà con il test successivo se tutto ok:

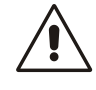

- **TEST\_CONN\_PULSES <0** : significa che il verso delle fasi motore non è congruente con il sensore Endat/Biss.
- **TEST\_CONN\_PULSES >0** : tutto ok.

Nella seconda parte del test si vuole verificare la bontà della lettura del sensore sapendo che viene fornita una corrente di frequenza 0,5Hz il tempo necessario per rileggere la stessa quota è pari a:

time test =  $2 \cdot$  Numero coppie polari motore [secondi]

Alla fine del test verrà sovrascritto il precedente valore di TEST\_CONN\_PULSES con il tempo complessivo misurato in ms:

• **time measured - time test| < 500ms** : test concluso con successo altrimenti interviene l'allarme **A15** codice **3**. In prima istanza verificare la corrispondenza con la realtà del sensore e del numero poli motore, aiutandosi con il dato letto in **TEST\_CONN\_PULSES,** che mostra il numero poli motore misurati.

Il test è da ritenersi concluso positivamente se il convertitore toglie potenza senza segnalare la presenza di alcun allarme. A questo punto basterà togliere la MARCIA ponendo a 0 l'ingresso digitale preposto. Si potrà quindi proseguire con i test successivi.

#### **2.1.4.9 Hiperface**

#### **2.1.4.9.1 Parametri Sensore**

E'necessario settare correttamente i parametri P69, C87 e C88. Con il parametro P69 si setta il numero di impulsi/giri dell'encoder. La connessione C87 setta il numero di bit sul singolo giro e con la connessione C88 il numero di bit sul multigiro.

#### **2.1.4.9.2 Test Sensore di Velocità**

È suddiviso in tre parti:

- Verificare che la direzione di rotazione delle fasi motore e l'encoder corrispondano.
- Autotaratura dei segnali Sin/Cos incrementale.
- Verificare che il numero di poli motore sia scritto correttamente nel parametro **P67** e
	- l'encoder utilizzato sia correttamente definito come poli per rotazione con il parametro **P69**.

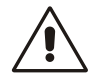

#### **Un'operazione corretta richiede che non ci sia un carico motore quindi disaccoppiarlo dal carico.**

Con l'azionamento in modalità STOP e dopo aver aperto la chiave del parametro riservato (P60=95), impostare **C41=1** per abilitare il test. Per abilitare il test abilitare il comando RUN. Una volta che il test è iniziato il motore ruoterà in direzione positiva a bassa velocità e i canali encoder verranno contati.

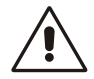

**Durante il test, il motore farà un giro completo a bassa velocità. Non preoccupatevi se questo giro è leggermente rumoroso.**

Nella prima fase, viene verificato se il senso di ciclo delle fasi motore e i canali dell'encoder sia lo stesso: dopo 1 secondo, il parametro TEST\_CONN\_PULSES viene aggiornato con il risultato del test e l'azionamento va conseguentemente nell'allarme A14 o inizia il secondo test:

- o **TEST\_CONN\_PULSES =0** : significa che manca almeno un canale Encoder, quindi A14 codice 0 viene visualizzato
- o **TEST\_CONN\_PULSES <0** : significa che i canali encoder sono scambiati, quindi A14 codice 0 viene visualizzato
- o **TEST\_CONN\_PULSES >0** : tutto funziona correttamente

Nella seconda parte, viene controllata la lettura degli impulsi encoder, ben noto dal parametro P69 il numero di fronti in un giro meccanico.

Al termine del test, P79 viene aggiornato nuovamente con il numero totale di fronti:

- o **TEST\_CONN\_PULSES - (P69)|/(P69) < 12,5%** : il test è riuscito. Altrimenti l'allarme A15 codice 3 viene impostato. Nel primo controllo se il numero di impulsi encoder per giro è corretto e il numero di impulsi motore.
- o **TEST\_CONN\_PULSES < (P69)**: gli impulsi contati sono meno di quelli attesi. L'encoder potrebbe avere alcuni problemi o il carico motore è troppo alto. Provare ad aumentare la corrente di test con il parametro P114 che rappresenta una percentuale della corrente nominale applicata nel test.
- o **TEST\_CONN\_PULSES > (P69)**: gli impulsi reali sono superiori a quelli attesi. Ci potrebbe essere del rumore nei segnali encoder.

Il test è positivo se la macchina si spegne e non attiva nessun allarme. Ora disabilitare il comando RUN impostando il suo ingresso digitale a 0. I successivi test possono essere effettuati.

#### **2.1.4.10 Impostazione Ottimale del Sensore**

Dopo la prima parte dell'autotaratura, in alcuni casi, si possono settare alcuni parametri relativi al sensore in modo da migliorare le prestazioni del sistema.

#### **2.1.4.10.1 Procedura ottimale di autotaratura del sensore motore**

Per alcuni tipi di sensori, dopo la procedura di auto-tuning è possibile abilitare manualmente una procedura di autotaratura del sensore per aumentare le prestazioni.

#### **2.1.4.10.2 Impostazione Ottimale per Resolver**

L'impostazione ottimale di tuning del resolver permette di configurare, con una procedura semiautomatica, ogni offset e fattore moltiplicativo al fine di regolare i segnali aquisiti dai canali del resolver, così da incrementare le prestazioni del sistema. La procedura inizia impostando il comando utility U04(EN\_SENSOR\_TUNE)= 1 e dando un riferimento di velocità in maniera tale che il motore funzioni a 150 giri/min. Il motore deve rimanere in funzione per 30 secondi, dopo di ciò il test è completo. Automaticamente vengono aggiornati i valori di P165 e P166 (offset) e P164 (fattore moltiplicativo per regolare l'ampiezza)

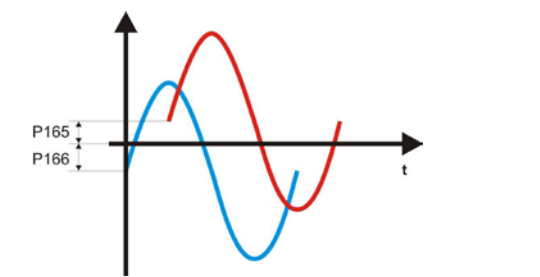

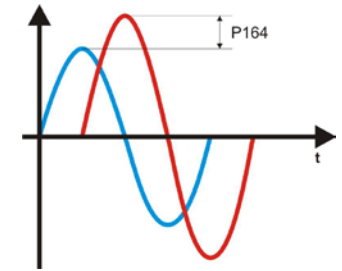

#### **2.1.4.10.3 Impostazione Ottimale per Sin/Cos Incrementale / Hiperface**

L'impostazione ottimale dell'encoder sin/cos incrementale permette di configurare, con una procedura semiautomatica, ogni offset e fattore moltiplicativo per regolare i segnali acquisiti dai canali del sin/cos incrementale in modo da aumentare le prestazioni.

La procedura inizia impostando il comando utility U04(EN\_SENSOR\_TUNE) = 2 e dando un riferimento di velocità in modo tale che il motore possa fare uno o due giri.

Tolta la marcia il test è completo.

Automaticamente vengono aggiornati i valori di P165 e P166 (offset) e P164 (fattore moltiplicativo di regolazione dell'ampiezza)

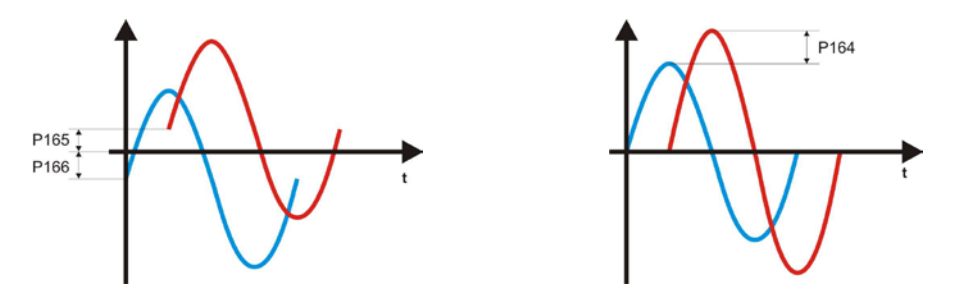

**2.1.4.10.4 Impostazione Ottimale per Sin/Cos Assoluto**

L'impostazione ottimale dell'encoder sin/cos assoluto permette di configurare, con una procedura semiautomatica, ogni offset e fattore moltiplicativo per regolare i segnali acquisiti dai canali del sin/cos incrementale in modo da aumentare le prestazioni.

La procedura inizia impostando U04 (EN\_SENSOR\_TUNE) = 1 e dando un riferimento di velocità in modo tale che il motore possa andare a 150 rpm.

Il motore deve funzionare per circa 30 secondi, allo stop la prima parte del test è terminata. Automaticamente vengono aggiornati i valori di P17, P172 (offset) e P170 (fattore moltiplicativo di regolazione dell'ampiezza)

Successivamente impostare U04 (EN\_SENSOR\_TUNE) = 2 e dare un riferimento di velocità in maniera tale che il motore possa fare uno o due giri.

Dopo lo stop il test è completato.

Automaticamente vengono aggiornati i valori di P165 e P166 (offset) e P164 (fattore moltiplicativo di regolazione dell'ampiezza)

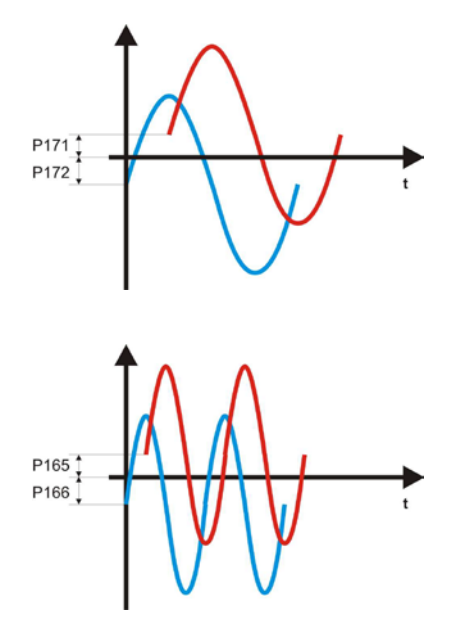

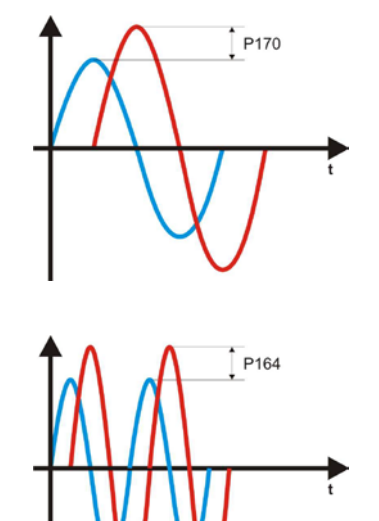

**2.1.4.11 Vettore della Corrente**

Con questa utility è possibile produrre vettore di corrente rotante con frequenza uguale a U11 "I\_VECTOR\_FREQ" in Hz. Questa funzione si abilita con U10 "EN\_I\_VECTOR"=1 e una volta dato il commando di marcia, l'uscita di frequenza aumenta da 0 a U11 in un secondo. L'ampiezza del vettore di corrente si può settare con P40 finchè si verifica un altro limite più restrittivo. Quando il comando di marcia passa a 0, automaticamente U10 viene azzerato.

#### <span id="page-26-0"></span>**2.1.5 Identificazione del Modello del Motore Brushless**

**Drive plate** Motor plate **Name Description Min Max Default UM Scale** Motor Sensor PHASE\_ANG P75 - Angolo fase all'avvio -180.0 180.0 0 ° 10 O Autotuning control PRC\_DELTA\_VRS P76 - Caduta tensione per P76 - Caduta tensione per<br>
resistenza statore  $\begin{vmatrix} 1.0 \\ 25.0 \\ 2.0 \end{vmatrix}$  2.0 % MOT\_V\_NOM 327.67 Motor measured model ſ. PRC\_DELTA\_VLd P77 - Caduta tensione per P77 - Caduta tensione per<br>
induttanza di dispersione Ld 5.0 100.0 10.0 % MOT\_V\_NOM 327.67<br>
P182 - Rapporto Lq/Ld 9.0 100.0 100.0 % La/Ld MOT\_ANISOTROPY P182 - Rapporto Lq/Ld<br>anisotropia motore  $\begin{vmatrix} 0 & 800.0 & 100.0 \end{vmatrix}$  % Lq/Ld 40.96 T\_STATOR P78 - Costante di tempo Ts<br>statore statore 1.0 ms 10<br>statore 1.0 0.0 5.0 5.3 ms P102 - Compensazione tempi<br>morti<br>P151 - Xb = ampiezza zona  $PRC$ \_DEAD\_TIME\_CMP  $P^{102}$  morti  $\frac{\%}{\%}$  PRC\_MOT\_E\_MAX 32.76 P151 - Xb = ampiezza zona  $\begin{vmatrix} 0.0 \\ 150.0 \\ 12.0 \end{vmatrix}$  12.0 % DRV\_I\_NOM 163.84 PRC\_DEAD\_TIME\_CMP\_XB ANYSOTROPY\_RATIO Anisotropia motore  $\begin{vmatrix} 0 & 400.0 & 0 \end{vmatrix}$  % 40.96 SAT\_RATIO Saturazione motore 0 400.0 0 % 40.96 SAT\_RATIO\_FINAL Saturazione finale motore  $\begin{vmatrix} 0 & 400.0 & 0 \end{vmatrix}$  40.06 % 40.96

#### **2.1.5.1 Parametri di Auto-tuning del Motore**

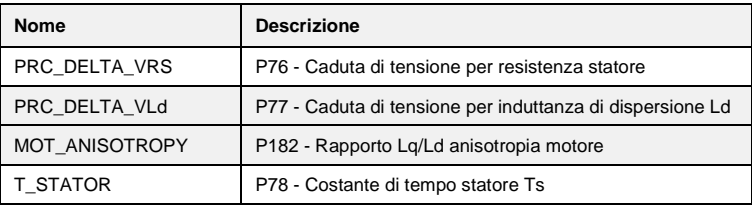

Questi parametri sono molto importanti al fine di modellizare correttamente il motore per poterlo sfruttare al pieno delle sue funzionalità. La procedura migliore per ottenere i valori corretti è quella di utilizzare il "**Test di Autotaratura**", abilitabile mediante la connessione C42: è necessario eseguire questo test con il motore disaccoppiato dal carico altrimenti i dati ottenuti non sono validi.

Se per qualsiasi motivo non è possibile eseguire il Test si renderà necessaria una stima di questi valori, leggendo la targa del motore e seguendo questi punti:

Rs = Resistenza fase-fase del motore in Ohm. Ls = Induttanza fase-fase del motore in mHenry. INOM MOT = Corrente nominale del motore in Ampere. VNOM MOT = Forza elettro-motrice nominale del motore in Volt (BEMF alla velocità nominale). n NOM MOT = Velocità nominale del motore in rpm, da cui si può ricavare la frequenza nominale del motore in Hertz:

$$
f_{\text{NOMMOT}} = \frac{\text{INOMMOT} \cdot \text{n} \cdot \text{Coppie polari} \text{motore}}{60}
$$

Si potrà quindi calcolare:

$$
P76 = \frac{\frac{\text{Rs}}{2} \cdot \text{INOM MOT} \cdot \sqrt{3}}{\text{Vnom MOT}}
$$

$$
P77 = \frac{\pi \cdot \text{from} \cdot \text{Ls} \cdot \text{INOM MOT} \cdot \sqrt{3}}{\text{Vnom MOT}}
$$

$$
P78 = \frac{P77 \cdot 1000}{P76 \cdot 2 \cdot \pi \cdot \text{from [ms]}}
$$

<sup>2</sup> Brushless Parameters Drive and Motor Coupling Esempio:

 Motore: Magnetic BLQ 64M30: Inom\_motore = 6,4A, 6 poli Nmax = 3000 rpm, BEMF=  $84V/K$ rpm  $\longrightarrow$  Vnom = 252 V, fNOM = 150Hz  $Rs = 2.1 \Omega$  Ls= 28mH

$$
P76 = \frac{\frac{2,1}{2} \cdot 6,4 \cdot \sqrt{3}}{252} = 4,6\%
$$
  
 
$$
P77 = \frac{\pi \cdot 150 \cdot 0,028 \cdot 6,4 \cdot \sqrt{3}}{252} = 58\%
$$
  
 
$$
P78 = \frac{0,58 \cdot 1000}{0,046 \cdot 2 \cdot \pi \cdot 150} = 13,3\}
$$

L'obiettivo di questo test è la misura dei parametri elettrici fondamentali che caratterizzano il motore brushless utilizzato, per riuscire a modellizzare lo stesso. A seguito della determinazione di queste grandezze viene effettuato un'autotaratura dei regolatori PI presenti negli anelli di corrente.

Al fine di evitare possibili danni alla meccanica accoppiata al motore si consiglia di effettuare questi test con il motore sconnesso dal carico.

La connessione preposta all'abilitazione di questi test è la C42 che andrà posta uguale ad 1 (dopo aver aperto la chiave dei parametri riservati P60=95).

Nel display apparirà la seguente scritta:

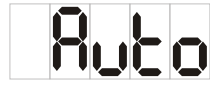

A questo punto il convertitore è pronto a partire con il test. Per dare il via alle misure abilitare L.I.2 con l'ingresso digitale preposto o impostare C21=1 (comando RUN SW in serie al comando RUN hardware)

Una volta iniziati i test apparirà la scritta qui sotto riportata:

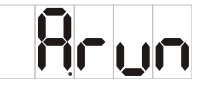

Il test è da ritenersi concluso positivamente se appare la scritta qui di seguito ed il convertitore non è in allarme:

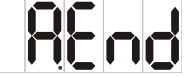

Ora disabilitare L.I.2 ponendo a 0 l'ingresso digitale configurato a tale scopo o ponendo C21=0.

I test sono interrompibili in qualsiasi momento togliendo L.I.2; il convertitore si porterà in allarme (A7), ma rimarranno memorizzati i risultati parziali ottenuti.

Una volta che si imposta nuovamente C42≠0 se **C75=0** verranno automaticamente ricaricati i valori di default dei parametri oggetto del test, viceversa se **C75=1** rimarranno attivi i dati presenti. Volendo affinare i dati misurati si consiglia di eseguire inizialmente il test con C75=0 per poi ripeterlo tenendo C75=1 in modo da migliorare ulteriormente la precisione delle misure.

#### **2.1.5.1.1 Test 1: Rilievo della Caduta sulla Resistenza Statorica**

Questo test consente di determinare la caduta di tensione dovuta alla Resistenza statorica e alla presenza degli IGBT.

Durante la misura il motore rimane fermo nella posizione iniziale, vengono erogate delle correnti di flusso di varia entità e dalla misura delle tensioni ed esse correlate si riescono a rilevare i dati cercati. Il parametro modificato da questo test è:

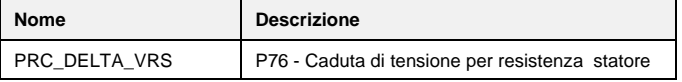

#### **2.1.5.1.2 Test 2: Apprendimento della Caduta Induttiva di Dispersione Totale Riportata allo Statore**

Questo test consente di determinare la caduta di tensione dovuta all'Induttanza di dispersione, in modo da poter calcolare il guadagno proporzionale del PI dell'anello di corrente.

Durante la prova il motore rimane praticamente fermo nella posizione iniziale, vengono erogate delle correnti di flusso di diversa entità e frequenza, in modo che dalla misura delle tensioni ad esse correlate si riesca a rilevare il dato cercato. Osservando il motore si nota che esso tenderebbe a portarsi in rotazione ma questo fenomeno è opportunamente gestito in modo da effettuare le misure solo quando la velocità è nulla, perché in caso contrario i risultati sarebbero alterati. In ogni modo è importante che il motore non si porti in rotazione a velocità superiori a qualche decina di giri al minuto, se così fosse interrompere il test togliendo marcia e abbassare il parametro **P129** che è appunto la Corrente di test per la determinazione della ∆VLS.

I parametri modificati dal test sono:

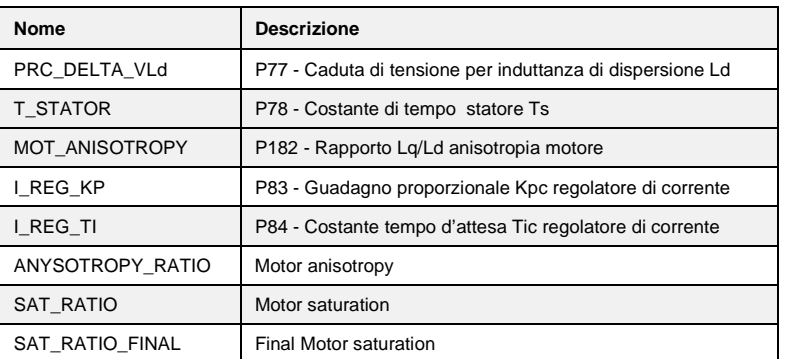

#### **Durante questo test il motore può portarsi in rotazione, comunque a basse velocità** Nel caso di controllo sensorless (C00=0) o controllo riluttanza (C84=1) è misurata anche l'anisotropia del motore. Con sensore incrementale o assoluto, settare C82=1 ("EN\_MAGNET\_SEARCH") l'anisotropia del motore è usata per stimare l'angolo di fase (**P75**) senza movimento del motore.

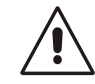

#### **2.1.5.2 Speed Test**

Il test di velocità è utile per misurare l'inerzia totale del sistema e per impostare correttamente i guadagni del regolatore di velocità. Per ragioni di sicurezza è possibile limitare la massima velocità di test con il parametro P130, la massima coppia motore con il parametro P132 e massimo spazio ammesso per il test con i giri P134. L'azionamento non va oltre questi limiti durante l'esecuzione.

#### **2.1.5.3 Tempo di Avviamento**

Il tempo di avviamento è definito come il tempo necessario per raggiungere la massima velocità (P65) con coppia motore nominale.

Questo autotest è utile per misurare l'inerzia del sistema e l'attrito, per l'impostazione automatica del regolatore di velocità o compensazione feedforward.

Per abilitare questo test impostare il commando utility U01=1 (EN\_TEST\_SPD = 1 Start Up). Nel display appare "Auto".

Dare il commando L.I.2 e automaticamente il motore si avvia e per poi tornare a velocità nulla. A questo punto togliere il commando L.I.2. Il parametro P169 è impostato come tempo di avvio in

millisecondi, il parametro P136 è impostato come attrito misurato in percentuale della coppia motore nominale.

Automaticamente il commando utility U01 viene riportato a 0 e il test è terminato. Se lo spazio ammesso è sufficiente il profilo di velocità è trapezoidale:

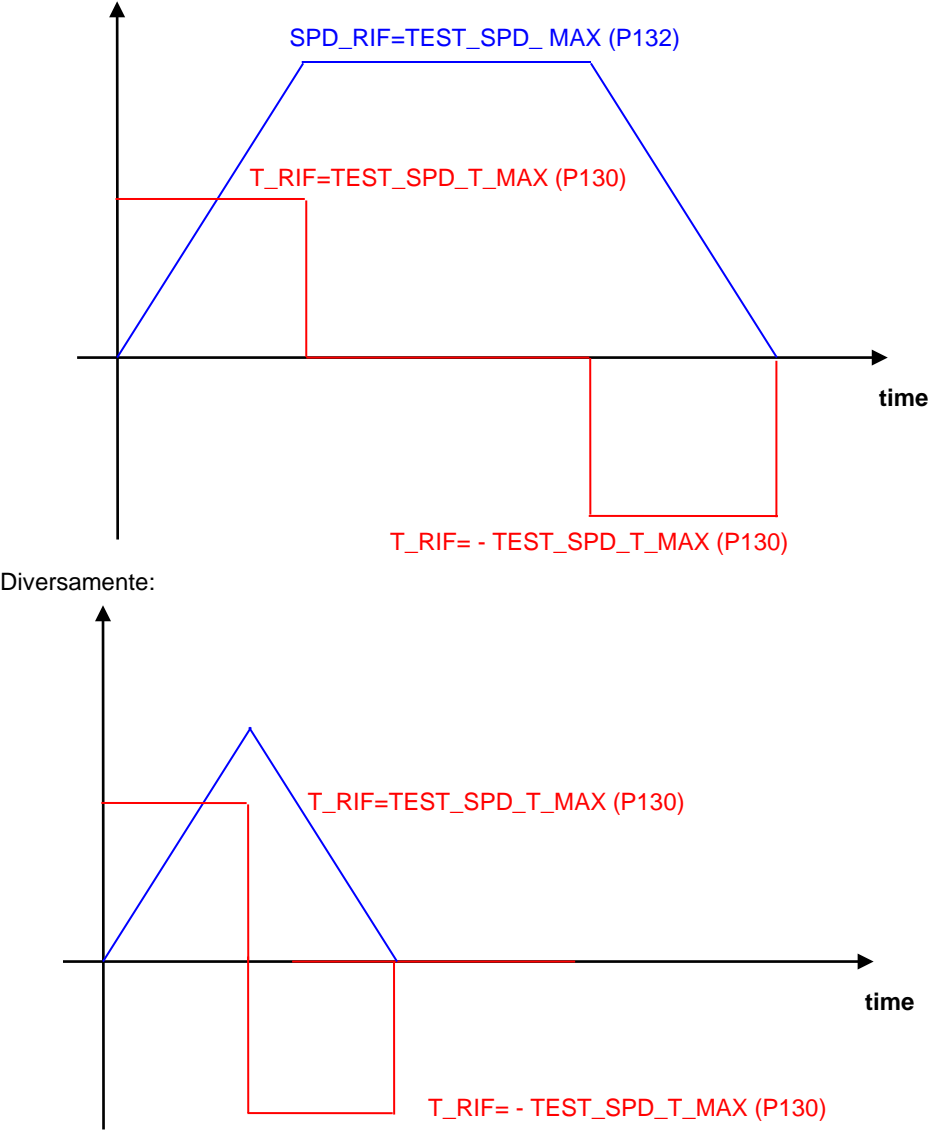

#### **2.1.5.4 Tempo di Risposta**

Il tempo di risposta è una modalità comune per testare la stabilità dell'anello di velocità e le prestazioni dinamiche.

Per abilitare questo test impostare U01 (EN\_TEST\_SPD) = 2. Sul display appare "Auto".

A questo punto vengono ignorati tutti i riferimenti di velocità e viene invece calcolato un riferimento di velocità fisso uguale alla coppia di test massima (P130) diviso il guadagno proporzionale alla velocità del regolatore. In questa maniera dando questo gradino di riferimento di velocità, la coppia richiesta non va oltre la massima coppia ammessa.

Le rampe lineari vengono automaticamente disabilitate. Dando il comando di marcia, il motore si avvia e cerca di seguire il riferimento con le sue prestazioni dinamiche.

Valutando la risposta di velocità è possibile capire la stabilità del sistema e la larghezza di banda dell'anello di velocità.

Con il Real Time Graph è possibile vedere la risposta di velocità del motore. Fissare:

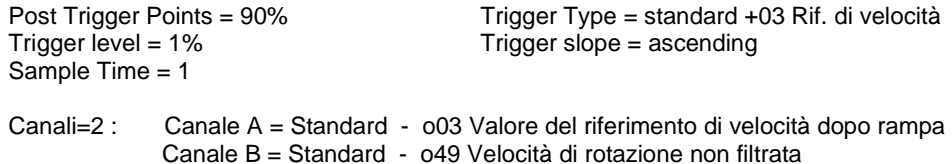

Impostare il guadagno del regolatore di velocità e osservare la risposta della velocità. Provare e ripetere finchè la velocità di risposta non ha una buona stabilità e larghezza di banda. Il motore funziona a velocità costante fino a quando il commando di marcia è abilitato. Togliere il comando di marcia per fermare il motore e iniziare un nuovo test. Il test del tempo di risposta è terminato solo quando U01(EN\_TEST\_SPD) viene manualmente riportato a 0.

#### **2.1.5.4.1 Suggerimenti per l'Impostazione del Guadagno del Regolatore di Velocità**

- Prima di tutto disabilitare la parte integrale impostando la costante di tempo di commando P32 con un valore elevato (> 500ms).
- Provare a trovare il miglior guadagno proporzionale P31 e filtrare la costante di tempo P33 per ottenere una risposta di velocità con un overshoot massimo del 20%. È importante valutare anche il rumore acustico ed elettrico del motore.
- Ridurre la costante di tempo di commando P32 al minimo valore senza aumentare l'overshoot.

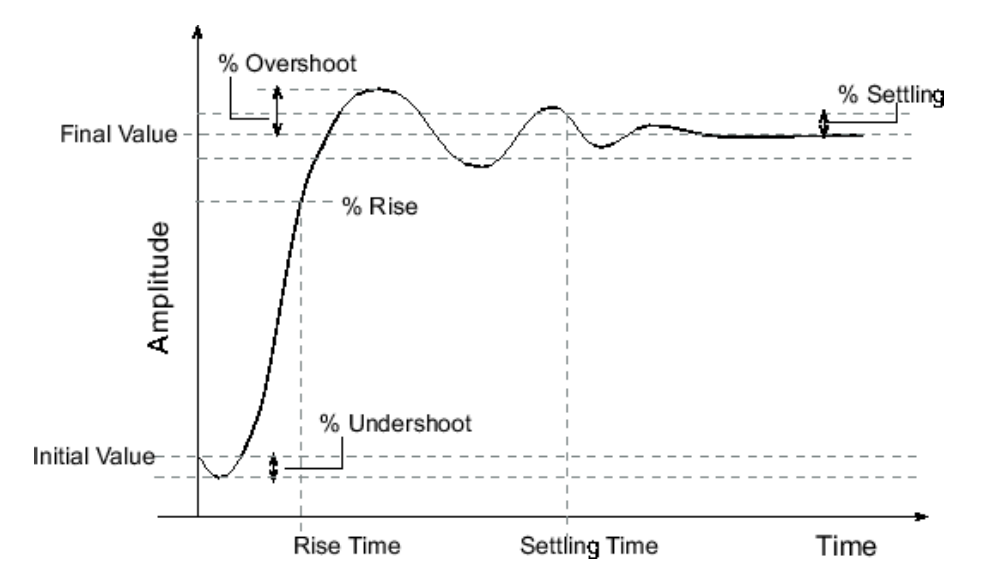

#### <span id="page-30-0"></span>**2.1.6 Quick start-up**

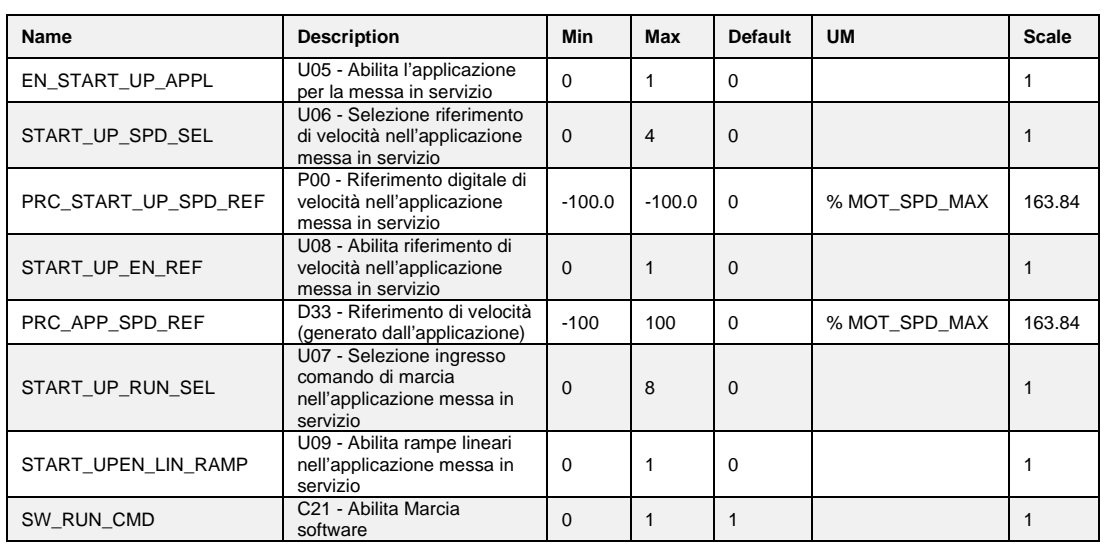

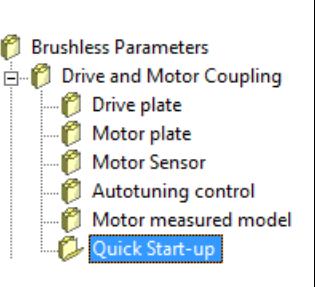

Il Quick start-up viene utilizzato per aiutare l'utente durante la messa in servizio. Questa funzione viene abilitata impostando il comando utility U05=1. Quindi l'applicazione presente nell'azionamento viene disabilitata, la funzione di uscita o22 (applicazione LogicLab attiva) va a livello basso e il Quick Start-Up prende il controllo. Con il comando utility U06 è possibile selezionare il riferimento di velocità (dagli ingressi analogici o parametro digitale P00). Il comando utility U08 viene utilizzato per abilitare il riferimento di velocità. Il comando di marcia viene dato in modo digitale (C21) e utilizzando un ingresso digitale fisico. Quindi con il comando utility U07 è possibile selezionare l'ingresso digitale fisico necessario per dare il comando di marcia e C21 è il comando di marcia software. Con U09 è possibile abilitare la rampa lineare.

**Nota**: al termine della messa in servizio ricordarsi di disabilitare il Quick Start-Up.

#### <span id="page-31-0"></span>**2.2 CONTROLLO MOTORE**

Il sistema di regolazione è composto dall'anello di regolazione di velocità e da un'anello di regolazione di flusso o tensione in funzione alle modalità operative del drive. Questi anelli gestiscono i segnali provenienti dall'applicazione e generano riferimenti per l'anello di corrente di coppia e per l'anello di corrente di flusso. Tutti gli anelli sono controllati da regolatori di tipo proporzionale integrale con filtro sul segnale di errore. Essi lavorano con segnali normalizzati per rendere le costanti di regolazione indipendenti dalla taglia del motore, dal convertitore e dalla meccanica del sistema. E' inoltre possibile abilitare anche un ulteriore anello di spazio sovrapposto all'anello di velocità.

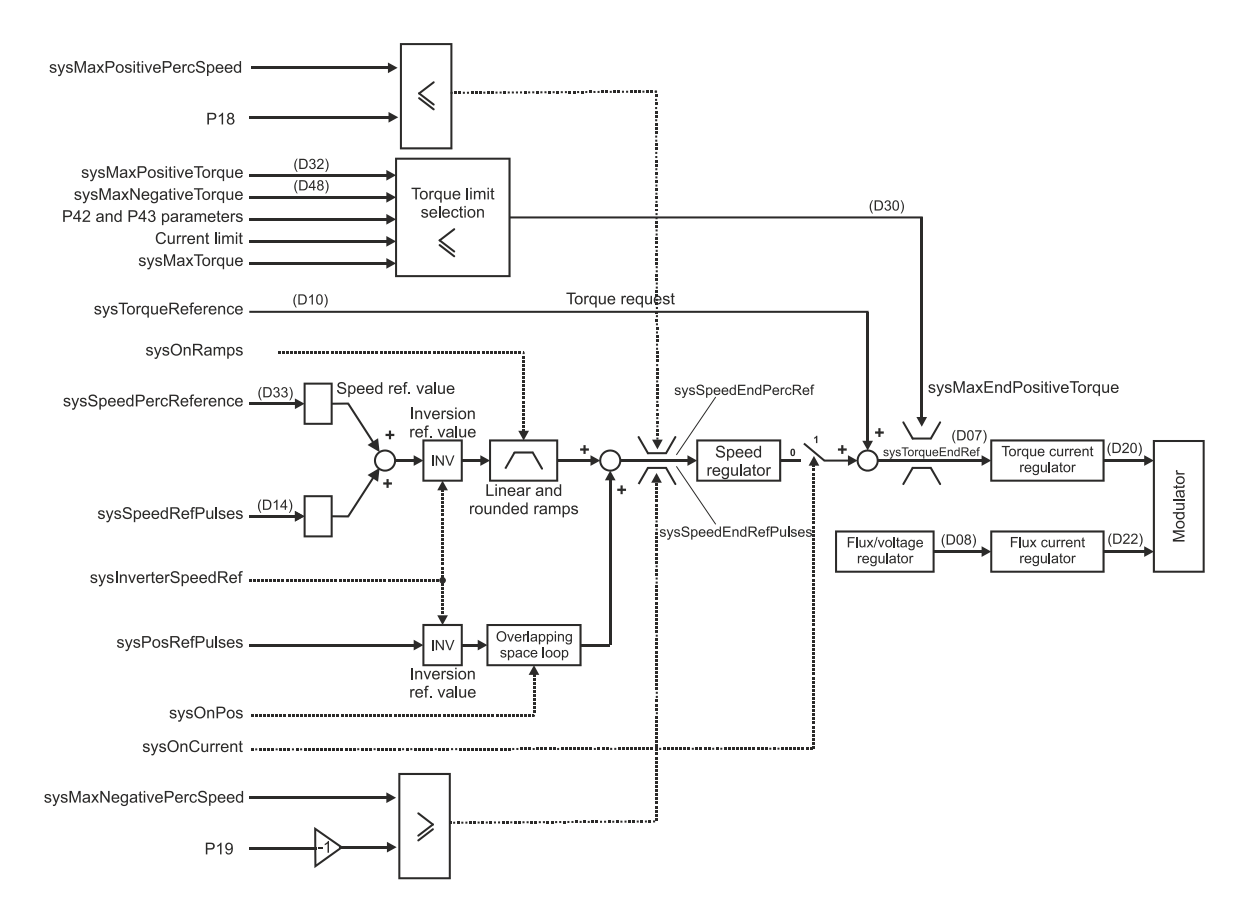

Di default la regolazione effettua un controllo di velocità; in questo caso verranno gestiti i riferimenti di velocità dall'applicazione e la richiesta di coppia verrà utilizzata come riferimento in somma all'uscita del regolatore di velocità (feed-forward). Si osservi che è un controllo di coppia e non di corrente, di conseguenza l'indebolimento del flusso durante il controllo genera automaticamente la richiesta per la corrente attiva necessaria per ottenere la corrente richiesta.

#### <span id="page-32-0"></span>**2.2.1 Rampe Lineare, Arrotondate e Limiti di Velocità**

**P** Brushless Parameters

Find Drive and Motor Coupling

**E** Motor Control

Acceleration ramps and speed limit

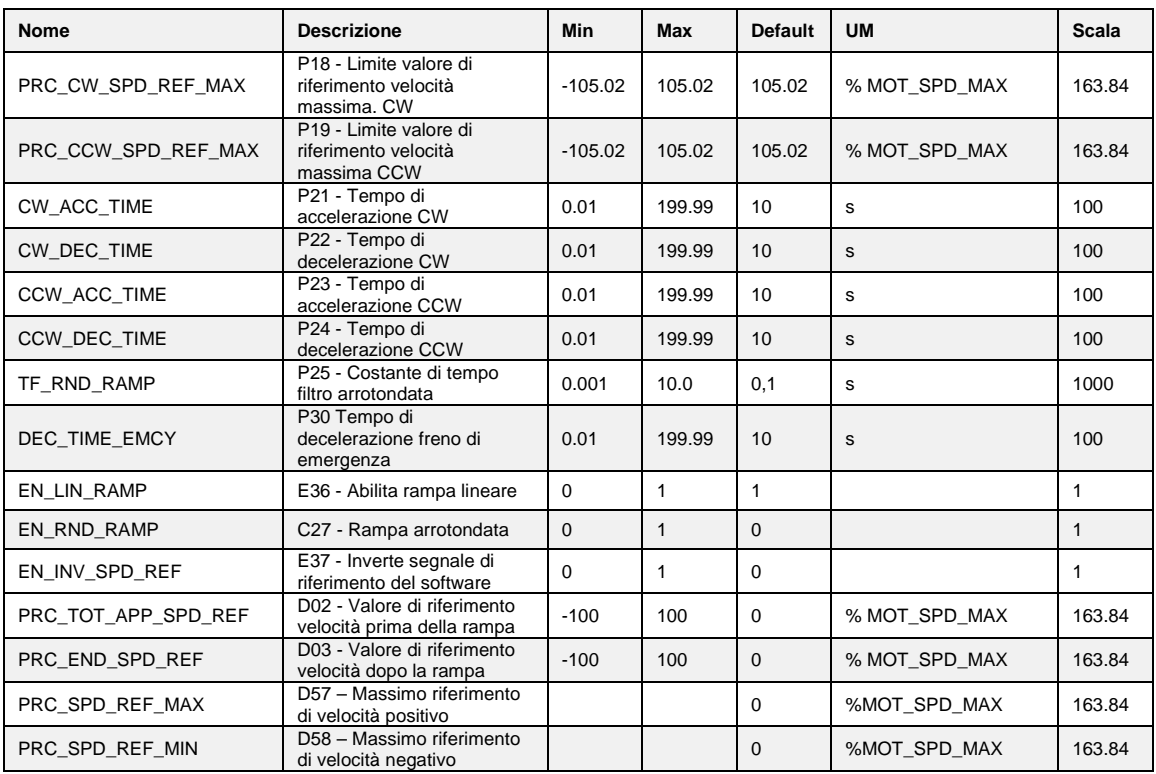

Nell'applicazione standard, di default (**E36=1**), il riferimento di velocità passa attraverso un circuito di rampa che limita le variazioni. I parametri **P21**, **P22**, **P23** e **P24** possono essere usati x stabilire in maniera indipendente le pendenze di accelerazione e decelerazione nei due sensi di movimento, fissando, in secondi, il tempo necessario per passare da 0 al 100%. In particolare (vedi figura):

- P21 fissa il tempo necessario al riferimento per accelerare da 0 a +100%
- P22 fissa il tempo necessario al riferimento per decelerare da 100% a 0%
- P23 fissa il tempo necessario al riferimento per accelerare da 0% a -100%
- P24 fissa il tempo necessarrio al riferimento per decelarare da -100% to 0%

La sensibilità di taratura è di 10msec ed il tempo deve essere compreso fra 0.01 e 199.99 secondi. I valori fissati di default sono uguali per tutti i parametri e pari a 10 sec. L'abilitazione delle rampe può essere gestita anche attraverso un ingresso logico configurabile (**I22**) che lavora in parallelo alla connessione E36: avere I22=H equivale all'aver posto E36=1. Questo ingresso consente di avere la massima flessibilità nell'utilizzo delle rampe abilitandole solo quando desiderato. La rampa può inoltre essere arrotondata nelle fasi di partenza e di arrivo ponendo **C27=1** tramite il tempo di arrotondamento fissato in **P25** espresso a sua volta in secondi con risoluzione 0.1sec e range da 1 a 199.9 sec. (default 10 sec).

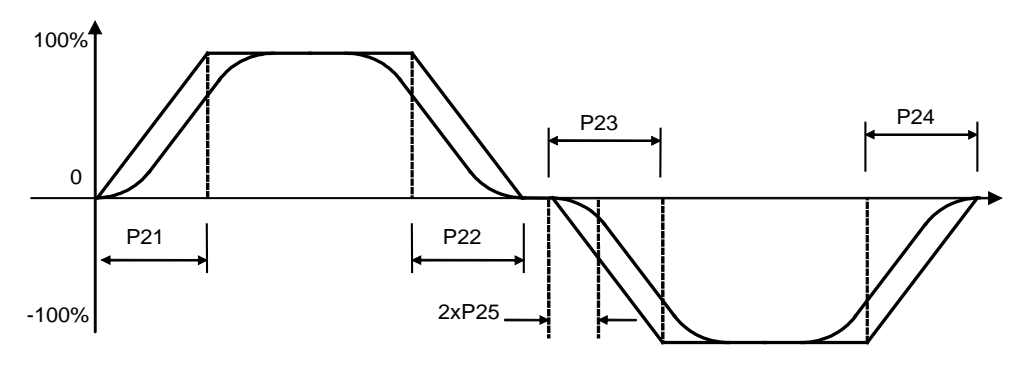

E' possibile abilitare il solo arrotondamento con C27=1 che agirà quindi filtrando unicamente il riferimento di velocità complessivo.

Alcune applicazioni particolari potrebbero gestire l'abilitazione delle rampe lineari in modo diverso, far riferimento in quel caso riferimento alla documentazione specifica.

#### **2.2.1.1 Limite di Velocità**

I limiti di velocità vengono usualmente impostati utilizzando i parametri P18 e P19 ma è possibile anche abilitare i limiti analogici. Nelle applicazioni standard AI1, AI2, AI3 o AI16 possono essere configurati come limite di velocità positivo, negativo o simmetrico. In questo caso verrà attivato il più basso limite di velocità tra i valori digitale e analogico.

#### <span id="page-33-0"></span>**2.2.2 Controllo Velocità**

**Brushless Parameters** Drive and Motor Coupling

Motor Control

Acceleration ramps and speed limit

Speed Control

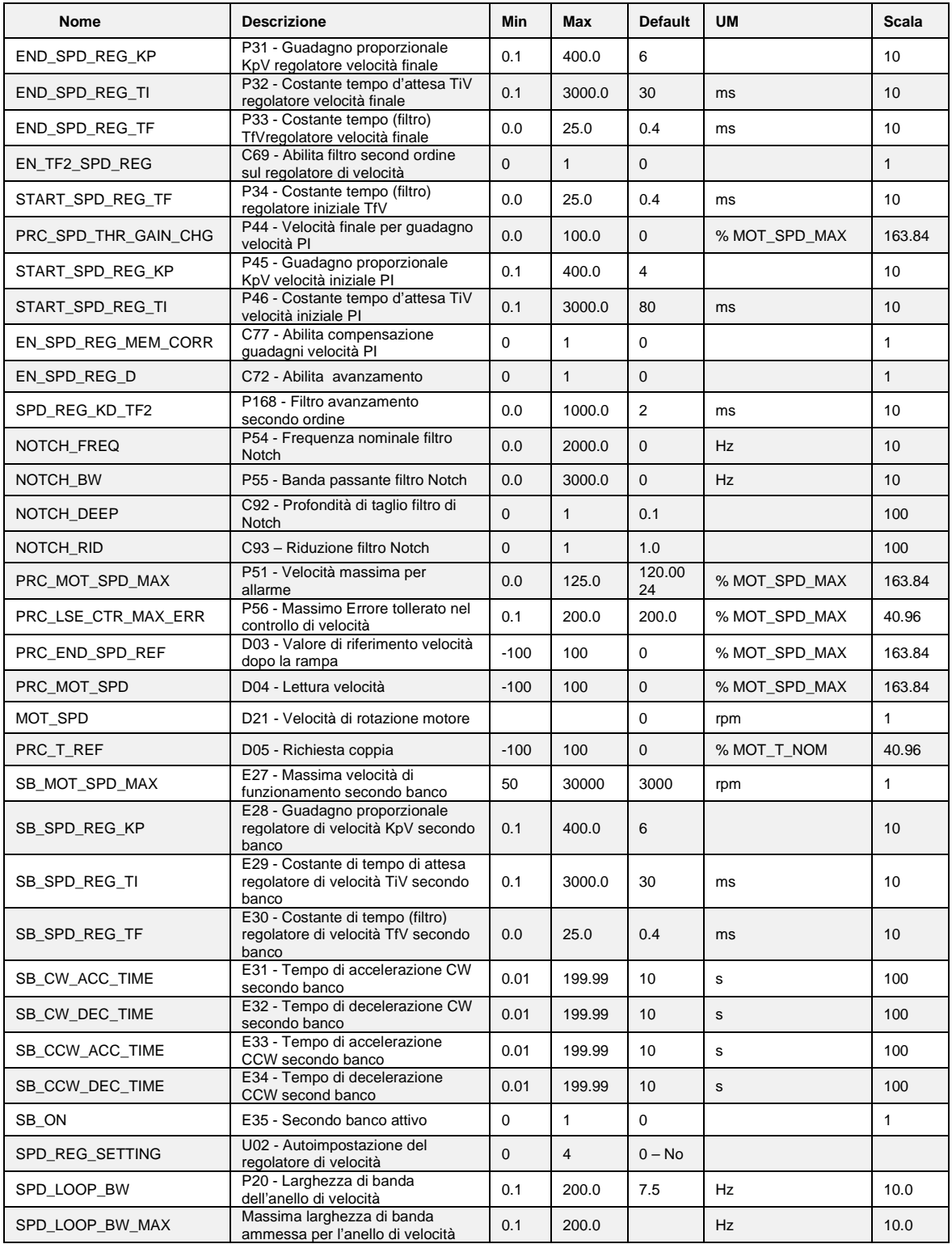

#### **2.2.2.1 Gestione dei Riferimenti di Velocità**

L'applicazione genera due riferimenti di velocità:

- Uno, sysSpeedRefReference, in percentuale della velocità massima (impostata nel parametro P65), visualizzabile nella grandezza interna d33 e nel monitor o41.
- L'altro, sysSpeedRefPulses, in impulsi per periodo di PWM. Questo particolare riferimento serve per non perdere alcun impulso se si utilizza l'ingresso in frequenza. La normalizzazione interna prevede che ci siano 65536 impulsi per giro meccanico, ma è possibile abilitare l'alta risoluzione (32 bits per giro) con l'applicazione. L'applicazione standard 0.24 lavora con 32 bits.

Questi due riferimenti, dopo un'opportuna elaborazione, vengono sommati insieme per generare il riferimento di velocità complessivo.

#### **2.2.2.2 Inversione e Limitazione del Riferimento di Velocità**

Nell'applicazione standard, la funzione logica "Inversione del riferimento di velocità" **I12** assegnata ad un ingresso (di default è L.I.6 pin2-M3) o la connessione E37 è possibile invertire il riferimento secondo la seguente logica (OR-esclusivo):

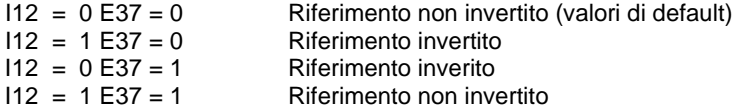

L'inversione avviene sul riferimento prima della rampa per cui, se questa non è esclusa, il senso di rotazione cambia in maniera graduale (di default E37=0 e I12=0)

Esiste un'altra possibilità, quella di invertire il senso ciclico positivo, ponendo **C76=1**.

Abilitando questa funzione, a parità di riferimento di velocità e velocità letta, il motore si porterà in rotazione nel senso ciclico opposto.

Dopo aver abilitato questa funzione è necessario rieseguire l'autotaratura del sensore con C41=1, affinché il drive apprenda la nuova direzione di rotazione da considerarsi positiva.

Tramite i parametri P18 e P19 è possibile limitare il valore del riferimento totale entro una gamma compresa fra i valori impostati, tenendo presente che P18 è il limite massimo (riferito alle velocità positiva) mentre P19 è il limite minimo (riferito alle velocità negativa). Il valore che i due parametri possono assumere è compreso fra ±105%, per cui è possibile, tramite opportuna impostazione limitare il funzionamento nei due quadranti o in un solo quadrante.

A titolo di esempio sono possibili le seguenti condizioni.

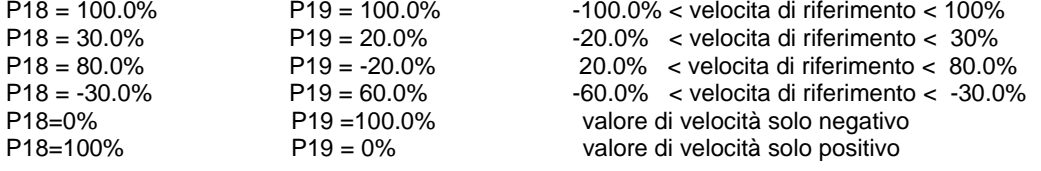

#### **2.2.2.3 Allarmi inerenti al controllo di velocità**

A partire dalla versione 22.00 è disponibile un nuovo allarme **A.9.6** se l'azionamento perde il controllo della velocità.

Questo allarme è attivato se:

- o Il riferimento di velocità e la velocità effettiva hanno segno opposto
- L'errore tra il riferimento di velocità e la velocità effettiva è maggiore del parametro P56 "PRC\_LSE\_CTR\_MAX\_ERR". Il valore di default del P56 è 200% della massima velocità così l'allarme è disabilitato. Quando il controllo sensorless è abilitato, automaticamente P56 si porta al 10%. ("Questo controllo è disabilitato durante "autotaratura Start-up time").

Inoltre vi è un altro allarme **A.9.2** che si attiva se la velocità è maggiore di P51 "RC\_MOT\_SPD\_MAX".

#### **2.2.2.4 Filtro del 2º Ordine Regolatore di Velocità**

C'è la possibilità di variare il filtro del regolatore di velocità portandolo al II° ordine. Per abilitare questa funzione si deve impostare **C69=1**. Sarà sempre il parametro **P33** che imporrà la costante di tempo del filtro in millisecondi e quindi la sua pulsazione naturale, considerando che lo smorzamento è internamente sempre settato a 0,8 per avere una risposta pronta del filtro ma senza overshoot. Porre attenzione al fatto che abilitare il filtro del II° ordine significa ridurre sicuramente il margine di stabilità del sistema, per cui bisognerà valutare attentamente a che valore porre la costante di tempo del filtro per non avere problemi di stabilità:

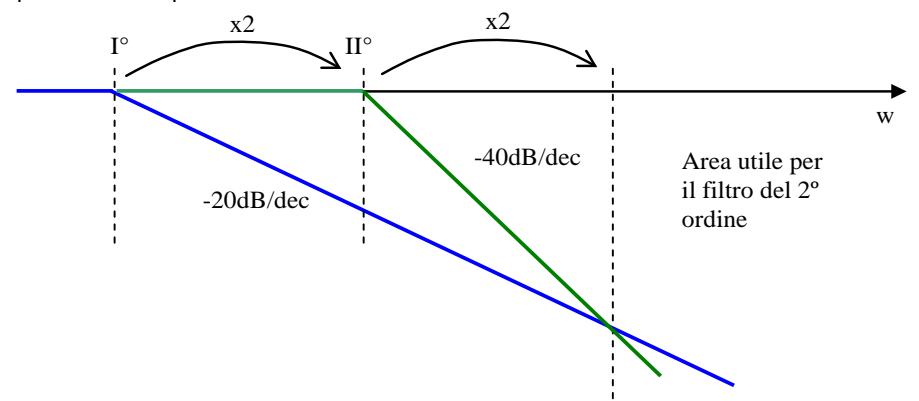

Prendendo come riferimento la costante di tempo del filtro del I° ordine tollerata dal sistema, il filtro del II° ordine dovrà essere posto a frequenza doppia (metà tempo) per avere lo stesso margine di fase. Gli effetti del filtro del 2º ordine saranno migliori di quelli del 1º solo dalla frequenza doppia di quella del filtro del 2º ordine.

Ad esempio se si ha un filtro del 1º ordine con costante di tempo P33=0,8ms, passando ad un filtro del 2° ordine, si deve porre P33=0,4ms per avere lo stesso margine di stabilità.

#### **2.2.2.5 Guadagni del Regolatore di Velocità Variabili**

E' prevista la possibilità di avere i guadagni del regolatore di velocità in funzione della velocità stessa: **P45** è il guadagno proporzionale a velocità zero, **P46** è la costante di anticipo iniziale e **P34** è la costante di tempo del filtro iniziale. Esprimendo in **P44** (in percentuale della velocità massima) la velocità di fine variazione dei guadagni si avrà così una variazione lineare dei guadagni a partire dai valori iniziali (P45, P46 e P34) per arrivare ai valori finali espressi in P31, P32 e P33. Ponendo P44=0.0 si disabilita di fatto questa funzione lavorando con i guadagni fissi P31, P32 e P33.

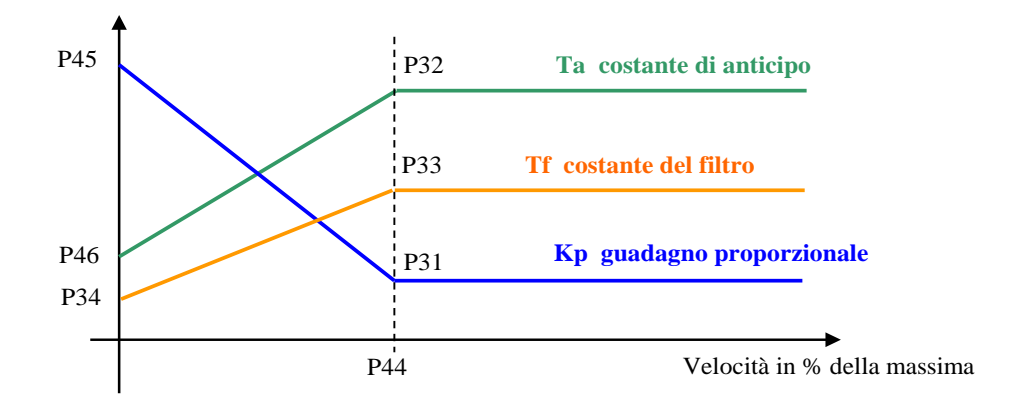
### **2.2.2.6 Feed-forward di Coppia dal Riferimento di Velocità**

E' possible abilitare il feed-forward di coppia dal riferimento di velocità tramite la connessione **C72**: E' possibile calcolare la richiesta di coppia necessaria ad ottenere la variazione di velocità richiesta, derivando il riferimento di velocità scelto con un filtro del 2º ordine (costante di tempo **P168** in ms) e tenendo conto dell'inerzia complessiva motore (indicata nel parametro P169 tempo di avviamento).

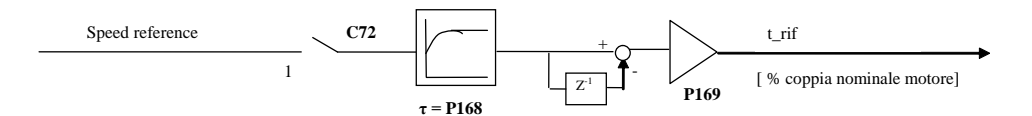

Si definisce Tempo di avviamento il tempo che impiega il motore con il carico a raggiungere la velocità massima (impostata in P65) applicando la sua coppia nominale.

Questo dato va scritto in millisecondi nel parametro P169. Si consiglia di tenere un filtro di qualche millisecondo (P168) per non avere troppo rumore nel riferimento di coppia a causa della derivata. Quando è abilitata questa funzione il riferimento di coppia va a sommarsi alla velocità di uscita del regolatore.

Il feedforward di coppia può essere molto utile nelle applicazioni di servoazionamento quando si vuole seguire molto prontamente il riferimento di velocità, perché di fatto incrementa la banda passante senza dover tenere guadagni troppo spinti nel regolatore di velocità.

Nota1: il feed-forward di coppia non è adatto alle applicazioni caratterizzate da un'inerzia varabile del carico.

## **2.2.2.7 Notch Filter**

A partire dalla revisione software 12.00 è possibile abilitare il filtro di Notch che lavora tra il regolatore di velocità e l'anello di corrente. Il filtro di Notch è implementato nel sistema di controllo per ridurre l'effetto delle risonanze meccaniche dell'impianto, che di solito limita la larghezza di banda della velocità. Per configurare il filtro sono disponibili quattro parametri: **P54, P55, C92, C93**. Il (P54) NOTCH\_FREQ è la frequenza centrale del filtro, il (P55) NOTCH\_BW è la larghezza di banda del filtro, (C92) NOTCH\_DEEP è l'ampiezza del filtro e il (C93) NOTCH\_RID è la riduzione del guadagno del filtro per frequenze superiori alla sua banda.

Per abilitare il filtro di Notch è sufficiente settare (P54) NOTCH\_FREQ diverso da zero. Per un facile utilizzo di questo filtro è possibile settare NOTCH\_FREQ=NOTCH\_BW= frequenza da rimuovere e lasciare gli altri due parametri al loro default, NOTCH\_DEEP= 0.10 e NOTCH\_RID= 1.00 (nessuna riduzione).

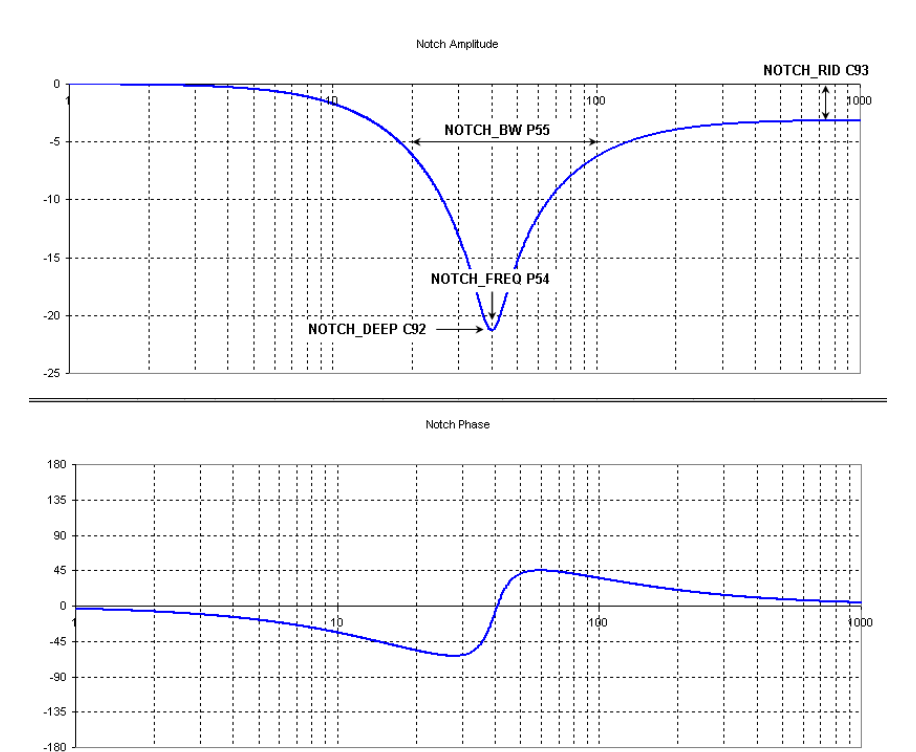

## **2.2.2.8 Secondo Banco Parametri Regolatore di Velocità**

Nell'applicazione standard, questa funzione viene utilizzata per modificare on-line i parametri di regolazione velocità (P31÷P33), la massima velocità (P65) e i tempi di accelerazione delle rampe lineari (P21÷P24), al fine di ottenere una buona risoluzione di riferimento di lavoro a bassa velocità.

Per abilitare i parametri del secondo banco (E27÷E34) è necessario impostare il parametro **E35=1**, oppure portando a livello alto la funzione logica **I26** utilizzando uno degli 8 ingressi logici. Quando la funzione viene attivata i dati standard (P31÷P33, P65 e P21÷P24) vengono scambiati automaticamente con il secondo banco (E27÷E34) e la connessione E35 viene impostata a 1. Lo scambio verrà effettuato solo se la velocità di lavoro è inferiore alla nuova massima velocità, questo è utile per evitare l'allarme di velocità su A.9.2.H

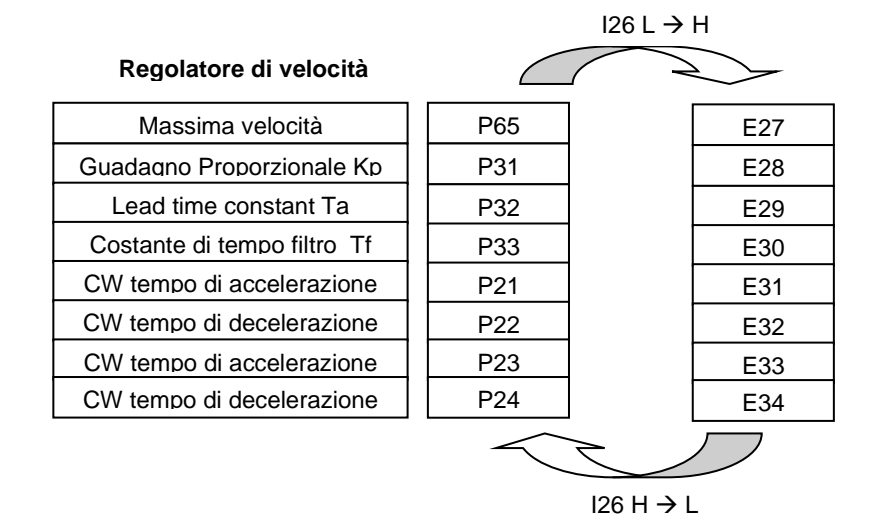

Se la velocità è maggiore della nuova massima velocità, il commando di attivazione viene ignorato. Se le rampe di velocità sono attive il valore verrà automaticamente calcolato per evitare un forte transitorio.

Il parametro E35 mantiene memoria dell'attivazione dei parametri del secondo banco.

Quando l'unità è in funzione, il parametro E35 e l'ingresso logico I26 vengono testati: se c'è coerenza non viene effettuata nessuna azione, altrimenti il parametro E35 viene automaticamente modificato in linea con l'ingresso logico I26 e i dati vengono scambiati.

Quando la funzione viene disabiliatata, portando I26 a basso livello o ponendo E35=0, i dati vengono scambiati automaticamente, con un valore iniziale di ripristino.

### **2.2.2.9 Auto Impostazione Regolatore di Velocità**

Per poter utilizzare questa funzione è necessario misurare il tempo di avvio (P169), un modo è eseguire lo "Start-up time" test. A questo punto è possibile abilitare il regolatore di velocità di impostazione automatica con il parametro "SPD\_REG\_SETTING".

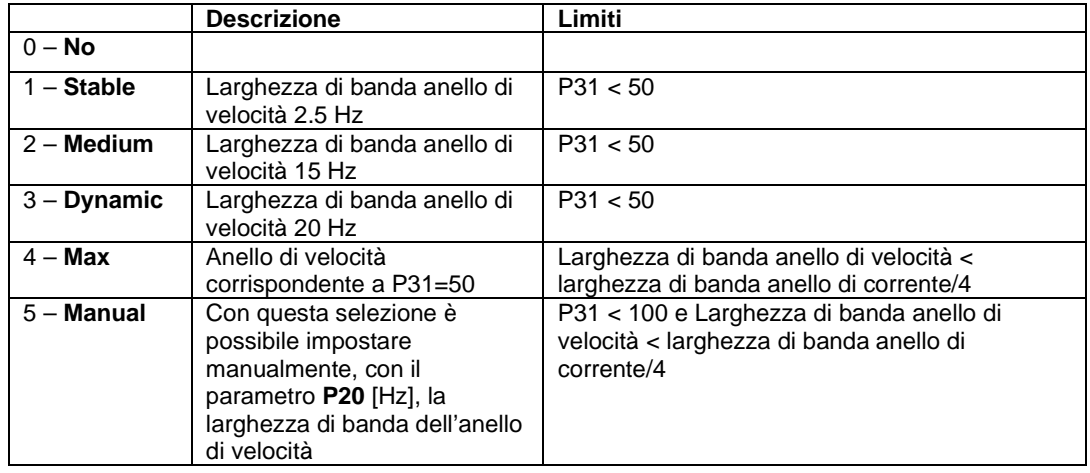

Se "SPD\_REG\_SETTING" è ≠ 0, vengono modificati automaticamente I guadagni dei regolatori di velocità P31,P32,P33 e "SPD\_REG\_SETTING" viene posto a 0.

Con ogni selezione il filtro del secondo ordine viene abilitato e i guadagni variabili disabilitati. La grandezza interna "SPD\_LOOP\_BW\_MAX" mostra la banda passante massima dell'anello di velocità ammessa con la larghezza di banda della corrente e il sensore usato.

# **2.2.3 Coppia e Limiti di Corrente**

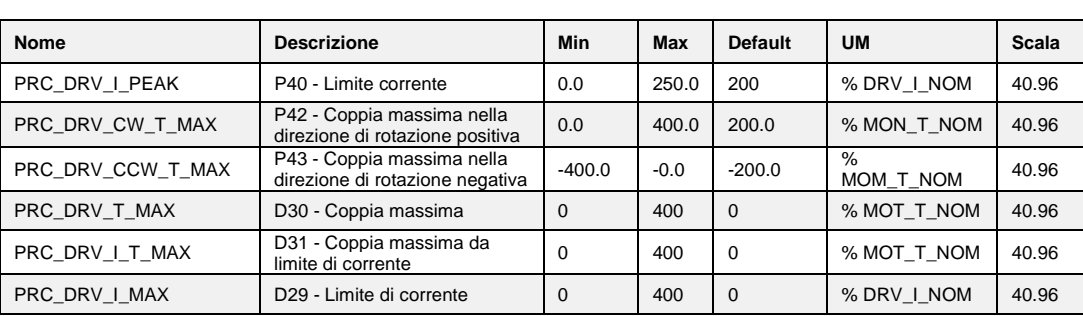

# **2.2.3.1 Scelta sul Limite di Coppia Attivo**

I limiti di coppia positiva e negativa vengono scelti quali i più restrittivi dei seguenti:

- o P42 / P43 = coppia massima, nei due versi, in funzione della coppia nominale.
- o Coppia massima imposta dal limite di corrente.
- Massimo riferimento limite di coppia generato dall'applicazione: sysMaxTorque (simmetrico), sysMaxPositiveTorque and sysMaxNegativeTorque (asimmetrico).
- o Coppia massima limitata dall'uscita del regolatore per il sostegno della tensione di bus in assenza rete (con **C34** abilitato).
- <sup>o</sup> Coppia massima limitata in fase di frenatura controllata (sempre che questa funzione sia abilitata ponendo **C47=1**).

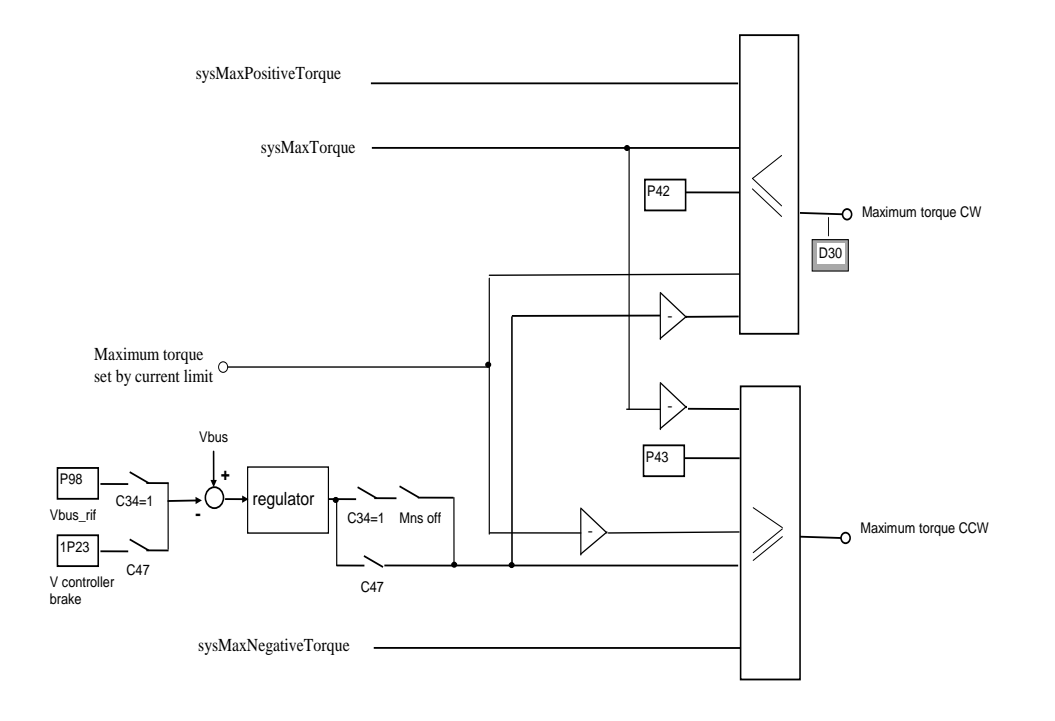

ŋ

**Torque and Current limit** 

### **2.2.3.2 Limitazione di Massima Corrente**

Il convertitore è dotato di un circuito di limitazione di corrente massima che in caso di superamento interviene limitando la massima corrente erogata ad un valore non superiore al più basso fra il valore impostato al parametro **P40**, il valore calcolato dal circuito di immagine termica del convertitore ed il circuito di protezione termica motore. Tramite P40 il limite massimo di corrente erogabile dal convertitore può essere programmato da 0% fino al valore massimo consentito che dipende dalla tipologia di sovraccarico scelta mediante la connessione **C56**.

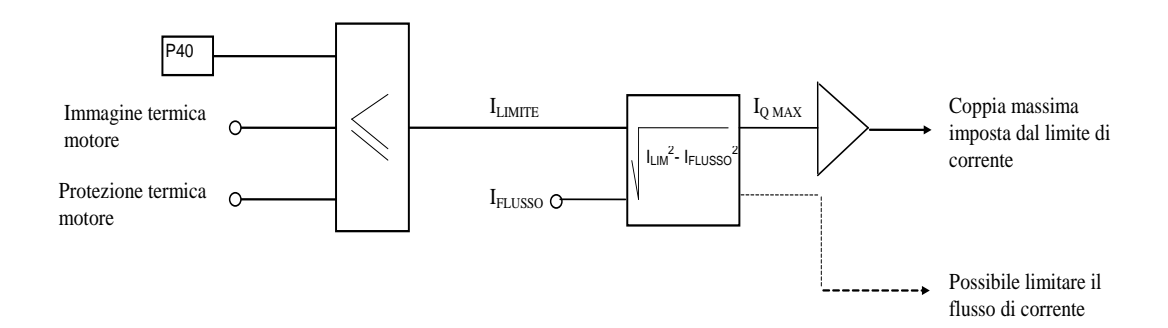

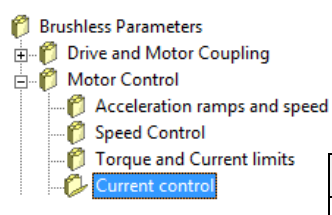

## **2.2.4 Controllo Corrente**

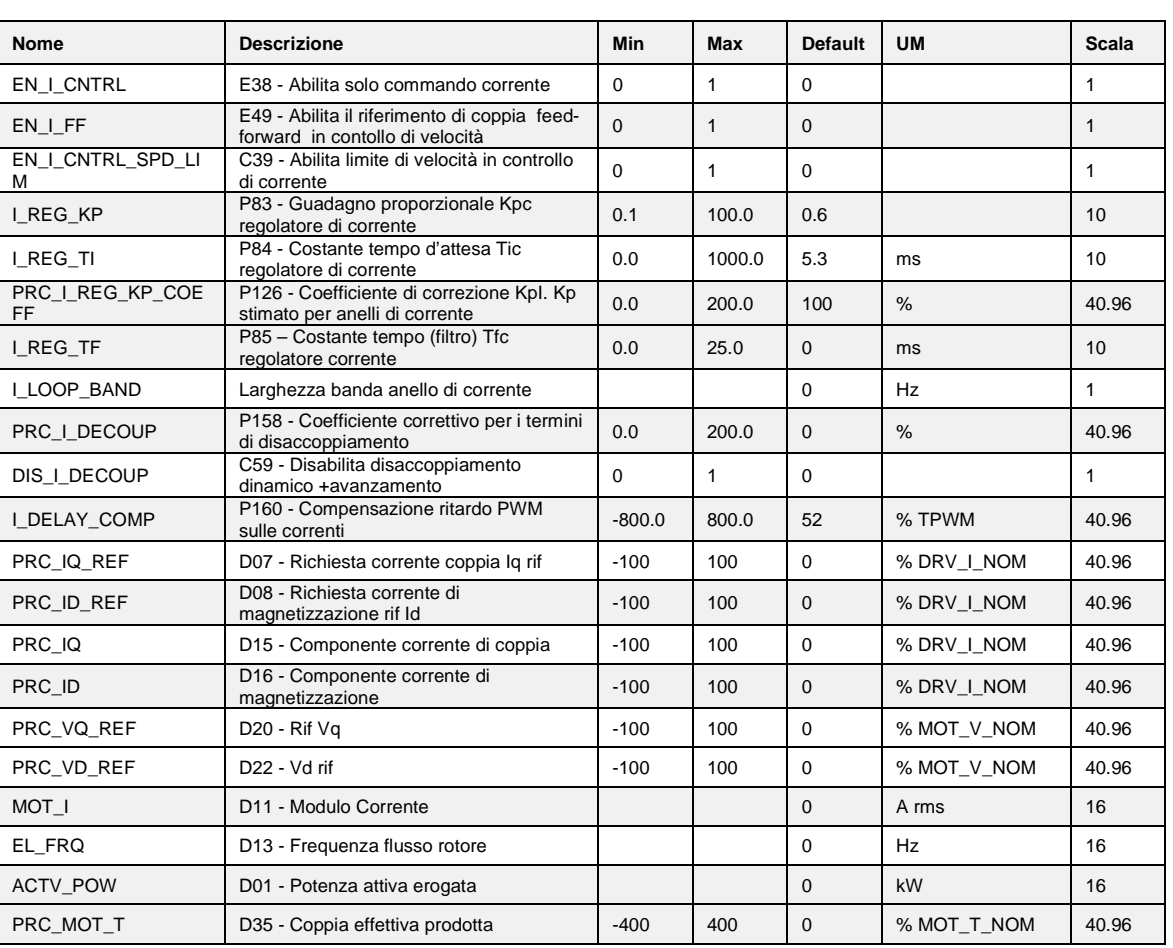

I regolatori di corrente hanno il compito di generare i riferimenti di tensione necessari a garantire delle correnti di coppia e di flusso pari ai loro riferimenti.

I segnali di corrente elaborati da questi regolatori sono espressi in funzione della corrente massima del convertitore, pertanto risentono del rapporto fra la corrente nominale del motore e quella del convertitore (P61) e per un buon controllo si consiglia che tale rapporto non scenda sotto i 35-40%. Non usare un convertitore di taglia superiore a due volte e mezza quella del motore, né un motore superiore ad una volta e mezza la taglia del convertitore.

La corrente di flusso viene visualizzata come grandezza percentuale della corrente nominale del motore in d16, mentre la corrente di coppia viene visualizzata come grandezza percentuale della corrente nominale del motore in d15. Le costanti di questi regolatori sono fissate, in unità ingegneristiche, dai parametri **P83**, guadagno proporzionale Kp, **P84**, tempo in ms della costante di anticipo Ta pari alla costante di tempo del regolatore integrale moltiplicata per il guadagno (Ta = Ti\*Kp), **P85**, costante di filtro sull'errore di corrente in ms.

**Non è possibile modificare direttamente i parametri P83 e P84, in quanto si ritengono perfettamente calcolati dall'autotaratura. L'unico modo per cambiare il P83 è agire sul parametro riservato TDE MACNO P126 "Coefficiente moltiplicativo Kp anello di corrente".**

C'è disaccoppiamento dinamico tra l'asse diretto e l'asse ortogonale con un guadagno di default basso. In caso di dubbi sul fatto che il disaccoppiamento dinamico funziona correttamente, allora può essere disabilitato impostando **C59 = 1.**

# **2.2.5 Controllo di Coppia Motrice**

Nelle applicazioni standard è possibile abilitare solo il controllo di coppia con il parametro P238 o la funzione di ingresso digitale I01("Torque control"). In questo caso il regolatore di velocità viene disabilitato e il riferimento di coppia viene preso dai segnali analogici o digitali (vedi applicazioni standard).

Per lavorare in controllo di coppia sono possibili due modalità differenti:

- Controllo di coppia con limite di velocità: impostando C39=1 (EN\_ICNTRLSPD-LIN) abilita i limiti di velocità con il regolatore di velocità quando i limiti vengono raggiunti.
- Controllo di coppia con soft switch per controllo di velocità: ponendo C39=0 (EN\_ICNTRLSPD\_LIM) disabilita il limite di velocità ma abilita il soft switch con controllo di velocità. Se il controllo di coppia on-line viene disabilitato, il regolatore di velocità inizia la sua richiesta di coppia dall'ultima coppia richiesta.

Per abilitare il feed-forward di coppia impostare E49=1.

# **2.2.6 Regolazione di Tensione (Deflussaggio)**

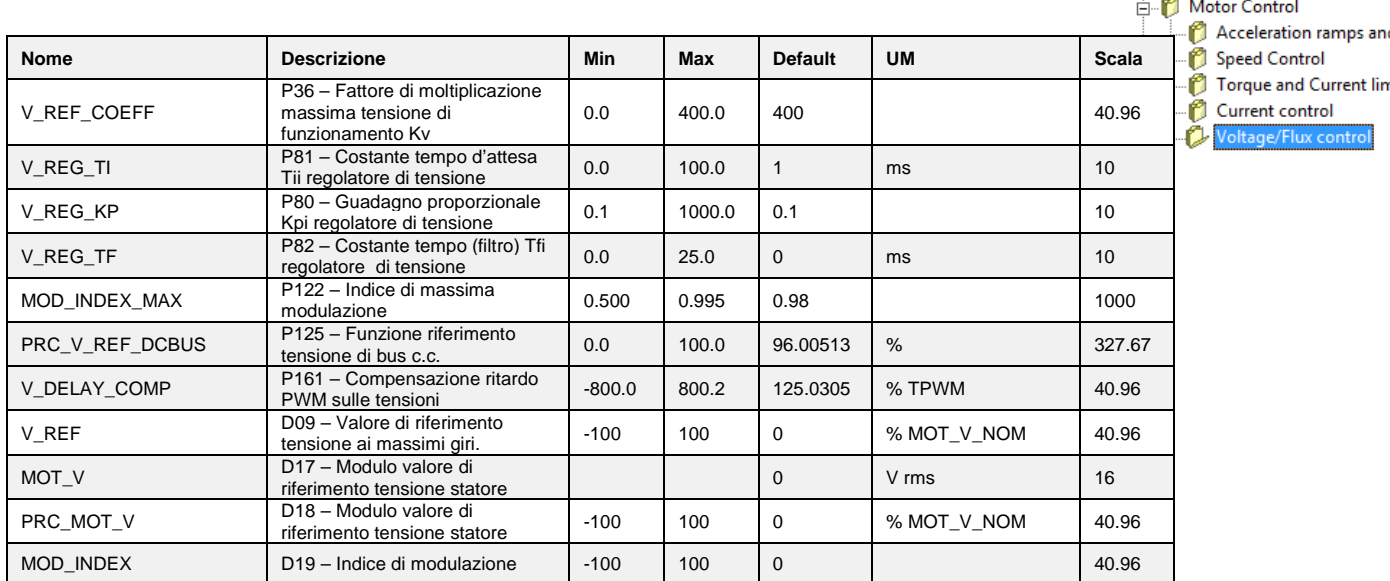

Il regolatore di tensione inizia a lavorare solo quando la tensione statorica erogata raggiunge in valore assoluto il riferimento impostato (visualizzabile nella grandezza interna **d09**). Questo può avvenire se transitoriamente si vuole iniettare tanta corrente nel motore oppure se si vuole lavorare costantemente ad una velocità superiore alla velocità nominale del motore. Il riferimento di tensione

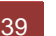

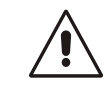

**Brushless Parameters** Drive and Motor Coupling

- d speed
	- nite
	-
- 

attivo è in ogni istante la più piccola di due grandezze, normalizzate rispetto alla fem nominale del motore (**P62**):

- o Parametro **P64** "Tensione massima di lavoro" moltiplicata per il coefficiente **P36** (def. 400%).
- o Un termine legato alla tensione continua di bus con un margine impostato con **P125** (default 96%) in quanto la massima tensione statorica erogabile non può superare la tensione continua diviso √2.

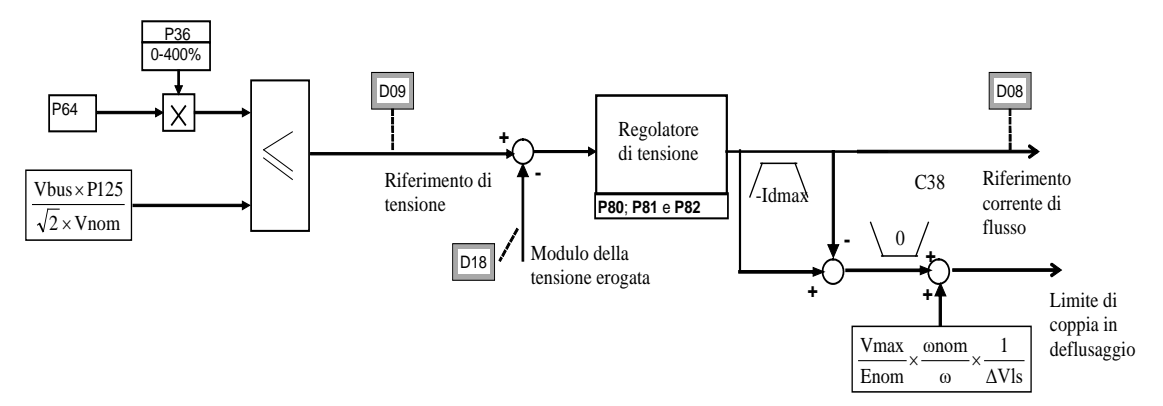

Con le impostazioni di default (P36=400%), il riferimento di tensione è imposto dalla tensione continua di bus e questo significa che si inizierà a deflussare solo se effettivamente è richiesta una tensione superiore a quella disponibile. Qualora si volesse in ogni caso limitare la tensione erogata si potrà agire sui parametri P64 (Tensione massima) o sul P36 che è modificabile on-line.

Alcune considerazioni sul funzionamento in deflussaggio:

- Si potranno raggiungere velocità di lavoro superiori alla nominale.
- o La corrente necessaria a deflussare il motore è presente anche a vuoto e la sua ampiezza è inversamente proporzionale all'induttanza del motore. Si riduce così la corrente di coppia erogabile dal convertitore.
- o Viene imposto anche un limite di coppia per poter ridurre la tensione andando a limitare la corrente attiva.
- o Se la richiesta di corrente smagnetizzante supera in valore assoluto la massima corrente erogabile dall'azionamento interviene l'allarme **A04.3,** perché non è possibile lavorare sia in limite di tensione che di corrente.

**Porre molta attenzione al fatto che alla massima velocità la forza elettro-motrice del motore non sia superiore a 550V rms, perché in caso contrario, qualora il convertitore per qualsiasi motivo togliesse la corrente di deflussaggio (per un allarme o solo perché è stato tolto il comando di marcia) il motore sarebbe in grado di generare una tensione che potrebbe danneggiare i condensatori interni al convertitore.**

Le costanti del regolatore di tensione sono fissate, in unità ingegneristiche, dai parametri **P80**, guadagno proporzionale Kp, **P81**, tempo in ms della costante di anticipo Ta pari alla costante di tempo del regolatore integrale moltiplicata per il guadagno (Ta = Ti\*Kp), **P82**, costante di filtro sull'errore di tensione in ms.

Si consiglia di non modificare i dati di default che garantiscono una risposta pronta e stabile.

# **2.2.7 Limite di velocità massima in base al numero poli motore**

Il drive è in grado di pilotare motori brushless fino a 160 poli, ma esistono delle limitazioni automatiche della velocità in base al numero di poli, dovuto al rapporto tra la frequenza PWM e la frequenza massima di uscita che deve essere almeno 10 volte.

La velocità massima (**P65**) è automaticamente limitata secondo la seguente equazione:

$$
n\,max = \frac{6\,x\,f_{\text{PWM}}}{N\,\text{motor polar couples}} = \frac{12\,x\,P101}{P67}
$$

Nella tabella seguente sono riportate a titolo di esempio le velocità massime ammesse nell'ipotesi di lavorare a 5KHz di PWM (default):

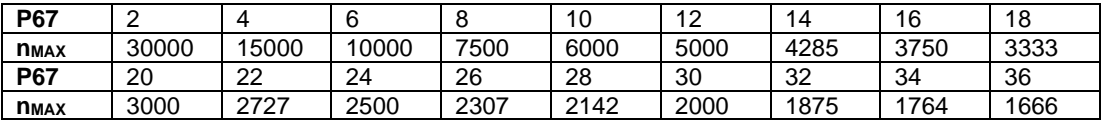

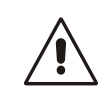

# **2.2.8 Initial Pole Position detection (IPP)**

Questa funzione è utile quando si voglia controllare un motore brushless retroazionato con motore incrementale.

Ponendo **C78 =1** al primo comando di marcia una corrente ad angolo fisso viene iniettata nel motore, con una rampa lineare (1,6 secondi con PWM=5KHz) fino al valore impostato su P114; in questo momento il motore inizia a muoversi per allinearsi con la corrente.

Il controllo verifica la velocità di rotazione del motore e se questa supera lo 0,4% della velocità massima (P65) la corrente viene ridotta per ridurre la velocità stessa.

Una volta che il motore è allineato con il magnete viene atteso un tempo pari a 6 secondi (con PWM=5KHz), dopo di che il test è finito e viene posta a livello alto la funzione logica di uscita **o18 "IPP executed"**.

A quell punto si deve togliere il commando di marcia e automaticamente viene impostato il parametro P75, l'angolo iniziale.

Da quel momento, il drive è capace di controllare il motore finchè la scheda di regolazione è accesa.

Impostando **C78=2 (3 Step phasing)** la funzione IPP viene eseguita in 3 step attraverso la rotazione CW, CCW, CW dell'albero. In questo modo la ricerca dell'angolo di fase richiede uno spostamento angolare inferiore.

Questa funzione di fasatura del motore lavora bene solo se il motore è libero dal carico, e richiede un movimento angolare massimo di 180°/coppie poli motore.

Dalla versione 22.00 è stato introdotto una nuova tecnica per trovare la posizione del magnete senza movimento del motore: *Stationary Rotor Initial Position Recognition for IPM motors*

Per misurare la posizione del magnete senza movimento del motore è possibile usare l'anisotropia e la saturazione del motore. Questa funzione lavora bene specialmente con motori IPM (Internal Permanent Magnet) perchè questi motori hanno una buona anisotropia, è più complicato con i motori isotropi.

Settare "En\_MAGNET\_SEARCH" **C82=1** per abilitare questa funzione.

Al primo comando di marcia per un tempo di circa 150ms il magnete viene cercato con una corrente massima di "PRC\_I\_TEST\_MIS\_ANYS" P128 nella prima parte e "PRC\_I\_TEST\_MIS\_SAT" P129 per le ultime due misurazioni quando la saturazione del motore è verificata.

La ricerca è complete se l'anisotropia misurata è maggiore del 10% o la saturazione maggiore del 10%, o contrariamente appare l'allarme A0.0.

Dopo la ricerca del magnete la funzione logica **o18 "IPP executed**" si pone a livello alto e il motore inizia a girare seguendo il riferimento di velocità.

# **2.2.9 COPPIA MASSIMA A PARTITÀ DI CORRENTE (MTPA)**

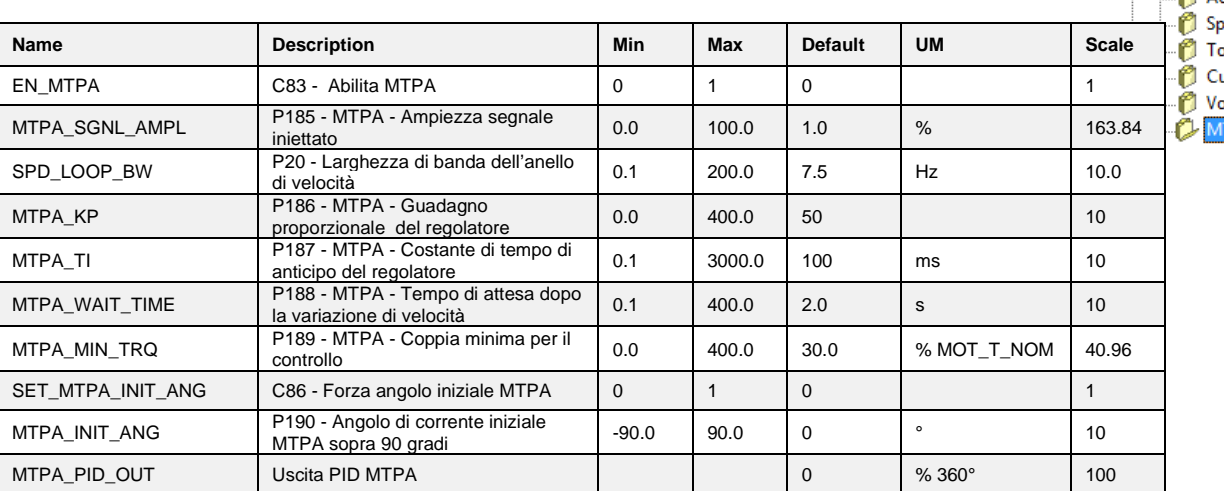

**Brushless Parameters** Drive and Motor Coupling Motor Control Acceleration ramps and speed beed Control

- **praue and Current limits** urrent control
- **oltage/Flux control**

Questa funzione è utile se usata nelle applicazioni energia se l'IPM (Interior Permanent Motor) è usato.

L'idea base è quella di iniettare una perturbazione dell'angolo elettrico nel Sistema ad una frequenza fissa (metà banda di velocità) e ampiezza ("MTPA\_SGNL\_AMPL" P185), prova a trovare il miglior punto di lavoro, con la minima corrente.

La funzione MTPA lavora solo con velocità stabile ("MTPA\_WAIT\_TIME" P188 tempo dopo la variazione di velocità) e con minima coppia prodotta ("MTPA\_MIN\_TRQ" P189).

La funzione MTPA cambia l'angolo di applicazione della corrente riferita al magnete, a partire dall'angolo di corrente nominale del motore. Con la connessione C86=1 è possibile forzare l'angolo iniziale MTPA sopra i 90° con il parametro P190.

Nei dati interni "MTPA\_PID\_OUT" viene mostrato l'angolo effettivo.

#### <sup>2</sup> Brushless Parameters Drive and Motor Coupling **D** Motor Control Acceleration ramps and speed

Speed Control

Current control Voltage/Flux control

MTPA **Reluctance**  **2.2.10 Controllo Riluttanza**

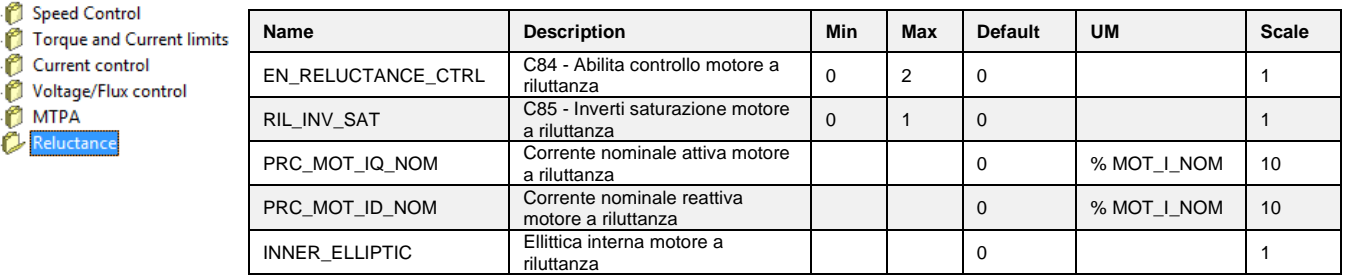

Dalla revision 22.10 è possibile controllare anche il sincrono motore a riluttanza. Con la connessione C84 si può scegliere se ci sono I magneti all'interno del motore:

### **C84=1 "EN\_RELUCTANCE\_CTRL" = Sì, con magneti**

#### **Con sensore**

Per questo tipo di motori sono disponibili le formule per calcolare in ogni momento il miglior punto di lavoro trascurando la saturazione delle induttanze. Le formule lavorano bene solo se la velocità del sensore è disponibile. Durante la messa in servizio, segue questi passaggi:

> Con C41=1 verifica la coerenza tra le fasi del motore e la velocità del sensore

> Con C42=1 è misurata l'anisotropia del motore e il P75 angolo fase è stimato

Con C42=2 il motore a circa l'80% della velocità nominale, dopo questo la corrente è chiusa a 0. In questo modo è possibile la bemf del motore (P181) e scoprire il corretto angolo di fase P75.

Usando le formule è possibile lavorare fino a 5 volte la velocità nominale del motore.

#### **Sensorless**

Nel controllo sensorless è meglio lavorare senza le formule, C84=0.

Per misurare la posizione del magnete ad ogni avvio, è necessario abilitare enable "EN\_MAGNET\_SEARCH" C82=1.

Durante la messa in servizio eseguire l'autotuning con C42=1 e C42=2 per stimare il miglior modello del motore.

Per lavorare nel punto migliore è preferibile attivare sempre la funzione MTPA ma con "MTPA\_SGNL\_AMP" P185= 0, in questo modo il rapporto fisso tra la corrente reattiva e quella attiva viene forzato. Con "SET\_MTPA\_INIT\_ANGLE" C86=1 è possibile scegliere l'angolo della corente sopra i 90°con il parametro "MTPA\_INIT\_ANG" P190.

### **C84=2 "EN\_RELUCTANCE\_CTRL" = Sì, senza magneti**

#### **Con sensore**

Anche per questo tipo di motori possono essere usate delle formule per calcolare sempre il miglior punto di lavoro trascurando la saturazione delle induttanze. Durante la messa in servizio, seguire questi passaggi:

> Con C41=1 verifica la coerenza tra le fasi del motore, velocità sensore e l'angolo di fase misurata P75 (con la corrente massima possibile P114). Con C42=1 è misurata l'anisotropia del motore.

#### **Sensorless**

Il controllo sensorless per i motori a riluttanza senza magneti è impossibile.

Per le applicazioni energy è preferibile usare la funzione MTPA che funziona solo se le formule sono disabilitate con C84=0. La funzione MTPA è automaticamente disabilitata al raggiungimento della tensione massima, ma non è possibile spingersi in area deflussata troppo spinta.

# **2.3 PROTEZIONI**

# **2.3.1 Limiti di Tensione**

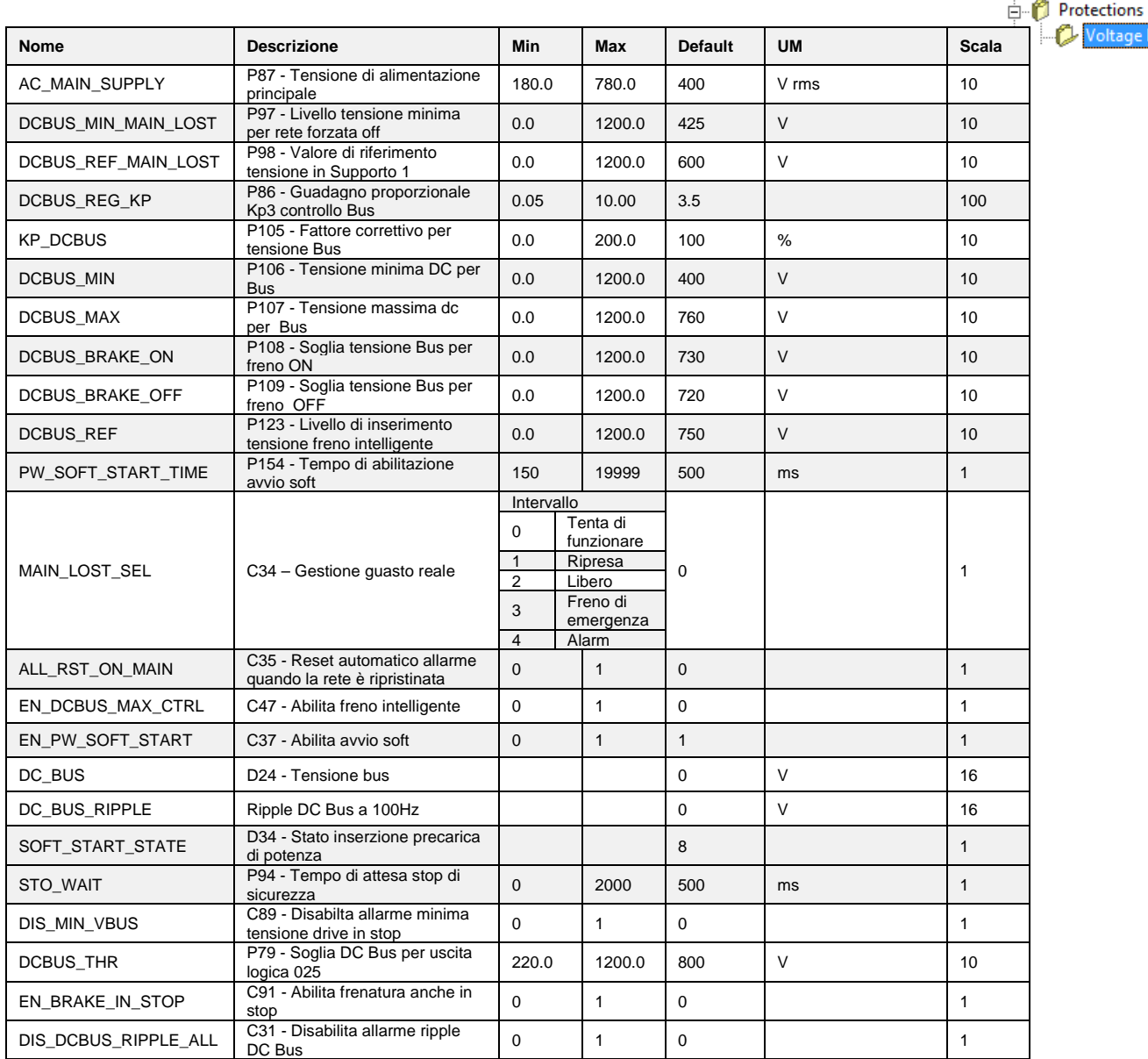

Se il DC BUS supera il suo valore massimo (P109) appare A11. Se il DCBus è più basso del suo minimo valore (P106) appare l'allarme A10. In alcune applicazioni il DC Bus viene cambiato solo se tutti gli azionamenti sono senza allarmi. In questo caso porre C89=1, con il motore fermo, l'azionamento sarà pronto anche senza DCBus.

**Brushless Parameters** Drive and Motor Coupling

Motor Control

ge limits

### **2.3.1.1 Power Soft Start (Pre-Charge Circuit)**

Lo stadio di ingresso dell'azionamento OPDE è un ponte raddrizzatore. Tale ponte può essere a diodi o semi-controllato (diodi+SCR). Le taglie da 3A a 60A hanno il ponte a diodi e la funzione inserzione della potenza serve a rendere disponibile la tensione continua di Bus, bypassando (dopo un certo tempo impostato sul parametro P154) una resistenza posta in serie all'uscita del ponte. Nelle taglie da 70A a 460A il ponte raddrizzatore è di tipo semicontrollato, e la funzione inserzione precarica sblocca tale ponte di ingresso permettendo la carica graduale dei condensatori del circuito intermedio DC.

**N.B: La connessione C45 (parametro riservato TDE MACNO, il cui settaggio è a cura della stessa) imposta il tipo di ponte raddrizzatore presente nell'azionamento:**

**0= ponte raddrizzatore a diodi (03A÷60A); 1= ponte raddrizzatore semicontrollato (70A÷460A).** 

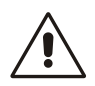

**Dopo aver verificato il corretto settaggio della connessione C45 è molto importante settare C53 (parametro riservato, protetto da chiave P60) per la scelta del tipo di tensione di alimentazione:**

**0= alimentazione trifase alternata AC (settaggio di default); 1= alimentazione continua DC con circuito precarica interno dell'azionamento; 2= alimentazione continua DC con circuito precarica esterno all'azionamento (precarica a cura del cliente).**

Con **C53=0** scelta **alimentazione alternata AC**, la funzione di inserzione precarica lavora, la stessa diviene attiva se la connessione C37=1 e la presenza della tensione di rete viene rilevata, con la sequente logica:

**PRESENZA RETE:** se la presenza dell'alimentazione viene rilevata almeno una volta (in fase di inserzione precarica) con l'ingresso della potenza RETE\_OFF=H, da quel momento si farà riferimento al solo segnale di RETE\_OFF per stabilire la presenza di rete, altrimenti viene testata la tensione del DC Bus con soglia impostata sul P97.

**MANCANZA RETE:** viene rilevata sia monitorando il segnale di RETE\_OFF, se questo almeno una volta è andato a livello logico alto durante la precarica, sia monitorando direttamente la tensione del DC Bus con soglia minima impostata su P97.

Con **C53=1** scelta **alimentazione in continua DC con circuito precarica interna**, la funzione di inserzione precarica lavora, la stessa diviene attiva se la connessione C37=1 e la presenza della tensione di rete viene rilevata, con la seguente logica:

**PRESENZA RETE E MANCANZA RETE:** l'ingresso logico di potenza RETE\_OFF viene ignorato ed è possibile iniziare l'inserzione di precarica se la tensione misurata sul DC Bus supera il valore indicato in P97.

Con questo settaggio, automaticamente, P154 "PW\_SOFT\_START\_TIME" va a 10.000ms (10 sec). N.B. Nelle taglie da 70A a 460A non è possibile settare C53=1 (automatico passaggio a C53=2)

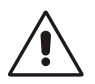

Con **C53=2** scelta **alimentazione in continua DC con circuito precarica esterna**, il drive OPDE non si occupa della precarica del circuito DC intermedio (in questo caso deve essere esterna). Non appena la regolazione viene alimentata (24V su connettore X3), l'azionamento chiude il circuito di precarica senza nessun controllo dello stato del DC Bus.

Porre attenzione in quanto questa impostazione può portare al danneggiamento dei condensatori interni del drive.

L'allarme di potenza (guasto potenza A03), che interviene in caso di sovracorrenti del convertitore OPDE, disattiva l'inserzione di potenza, come del resto succede con la funzione Safe Torque Off (S.T.O).

L'inserzione della Potenza segue i seguenti criteri:

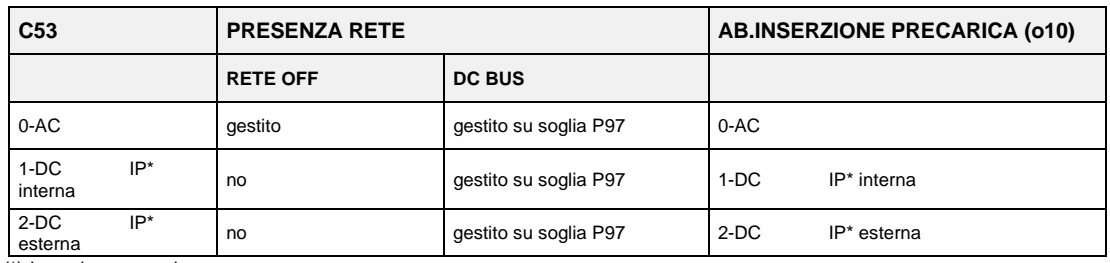

(\*) Inserzione precarica

Di default C37=1 per cui dando tensione al convertitore si ha subito l'abilitazione della Potenza con caricamento graduale dei condensatori.

La fase di graduale caricamento dei condensatori del circuito intermedio dura un tempo impostato in millisecondi nel parametro P154, dopo il quale viene effettuato un test per verificare il livello di tensione raggiunto: se questo è inferiore al minimo ammesso (P97) il convertitore va in allarme.

#### **Il convertitore non può andare in MARCIA se non è stata completata con successo l'inserzione graduale della potenza, se questo accade si attiva l'allarme A12.1 (A.C.1).**

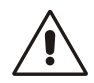

Per aiutare l'assistenza, a partire dalla revisione software 12.00 (asincrono) e 22.0 (brushless) è stato introdotto una grandezza interna **D34**, che mostra lo stato di inserzione di potenza:

- 0 A3= disabilitata a causa dell'allarme A3 attivo;
- 1 STO ON= disabilitata a causa della funzione Safe Torque Off (S.T.O.) attiva;
- 2 WAIT RETE OFF= disabilitata, in attesa del segnale RETE\_OFF;
- 3 WAIT VBUS= disabilitata, in attesa che il DC Bus sia superiore al valore impostato su P97;
- 4 C37= 0= disabilitata, perché C37=0;

5 – DIODES SOFT START= sta avvenendo la carica dei condensatori del DC Bus con ponte a diodi;

6 – SCR SOFT START= sta avvenendo la carica dei condensatori del DC Bus con ponte semicontrollato;

7 – ALARM A13= disabilitata, dopo essere passato il tempo di inserzione della potenza (P154) il Vbus non ha raggiunto il valore minimo (P97)

8 – OK= abilitata

### **2.3.1.2 Gestione Mancanza Tensione di Alimentazione di Rete**

La gestione della mancanza rete è configurabile attraverso le seguenti connessioni:

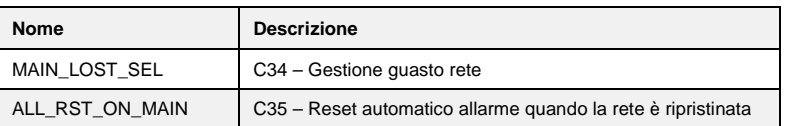

### **2.3.1.2.1 Continuo a Lavorare (C34=0; Default)**

Questa modalità operativa è adatta a quelle applicazioni nelle quali è fondamentale tenere inalterate le condizioni di funzionamento in ogni situazione. Ponendo **C34=0** il convertitore, seppur avvertendo che non è più disponibile la tensione di alimentazione, continua a lavorare come nulla fosse non modificando nulla nel controllo, traendo l'energia dai condensatori presenti all'interno del convertitore. Così facendo la tensione intermedia del DC Bus inizierà a scendere tanto più velocemente quanto maggiore è il carico applicato; quando verrà raggiunto il minimo valore tollerato (impostabile nel parametro P106) il convertitore andrà in allarme A10 di minima tensione e lascerà andare il motore in evoluzione libera. Questa funzione quindi permetterà di superare brevi buchi di rete (decine/centinaia di millisecondi in base al carico applicato) senza alterare in alcun modo il funzionamento del motore.

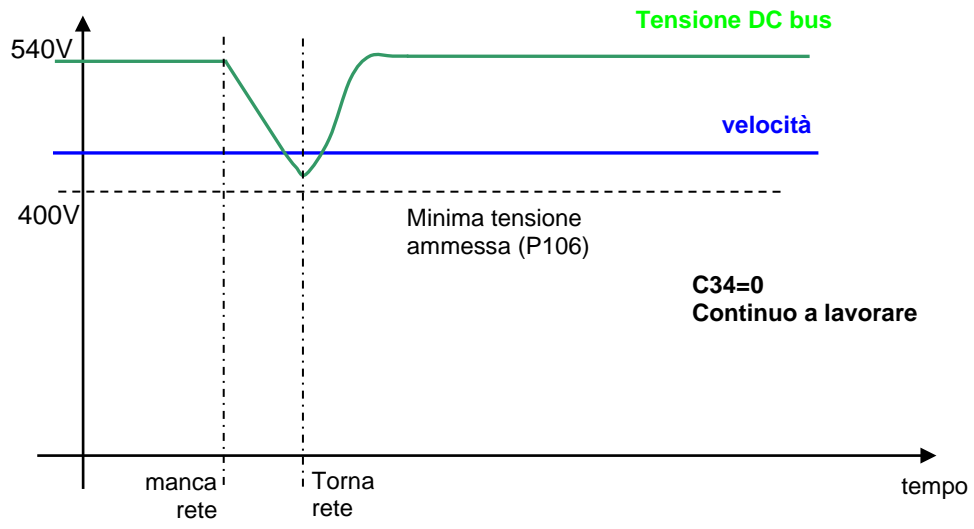

Se il convertitore va in allarme c'è la possibilità di abilitare ponendo **C35=1** un automatico reset degli allarmi al ritorno della rete.

#### **2.3.1.2.2 Recupero dell'Energia Cinetica (C34=1)**

Questa modalità operativa è adatta a quelle applicazioni nelle quali è possibile temporaneamente ridurre la velocità di rotazione per far fronte ad un buco di rete. Questa funzione è particolarmente adatta nel caso di motori poco caricati e con alta energia volanica. L'abilitazione di tale funzione si ottiene ponendo **C34=1**. Durante la mancanza rete il controllo della tensione del Bus a corrente continua è fatto tramite un regolatore, solo proporzionale, con guadagno fissato in **P86** (3.5 di default), che legge la tensione del bus in corrente continua d24, la paragona con il livello impostato in **P98** (600V di default) ed agisce sui limiti di coppia d30 del motore che nel frattempo viene rallentato in modo da lavorare in recupero. Tale regolazione, quando abilitata (C34 = 1), al mancare della rete (o.L.12=H) oppure se la tensione del Bus c.c. scende sotto il livello fissato in **P97** (425 V), subentra alla normale regolazione (o.L.13=H ) e si esclude al rientro della stessa.

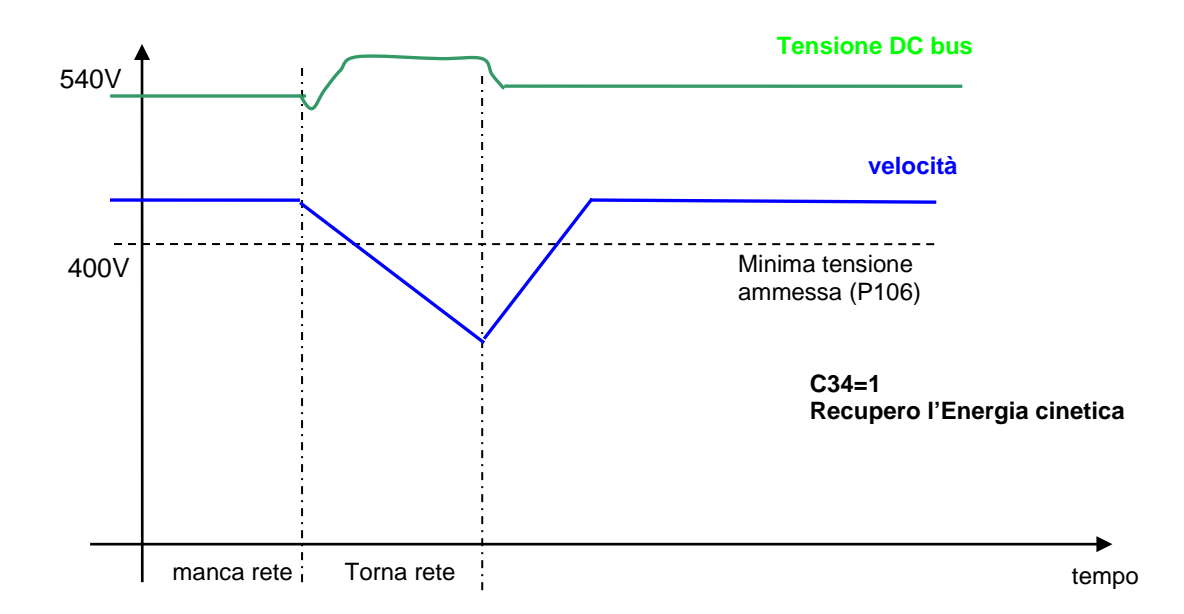

Se il convertitore va in allarme c'è la possibilità di abilitare ponendo C35=1 un automatico reset degli allarmi al ritorno della rete.

### **2.3.1.2.3 Superamento dei buchi di Rete di qualche Secondo con Ripresa al Volo (C34=2)**

Questa modalità operativa è adatta a quelle applicazioni nelle quali è fondamentale non andare in allarme nel caso di mancanza rete e si è disposti temporaneamente a disabilitare la potenza per poi andare a riprendere il motore quando torna la rete. L'abilitazione di tale funzione si ottiene rendendo ponendo C34=2. Quando viene a mancare la rete oppure se la tensione del Bus c.c. scende sotto il livello fissato in P97r (425 V), la potenza viene messa immediatamente in blocco, il motore ruota in evoluzione libera ed i condensatori del Bus si scaricano lentamente. Se la rete torna nel giro di qualche secondo viene eseguita una ripresa al volo del motore di modo che si possa così riprendere il regolare funzionamento della macchina.

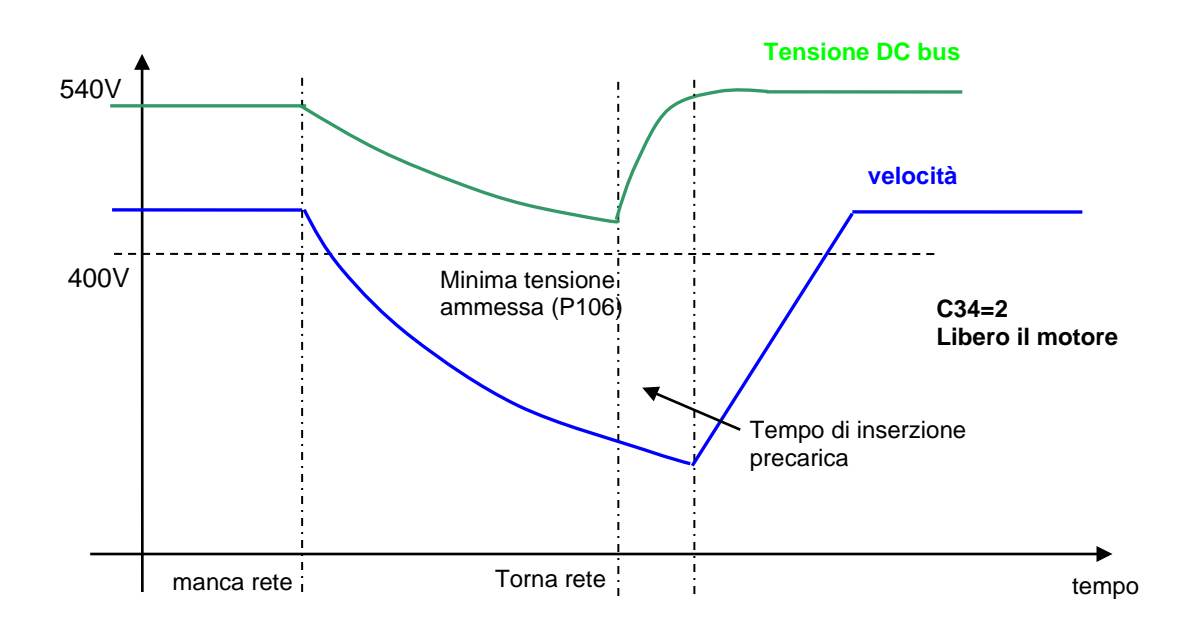

Al ritorno della rete bisognerà attendere il tempo di inserzione precarica per la graduale ricarica dei condensatori prima di poter riprendere al volo il motore.

### **2.3.1.2.4 Frenata di Emergenza (C34=3)**

Questa particolare gestione è adatta a quelle applicazioni nelle quali si vuole arrestare la macchina con una frenata di emergenza quando viene a mancare la tensione di alimentazione di rete. In quel frangente vengono comunque abilitate le rampe lineari ed il tempo di rampa viene imposto con il parametro P30. Quando si raggiunge la minima velocità interviene l'allarme A10 di minima tensione ed il motore è lasciato ruotare in evoluzione libera. Anche se nel frattempo è tornata la rete la frenata di emergenza non viene più interrotta.

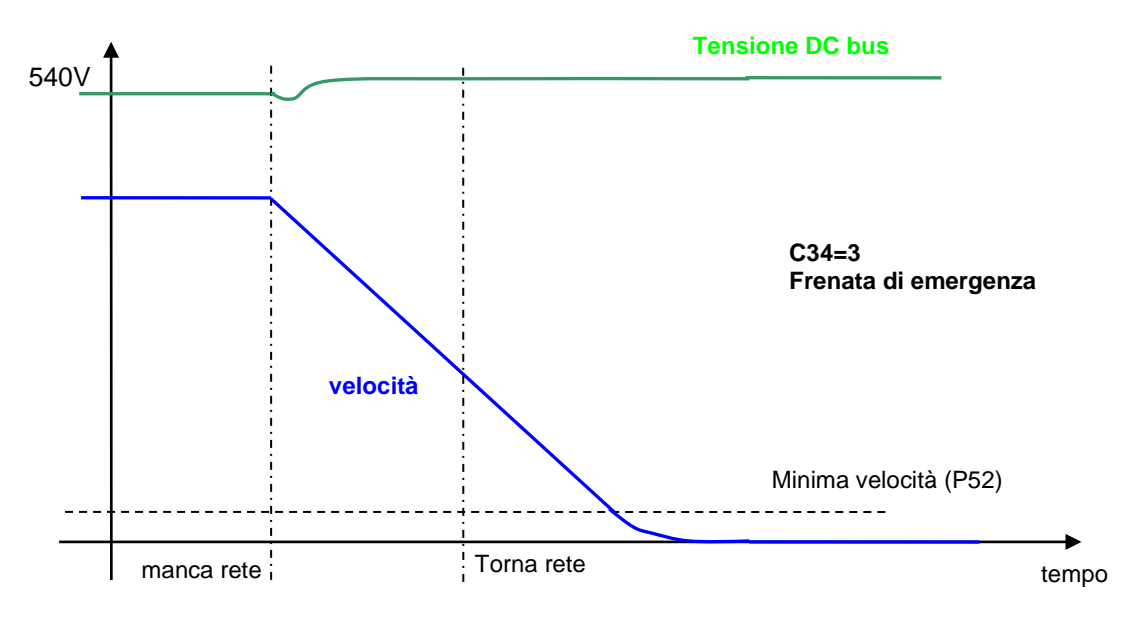

# **2.3.1.2.5 Allarme (C34=4)**

Con questo settaggio, appena viene a mancare l'alimentazione principale, appare l'allarme A10.1

### **2.3.1.3 Gestione della Frenatura**

Il convertitore è in grado di lavorare su 4 quadranti, pertanto è in grado di gestire anche la fase di recupero dell'Energia dal motore. Sono possibili 3 diverse gestioni:

### **2.3.1.3.1 Recupero dell'Energia in Rete**

Per poter recuperare in rete l'Energia cinetica è necessario l'utilizzo di un altro convertitore della famiglia OPEN drive ovvero **l'AC/DC rigenerativo (AFE).** Si tratta di un Power Factor Controller in grado di avere un fattore di potenza prossimo all'unità. Si rimanda alla documentazione specifica per i dettagli tecnici. Questa soluzione è adatta a quelle applicazioni nelle quali si giustifica il costo aggiuntivo di un altro convertitore con la molta energia che si recupera in rete o per particolari problemi di dissipazione termica nell'utilizzo di una resistenza di frenatura.

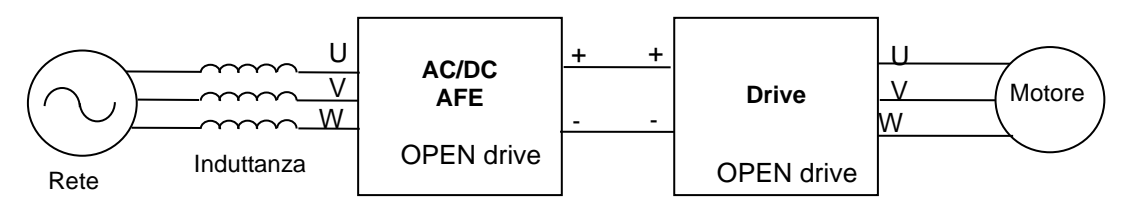

L'utilizzo di un AC/DC AFE rigenerativo consente di avere un livello di tensione del circuito intermedio di potenza (DC Bus) controllato ed innalzato per poter controllare al meglio quei motori avvolti a tensioni prossime a quelle di linea. Il comportamento dinamico del convertitore risulta così ottimizzato sia in funzionamento da motore che da generatore. Esiste la possibilità di collegare sul DC bus prodotto dall'AC/DC più convertitori, per avere così uno scambio energetico tra i vari convertitori nel caso di movimenti contemporanei ed un unico scambio di energia verso la rete.

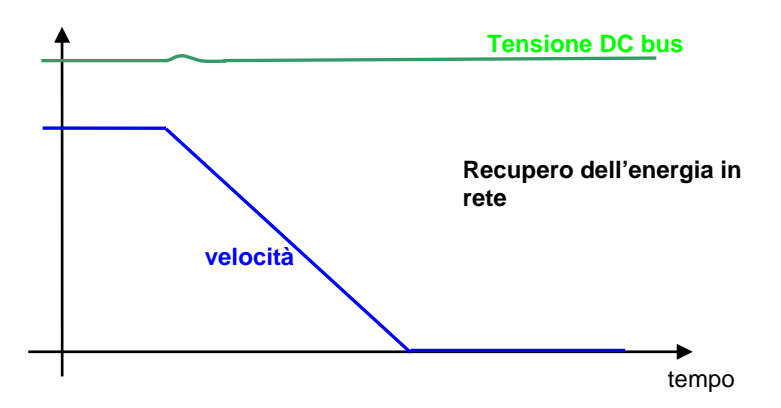

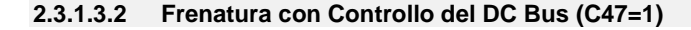

Esiste un'ulteriore possibilità nella gestione del recupero dell'Energia cinetica: qualora non fosse presente (o non funzionasse più correttamente) la Resistenza di frenatura esterna è possibile abilitare (ponendo **C47=1**) la frenatura con controllo del DC Bus. Questa funzione quando la tensione del Bus raggiunge un certo livello espresso in **P123** limita la coppia massima rigenerativa ammessa, facendo così rallentare più lentamente il motore. In pratica il motore verrà fatto rallentare nel minimo tempo consentito tale da non mandare in allarme di sovratensione il convertitore, sfruttando le perdite complessive del motore e dell'azionamento. Di default tale limitazione non è attiva (C47=0) in modo da lasciare l'intervento al circuito di frenatura.

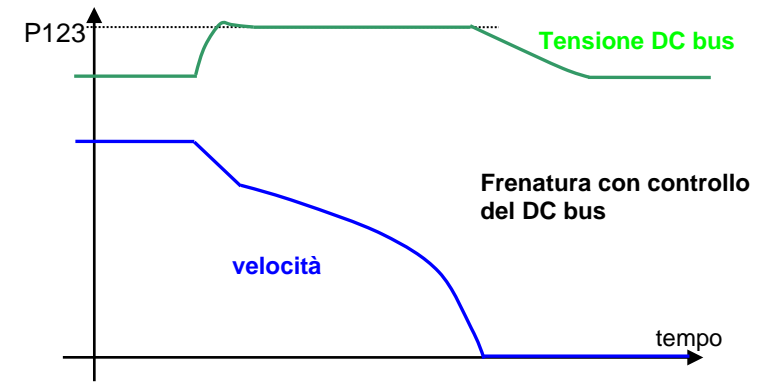

### **2.3.1.3.3 Dissipazione Energia Cinetica su Resistenza di Frenatura**

La soluzione standard per i convertitori OPEN drive è la dissipazione dell'Energia cinetica su resistenza di frenatura. Tutti i convertitori OPEN drive sono dotati di circuito di frenatura interno, mentre la resistenza di frenatura va collegata esternamente, con le opportune precauzioni. Con questa soluzione il livello massimo della tensione del Bus c.c. viene limitato tramite un dispositivo di potenza che inserisce una resistenza in parallelo ai condensatori del Bus se la tensione supera il valore impostato in **P108** e la mantiene inserita fino a che la tensione non scende sotto **P109**: in tal modo l'energia che il motore trasferisce sul Bus durante la frenatura viene dissipata dalla resistenza. Questa soluzione consente di avere ottimi comportamenti dinamici anche in fase di frenatura del motore. Nella figura seguente si può osservare l'andamento della tensione del Bus e della velocità dissipando l'Energia su resistenza esterna.

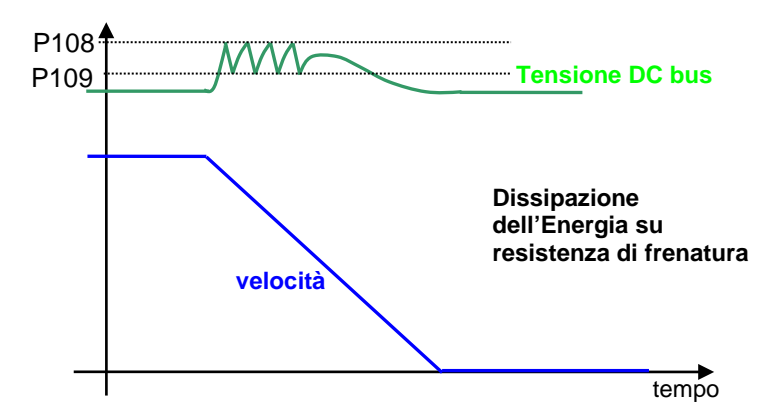

Esiste un limite massimo ammesso per la tensione del DC bus verificato sia via software (soglia **P107**) sia via hardware: qualora la tensione superasse questo livello il convertitore andrebbe immediatamente in allarme A11 di sovratensione e questo per proteggere i condensatori interni. Nel caso di intervento dell'allarme A11 verificare il corretto dimensionamento in potenza della resistenza di frenatura e lo stato della stessa.

Si rimanda al manuale d'installazione per il corretto dimensionamento della Resistenza di frenatura esterna.

**La resistenza di frenatura può raggiungere delle temperature a regime molto alte, andrà opportunamente collocata sulla macchina per favorire la dissipazione del calore ed impedireaccidentali contatti degli operatori.**

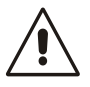

### **2.3.1.4 Allarme Ripple Dc Bus**

Questa funzione previene al drive problemi legati al ponte raddrizzatore, reti sbilanciate e perdita fase alimentazione.

Utilizzando un filtro passa banda a 100Hz, il ripple del DCBus viene misurato e mostrato in "DC\_BUS\_RIPPLE".

Con il ripple del DC Bus sopra i 100V il drive va in allarme A13.2 in 100ms.

Con il ripple del DC Bus tra 60V e 100V il drive va in allarme in 5 secondi.

La connesione C31 può essere usata per disabilitare l'allarme ripple DCBus.

**Brushless Parameters** 

Drive and Motor Coupling<br>
□ ● ● Motor Control<br>
□ ● ● Protections 

# **2.3.2 Protezione Termica**

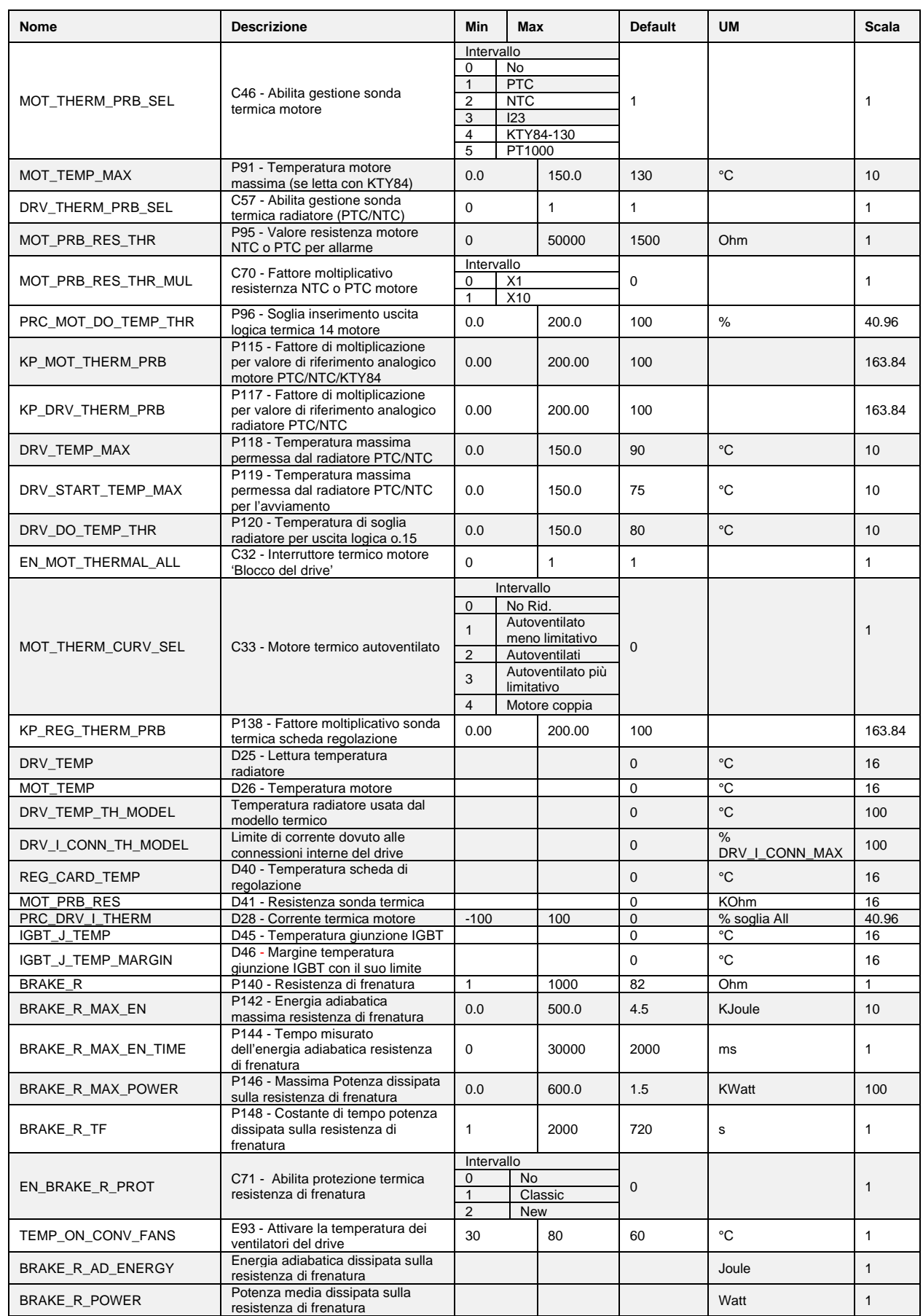

# **2.3.2.1 Protezione Termica Motore**

La temperatura di lavoro presunta del motore viene calcolata sulla base dei parametri **P70** (corrente termica in % della corrente nominale del motore P61), **P71** (costante di tempo termica τ del motore in secondi) e della corrente erogata dal convertitore, considerando la temperatura ambiente pari al suo valore massimo ammesso.

Le perdite sono valutate con il quadrato della corrente assorbita e filtrate con la costante di tempo termica del motore (algoritmo **I <sup>2</sup>τ**); quando le perdite superano il valore proporzionale al quadrato della corrente termica, impostata in P70, si ha l'intervento della protezione termica con l'attivazione dell'uscita logica o.L.1 e dell'allarme A06. L'azione intrapresa può essere programmata abilitando l'allarme **A06** e tramite la connessione **C32**:

- se A06 è disabilitato non verrà intrapresa nessuna azione;
- se A06 è abilitato l'azione dipende da C32:
	- **1. C32=0** (default) l'allarme termico va a tagliare e ridurre il limite di corrente pareggiando la corrente termica del motore;
	- **2. C32=1** l'allarme termico provoca l'arresto immediato del drive.

**NB:** La costante di tempo termica τ (impostata in P71) non è pari al tempo che il motore impiega a raggiungere il regime termico sotto carico, ma il tempo che il motore impiega per compiere il 63.2% del ΔT tot.

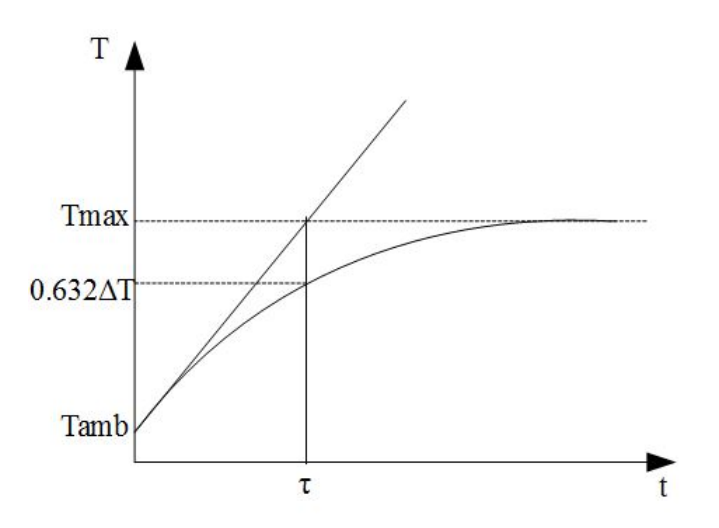

Il disegno rappresenta una ipotetica curva di riscaldamento di un motore sotto carico; si osserva che τ non corrisponde al tempo impiegato dal motore per raggiungere il regime, ma al tempo impiegato per raggiungere la temperatura **T=0.632ΔT+Tamb**, dove **ΔT=Tmax-Tamb**. Infatti il regime viene raggiunto a circa 5τ (99.3% di ΔT).

Esempio: Considerando la curva di riscaldamento seguente si vede che il regime termico viene raggiunto in circa 13000s, con un ΔT=130-25=105°C. La temperatura corrispondente al τ perciò è

T=0.632\*105+25= 91.4°C

La costante di tempo termica da inserire in P71 è appunto il tempo che il motore impiega a raggiungere questa temperatura, in questo caso 1500s.

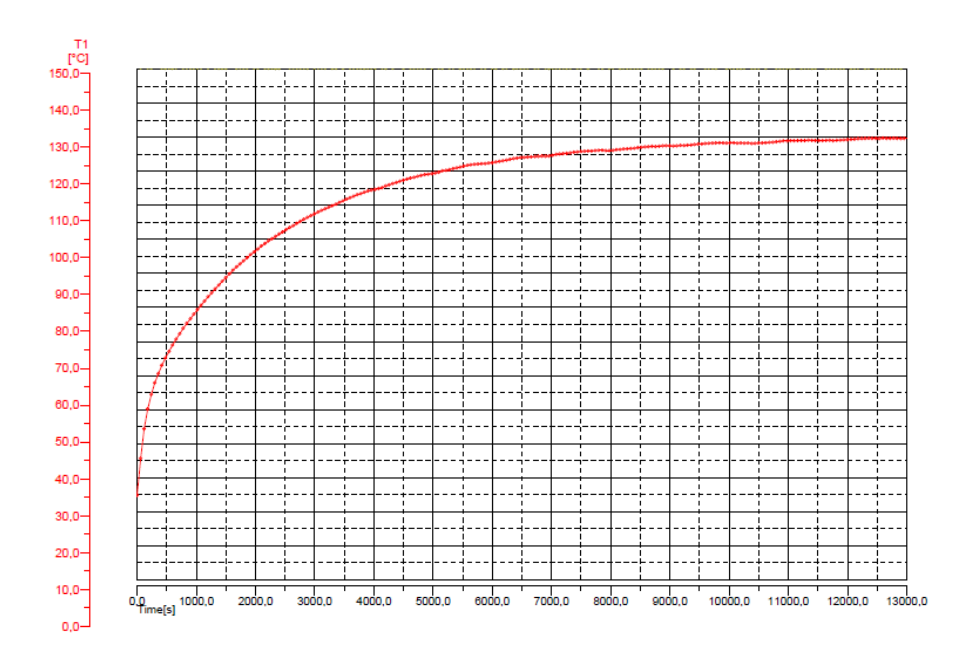

Nella grandezza interna **d28** e nell'**uscita analogica 28** è possibile visualizzare, istante per istante, la percentuale della corrente termica del motore rispetto alla sua corrente nominale. Quando il valore raggiunge il 100% scatta l'allarme di protezione termica del motore. In **P96** è inoltre possibile impostare una soglia di segnalazione, superata la quale l'**uscita logica o.L.14** commuta a livello alto, comunicando così l'approssimarsi al limite termico del motore.

La corrente termica ammessa dal motore, salvo che questo non sia previsto a ventilazione assistita indipendente dai giri di rotazione, dipende dalla frequenza di lavoro.

Per tenere conto di questo sono previste quattro curve di riduzione della corrente termica ammessa in funzione della frequenza di lavoro del motore (vedi figura sotto); la curva desiderata viene scelta tramite la connessione **C33** come da tabella.

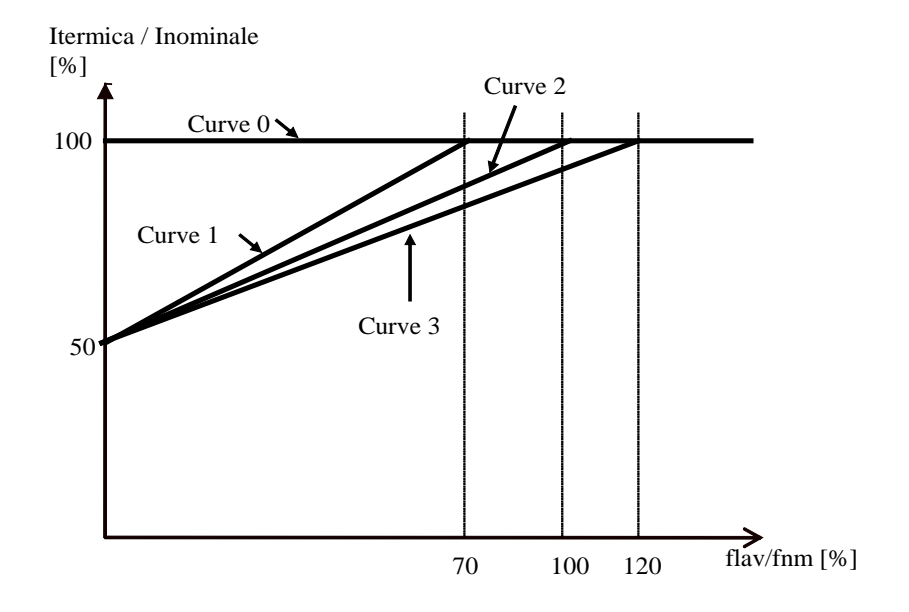

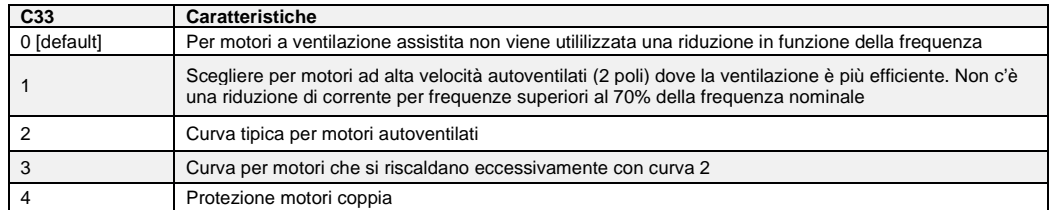

Nel caso di motori coppia gli avvolgimenti del motore sono a singola cava, così da fermo o a frequenze di lavoro molto basse bisogna porre attenzione che la corrente va considerata sul suo valore massimo e non più sul suo valore efficace. Al fine di proteggere i motori coppia, è ora disponibile una nuova protezione termica, settando **C33=4**.

In questo caso è veramente importante settare anche correttamente la costante di tempo termica del motore P71, perché può scendere a pochi secondi.

Nel seguente grafico è possibile vedere il fattore di moltiplicazione interno per stimare I Joule persi relativi alla frequenza di lavoro, con la costante di tempo termica del motore di 5 secondi:

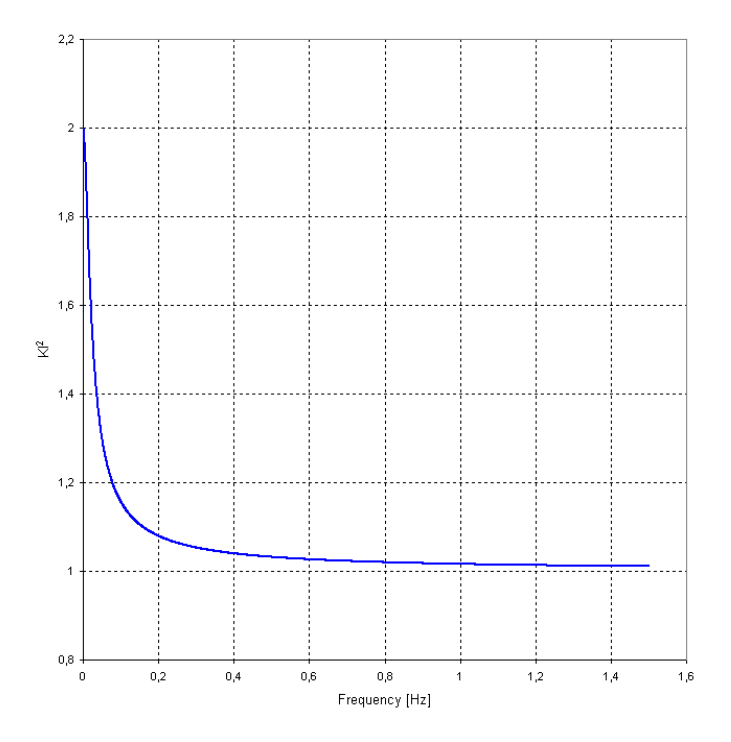

Quando la protezione dei motori coppia è abilitata:

- Durante il test di autotuning la corrente è limitata al 70% della corrente nominale del motore;
- Se appare l'allarme termico A06 e C32=0 la corrente è limitata alla corrente termica del motore in base alla frequenza di lavoro.

Il convertitore è in grado di gestire una sonda termica del motore. Per il corretto cablaggio della sonda far riferimento al manuale d'installazione.

La connessione **C46** serve per selezionare il tipo di sonda presente:

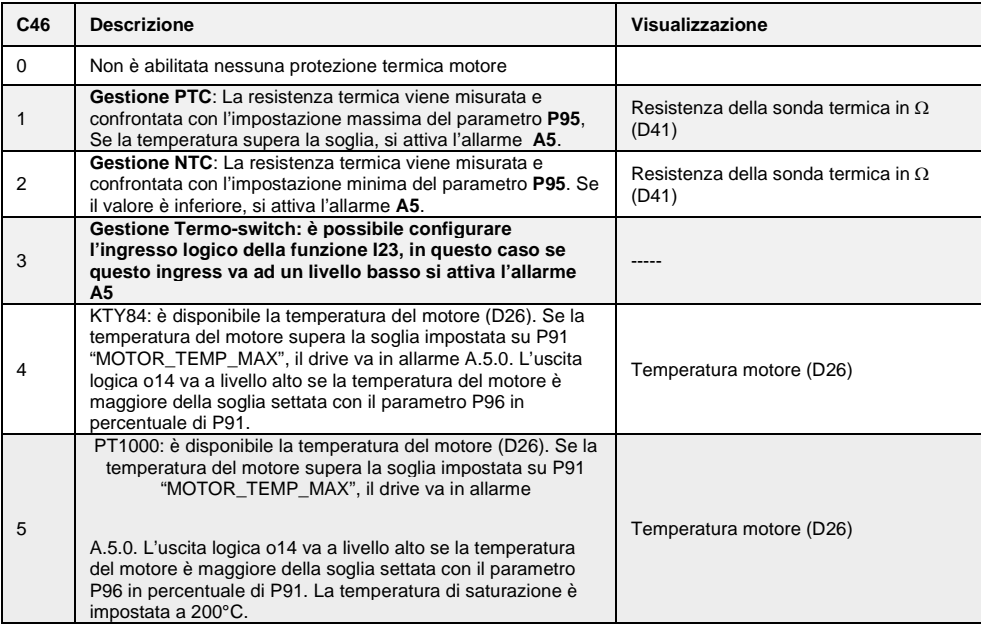

# **2.3.3 Protezione Termica Resistenza di Frenatura (OPDE)**

La protezione termica di resistenza di frenatura protegge sia dai picchi di energia che dalla Potenza media che viene dissipata. È possibile abilitare questa protezione impostando **C71**, per default questa funzione è disabilitata.

### **2.3.3.1 Potenza Istantanea Resistenza di Frenatura (C71=1)**

Il rapido scambio di energia è un processo adiabatico poichè la diffusione di calore sull'involucro della resistenza è molto lento, intanto la resistenza viene dimensionata per il carico massimo di energia. Questa protezione si basa sui seguenti parametri:

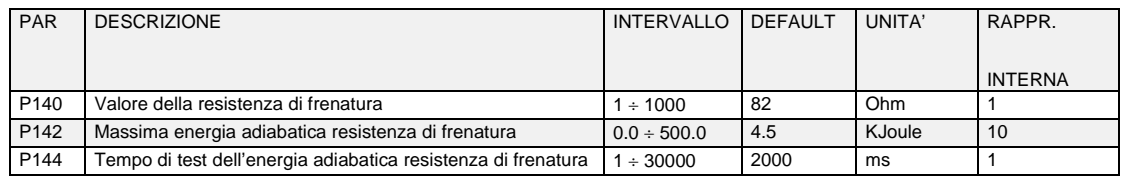

Dopo l'attivazione della resistenza di frenatura, l'energia dissipata viene accumulata, nota la tensione di bus DC, il valore della resistenza di frenatura e il tempo di attivazione.

Questo accumulo viene effettuato per un tempo impostato in millisecondi nel parametro **P144**: se in questo periodo l'energia diviene superiore alla massima soglia (impostata in KJoule nel parametro **P142**) il controllo disabilita la resistenza di frenatura. A questo punto, se viene abilitata la frenatura con il controllo DC Bus (C34=1), esso inizia a lavorare, altrimenti si attiva l'allarme **A5**.**2** (Resistenza di Frenatura di Potenza Istantanea).

Al termine di ogni periodo di accumulo è possibile visualizzare l'energia dissipata nel periodo espressa in KJoule nel valore interno "**BRAKE\_R\_AD\_ENERGY"**, quindi può iniziare un nuovo periodo, la resistenza di frenatura viene abilitata nuovamente e il riferimento di velocità viene allineato con la velocità reale.

**NB:** questa funzione ha due possibili utilizzi:

- Porta il convertitore in allarme se la Potenza Istantanea è molto alta (C34=0).
- È possibile scegliere quanta energia deve essere dissipata sulla resistenza di frenatura e nel tempo rimanente frena con il controllo DC Bus (C34=1). Con P144=1000ms è possibile impostare in P142 la Potenza in KWatt che deve essere dissipata sulla resistenza.

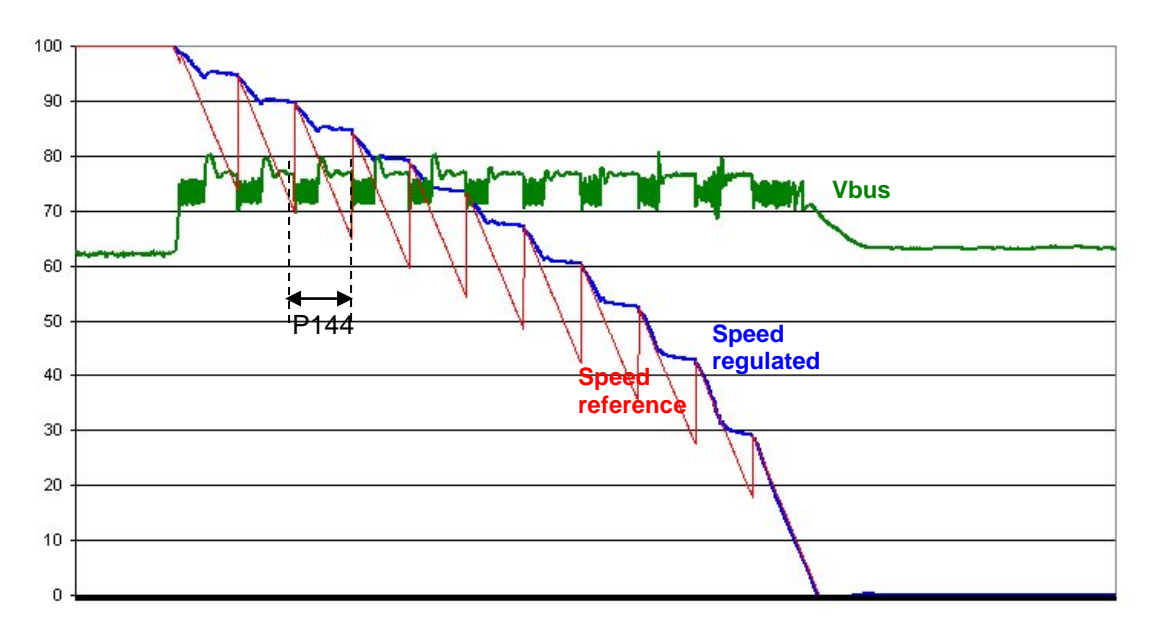

Nella seguente figura viene mostrata una misurazione sperimentale di questa funzione.

## **2.3.3.2 Nuova Protezione Potenza Istantanea Resistenza di Frenatura (C71=2)**

A partire dalla revisione 22.10 è disponibile anche una nuova protezione potenza istantanea della resistenza di frenatura, settando C71=2.

In questo caso P144 diventa la costante di tempo veloce del filamento della resistenza. Con questa protezione la resistenza è più protetta specialmente per ripetute frenate. L'allarme A5.2 appare quando si raggiunge l'80% della massima energia adiabatica.

### **2.3.3.3 Potenza Media di Resistenza di Frenatura**

L'energia dissipata in ogni periodo PWM viene utilizzata per stimare la Potenza media dissipata sulla resistenza di frenatura. I parametri utilizzati sono:

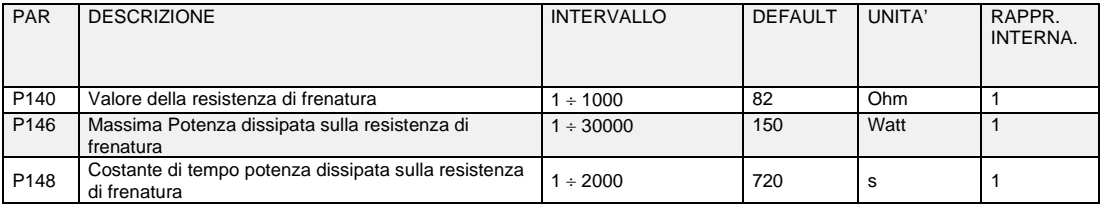

In ogni secondo l'energia totale dissipata è uguale alla Potenza media dissipata. Questo valore viene filtrato con un filtro del primo ordine con una costante di tempo impostata in secondi in **P148** (la costante di tempo dipende dalle caratteristiche termiche della resistenza di frenatura). Nel parametro **P146** è possibile impostare la massima potenza media. Nel valore interno **"BRAKE\_R\_POWER"** è possibile vedere la Potenza Media Dissipata in Watt, se questo valore inizia a divenire superiore alla soglia P146 viene attivato l'allarme **A5.3** (Potenza Media di Resistenza di Frenatura).

# **2.3.4 Protezione Termica Resistenza di Frenatura (MiniOPDE)**

Nel MiniOPDE questa protezione, di default, è già abilitata con la stessa connessione C71=2. I parametri usati per definire le caratteristiche della resistenza di frenatura sono le stesse dell'OPDE.

### **Nella sezione "Default" dell'OPDExplorer sono visualizzati solo i valori dell'OPDE, per vedere i valori reali del MiniOPDE selezionare quelli che interessano e e premere il tasto R (reading). I parametri mostrati sono relativi alla resistenza interna del MiniOPDE.**

I parametri usati sono riportati nella seguente tabella:

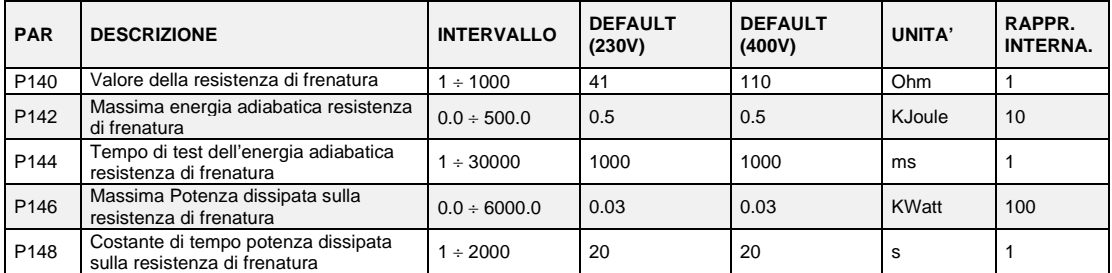

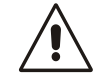

#### <sup>2</sup> Brushless Parameters **Find Drive and Motor Coupling**

Motor Control **Protections** Voltage limits Thermal protection

# **2.4 SENSORLESS**

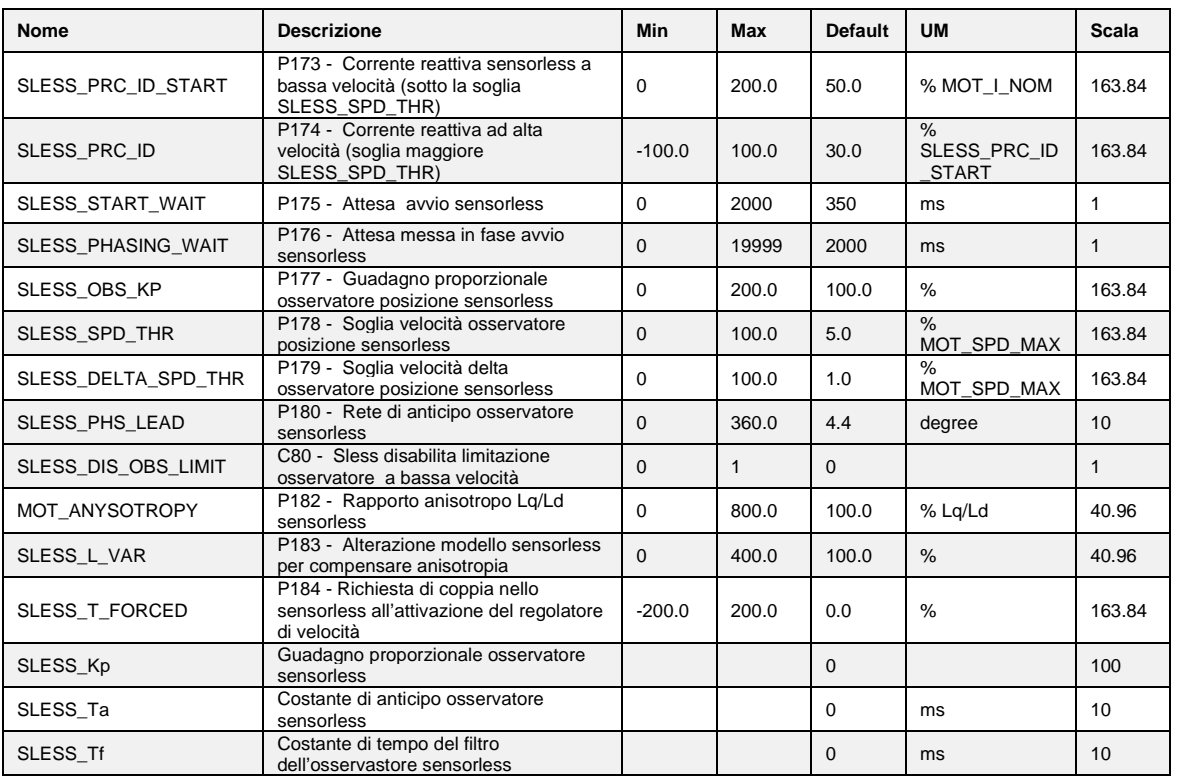

Il controllo Sensorless viene abilitato scegliendo C00=0-sensorless.

Quando il parametro sensorless viene abilitato automaticamente vengono modificati alcuni parametri: P126=40%, P81=10 ms, C59=1 (disabilita il disaccoppiamento di corrente), P56=10%. Durante la messa in servizio durante l'identificazione del modello di motore, il test standard (C42=1) è completato con una misura aggiuntiva:

P182= rapporto di anisotropia Lq/Ld se "SLESS\_EN\_SEARCH" C82=1

e il parametro P183 è impostato con il valore 1/P182.

Vi è un altro test disponibile (C42=2), utilizzato per misurare il bemf del motore. Il motore viene portato alla velocità nominale e viene misuarata la tensione necessaria, alla fine viene aggiornato il parametro P181. Durante il normale funzionamento, allo start-up, viene controllato se il motore è fermo o se è in esecuzione per un tempo di P175 ms.

Nel primo caso una corrente reattiva (P173) viene iniettata nel motore per allineare il riferimento di controllo con il magnete per un tempo di P176 ms.

Nel secondo caso l'allineamento viene ottenuto immediatamente leggendo il bemf del motore. Abilitare "SLESS\_EN\_SEARCH" C82=1 l'allineamento del motore è stato fatto senza movimento dello stesso (vedi par. 2.2.9).

Nel normale controllo di velocità, per velocità inferiori alla soglia P178 la velocità stimata viene mantenuta prossima al riferimento con un margine libero (P179). In questa caso la corrente reattiva P173 viene immessa nel motore. Per il controllo di coppia disabilitare questa limitazione, impostando  $C.80 = 1$ .

Oltre la soglia P178 la velocità stimata è libera e la corrente reattiva viene ridotta a P174. Per aiutare la stabilità del motore sulla soglia di velocità (P178) quando il regolatore di velocità inizia a lavorare, è possibile cambiare la parte integrale della velocità con il paramentro P184 "SLESS\_T\_FORCED".

Per aumentare la stabilità di controllo a bassa velocità, provare a cambiare

- La corrente reattiva con P174;
- La soglia di velocità.

Ad alta velocità:

- Ridurre P183 (alterazione di modello per compensazione di anisotropia)
- Cambiare P177

Ad ogni velocità riducendo la larghezza di banda di velocità aumentare la stabilità.

# **3 APPLICAZIONI STANDARD**

# **3.1 INGRESSI**

# **3.1.1 Riferimento Analogico**

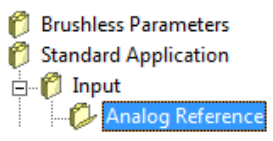

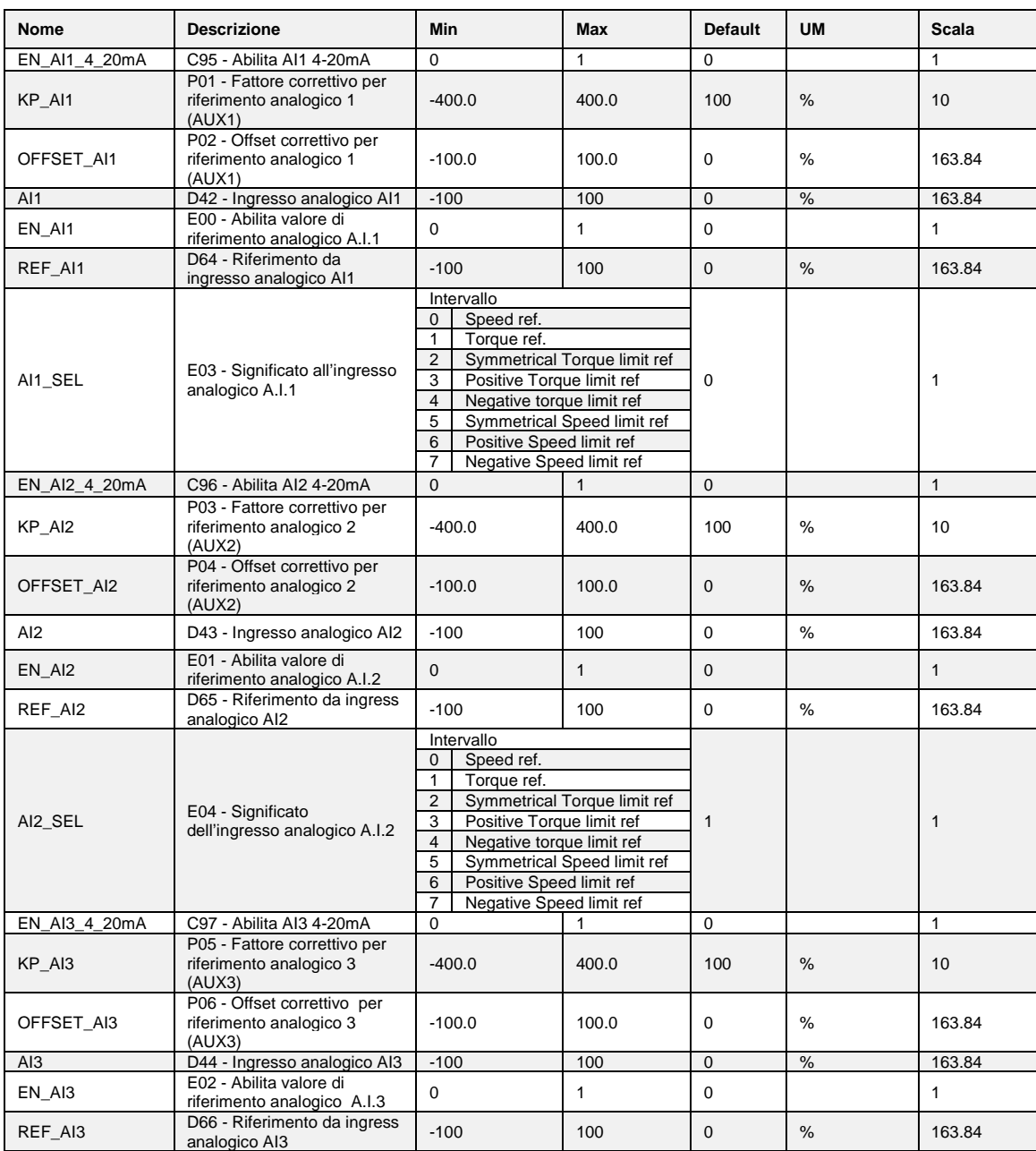

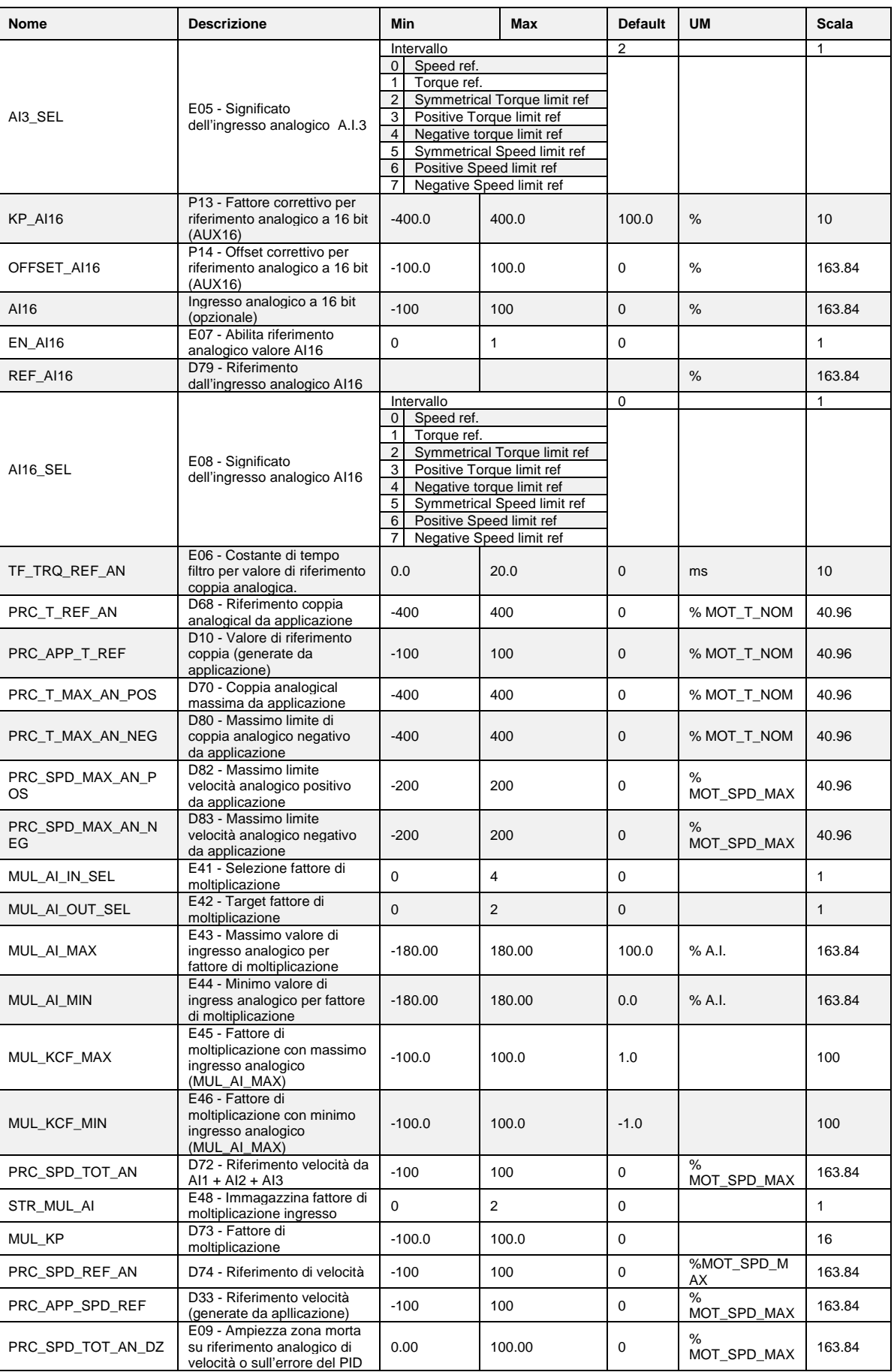

# **3.1.2 Riferimento Analogico di Corrente 4÷20ma**

Se l'utente vuole dare i riferimenti in corrente (segnali 4÷20 mA), è necessario impostare correttamente il dip-switch sw1 nel display card (vedere il manuale di installazione 5.2.17). Quindi per ogni ingresso analogico è possibile abilitare, con le connessioni C95÷C97, la corretta gestione software di questi ingressi. Quando la funzione 4÷20 mA è abilitata, automaticamente viene posto KP\_Ax=125% e OFFSET\_Aix=-25%, in questo modo con 4 mA il riferimento è 0 e con 20 mA il riferimento è 100%. Inoltre vi è una limitazione software inferiore allo 0%, quindi con riferimento di corrente inferiore a 4 mA, il riferimento reale è 0.

I riferimenti sono tutti abilitabili separatamente attraverso delle connessioni o delle funzioni logiche di ingresso. Nel caso dei riferimenti di velocità e di coppia si avrà la somma di tutti i riferimenti abilitati, nel caso del limite di coppia e di velocità prevarrà il limite abilitato più restrittivo, tra la somma di quelli analogici e quello imposto via Fieldbus

Si possono avere fino a tre ingressi analogici differenziali (A.I.1  $\div$  A.I.16)  $\pm$  10V che, dopo essere stati convertiti in digitale con 14 bit di risoluzione, potranno essere:

- Condizionati attraverso un offset digitale ed un coefficiente moltiplicativo.
- Abilitati in modo indipendente attraverso degli ingressi logici configurabili o delle connessioni.
- Configurati come significato attraverso la connessione relativa (**E03** ÷ **E05**).
- Sommati tra loro per i riferimenti con la medesima configurazione.

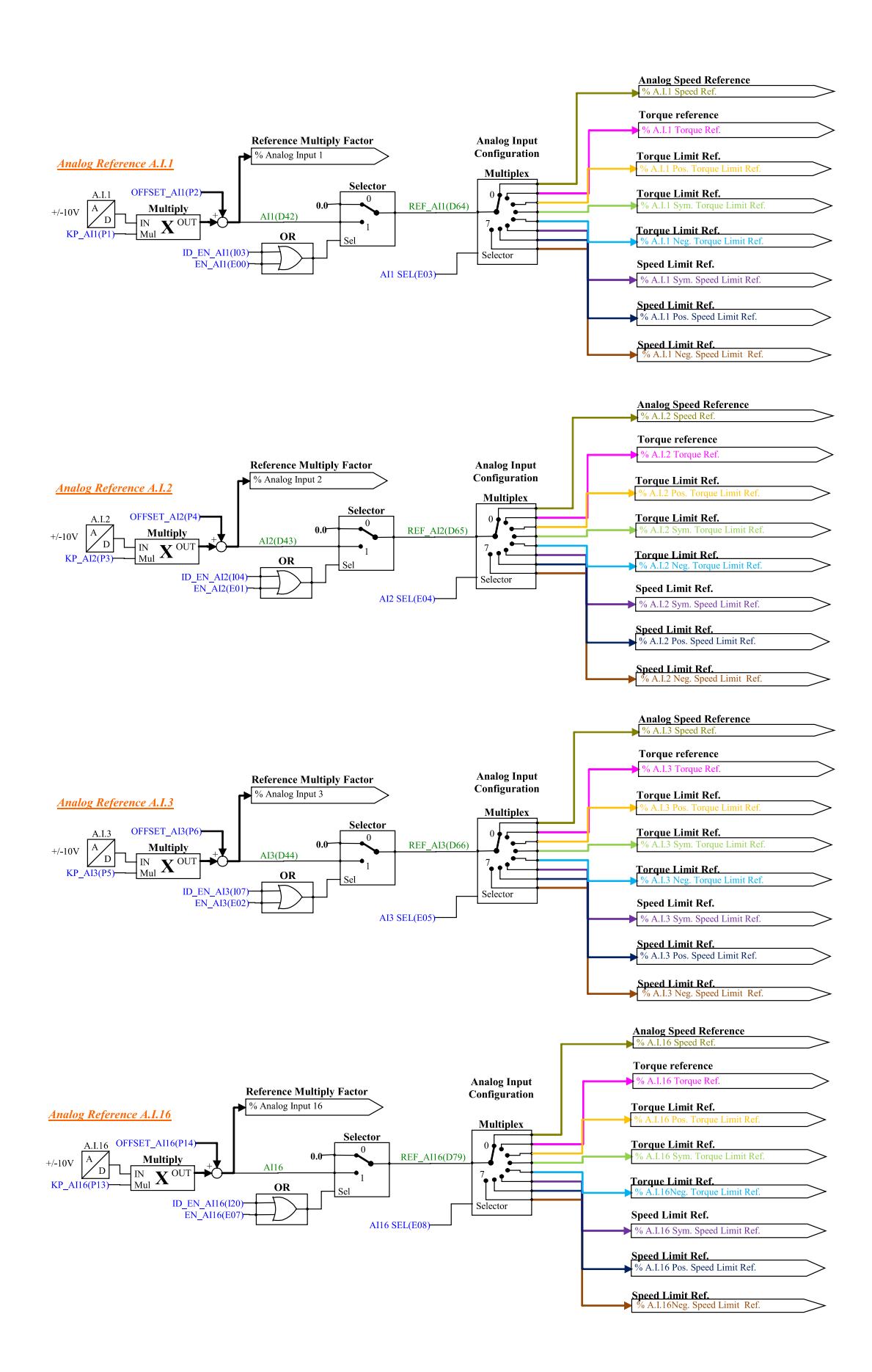

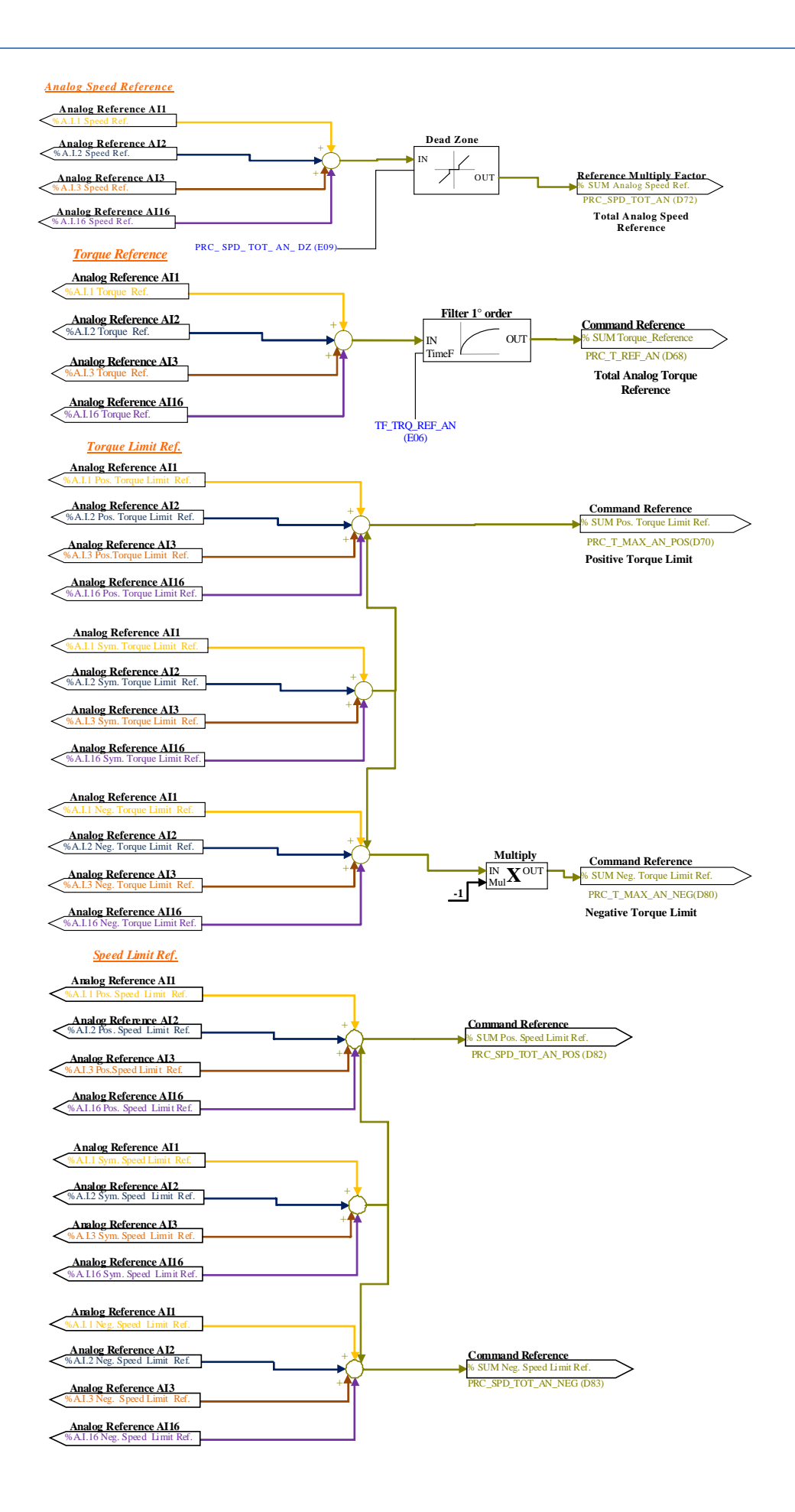

Per esempio nel caso di A.I.1, il risultato del condizionamento è dato dalla seguente equazione: **REF1= ((A.I.1/10)\*P1) + P2**

Con un'opportuna scelta del fattore correttivo e dell'offset si potranno ottenere le più svariate relazioni lineari fra il segnale di ingresso ed il riferimento generato, come sotto esemplificato.

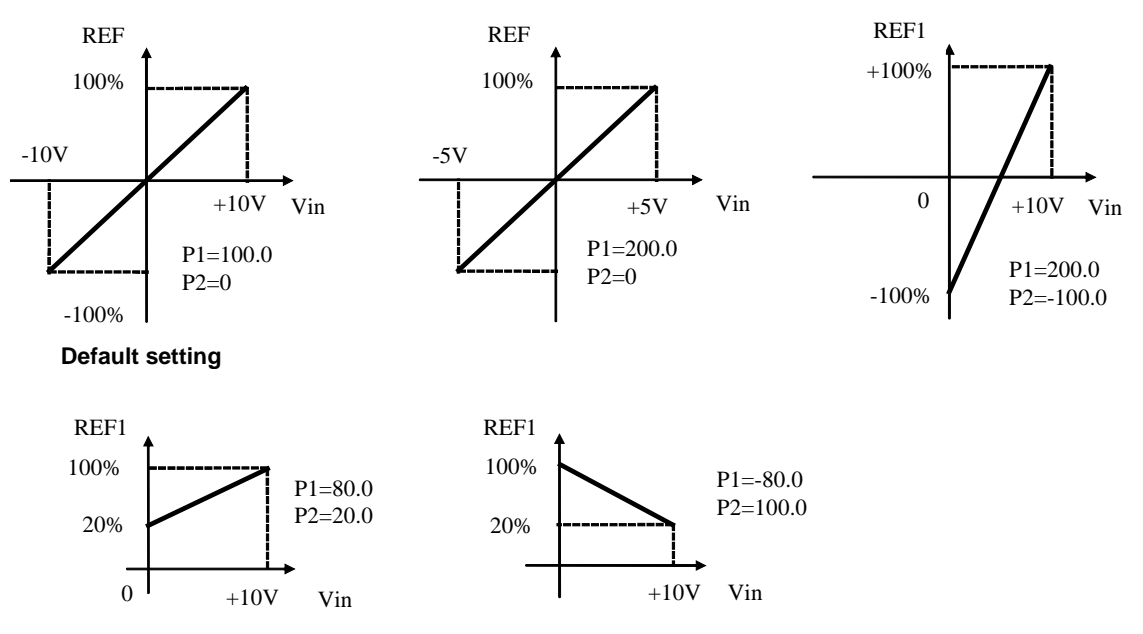

Nota: per i parametri che impostano l'offset (P02, P04 e P06) è stata scelta una rappresentazione ad interi su base 16383, questo per avere la massima risoluzione possibile sulla loro impostazione.

Per esempio se P02=100  $\longrightarrow$  offset = 100/16383 = 0.61%

Come detto, l'abilitazione di ogni ingresso analogico è indipendente e potrà essere data in modo permanente utilizzando la connessione corrispondente, oppure potrà essere comandata da un ingresso logico dopo averlo opportunamente configurato. Ad esempio per l'abilitazione dell'ingresso **A.I.1** si possono utilizzare la connessione **E00** o la funzione logica di ingresso **I03** che di default è assegnata all'ingresso logico 3.

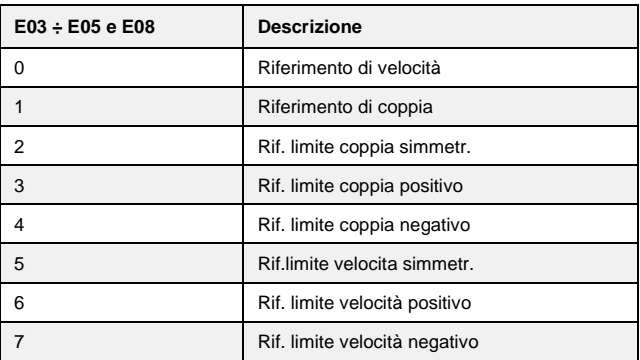

Le connessioni E03 ÷ E05 servono x configurare separatamente i tre ingressi analogici:

E' possibile configurare più ingressi al medesimo significato, in tal modo i riferimenti corrispondenti, se abilitati, verranno sommati.

Nota: agendo opportunamente sul coeff. moltiplicativo relativo ad ogni riferimento si potrà quindi effettuare anche la differenza tra due segnali.

Nel caso del limite di coppia, qualora non via sia alcun ingresso analogico configurato a tale significato e abilitato, il riferimento viene automaticamente posto al massimo rappresentabile, ovvero al 400%. Nella grandezza interna d32 è possibile visualizzare il limite di coppia imposto dall'applicazione.

Nel caso del riferimento di coppia è presente un filtro del primo ordine con costante di tempo impostabile in ms nel parametro E06. Nella grandezza interna D10 è possibile visualizzare il riferimento di coppia imposto dall'applicazione.

# **3.1.3 Autocalibrazione AI16**

Per compensare l'offset dell'ingresso opzionale ad Alta Risoluzione (16bit) impostare **U0=3** e attendere 30s. Il parametro tornerà automaticamente a 0 e l'offset dell'ingresso analogico sarà stato compensato.

# **3.1.4 Dead Zone**

.

Questa funzione permette di impostare una zona ("zona morta") dove il riferimento analogico è automaticamente settato a zero. Per abilitare la zona morta, settare il parametro **E09**  "PRC\_SPD\_TOT\_AN\_DZ" ad un valore diverso da zero.

Quando il riferimento analogico è inferiore a **E09** questo valore si setta automaticamente a zero, quando il riferimento è superiore a **E09** il valore viene modificato in scala con range d'ingresso da **E09**=0% a 100%.

Il seguente schema mostra la situazione. La zona morta è simmetrica.

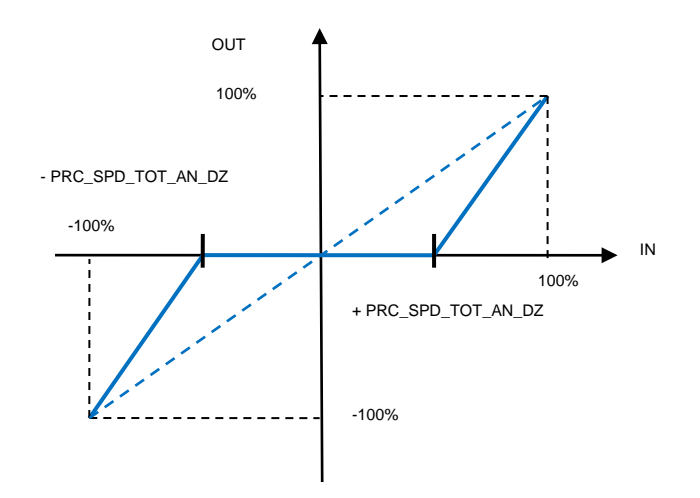

# **3.1.5 Riferimento Digitale di Velocità**

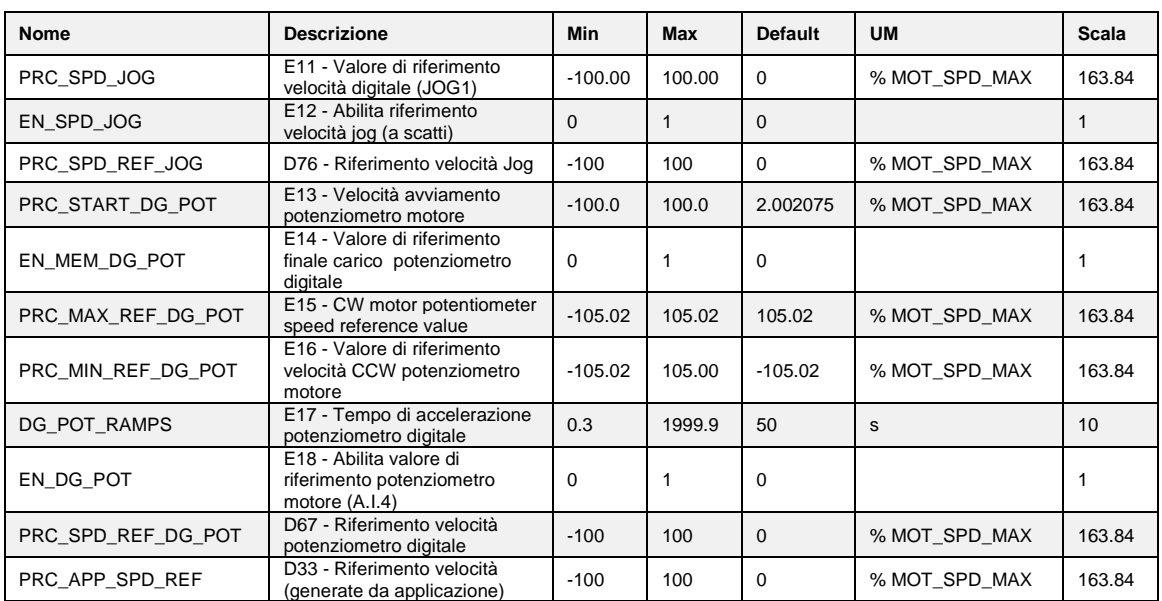

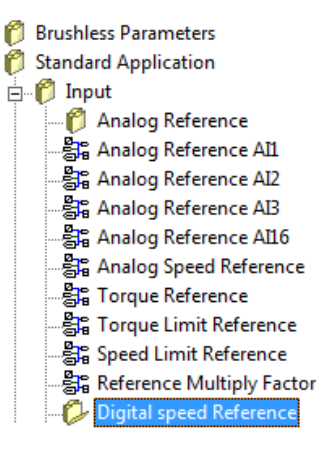

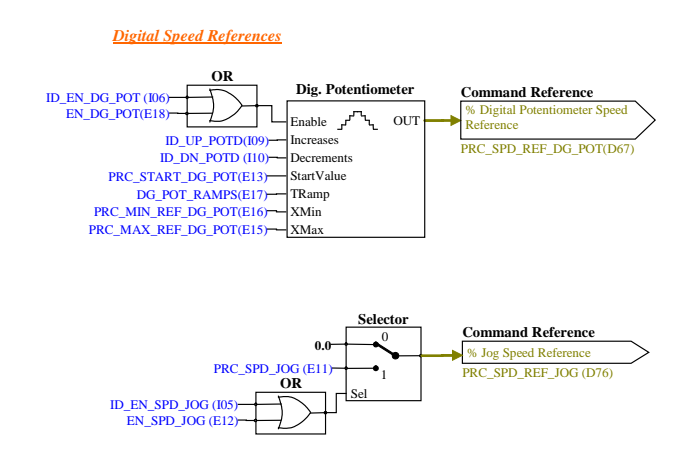

# **3.1.5.1 Riferimento Digitale di Velocità (Jog)**

Il valore programmato nel parametro **E11** può essere utilizzato come riferimento digitale di velocità, o attivando la funzione logica "Abilitazione Jog" I.05 assegnata ad un ingresso (di default è l'ingresso L.I.5) o attivando la connessione **E12**=1. La risoluzione è pari a 1/10000 della velocità massima di lavoro.

# **3.1.5.2 Riferimento di Velocità da Potenziometro Digitale**

È una funzione che permette di ottenere un riferimento di velocità aggiustabile da morsettiera tramite l'uso di due ingressi logici a cui sono assegnate le funzioni di ingresso "Aumenta pot.digitale **I09**" (ID\_UP\_POTD) e "Diminuisci pot.digitale **I10**" (ID\_DN\_POTD) . Il riferimento è ottenuto tramite l'incremento o il decremento di un contatore interno mediante le funzioni ID\_UP\_POTD e ID\_DN\_POTD rispettivamente. La velocità di incremento o decremento è fissata dal parametro **E17** (tempo di accelerazione del pot.digitale) che fissa in secondi il tempo che ci impiega il riferimento a passare da 0 a 100% tenendo sempre attivo ID\_UP\_POTD (tale tempo è lo stesso per passare da 100.0% a 0.0% tenendo attivo ID\_DN\_POTD). Se si attivano contemporaneamente ID\_UP\_POTD e ID\_DN\_POTD il riferimento rimane fermo. Il movimento del riferimento è abilitato solamente quando il convertitore è in marcia (on-line).

Il funzionamento è riassunto nella seguente tabella:

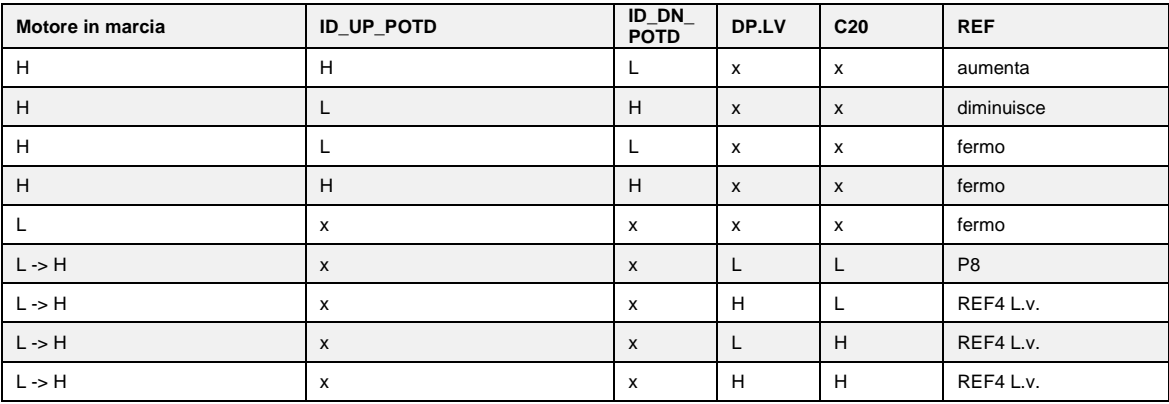

H = attivo  $x =$  non importa L = non attivo L -> H = Passaggio da Off-line a On-line

Il riferimento del potenziometro digitale richiede per essere abilitato l'attivazione della funzione **I06**  dopo averla assegnata ad un ingresso o l'attivazione della connessione **E18** (P218=1). Nei parametri **E15** e **E16** è possibile impostare con segno il massimo ed il minimo valore ammesso per il riferimento da potenziometro digitale.

# **3.1.6 Riferimento Velocità in Frequenza**

ė. **Nome Descrizione Min Max Default UM Scala** Range **Analogico** FRQ\_IN\_SEL C09 - Impostazione ingresso 1 Encoder Digitale<br>2 f/s digitale 1 1 in frequenza f/s digitale 3 1 margine f/s digitale  $Rar$ <sub>0</sub> 0 Non Abilitato 1 64 ppr<br>2 128 pp 2 128 ppr<br>3 256 ppr 3 256 ppr<br>4 512 ppr FRQ\_IN\_PPR\_SEL E20 - Impulsi encoder per giro 4 512 ppr<br>5 1024 pp 5 1  $\frac{5}{6}$  1024 ppr 6 2048 ppr 7 4096 ppr 8 8192 ppr 9 16384 ppr E21 - NUM – Rapporto di  $-16383$  16383 100 1 FRQ IN NUM scorrimento ingresso in frequenza E22 - DEN – Rapporto di FRQ\_IN\_DEN scorrimento ingresso in 0 | 16383 | 100 | 1 frequenza REF\_FRQ\_IN D12 - Frequenza in ingresso 0 0 KHz 16 E23 - Abilita valore di EN\_FRQ\_REF riferimento velocità in 0 | 1 | 0 | 0 | 1 frequenza  $R$ ange Solo frequenza E24 - Selezione del 1 Solo decodifica nel FRQ REF\_SEL riferimento di frequenza in 0 | 1 tempo velocità 2 Frequenza e decodifica nel tempo E25 - Costante di tempo filtro TF\_TIME\_DEC\_FRQ dell'ingresso in frequenza 0.0 | 20.0 | 1.6 | ms | 10 decodificato nel tempo E26 - Fattore correttivo per KP\_TIME\_DEC\_FRQ ingresso in frequenza 0.0 200.0 100 163.84 decidificato nel tempo D77 - Decodifica tempo % PRC\_SPD\_REF\_TIME\_DEC  $-100$   $100$   $0$ MOT\_SPD 163.84 riferimento velocità ingresso in MAX frequenza D14 - Valore di riferimento % PRC\_APP\_FRQ\_SPD\_REF velocità in frequenza  $-100$   $100$  0 163.84 MOT\_SPD\_ MAX (generate da applicazione) P88 - Valore di riferimento velocità analogica ad alta MAXV\_VF 2500 | 10000 | 10000 | mVolt | 1 precisione: la tensione si abbina alla velocità massima OFFSET\_VF P10 - Offset sul riferimento P10 - Offset sul riferimento<br>
analogico ad alta precisione | -19999 | 19999 | 0 | 1/100 mV | 1 P150 - Riferimento ad alta precisione della velocità KP\_POS\_VF analogica: impostazione della -16383 | 16383 | 4096 | 1 VCO per valori di tensione di riferimento positivi P159 - Riferimento velocità analogica di alta precisione: KP\_NEG\_VF -16383 | 16383 | 4096 | 1 regolazione VCO per valori di riferimento tensione negativi.

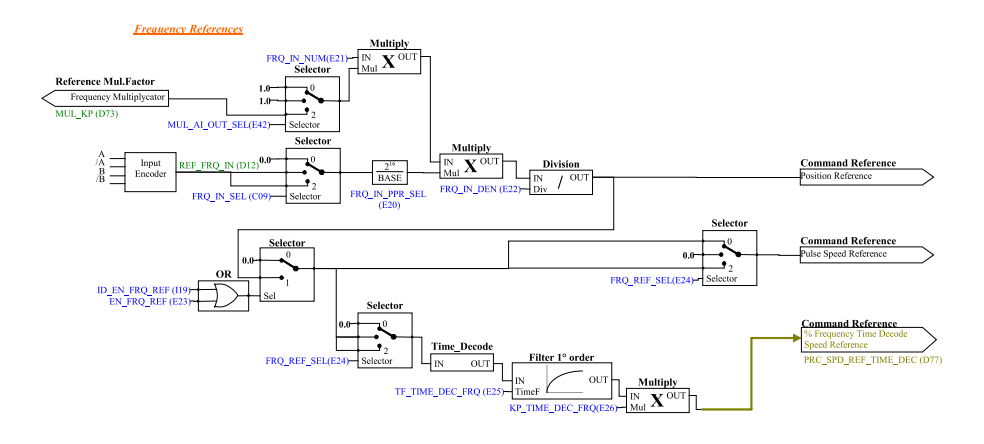

Standard Application nput Analog Reference ာ<br>ခြံခြံ Analog Reference All း<br>ခြံခြံ Analog Reference AI2 ္ကော<br>ခ်ိန္ပြဲ Analog Reference AI3 ္ကြင့္မွ Analog Reference AI16 ာ<br>ခြံခြံ Analog Speed Reference **ER** Torque Reference ြီး Torque Limit Reference ာ<br>ခြံခြံ Speed Limit Reference ာ<br>ခြံခြံ Reference Multiply Factor Digital speed Reference <mark>မ</mark>ီး Digital Speed References Frequency speed Reference

**Brushless Parameters** 

# **3.1.6.1 Gestione Riferimento di Velocità in Frequenza**

Il riferimento di velocità in impulsi può essere fornito in 4 diversi modi (in alternativa tra loro), selezionabili mediante la connessione **C09**.

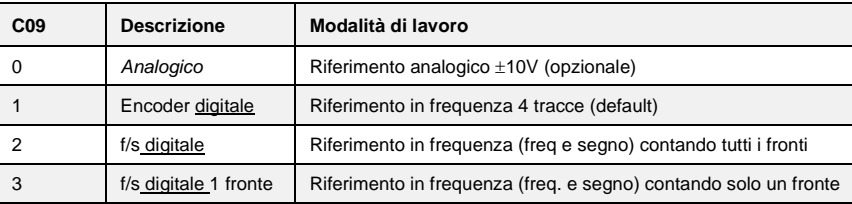

Il riferimento di velocità in impulsi per essere utilizzato deve essere abilitato o attivando la funzione "Abilitazione riferimento in frequenza **I19**" assegnata ad un ingresso o tramite la connessione **E23**=1. Il riferimento di spazio incrementale è sempre abilitato ed è possibile sommare un offset legato al riferimento in velocità.

### **3.1.6.2 Riferimento in Frequenza**

Sono possibili due modalità di funzionamento selezionabili attraverso **C09**:

- Ponendo C09 = 1 si potrà fornire un riferimento in frequenza con un segnale tipo encoder a 4 tracce di ampiezza massima variabile tra 5V e 24V e frequenza massima 300KHz.
- Ponendo C09 = 2 si potrà fornire un riferimento di velocità con un segnale in frequenza e segno di ampiezza massima variabile tra 5V e 24V e frequenza massima 300KHz. (Ponendo C09 =3 si gestirà il medesimo ingresso ma internamente verrà conteggiato solo il fronte di salita, questa variante è utile solo se viene utilizzata la decodifica nel tempo)

Il numero N di impulsi/giro per il riferimento vengono impostati mediante la connessione **E20**:

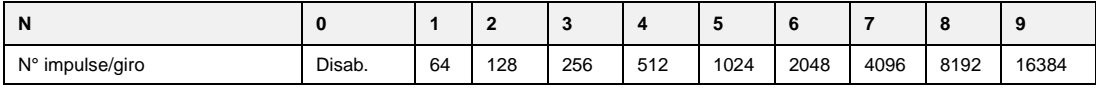

Esistono poi i parametri **E21** e **E22** che consente di specificare il rapporto tra la velocità di riferimento desiderata e la frequenza in ingresso come rapporto Numeratore/Denominatore. Complessivamente quindi se si vuole che la velocità di rotazione del rotore sia **X** rpm allora la relazione da utilizzare per determinare la frequenza di ingresso è la seguente:

$$
f = \frac{\chi \times N_{\text{pulse revolution}} \times E22}{60 \times E21}
$$
  $\chi = \frac{f \times 60 \times E21}{N_{\text{pulse revolution}} \times E22}$ 

Vediamo adesso alcuni esempi di impiego di azionamenti in cascata (MASTER SLAVE) con ingresso in frequenza secondo standard encoder. Da un azionamento MASTER si prelevano i segnali dell'encoder simulato A, /A, B, /B per portarli all'ingresso in frequenza dello SLAVE. Mediante i parametri E21 e E22 si programma lo scorrimento tra i due azionamenti.

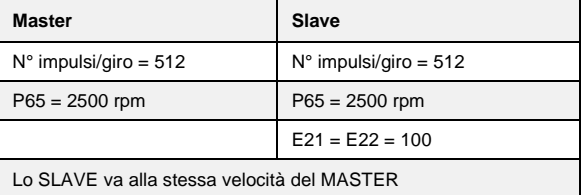

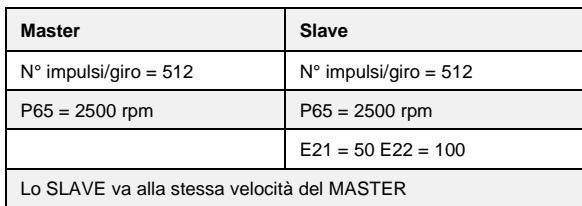

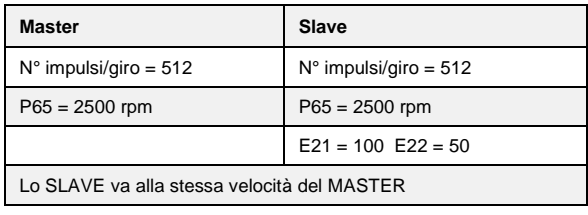

Per ottenere delle buone prestazioni a basse Velocità occorre selezionare una risoluzione Encoder del MASTER sufficientemente alta.

Il segnale proveniente dall'encoder può essere adattato secondo il rapporto E21/E22 oppure tramite uno degli ingressi analogici. Infatti mediante i parametri **E41** e **E42** è possibile impostare un ingresso analogico come riferimento per il Numeratore del rapporto di scorrimento. In questo modo si varia il valore del numeratore e dello stesso scorrimento tra Master e Slave attraverso un'analogica. Il setting è:

- E41= "analogica voluta come riferimento"
- $E42=2$

### **3.1.6.3 Gestione Riferimento di Velocità in Frequenza**

Il riferimento di velocità in impulsi ha il grande pregio di essere molto preciso (non verrà mai perso alcun impulso) ma per sua natura ha un andamento non regolare visto che vengono conteggiati i fronti arrivati ogni periodo di campionamento (TPWM) e questo porta ad un riferimento di velocità molto rumoroso. Anche nell'ipotesi di avere una frequenza in ingresso costante, da un periodo di PWM all'altro possono essere contati un numero di impulsi variabile con ± un impulso. Questo fa sì che la risoluzione del riferimento risulti essere bassa, peggiorando sempre più al diminuire della frequenza in ingresso. Per non essere costretti a filtrare molto il riferimento in frequenza è stata implementata la sua decodifica nel tempo che risulterà avere elevata risoluzione. Viene misurato il tempo tra i vari fronti dell'ingresso in frequenza con risoluzione pari a 25ns, arrivando ad avere una risoluzione percentuale non inferiore a 1/8000 (13bit) lavorando a 5KHz di PWM (al crescere della PWM la risoluzione cala linearmente).

Ci sono 3 differenti modi per gestire il riferimento di velocità in frequenza, selezionabile con il parametro **E24** (FRQ\_REF\_SEL):

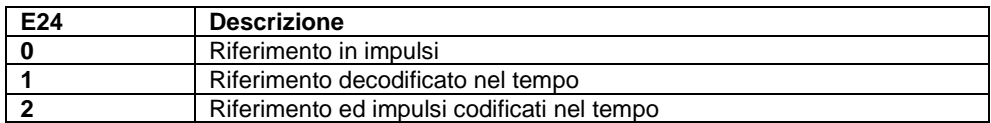

Abilitare il riferimento di velocità in frequenza si può fare con il parametro E23 = 1 (EN\_FRQ\_REF) o portando attivo lo stato dell'ingresso I19.

### **3.1.6.3.1 Riferimento in Impulsi (E24=0)**

sysSpeedPercRef

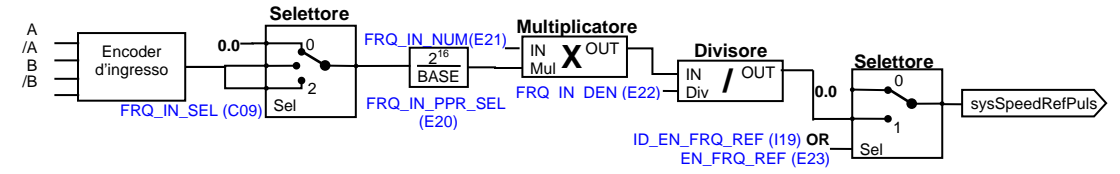

In questo modo, il riferimento di velocità è dato solo in impulsi garantendo massima corrispondenza master-slave, ma con un segnale fortemente granulare, specialmente per basse frequenze in ingresso.

La rampa lineare non è abilitata.

#### **3.1.6.3.2 Riferimento Decodificato nel Tempo (E24=1)**

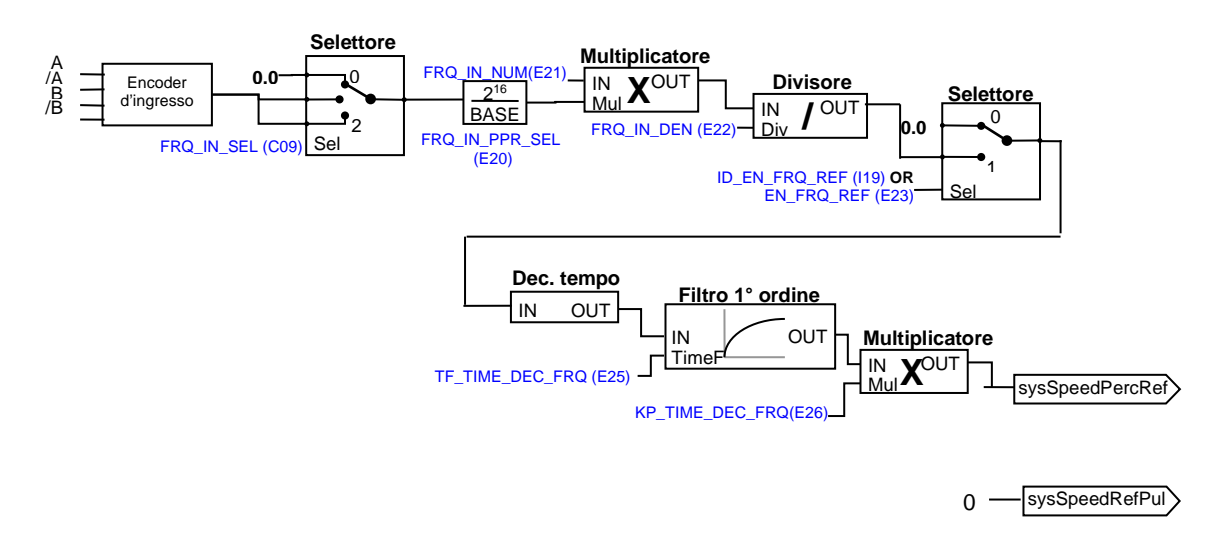

In questa modalità il riferimento di velocità in frequenza è decodificato nel tempo con massima linearità anche per frequenze in ingresso molto basse. In questo modo è possibile creare un asse elettrico dinamico, con la possibilità di avere le rampe lineari abilitate, ma non è un accoppiamento rigido per cui non si può garantire che la fase nel master-slave si mantenga.

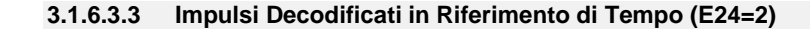

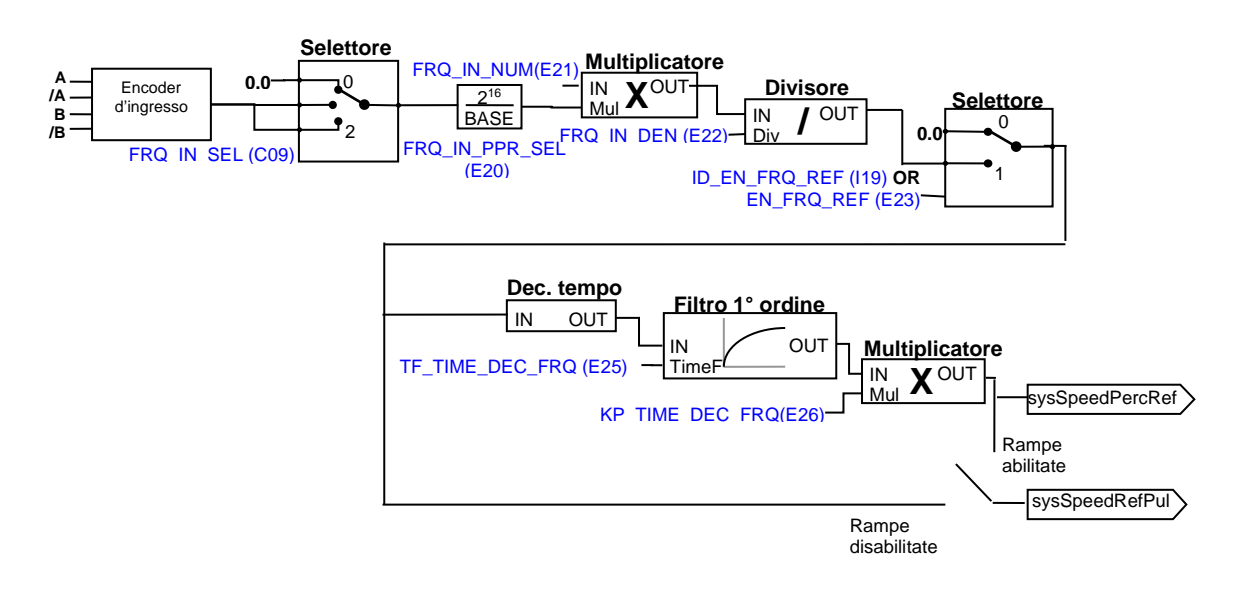

Questo è il più completo e potente modo, infatti può usare entrambi i riferimenti:

- Il riferimento di velocità nel tempo ("sysSpeedPercReference") avrà così un'ottima risoluzione anche per basse frequenze in ingresso, permettendo così di spingere alti guadagni nel regolatore di velocità
- Il riferimento di velocità in impulsi ("sysSpeedRefPulses "), va ad imporre un riferimento alla parte integrale del regolatore di velocità, non saranno persi impulsi, garantendo la massima precisione nell'asse elettrico master-slave.

Se le rampe lineari sono abilitate, agiranno solo dopo la prima partenza, poi andando ad escludere sé stesse.

### **3.1.6.3.4 Riferimento Analogico ad Alta Risoluzione (Opzionale)**

Ponendo C09 = 0 (con hardware opzionale), un segnale analogico può essere fornito di ± 10V che saranno convertiti in frequenza, mentre il conteggio di impulso verrà preso dal riferimento di velocità di precisione. Il parametro **P10** consente la compensazione di qualsiasi offset presente nel ingresso analogico ed è espresso in unità di 10µV;

Il parametro **P88** permette l'impostazione della tensione a cui corrisponderà la velocità massima (valori di 10000mV o 10V).

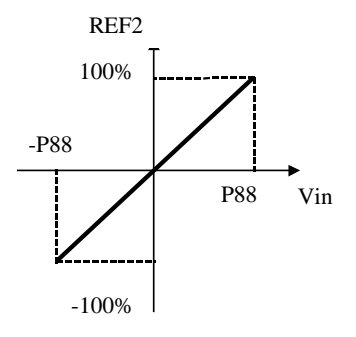

# **3.1.7 Configurazione Ingressi Logici**

Il controllo prevede fino ad 8 ingressi digitali optoisolati (L.I.1 … L.I.8.) le cui funzioni logiche potranno essere configurate attraverso le connessioni **C1 ÷ C8**.

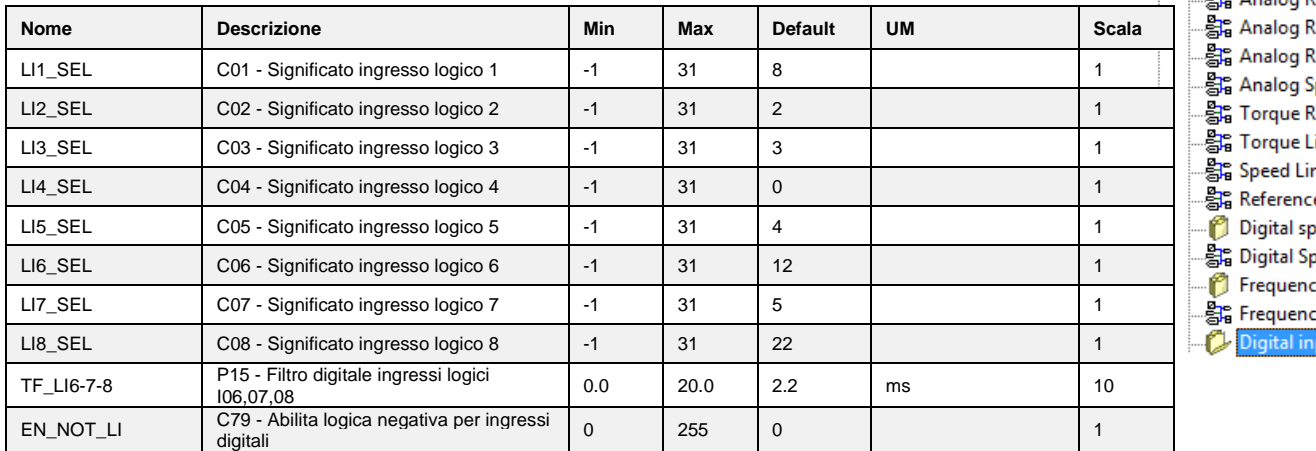

**Brushless Parameters** Standard Application □ *D* Input Analog Reference ္ခြင့္<br>- ေ Analog Reference All<br>- ေ Analog Reference Al2 Reference AB Reference Al16 Speed Reference eference imit Reference mit Reference e Multiply Factor eed Reference peed References .<br>cy speed Reference ry<br><u>References</u> uts configuration

Nella tabella seguente sono riportate le funzioni logiche gestite a livello di applicazione standard:

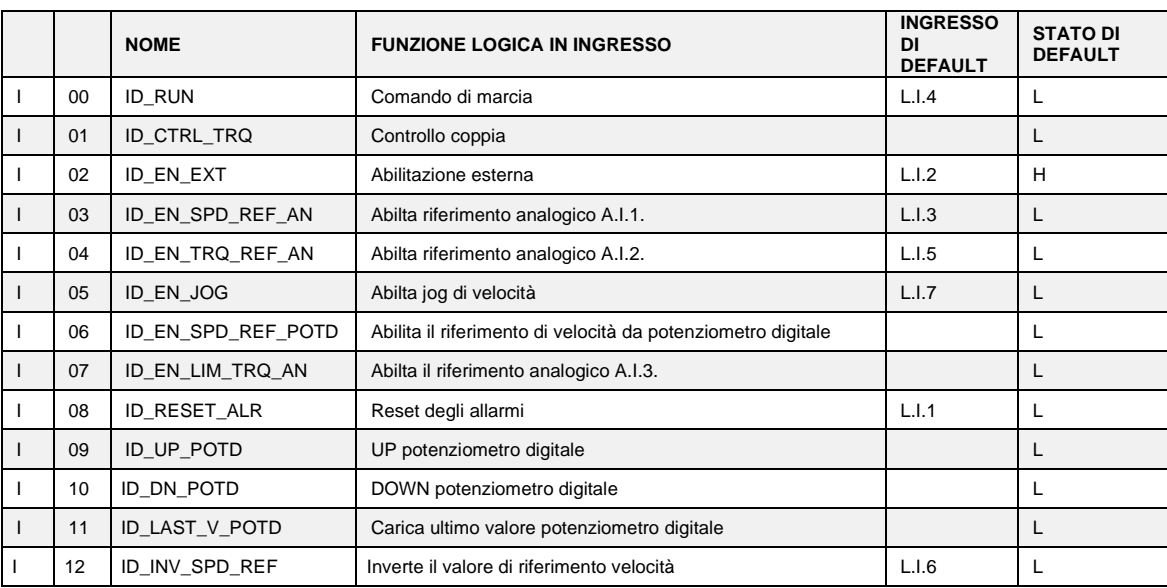

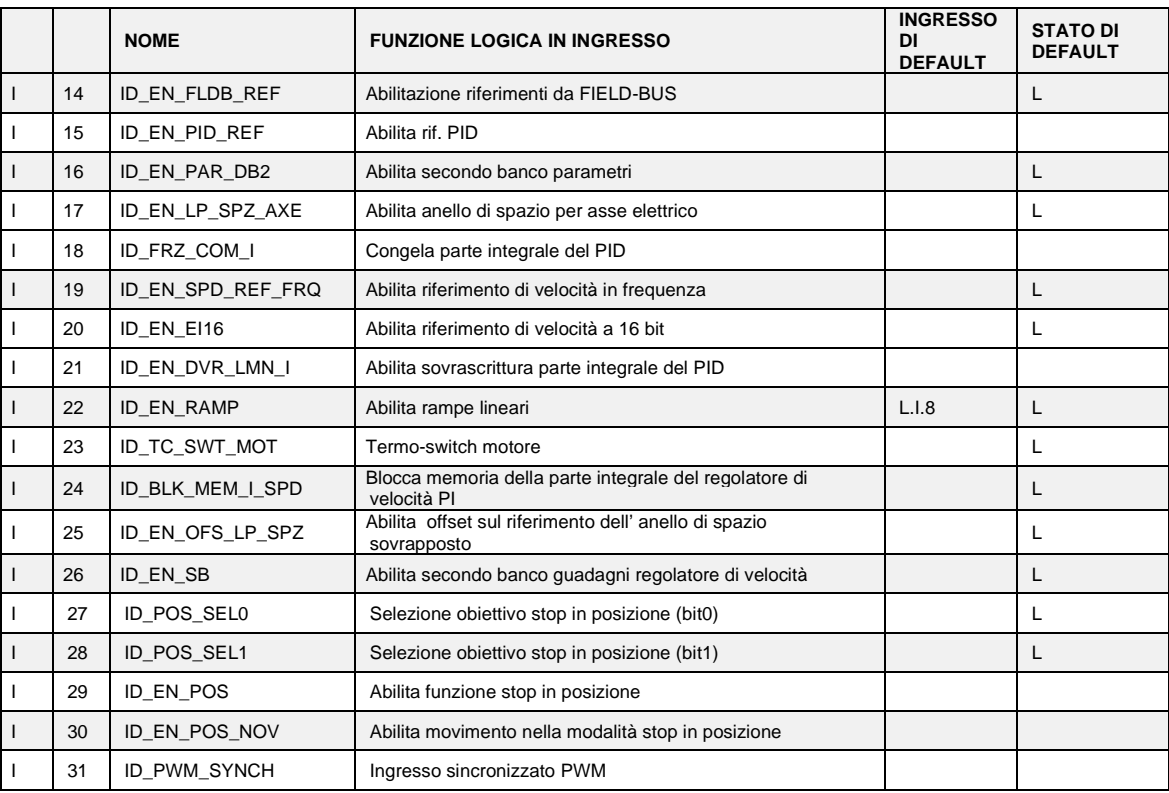

**NB: porre attenzione al fatto che non è assolutamente possibile assegnare a due diversi ingressi logici in morsettiera la medesima funzione logica: dopo aver modificato il valore della connessione che imposta un determinato ingresso accertarsi che il valore sia stato accettato, altrimenti verificare che non ce ne sia già uno assegnato a quel significato.**  Ad esempio per assegnare all'ingresso logico 1 una specifica funzione logica bisognerà agire sulla

connessione **I01** scrivendo il numero della funzione logica desiderata:

 $101 = 14 \rightarrow$  l'ingresso logico 1 potrà essere utilizzato per abilitare i riferimenti dal Fieldbus Le funzioni logiche configurate diventano attive (H) quando il livello in ingresso è allo stato alto (20V < V < 28V), è presente un filtro hardware di 2,2ms.

Mediante la connessione **C79** è possibile abilitare lo stato logico attivo basso per un particolare ingresso digitale, basterà sommare la potenza di 2 elevata al suo numero d'ordine:

Ad esempio volendo porre attivi bassi gli ingressi 0 e 3 si avrà:  $C79 = 2^0 + 2^3 = 9$ 

**Le funzioni non assegnate assumono come stato il valore di default**; ad esempio, se la funzione "consenso esterno" non è assegnata di default diventa "attiva ( H )" per cui per il convertitore è come fosse presente il consenso dal campo.

## **3.1.7.1 Funzioni Logiche di Ingresso Imposte da altre Vie**

In realtà lo stato delle funzioni logiche di ingresso può essere imposto anche da seriale e dal fieldbus, con la seguente logica:

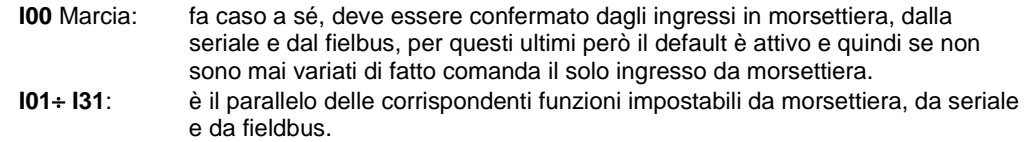
# **3.1.8 Secondo Sensore**

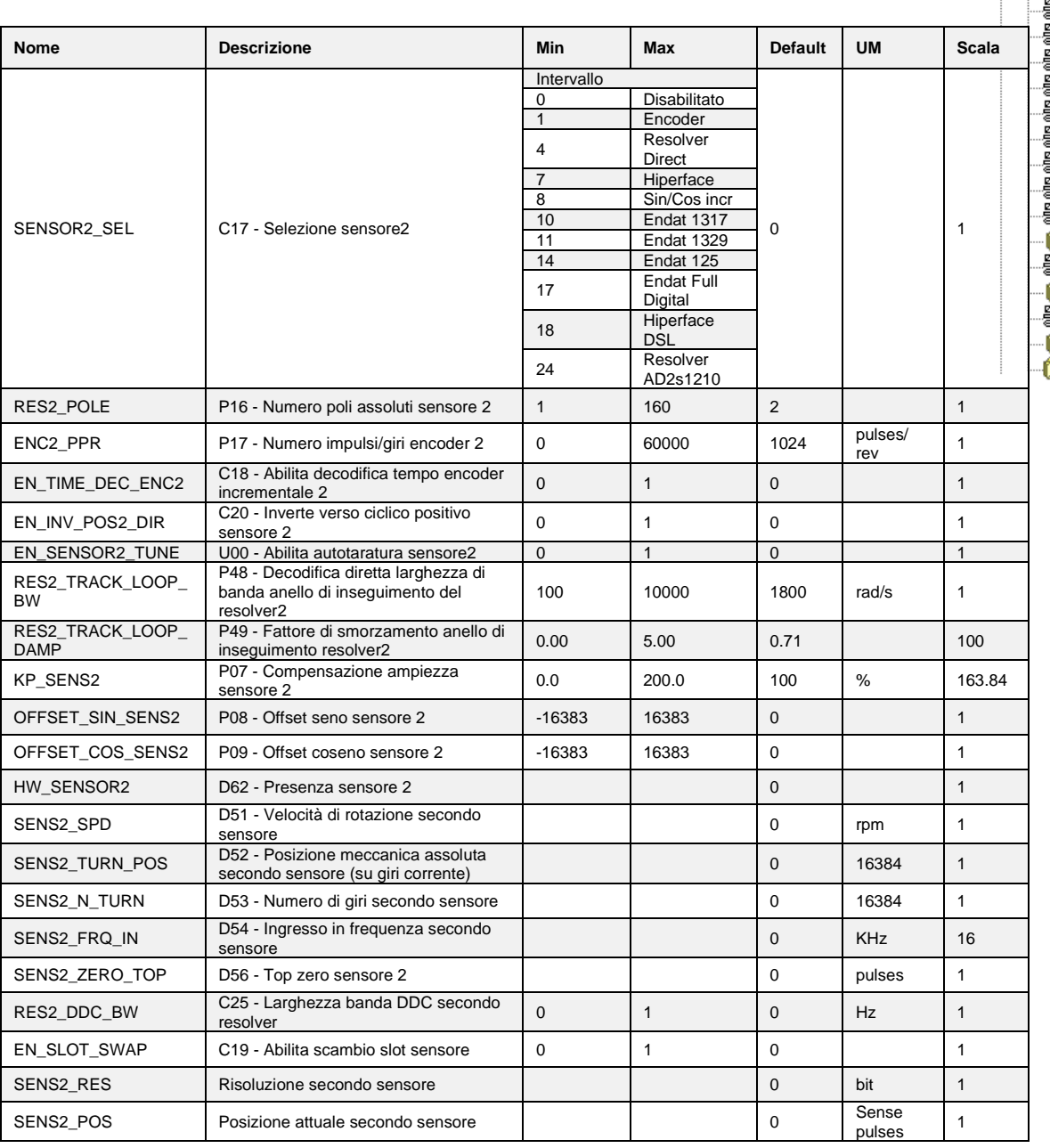

<sup>2</sup> Brushless Parameters Standard Application □ *D* Input - 2 Analog Reference<br>- 3 Analog Reference All ္ခ္<br>-<br>ခြ်ိဳေAnalog Reference AI2 ္<br>မြန္မ Analog Reference AI3 。<br>另一Analog Reference AI16 ္<br>-<br>ခြ်ိဳး Analog Speed Reference ္<br>မြန္မ Torque Reference ္ခြင့္<br>ခြင့္ပြဲ Torque Limit Reference =<br>ဌာန Speed Limit Reference 。<br>歸 Reference Multiply Factor<br>*●* Digital speed Reference ្និ<br>និន Digital Speed References<br>© Frequency speed Reference Frequency Special International<br>
Frequency References<br>
Cond Sensor<br>
Second Sensor

# **3.2 USCITE**

**Brushless Parameters** Standard Application

Digital outputs configura

**E** Input Output

# **3.2.1 Configurazioni Uscite Digitali**

Il controllo prevede fino a 4 uscite digitali optoisolate (L.O.1 … L.O.4) le cui funzioni logiche potranno essere configurate attive alte (H) attraverso le connessioni **C10** ÷ **C13**.

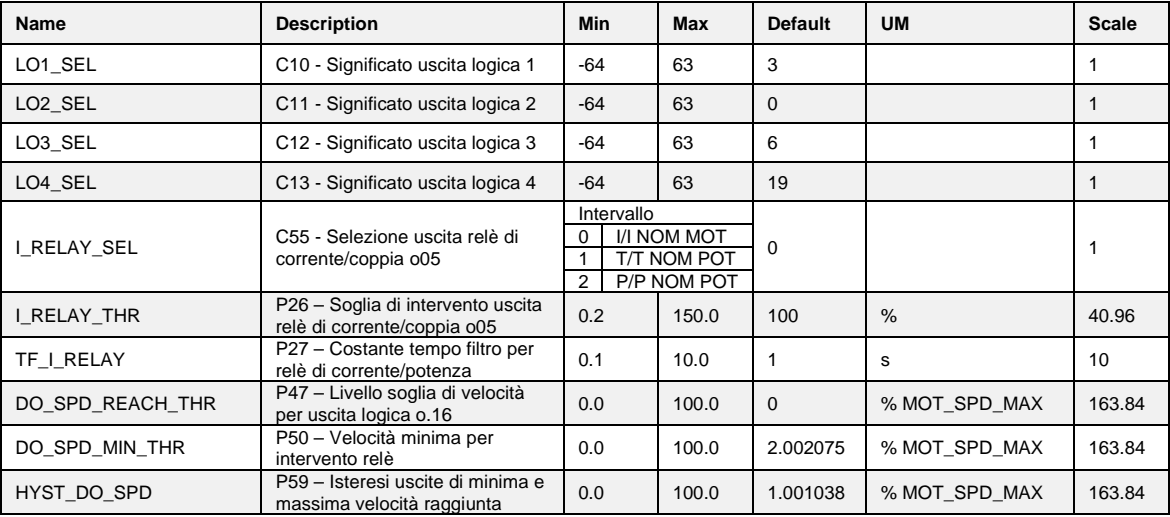

Nella tabella seguente sono riportate le funzioni logiche gestite a livello di applicazione standard:

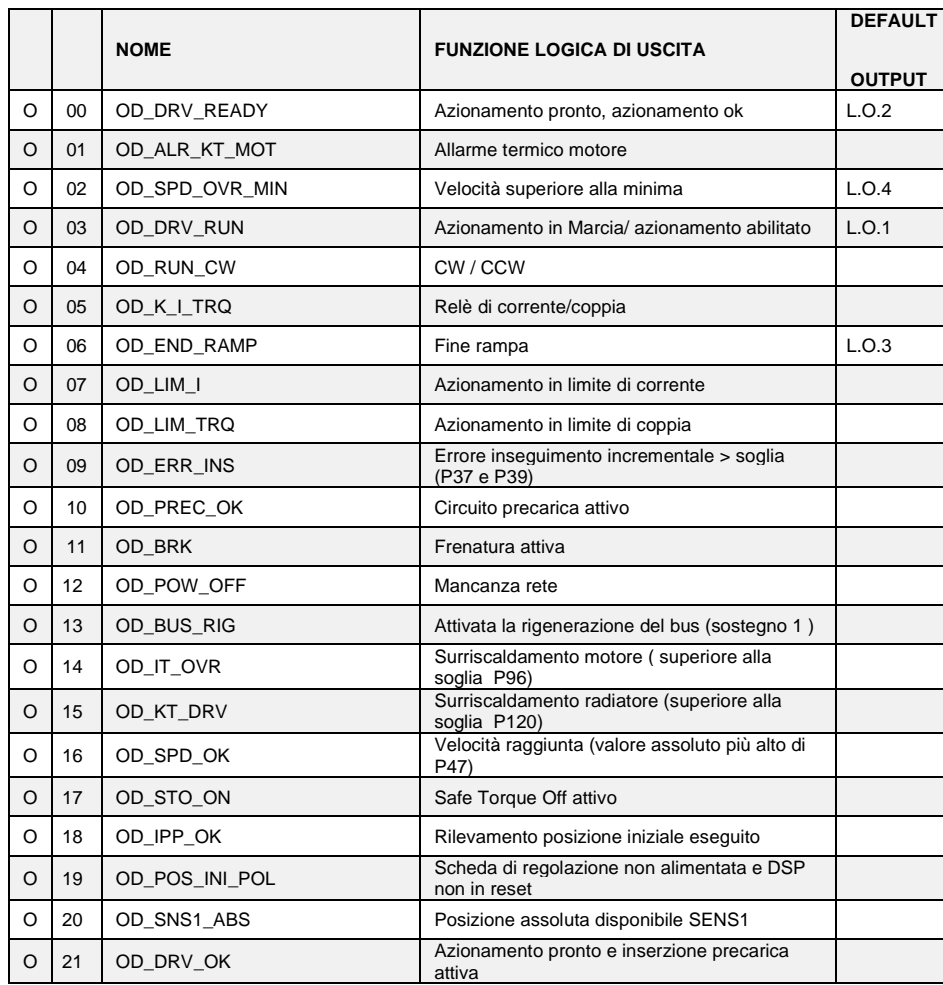

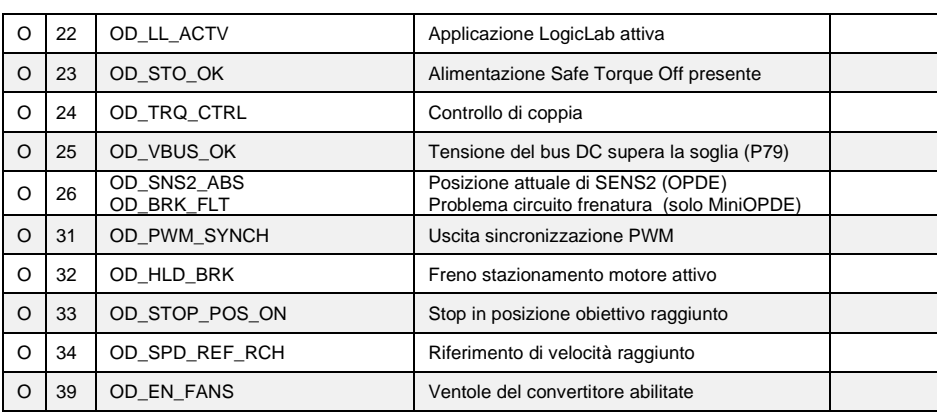

Volendo avere le uscite logiche attive sul livello basso (L), basterà configurare la connessione corrispondente alla funzione logica scelta, ma con il valore negato: ad esempio volendo associare la funzione "fine rampa" all'uscita logica 1 attiva bassa si dovrà programmare la connessione 10 con il numero -6 (C10= -6).

Nota: se si vuole configurare l'uscita logica 0 attiva bassa si dovrà impostare la connessione desiderata al valore -32

# **3.2.2 Configurazione Uscite Analogiche**

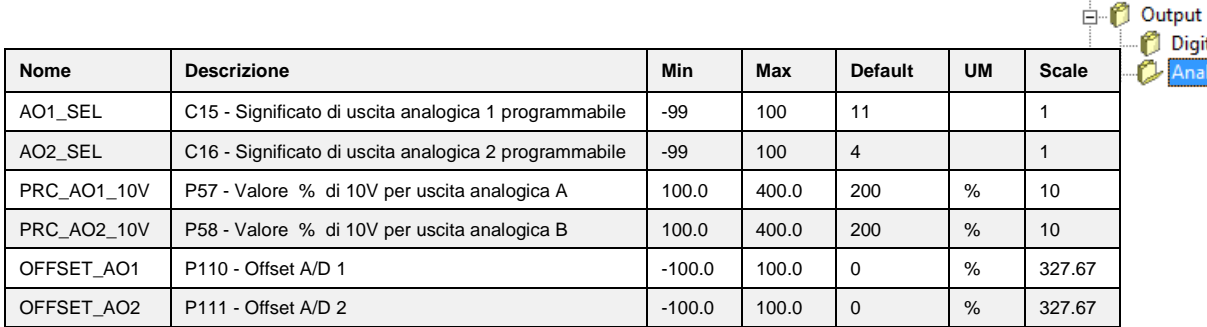

Si potranno avere al massimo due uscite analogiche VOUTA e VOUTB ± 10 V, 2mA.

A ciascuna delle due uscite è associabile una grandezza di regolazione interna scelta fra quelle dell'elenco sotto riportato; l'assegnazione viene fatta programmando la connessione relativa all'uscita interessata, **C15** per VOUTA e **C16** per VOUTB, con il numero, riportato nella tabella sottostante, corrispondente alla grandezza interessata. Mediante i parametri **P57** (per VOUTA) e **P58** (per VOUTB) è possibile inoltre impostare il valore percentuale delle grandezze scelte a cui far corrispondere la massima tensione in uscita (di default P57=P58=200% pertanto ai 10V in uscita corrisponderà il 200% della grandezza scelta). Di default in VOUTA si ha un segnale proporzionale alla corrente erogata dal convertitore(C15=11), in VOUTB si ha un segnale proporzionale alla velocità di lavoro (C16=4). E' possibile avere anche il valore assoluto della grandezza interna desiderata: a tal fine basterà programmare la connessione corrispondente con il numero desiderato negato: ad esempio ponendo C15=-21 si avrà in uscita un segnale analogico proporzionale al valore assoluto della frequenza di lavoro. E' possibile avere anche un'uscita analogica fissa a +10V, basterà impostare la connessione corrispondente a 100.

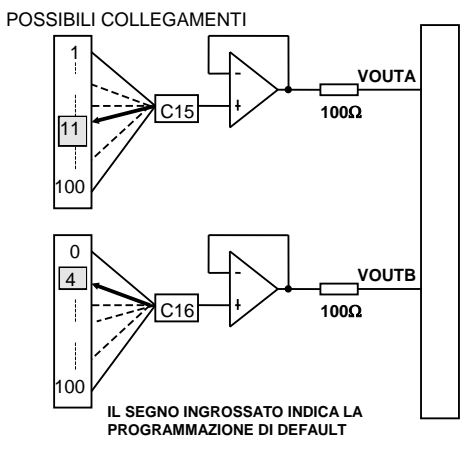

 $MWO0101100 \vee 4.5$  73

**Brushless Parameters** Standard Application

> *Digital outputs configurations* Analog outputs configurations

**E** Input

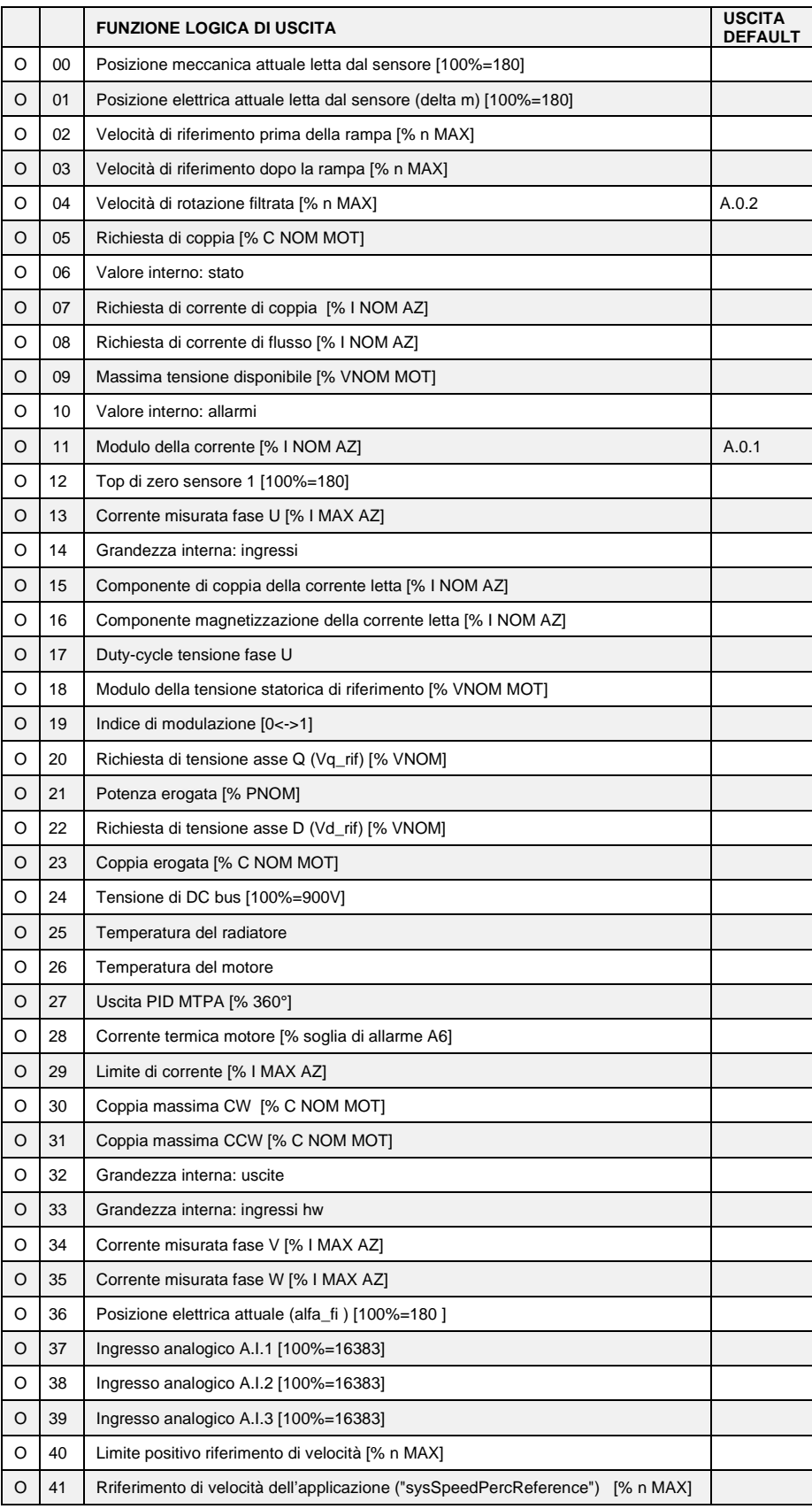

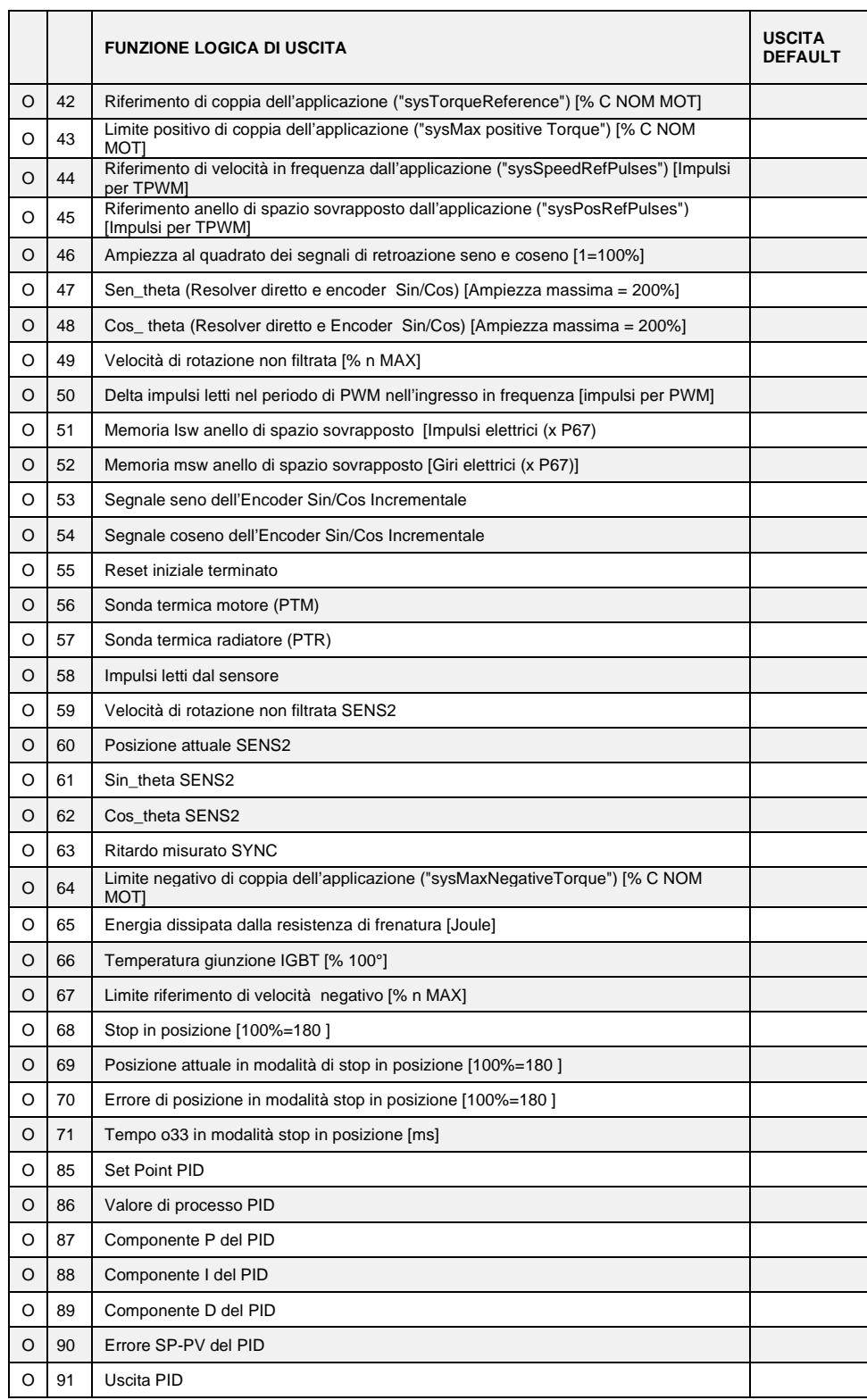

#### **Brushless Parameters**

- Standard Application
- **E** *[*] Input
- D Output
	- Digital outputs configurations
	- Analog outputs configurations
	- *C* Frequenc output

#### **3.2.3 Frequenza di Uscita**

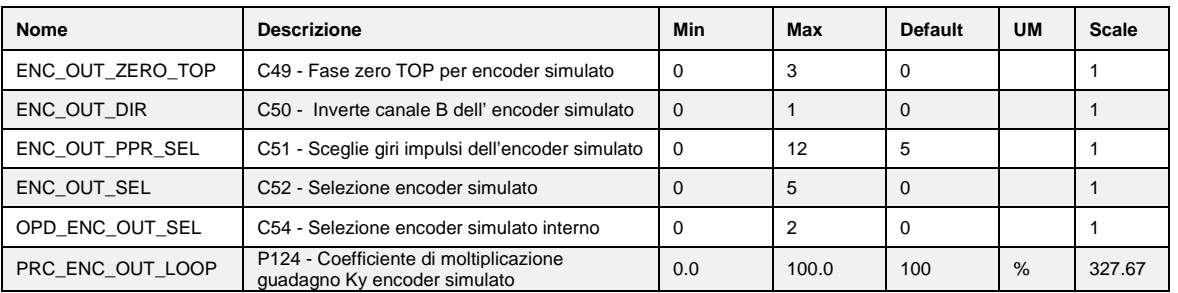

Con C52 è possibile scegliere il segnale di frequenza in uscita come indicato nella tabella seguente:

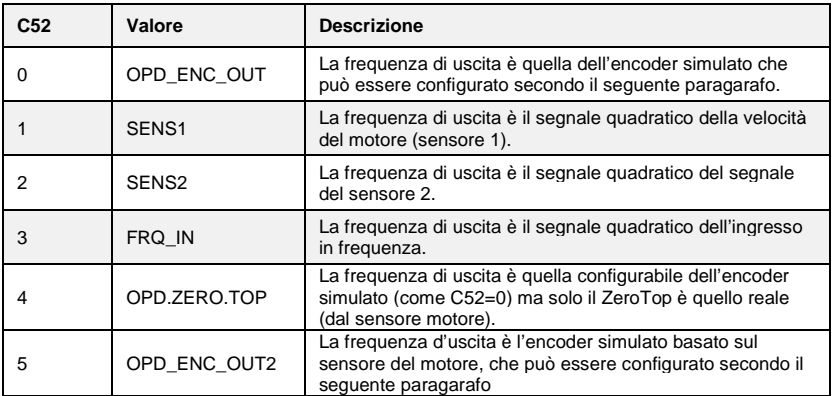

Con l'impostazione di default (C52=0) è possibile configurare i segnali di frequenza in uscita, ma ci sarà un piccolo jitter per la regolazione interna del PLL. Con C52=1 l'uscita viene prodotta direttamente dai segnali del sensore 1. Questa opzione, utilizzabile solo con Encoder o Encoder Sin Cos, assicura una buona stabilità dei segnali (senza jitter) ma non permette di scegliere il numero di impulsi per giro in uscita, poiché questi sono quelli del sensore.

Con C52=1, nel caso particolare della **decodifica del resolver con RDC19224,** valgono i seguenti limiti per la scelta del numero impulsi per giro, può essere fatto sempre con C51 e in base alla velocità massima e al numero di coppie polari (P68/2) del sensore:

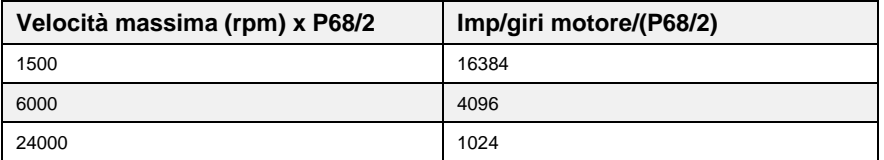

Con C52=2 l'uscita viene prodotta direttamente dai segnali del sensore 2, e con C52=3 l'uscita è uguale alla frequenza di ingresso.

# **3.2.3.1 Segnali Encoder Simulato (C52=0)**

I segnali hanno una frequenza che dipende dai giri motore, del numero di coppie polari del sensore e dalla selezione fatta (vedi connessione **C51** nel Manuale d'Uso) ed hanno l'andamento nel tempo dipendente dal verso CW o CCW di rotazione e da **C50** come riportato nelle figure sottostanti:

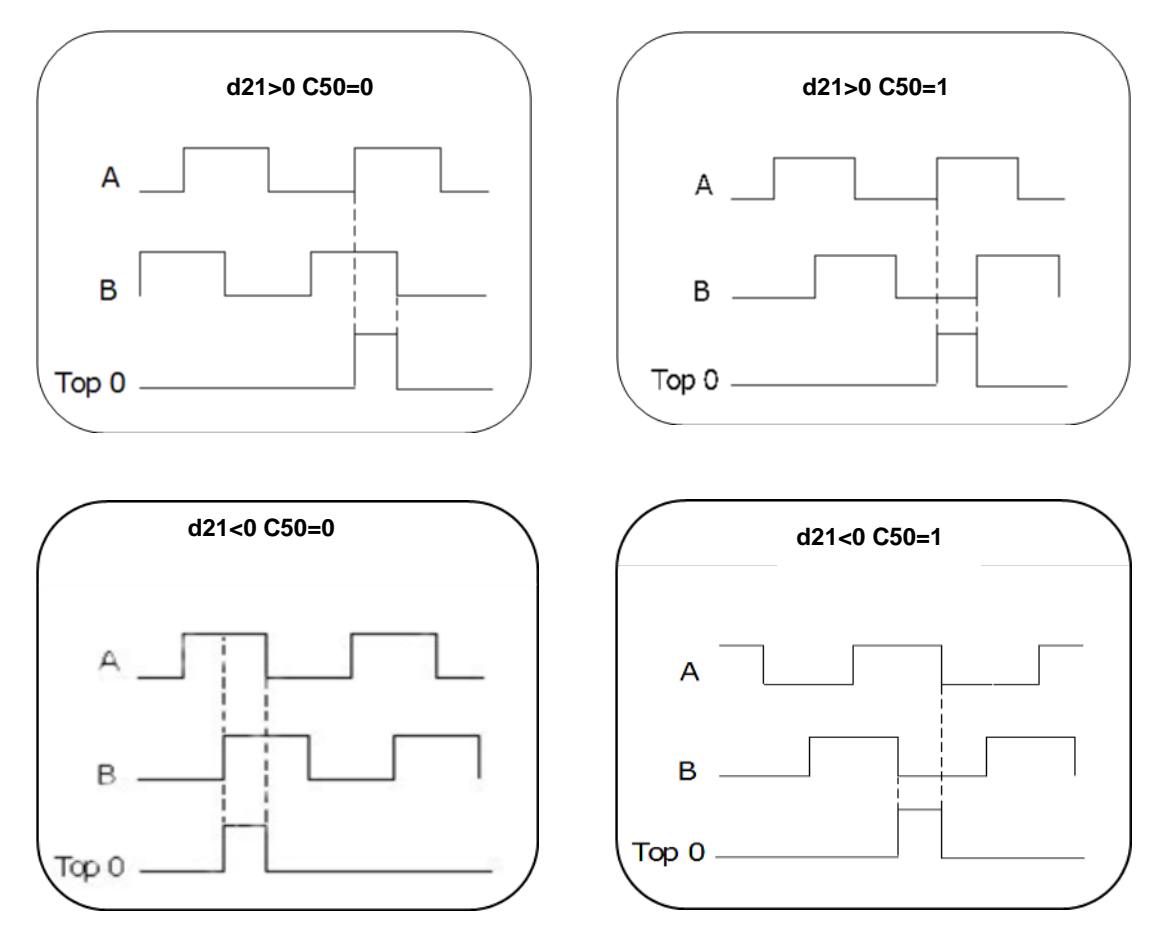

Le uscite del simulatore di encoder sono tutte pilotate da un "LINE DRIVER". Il loro livello nella versione standard del convertitore è riferito a +5V e quindi collegato all' alimentazione interna (TTL +5V). In opzione (da richiedere all'ordinazione) vi è la possibilità di riferirlo ad un'alimentazione proveniente dall'esterno compresa tra i +5V e i +24V, collegamento sui morsetti 5 e 6. Per l'immunità è opportuno utilizzare in arrivo un ingresso differenziale per evitare la formazione di maglie con lo zero del riferimento; per limitare l'effetto di eventuali disturbi è opportuno caricare tale ingresso (10mA max).

**È obbligatorio l'utilizzo di un cavo schermato a doppini twistati per eseguire un corretto collegamento.**

**ATTENZIONE: lo zero dell'alimentazione esterna GND viene accomunato con quello dell'azionamento 0V (non è optoisolato).**

**ATTENZIONE (SETTAGGIO SCHEDA REGOLAZIONE MiniOPDE): Vedere manuale installazione**

**ATTENZIONE: i segnali dell'encoder simulato (A, /A, B, /B, C, /C) possono uscire dal connettore M4 della scheda regolazione a diverse tensioni. Nel settaggio standard del dip switch SW1, come viene fornito dalla TDE [figura (1)], vi è la possibilità di fornire una tensione max di 24Vdc nei pin M4-5 e M4-6. I segnali usciranno alla stessa tensione fornita in entrata. Con il settaggio standard se non viene fornita la tensione sui pin M4-5 e M4-6 i segnali usciranno a 4.4V.**

**Se i segnali devono essere, invece, a 5V posizionare il dip switch SW1 come da figura (2), senza fornire alcuna tensione ai morsetti M4-5 e M4-6 altrimenti si potrebbe danneggiare il drive.** 

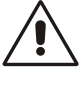

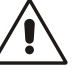

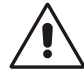

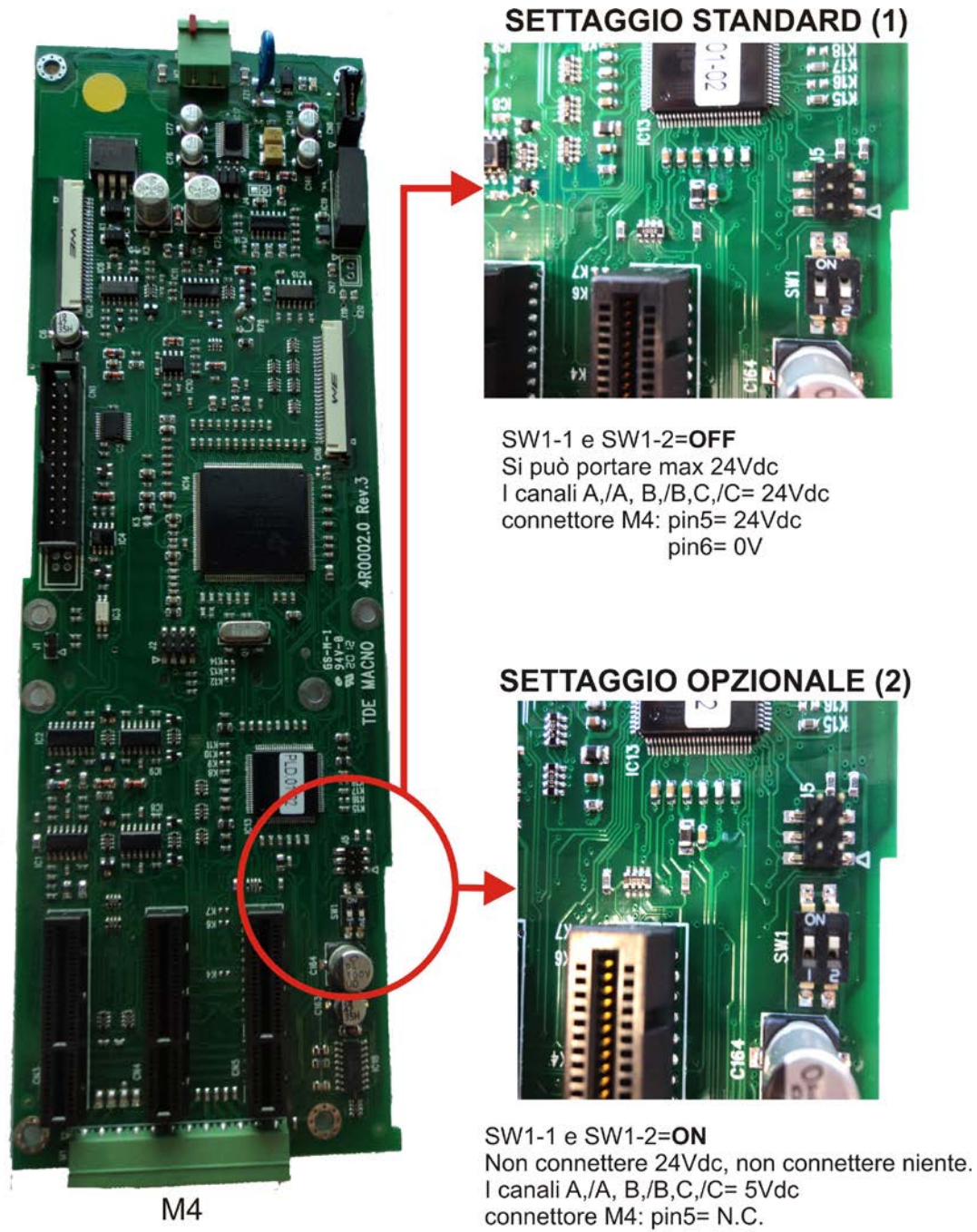

 $M<sub>4</sub>$ 

 $pin6 = N.C.$ 

#### **3.2.3.2 Configurazione dell'uscita di simulazione encoder**

I due canali di simulazione encoder di tipo bidirezionale potranno avere un numero di impulsi per giro motore selezionabile con **C51** secondo la seguente tabella funzione anche delle coppie polari del sensore:

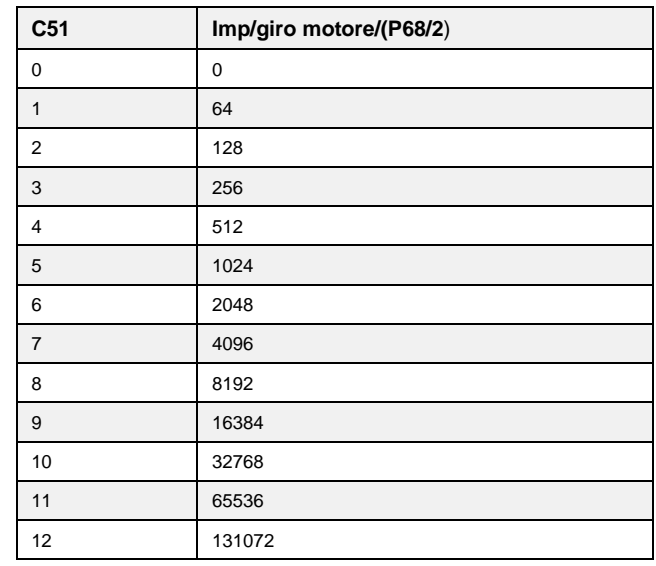

**ATTENZIONE: La scelta del numero di impulsi per giro è legata alla velocità massima raggiungibile e al numero delle coppie polari del sensore (P68/2). In caso di incompatibilità tra impulsi giro e velocità scatta l'allarme A15 codice 1.**

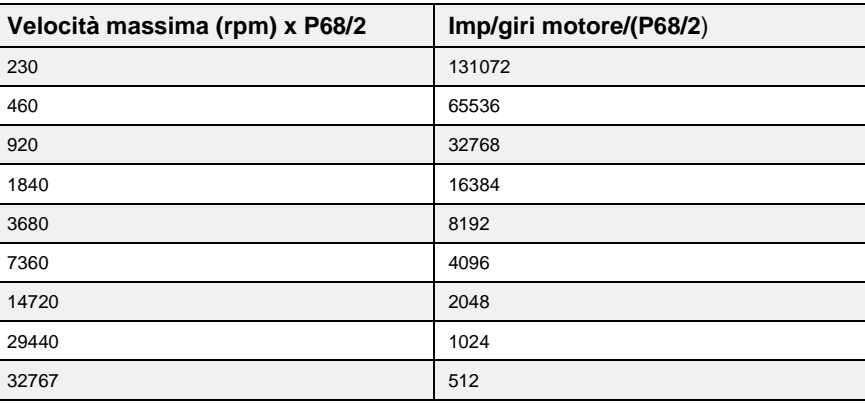

Il valore di default di **C51**=5 che corrisponde a 1024 impulsi/giro Come si vede il numero di impulsi dipende anche dal numero di poli del sensore, impostati al parametro **P68**, ed in particolare valgono i numeri sopra scritti se il sensore è a due poli. L'uscita degli impulsi è pilotata da un line driver (ET 7272), la limitazione sul numero di impulsi giro legata alla velocità massima è effettuata per avere una frequenza massima per canale non superiore a 500kHz.

# **3.2.3.3 Significato Encoder Simulato**

La connessione **C54** permette di selezionare due diverse modalità di lavoro dell'Encoder simulato:

- **Encoder Simulato Assoluto C54=0** (default): in questa modalità viene gestito anche il terzo canale (impulso di zero)
- **Encoder Simulato Incrementale C54=1**: in questa modalità i canali di simulazione encoder seguiranno gli spostamenti del motore in modo incrementale ed il terzo canale (impulso di zero) perderà di significato.
- **Riferimento Encoder Simulato C54=2**: in questo modo i canali dell'encoder simulato seguono il riferimento di velocità, e il terzo canale (impulso zero) perde di significato fisico. Se l'azionamento non lavora in limite di coppia la velocità di riferimento segue perfettamente la velocità reale.

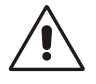

Questa scelta è significativa nei sensori che prevedono un impulso di zero (Encoder, Encoder e sonde di Hall, Sin/Cos Encoder), negli altri casi (Resolver, Endat) la scelta è ininfluente e l'Encoder Simulato è sempre assoluto.

Il terzo canale genera sempre un'impulso di zero per giro meccanico.

Nel caso di un resolver multipolare, la posizione dell'impulso di zero dipende casualmente dalla posizione di partenza.

La posizione dell'impulso di zero dipende dal calettamento del sensore sull'albero motore; comunque rispetto alla posizione originale, decodifica dello zero della posizione del resolver, tale posizione può essere spostata con passi di 90°elettrici (relativi al sensore) con la connessione **C49** secondo la sequente tabella:

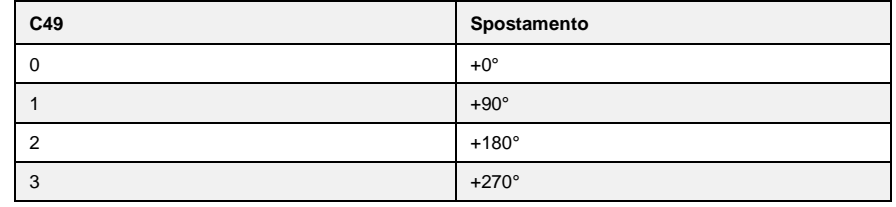

Il valore di default è 0.

Tali gradi elettrici corrispondono ai gradi meccanici se il sensore è a due poli.

La connessione **C50** inverte il canale B dell'encoder simulato invertendo cosi la sua fase rispetto al canale A, a pari senso di rotazione del motore.

Per default **C50**=0

Con il P124 (default = 100%), è possibile ridurre l'anello di guadagno. Questo può aumentare la stabilità del sistema, ma ridurre la risposta di velocità.

# **3.3 MOTION CONTROL**

## **3.3.1 Anello di Spazio Sovrapposto**

**P** Brushless Parameters Standard Application 由 *D* Input Doutput Motion Control Incremental position loop

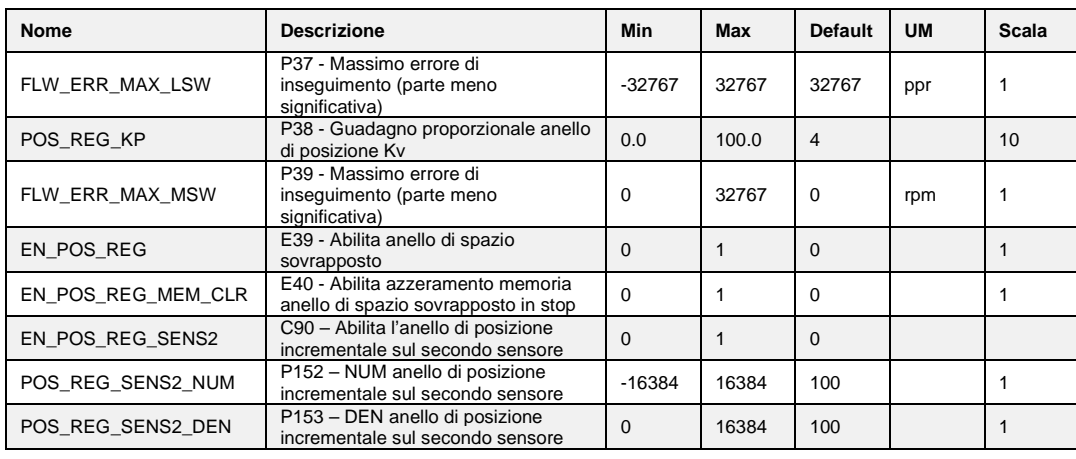

Il controllo continuo di posizione durante la rotazione serve per garantire il sincronismo sia in velocità che in spazio rispetto al riferimento di velocità utilizzato. Per abilitare questa funzione è necessario porre a livello logico alto la funzione di ingresso **I17 "Abilita anello di spazio sovrapposto**" o porre **E39**=1, da quel momento in poi sarà attivo un contatore interno in grado di memorizzare ogni eventuale errore di posizione rispetto allo spazio percorso dal riferimento. Nel caso in cui il convertitore non sia in marcia l'errore sarà solo accumulato in attesa di poter essere corretto una volta che verrà ridata la marcia. Mediante i parametri **P37** (65536=1 giro meccanico) e **P39**  (numero giri meccanici) è possibile impostare una soglia di errore massimo di inseguimento tale per cui se il valore assoluto dell'errore la supera va alta l'uscita logica **o.9 "Errore di inseguimento**". Il riferimento per l'anello di spazio sovrapposto è generato dall'applicazione e si tratta della grandezza "theta\_rif\_pos", anch'esso è espresso in impulsi elettrici per periodo di PWM. Porre attenzione al fatto che una volta abilitata questa funzione sarà il riferimento all'anello di spazio sovrapposto che diventerà il vero e proprio riferimento di posizione mentre gli altri riferimenti di velocità assumeranno un significato di feed-forward. Il regolatore dell'anello di spazio è un proporzionale puro ed il suo guadagno può essere impostato agendo su **P38**: porre un valore che garantisca una risposta pronta ma che non porti il motore in vibrazione da fermo. L'applicazione più comune del controllo continuo di posizione è l'asse elettrico: prelevando il riferimento di velocità dall'Encoder Simulato del MASTER e portandolo all'ingresso in frequenza dello SLAVE è possibile sincronizzare il movimento dei due motori. Abilitando l'anello di spazio sovrapposto si avrà la certezza che i due motori mantengano sempre la medesima posizione relativa in qualsiasi condizione di carico: se lo SLAVE dovesse portarsi in limite di coppia il contatore memorizzerebbe l'errore di posizione per poi correggerlo successivamente, sempre che non fosse stato raggiunto il limite interno di conteggio, in quel caso la sincronizzazione sarebbe persa. Se "EN\_POS\_REG\_MRM\_CLR" (E40) è impostato a 1 quando l'azionamento è in stop la memori a errore viene cancellata.

Con C90 "EN\_POS\_REG\_SENS2" è possibile abilitare l'uso del secondo sensore per chiudere l'anello di posizione incrementale. I parametri P152 e P153 vengono utilizzati per impostare il rapporto di riduzione tra il secondo sensore e il sensore motore.

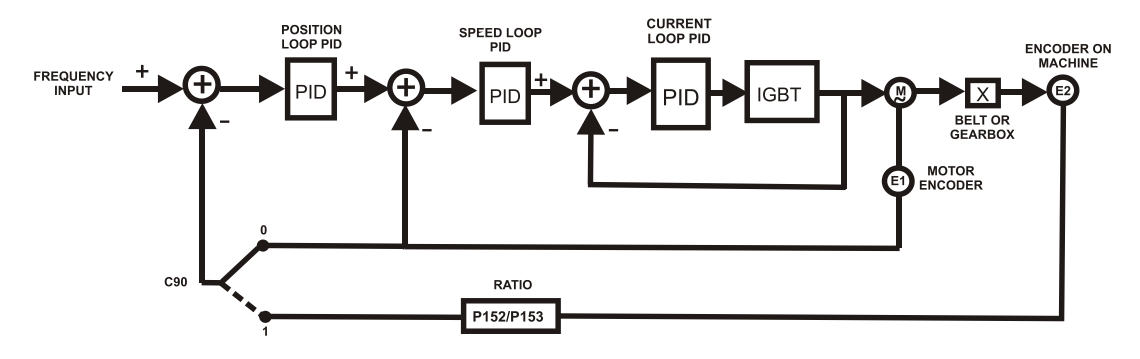

#### **3.3.1.1 Riferimento di Spazio Frequenziale (Assi Elettrici)**

Gestire un riferimento di spazio frequenziale significa sempre garantire lo stesso angolo di fase tra master e slave. Per fare questo è necessario abilitare il nodo di posizione sovrapposto con il parametro E39 o portare nello stato attivo la funzione di ingresso I17.

Esso dovrebbe quindi fornire un riferimento di velocità feed-forword, la miglior soluzione è di utilizzare il riferimento di velocità in frequenza decodificato nel tempo (E24=1 e E19=0), alternativamente, volendo lavorare con impulsi, porre E24=0.

Nota: Volendo gestire nello spazio il riferimento di frequenza, non è possibile abilitare gli impulsi e decodificare il riferimento nel tempo (E24=2).

Il diagramma a blocchi consigliato è:

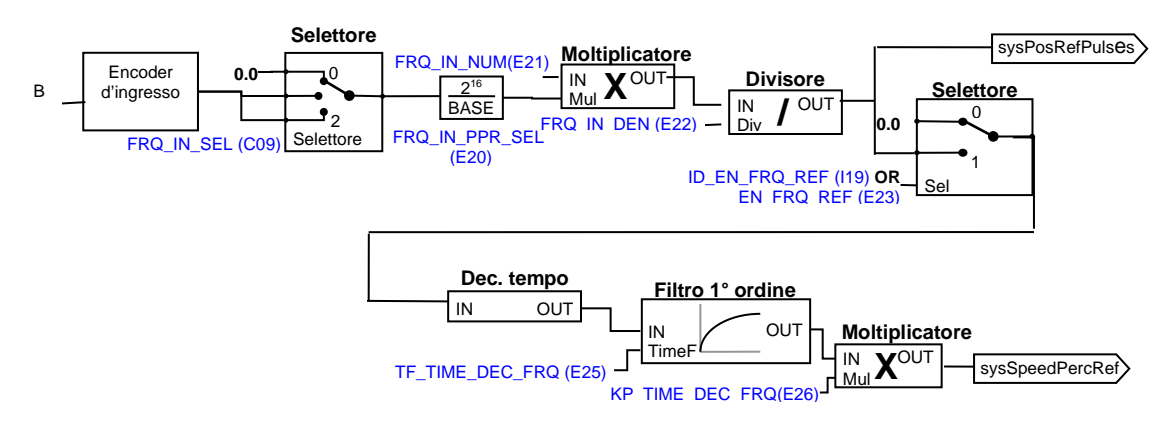

Questo riferimento di spazio frequenziale decodificato nel tempo ("sysSpeedPercReference") deve essere abilitato con **E23=1** o **I19=H**, ha una un'ottima risoluzione anche per ingressi a bassa frequenza, consentendo elevati guadagni al regolatore di velocità

Il riferimento spazio impulsi ("sysPosRefPulses") viene abilitato con **C65=1** o **I17=H,** da questo momento in poi non mancheranno gli impulsi, garantendo la massima precisione negli assi elettrici master-slave.

Poichè l'anello di posizione sovrapposta è attivo, è inutile abilitare le rampe lineari sul riferimento di velocità in frequenza decodificato nel tempo.

#### **3.3.2 Controllore PID**

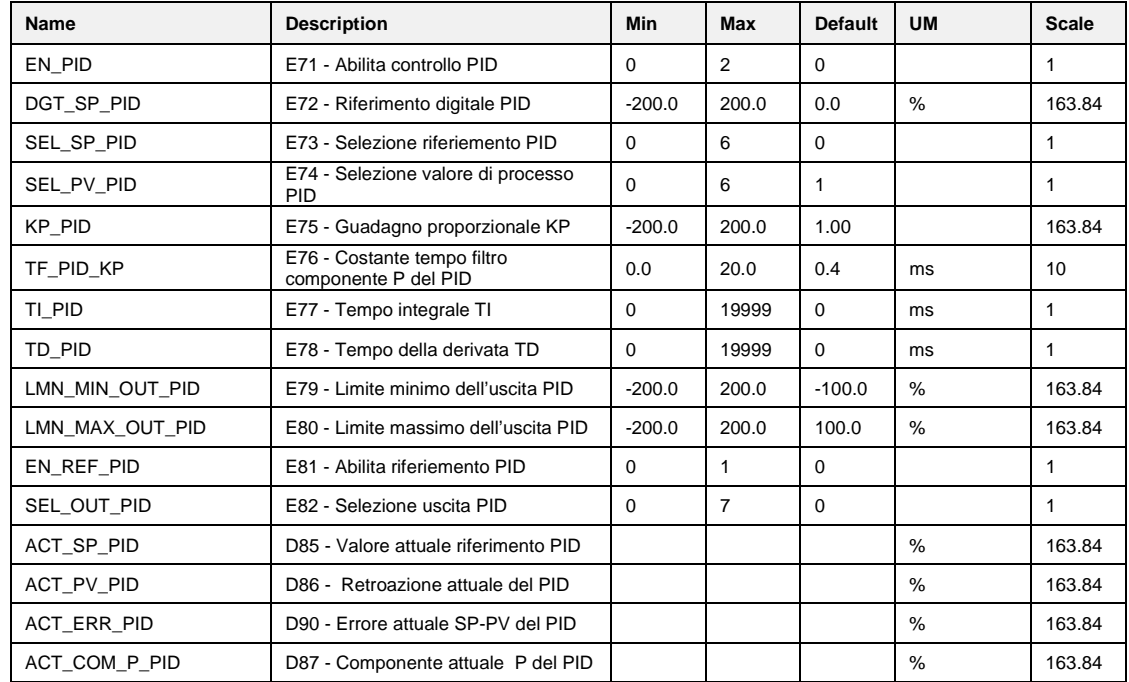

**Brushless Parameters** ñ ñ **Standard Application E** *Input* D Output **E** Motion Control Incremental position loop Motor holding brake ñ **PID Controller** 

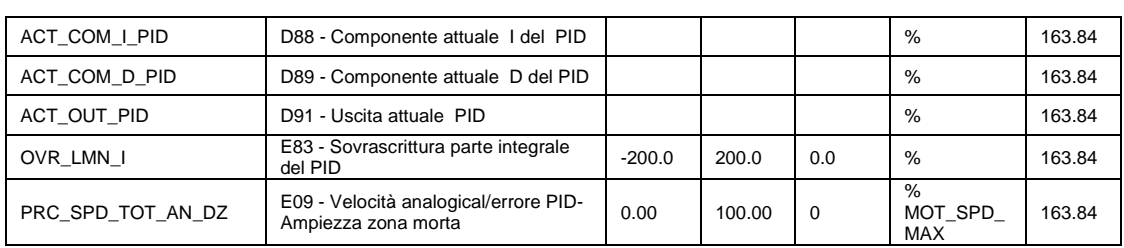

*PID Control*

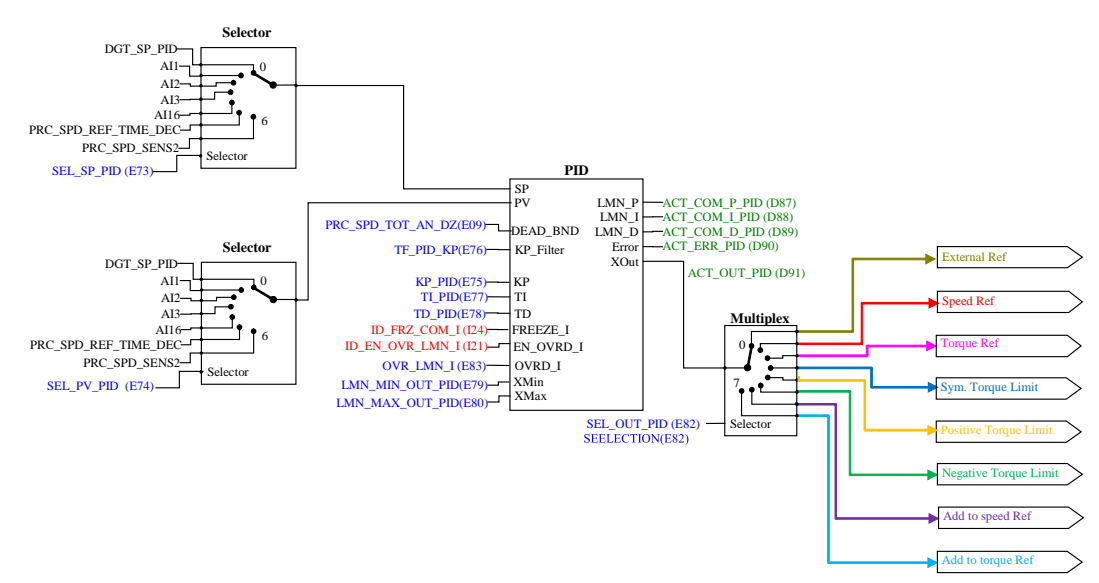

Sotto è mostrato il diagramma funzionale del blocco PID.

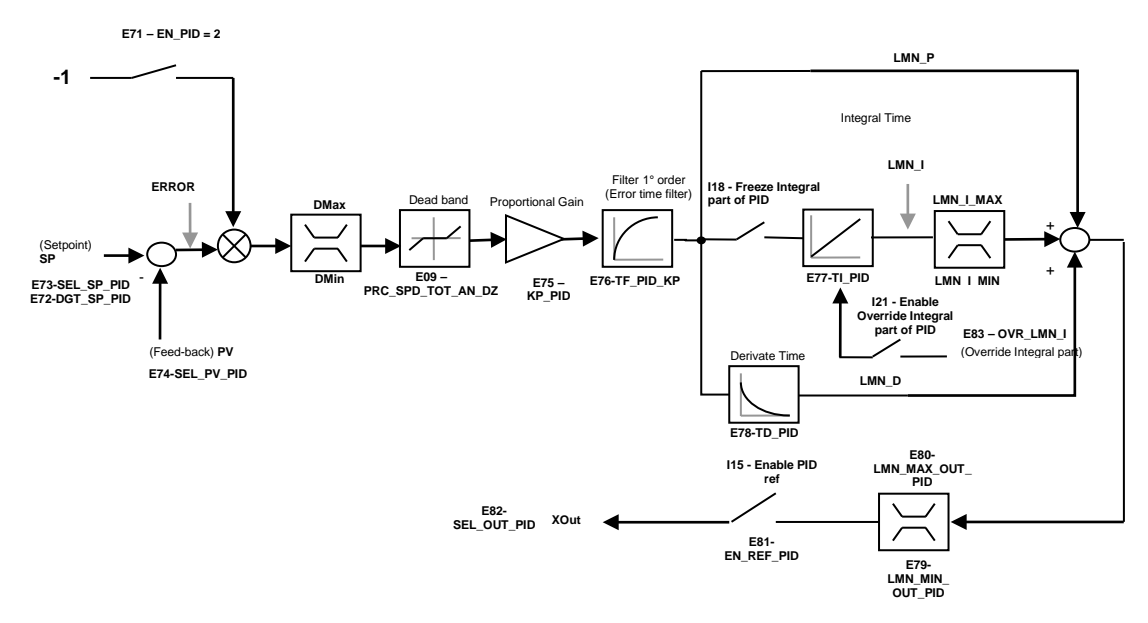

Per meglio comprendere la funzione PID è utile identificare tre parti della struttura del controllore:

- Segnali di ingresso PID. In questa sezione vengono selezionati i riferimenti analogici, il riferimento di frequenza e il secondo sensore. L'uscita di questa parte può esser utilizzato come ingresso del blocco regolatore PID.
- Blocco regolatore PID. Questo è il regolatore PID o controllore con i suoi parametri e impostazioni come guadagni e fattori di scala.
- Segnali di uscita PID. Questa sezione viene utilizzata per condizionare e gestire il segnale di uscita del regolatore PID per essere utilizzato come ingresso di riferimento dell'azionamento.

Dalla nuova versione software è possibile abilitare alcune nuove funzioni:

- con il parametro **E71 – EN\_PID** è settato a **2 - Enable with Invert Output** l'errore elaborato dal regolatore PID è definito come: Errore= PV-SP. In questo modo l'uscita è invertita rispetto al comportamento standard,
- la zona morta (descritta nel paragrafo 3.1.3 pag.65) consente di mettere a zero l'Errore se il suo valore è inferiore (valore assoluto) il limite di banda morta E09 - **PRC\_SPD\_TOT\_AN\_DZ**,
- l'ingresso logico I18 consente di congelare la parte integrale del PID,
- l'ingresso logico I21 consente di sovrascrivere la parte integrale del PID con il valore settato in **E83 – OVR\_LMN\_I**.

**I segnali d'ingresso PID** prendono in considerazione tre differenti possibili impostazioni dell'OPD Explorer: Set Point PID Regulator, Feed back PID Regulator e Manual set point PID Controller. In tutte e tre le differenti impostazioni il segnale proviene dagli ingressi analogici AI1, AI2, e AI3, dall'ingresso in frequenza come riferimento di velocità e dal secondo sensore vengono eventualmente aggiunti o comparati insieme.

Con eccezione dell'impostazione di retroazione il riferimento può essere un set point digitale con l'appropriata configurazione.

Con le seguenti premesse:

- L'ingresso "SP" è il riferimento di regolazione con PID abilitato ("auto"=VERO) visualizzato tramite valore interno "ACT\_SP\_PID" (D85).
- L'ingresso "PV" è il segnale di retroazione del regolatore con PID abilitato ("auto"=VERO) visualizzato attraverso il valore interno "ACT\_PV\_PID" (D86).
- L'ingresso "KP\_Filter" definisce il tempo per il filtro del primo ordine che agisce solo sulla parte proporzionale.
- I parametri PID sono:
	- "KP" guadagno proporzionale.
	- "TI" tempo integrale definito in ms (se viene posto =0 il guadagno integrale viene disabilitato).
	- $\div$  "TD" tempo derivative definito in ms (se viene posto = 0 il guadagno integrale viene disabilitato).
- Attraverso gli ingressi "XMAX" (parametro "LMN\_MAX\_OUT\_PID" E80) e "XMIN" (parametro "LMN\_MIN\_OUT\_PID" E79), è possibile limitare il valore di regolazione "XOUT". Quando "XOUT" raggiunge il suo limite di regolazione la parte integrale la parte integrale verrà congelata e bloccata.

Il PID di uscita ha i seguenti valori:

"**Error**" (valore di errore visualizzato in D90) = **SP – PV**.

"**LMN\_P**" (parte proporzionale visualizzata in D87) = **filtered (KP \* Error)**.

"**LMN\_I**" (parte integrale visualizzata in D88) = **LMN\_I + (KP \* Error / (T\_DRW\_PWM \* TI)**. "**LMN\_D**" (parte derivativa visualizzata in D89)=**TD\*KP\*(Error - Error\_Last)\*T\_DRW\_PWM**. "**XOUT**" (uscita del regolatore PID visualizzata in D91) = **LMN\_P + LMN\_I + LMN\_D**.

Considerando che T\_DRW\_PWM = 1000 / P10 con P101 = frequenza PWM e Error\_Last è il valore d ciclo di controllo precedente.

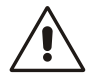

**N.B. Nella cartella "Controllore PID" con il parametro "EN\_PID" (P271 – abilita controllo PID) è possibile disabilitare la funzione di controllo PID. Se questo parametro viene disabilitato il controllo PID non è attivo**.

# **3.3.3 Stop in Posizione**

Se l'azionamento lavora in controllo di velocità, questa particolare funzione consente di fermarlo in una specifica e assoluta posizione di rotazione (posizione obiettivo di stop). Quando lo stop in posizione viene raggiunto è possibile comandare un movimento relativo di ±180°. Inoltre si ha la possibilità di scegliere la velocità di indicizzazione e se fermare senza invertire il senso di rotazione o no. Il sensore ha bisogno di avere un'indicizzazione assoluta della posizione meccanica, quindi se è presente un Encoder Incrementale, lo zero Top è necessario (ovviamente è necessario eseguire un giro completo prima di entrare in ordine di stop). Se viene utilizzata la retroazione Resolver, questo deve essere una sola coppia di poli.

**P** Brushless Parameters Standard Application **E** Input Doutput **Motion Control** Incremental position loop Motor holding brake PID Controller ڋ PID Control Stop in position

Lo stop in posizione può essere riferito a un giro meccanico dopo una riduzione di marcia utilizzando lo zero TOP sul carico. La tipica applicazione di stop in posizione è l'indicizzazione per il sistema di modifica strumento.

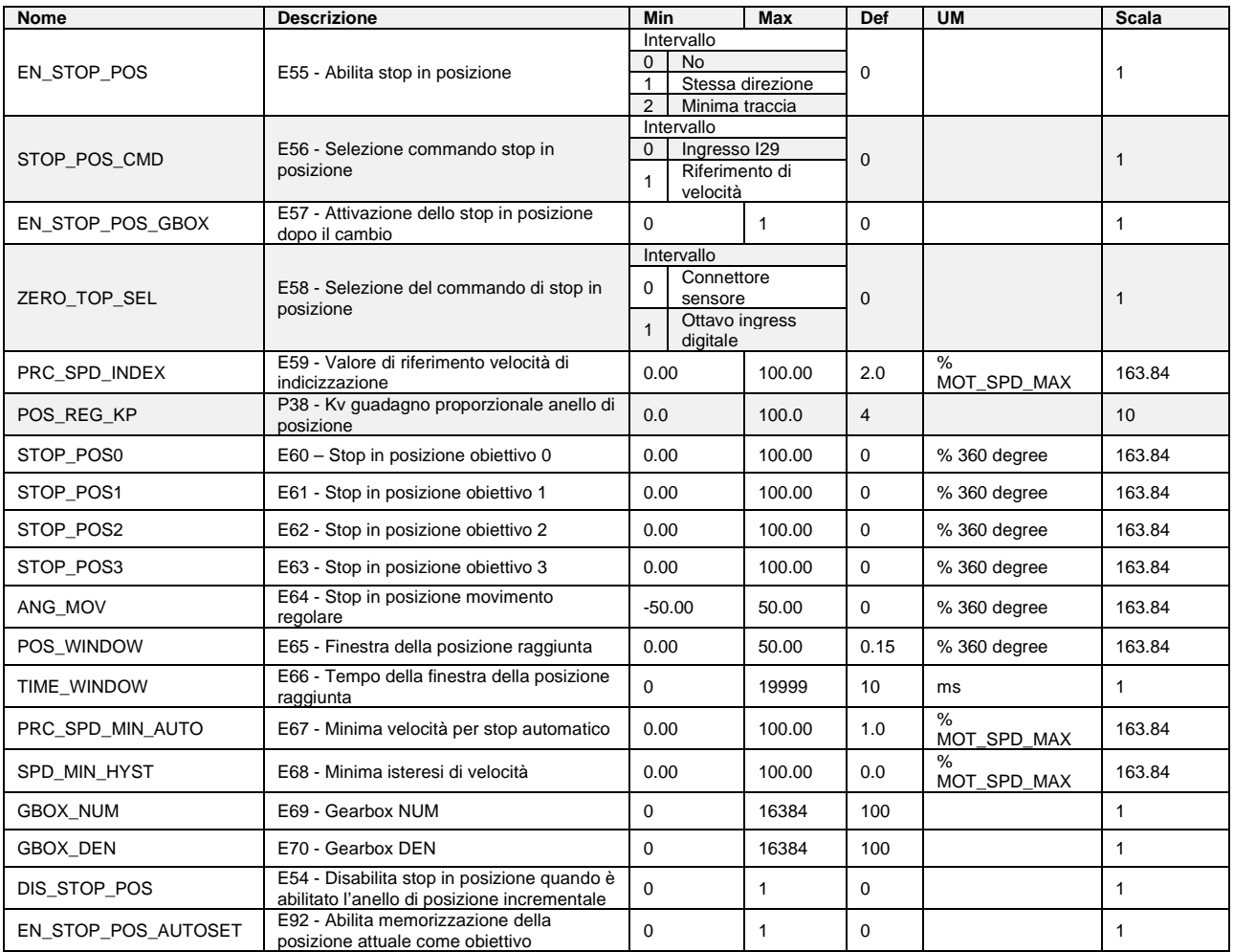

# **3.3.3.1 Stop in Posizione Funzioni di Ingresso Logico**

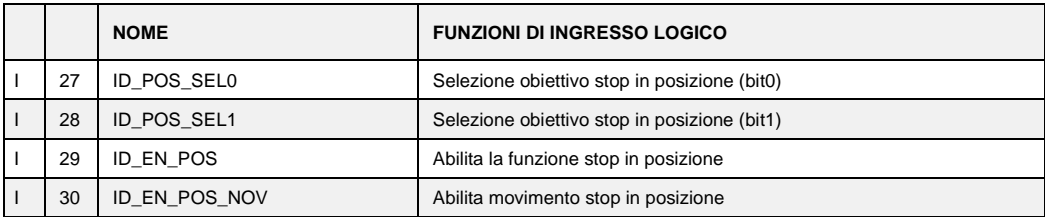

# **3.3.3.2 Stop in Posizione Funzioni Logiche di Uscita**

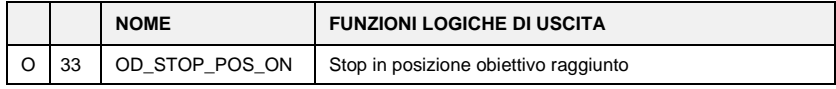

# **3.3.3.3 Stop in Posizione Uscita Analogica e Monitor**

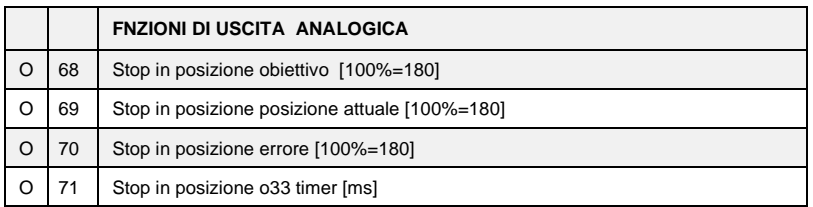

# **3.3.3.4 Stop in Posizione Allarme**

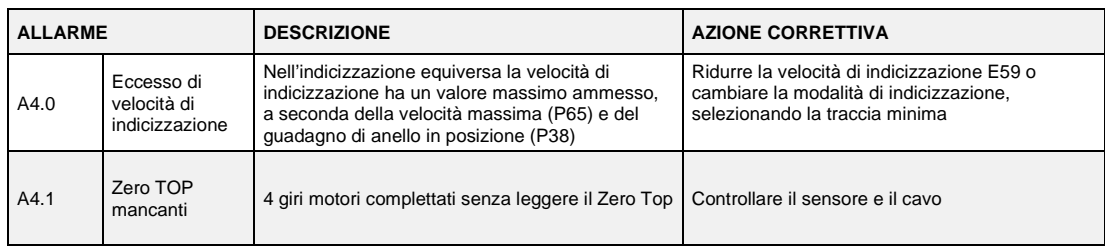

# **3.3.3.5 Modalità di Lavoro**

Con l'azionamento che lavora in controllo di velocità, si ha la possibilità di abilitare la funzione di "Stop in Posizione" in due differenti modi tramite **E55**:

- E55=1 → il posizionamento avviene mantenendo l'attuale senso di rotazione (anche se l'errore della posizione attuale è di pochi gradi rispetto all'obiettivo);
- E55=2 → il posizionamento avviene attraverso la minima rotazione che l'albero deve compiere per raggiungere l'obiettivo di posizione (se l'errore è di pochi gradi l'albero è abilitato ad invertire la rotazione).

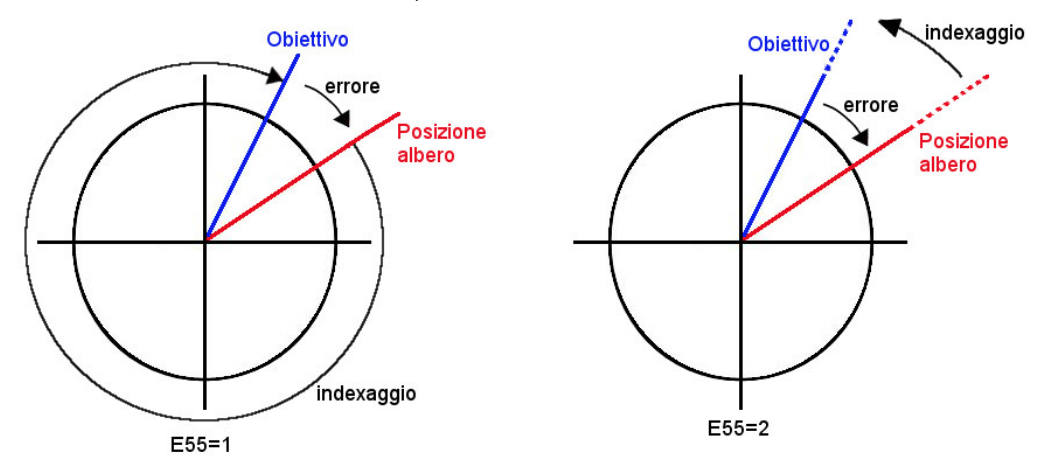

La selezione della grandezza che attiva lo Stop avviene con **E56**:

- E56=0 → lo Stop interviene quando l'ingresso digitale I29 **"Comando di Stop in posizione"** è posto al livello logico alto;
- E56=1 → il "Comando di Stop in posizione" viene attivato quando il riferimento di velocità va al di sotto della soglia presente in **E67** (valore percentuale della velocità massima P65).

**Nota:** se viene utilizzato come riferimento di velocità l'ingresso in frequenza, deve essere abilitata la decodifica del segnale nel tempo con **E24**; quando questa funzione viene attivata l'azionamento segue un riferimento di velocità a rampa (attivato automaticamente) per raggiungere la velocità di

indicizzazione. La velocità di indicizzazione è programmabile in **E59** in percentuale della velocità massima dell'azionamento P65.

Gli stop in posizione programmabili sono 4; i valori di default vengono impostati in **E60**, mentre gli altri in **E61, E62** e **E63** in percentuali di giri, relativi alla posizione assoluta.

La selezione dello stop in posizione desiderato avviene utilizzando abilitando gli ingressi logici **I27** e **I28** come viene mostrato nella seguente tabella:

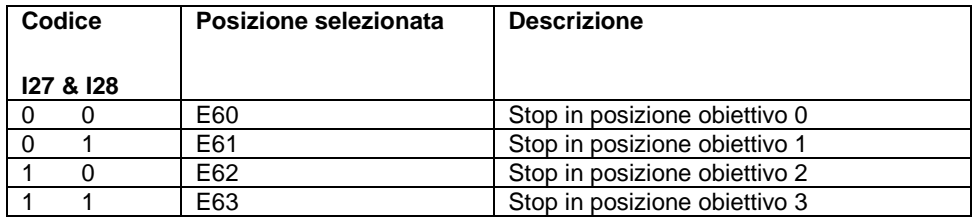

Con il parametro "EN\_STOP\_POS\_AUTOSET" **E92=1** è possibile memorizzare la posizione attuale dell'albero associandola all'obiettivo selezionato.

# **3.3.3.6 Stop in Posizione e Anello di Posizione**

Con il parametro **E54** "DIS\_STOP\_POS" è possibile disabilitare la funzione "stop in posizione" quando l'anello di posizione incrementale è abilitato.

Se **E55=1** la velocità di indexaggio E59 ha un valore massimo ammesso:

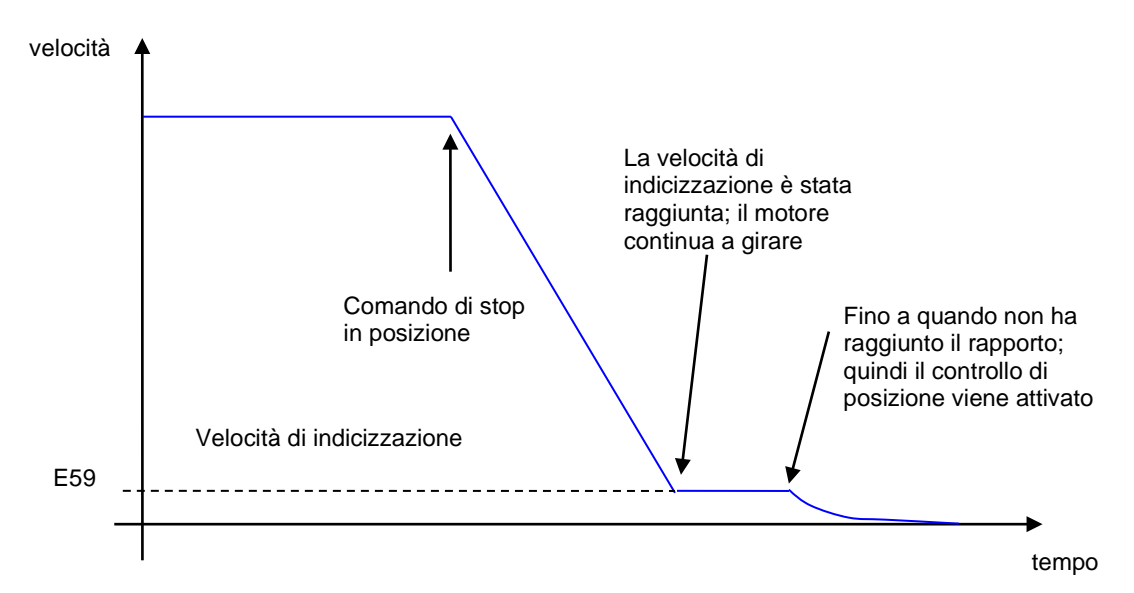

Per attivare il controllo in posizione in questa modalità, è necessario che l'errore di massima posizione (180°) moltiplicato per il guadagno di anello di posizione (P38) deve essere superiore alla velocità di indicizzazione (E59):

$$
\frac{E59}{100} \le P38 \cdot \frac{30}{P65}
$$
  
Es: P38 = 4.0  
P65 = 1500  $\longrightarrow$  E59 < 8 % massimma velocità

Se questa condizione non viene verificata, appare l'allarme A4.0

Se **E55= 2** vediamo che il segno della velocità può variare:

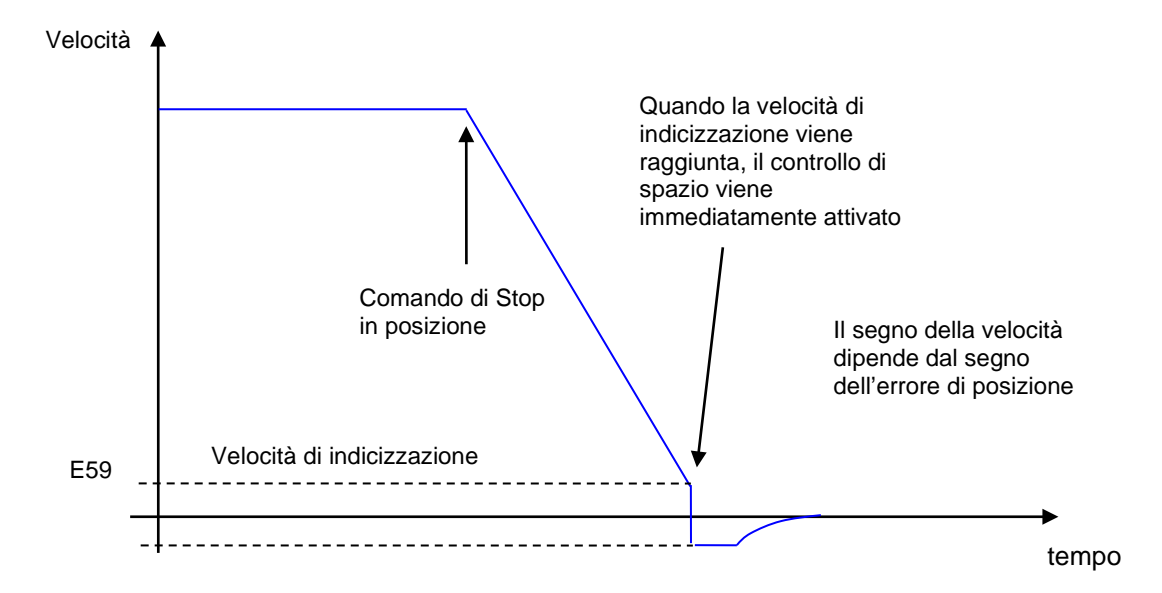

In ogni caso il riferimento di velocità generato dal controllo di posizione non può mai superare la velocità di indicizzazione (in valore assoluto) impostata in E59.

Quando l'azionamento è fermo in posizione la funzione logica di uscita **O33** "Obiettivo di stop in posizione raggiunto" diviene attiva per un tempo programmabile in **E66**. In **E65** è possibile impostare una tolleranza d'errore sul target, in percentuale sulla rotazione, come massima distanza (+ o -) dalla posizione corretta. A questo punto si può comandare un altro movimento attivando la funzione di ingresso **I30** "Abilita movimento dopo stop in posizione". L'ampiezza del movimento si imposta in **E64,** in percentuale di rotazione. In ogni caso il motore si muoverà sul cammino minimo per raggiungere la posizione di riferimento e la velocità non andrà oltre quella indicizzata (**E59**).

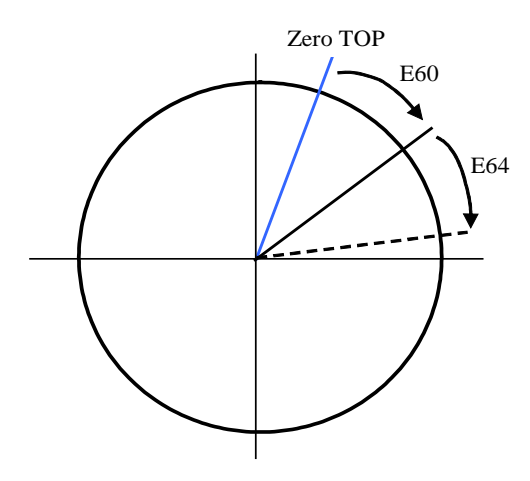

#### **Riepilogo principali parametri:**

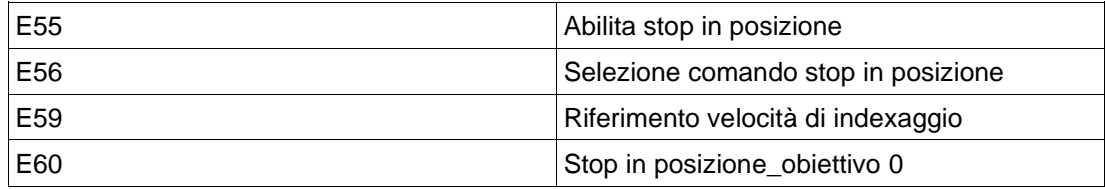

# **3.3.3.7 Stop in Posizione Riduttore a Valle**

Questa funzione viene abiliatata impostando **E57=1** ed è molto importante impostare correttamente il rapport di riduzione nei parametri **E69** e **E70** corrispondenti al numeratore e al denominatore (con  $E70 \ge E69$ ).

Quando questo particolare controllo viene abilitato, lo stop in posizione e il movimento angolare (**E60** e **E64**) si riferiscono alla posizione assoluta del riduttore a valle.

Ci sono due modalità di lavoro per la gestione zero TOP del riduttore a valle, selezionabile con la connessione **E58**:

- con **E58=0** e solo con Encoder Incrementale (con o senza sensori di Hall) lo zero TOP deve essere connesso ai canali **PC1** e **/PC1** del connettore del sensore motore.
- con **E58=1** lo zero TOP deve essere connesso all'ottavo ingresso logico sul connettore **M3**. È necessario de configurare la funzione logica relativa all'ottavo ingresso logico **C08=-1**. La posizione di zero verrà memorizzata sul fronte di salita ( $0 \rightarrow 1$ ).

In entrambi i casi, la larghezza di impulso zero deve essere almeno di 26us.

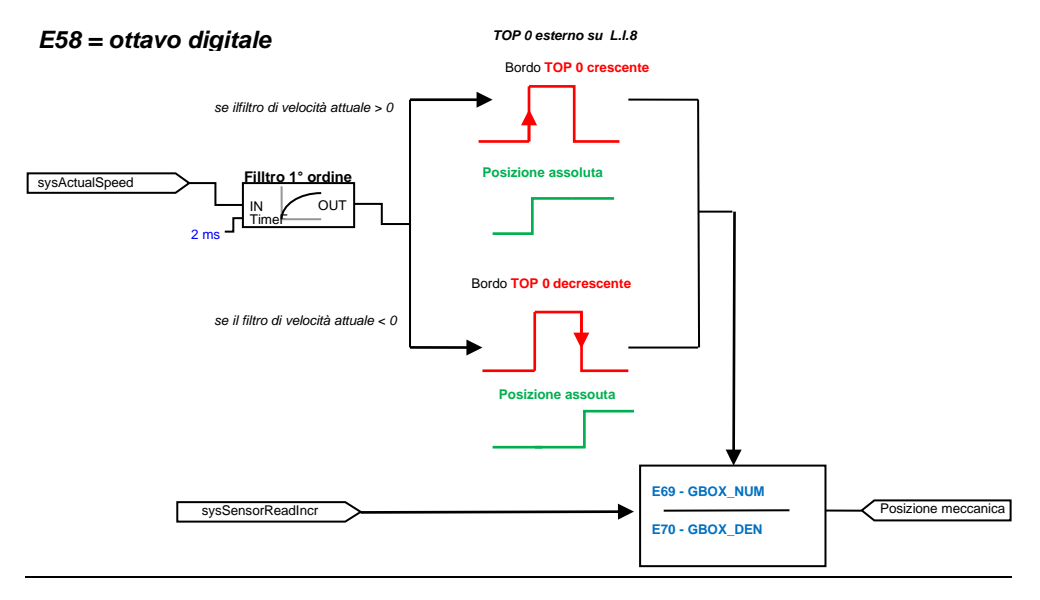

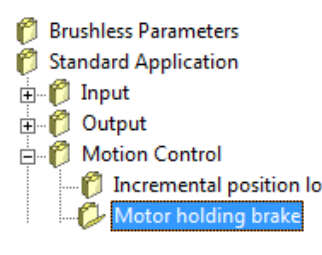

# **3.3.4 Freno di stazionamento motore**

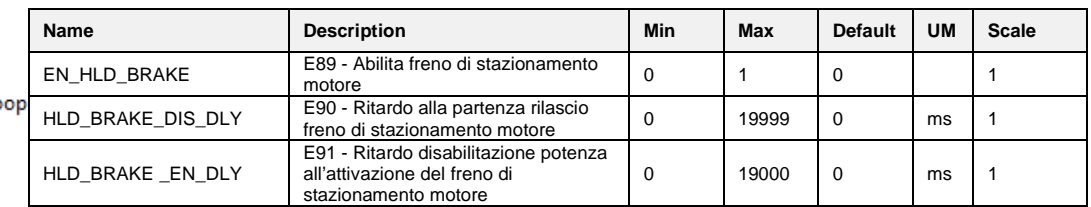

## **3.3.4.1 Funzioni di uscita Freno di Stazionamento Motore**

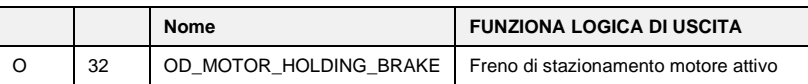

Con il parametro **E39=1** è possibile abilitare il commando di aperture e di chiusura di un freno meccanico esterno. Il parametro **E90** definisce il tempo di ritardo alla partenza, mentre il parametro **E91** il tempo di ritardo al termine:

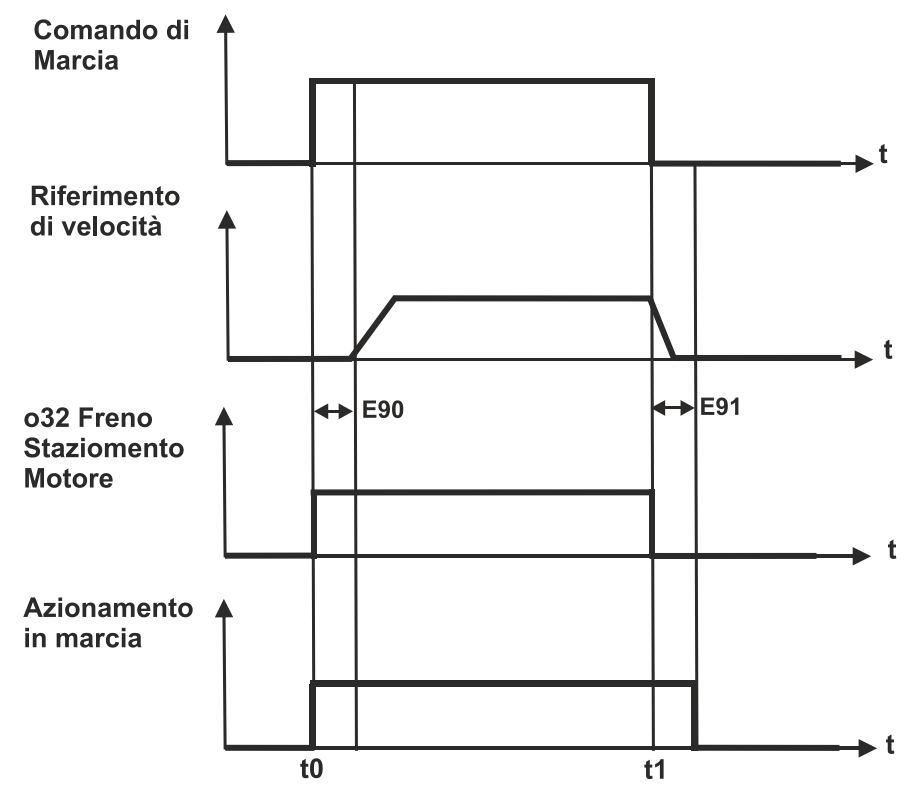

Le figure mostrano la situazione quando il freno è disabilitato (a sinistra) e quando è abilitato (a destra). Al tempo **t0** viene dato il "Comando di Marcia" e si abilita un timer interno, nello stesso momento l'uscita digitale **o32** va a livello alto.

Da **t0** a **t0 + E90** ogni "Riferimento di velocità" viene disabilitato, il drive è in stato di marcia (motore in coppia) e il freno di stazionamento è disabilitato.

Quando il timer interno raggiunge il valore limite(E90) il riferimento di velocità viene abilitato.

Al tempo t1 il "Comando di Marcia" viene disabilitato e anche o32 va a livello basso. Il secondo timer viene attivato e il riferimento di velocità viene disabilitato. Da **t1** a **t1 + E91** il drive si ferma con la sua rampa di decelerazione ma rimane in marcia e in questo tempo il freno di stazionamento viene abilitato. Quando il secondo timer raggiunge il valore di limite (E91) lo stato di" Azionamento in marcia" viene disabilitato.

# **4 APPLICATIVI DA CATALOGO**

Le funzioni viste nel capitolo precedente si riferiscono all'applicazione standard, negli applicativi **"da catalogo"** (scaricabili da un progetto Brushless o Asincrono "Application") tali funzioni possono non essere presenti, quindi si consiglia di fare riferimento al manuale dell'applicativo stesso per maggiori dettagli.

Alcune funzioni, tuttavia dipendono dal nucleo e sono comunque presenti sia nell'applicativo standard sia negli applicativi da catalogo. In seguito verrano riproposte tutte le funzioni viste precedentemente sottolineando quali di queste sono sempre presenti.

#### *Parametri:*

**P00-P199** sono comuni a tutti gli applicativi (standard e da catalogo), **E00-E99** dipendono invece dal tipo di applicativo.

#### *Connessioni:*

**C00-C99** sono comuni a tutti gli applicativi (standard e da catalogo),

*Grandezze interne*:

**d00-d63** sono comuni a tutti gli applicativi (standard e da catalogo), **d64-d99** dipendono invece dal tipo di applicativo.

# **4.1 INGRESSI**

# **4.1.1 Riferimento analogico**

La scalatura del riferimento analogico può essere sempre eseguita (**P01** e **P02** per AI1, lo stesso vale per i parametri caratteristici di AI2, AI3 ed AI16), così come il valore in ingresso può essere sempre visualizzato (**d42** per AI1, **d43** per AI2, **d44** per AI3). Anche l'abilitazione del riferimento analogico di corrente è sempre presente.

La scelta (opzionale) del significato di ogni ingresso, così come l'abilitazione del riferimento dipende invece dal tipo di applicativo. I parametri presenti nella tabella seguente sono presenti anche negli applicativi da catalogo.

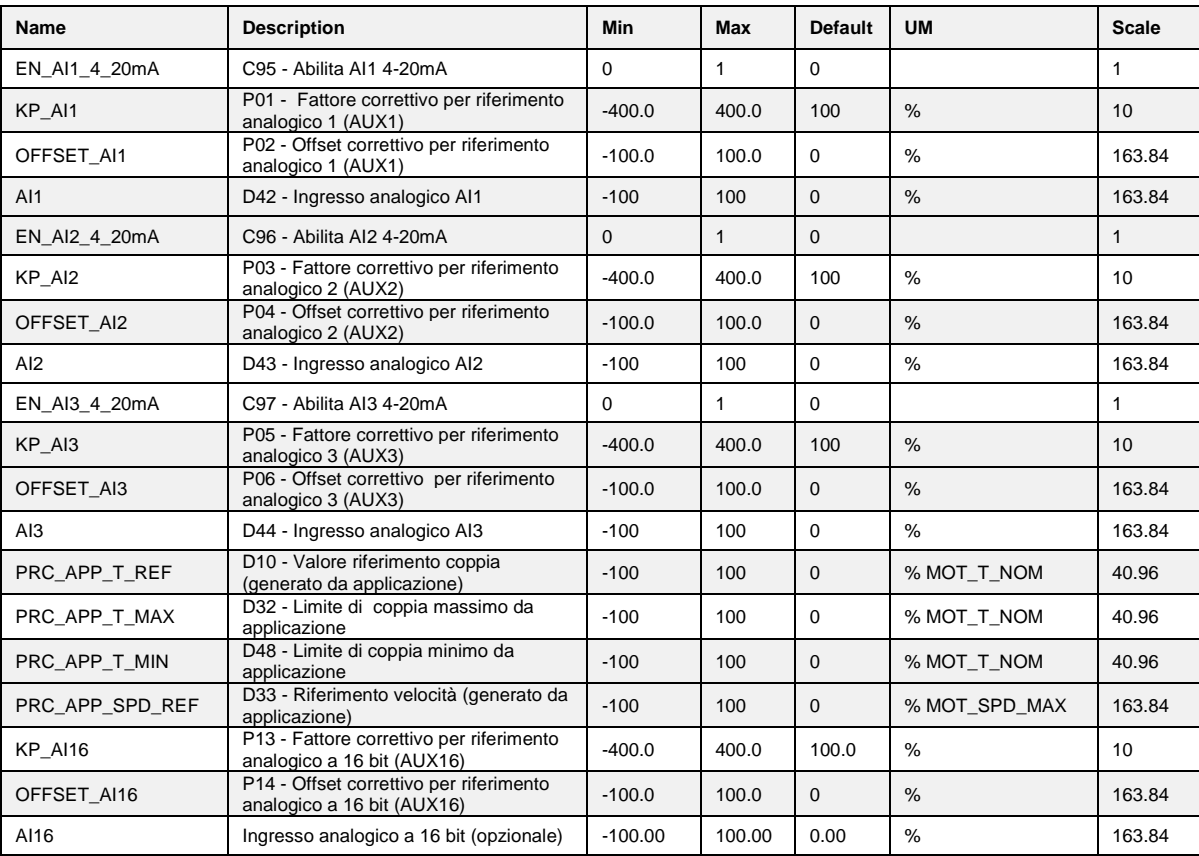

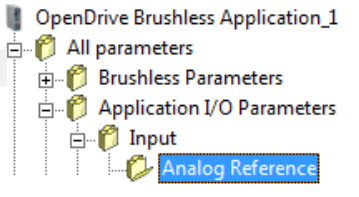

#### | OpenDrive Brushless Application\_1 All parameters **Brushless Parameters** Application I/O Parameters <sup>1</sup> fill Input Analog Reference 0 gital speed Refer

CpenDrive Brushless Application\_1

Analog Reference Digital speed Reference

chood Refere

**Brushless Parameters** Application I/O Parameters

All parameters

input

O

# **4.1.2 Riferimenti di velocità digitale**

I riferimenti di velocità da potenziometro digitale ed il riferimento di velocità digitale di norma non sono mai presenti negli applicativi da catalogo, qualche applicativo può avere al suo interno qualche funzione simile all'abilitazione del riferimento di velocità digitale.

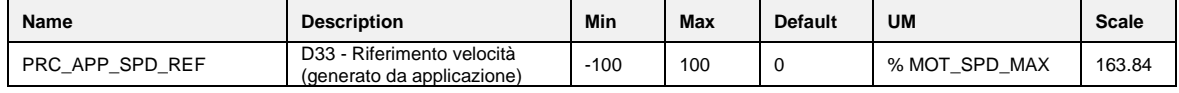

#### **4.1.3 Riferimento di velocità in frequenza**

La scelta del tipo di velocità in impulsi è sempre presente:

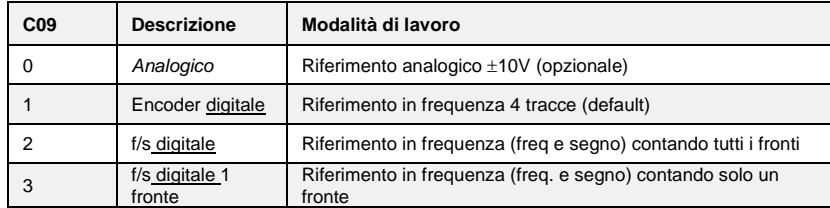

Anche alcuni parametri e variabili interne sono comunque sempre presenti:

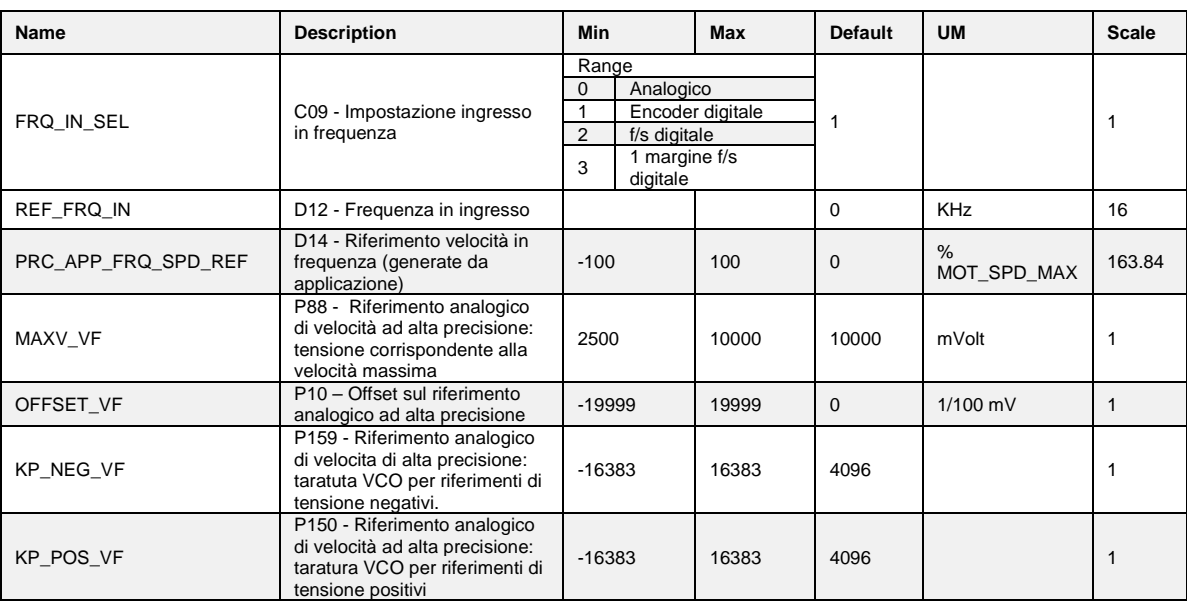

L'eventuale abilitazione dell'ingresso in frequenza, del relativo significato e dell'eventuale scalatura numeratore/denominatore dipende invece dal tipo di applicativo.

#### **4.1.4 Digital Inputs Configurations**

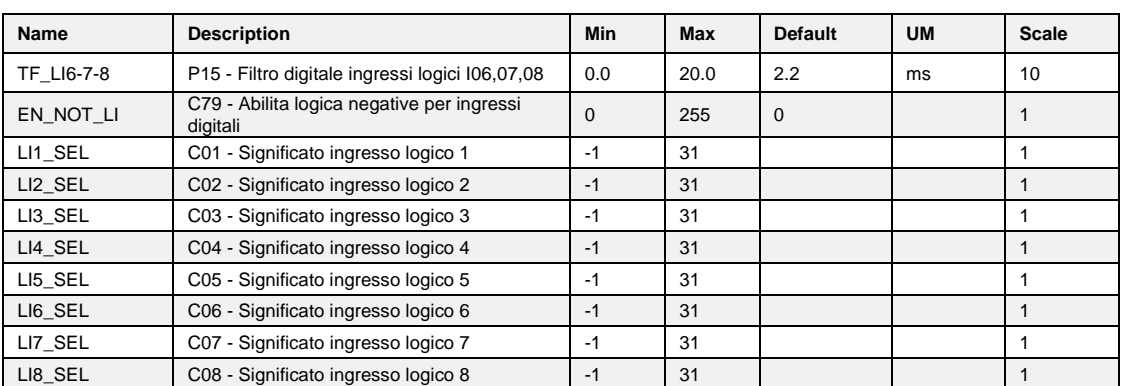

OpenDrive Brushless Application\_1 All parameters **Brushless Parameters** Application I/O Parameters  $\Box$   $\Box$  Input Analog Reference Digital speed Reference Frequency speed Reference Gli ingressi logici sempre pesenti sono: **I00-Run comand, I02-External enable, I08-Reset allarms**

Gli altri dipendono dall'applicativo. Essi sono configurabili (e negabili con **C79** eventualmente) allo stesso modo degli ingressi presenti per l'applicazione standard.

# **4.1.5 Secondo sensore**

I parametri di gestione del secondo sensore sono comunque sempre presenti, mentre l'abilitazione dipende dall'applicativo.

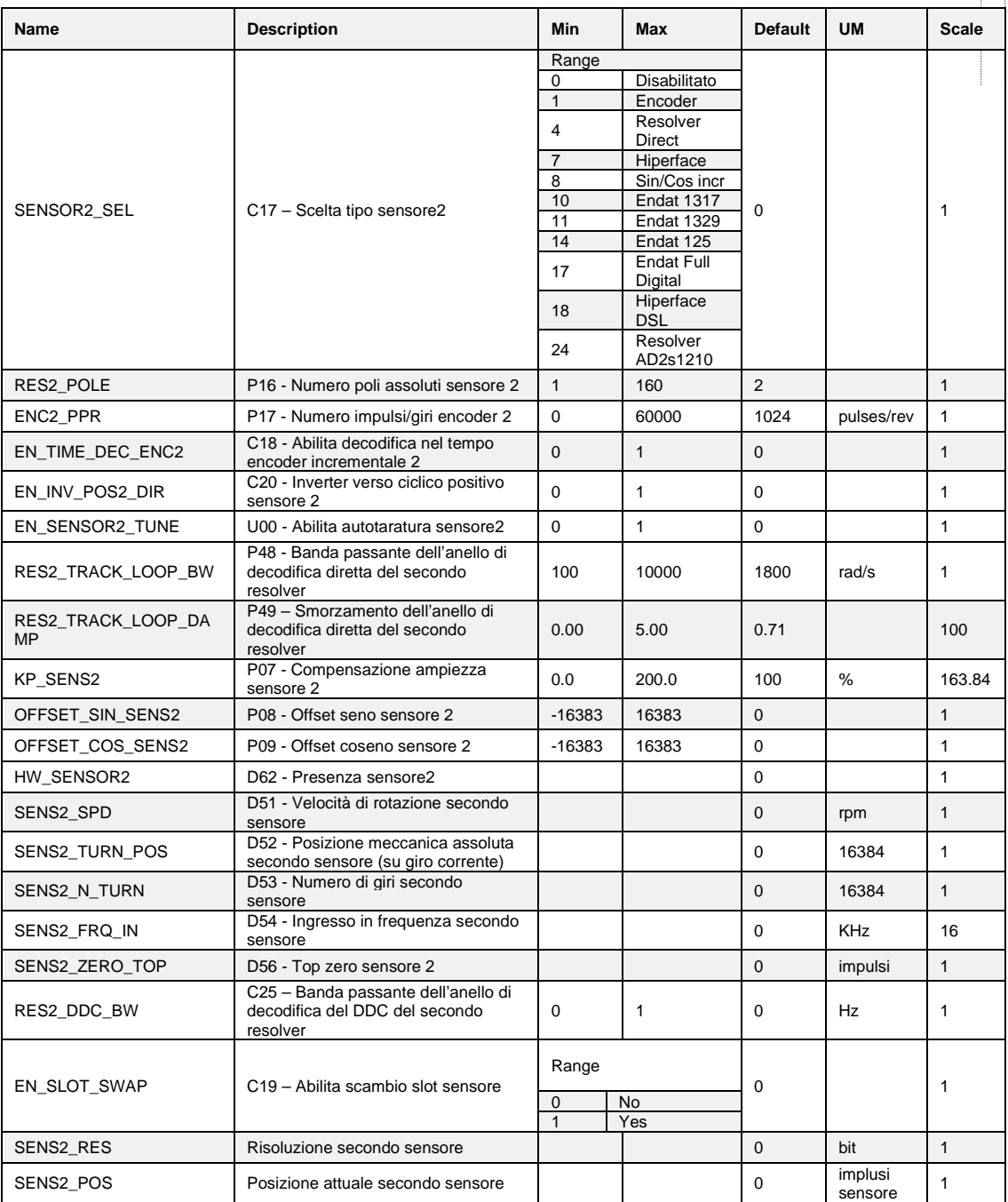

OpenDrive Brushless Application\_1 All parameters Application I/O Parameters<br>Application I/O Parameters □ *D* Input Analog Reference Digital speed Reference<br>- Offrequency speed Reference Digital inputs configurations Second Sensor

# **4.2 USCITE**

 $\frac{1}{10}$ 

# || OpenDrive Brushless Application\_1<br>|-<br>|- || All parameters PC All parameters<br>
E-C Brushless Parameters<br>
E-C Application I/O Parameters<br>
E-C Input<br>
E-C Output<br>
P-Digital outputs configuration

# **4.2.1 Configurazione Uscite Logiche**

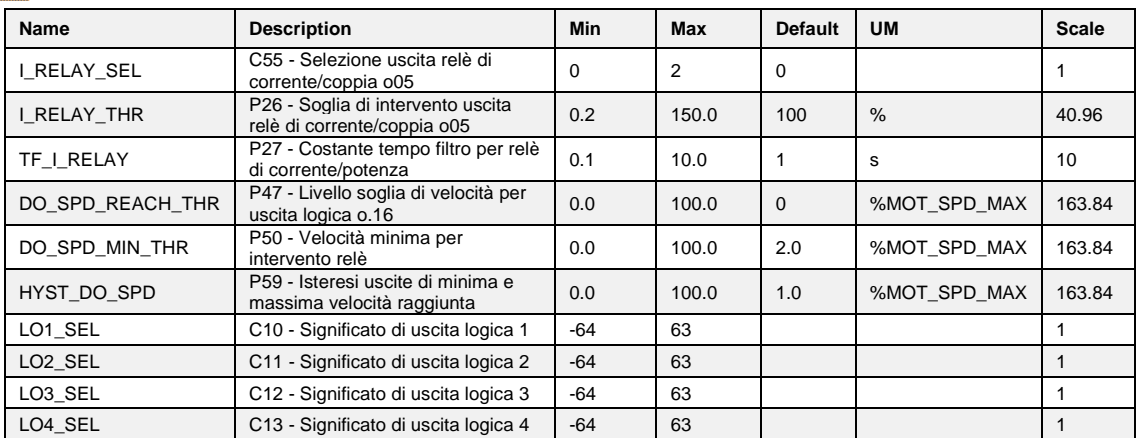

Le uscite logiche comuni sono quelle comprese nel range o00 – o26. Le altre dipendono dal tipo di applicazione.

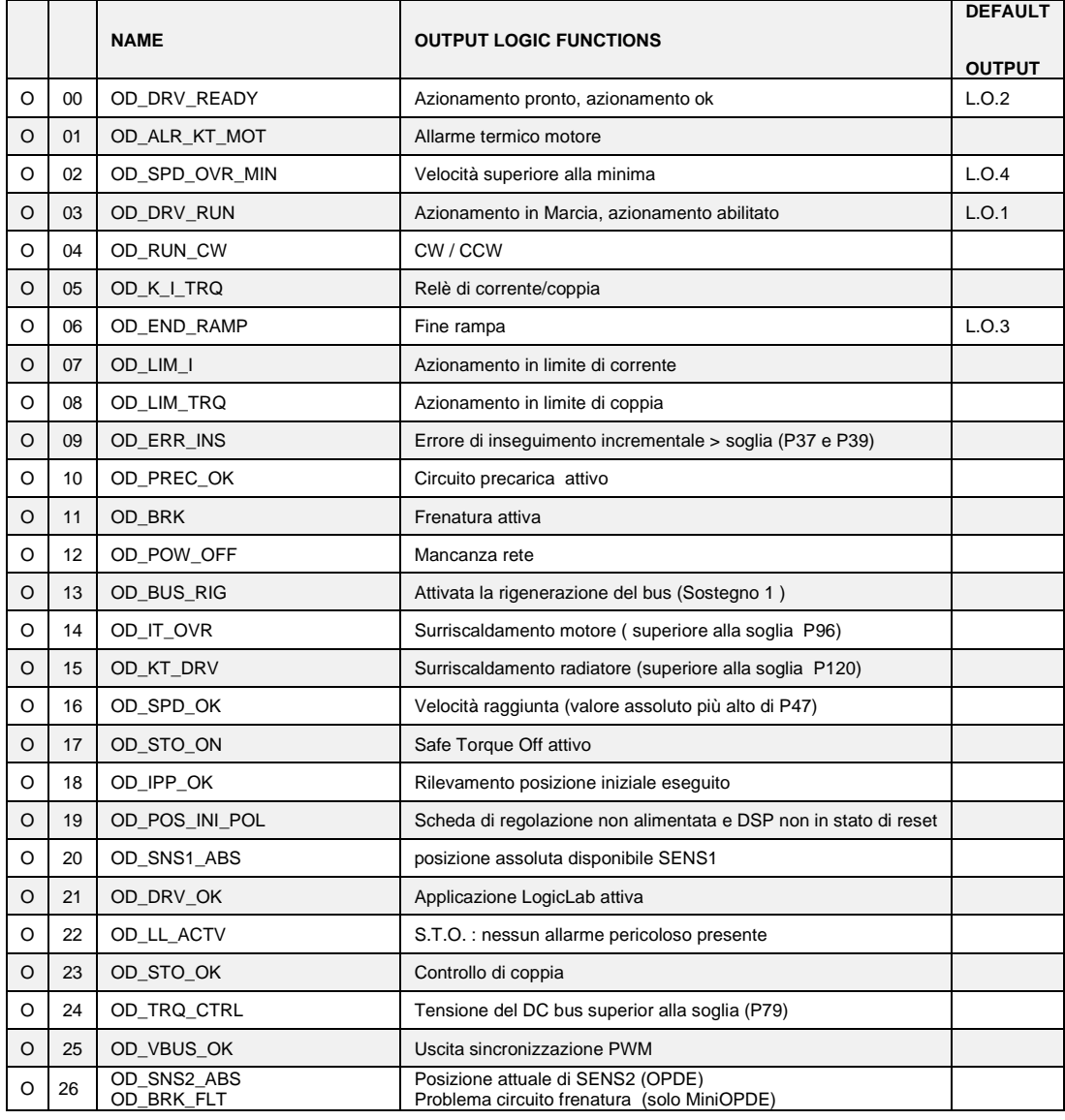

# **4.2.2 Configurazione uscite Analogiche**

 $\begin{tabular}{|c|c|} \hline \multicolumn{3}{|c|}{\multicolumn{2}{|c|}{\multicolumn{2}{|c|}{\multicolumn{2}{|c|}{\multicolumn{2}{|c|}{\multicolumn{2}{|c|}{\multicolumn{2}{|c|}{\multicolumn{2}{c}}}}}} \hline \multicolumn{2}{|c|}{\multicolumn{2}{|c|}{\multicolumn{2}{|c|}{\multicolumn{2}{|c|}{\multicolumn{2}{|c|}{\multicolumn{2}{|c|}{\multicolumn{2}{|c|}{\multicolumn{2}{|c|}{\multicolumn{2}{|c|}{\multicolumn{2}{|c|}{\multicolumn$ 

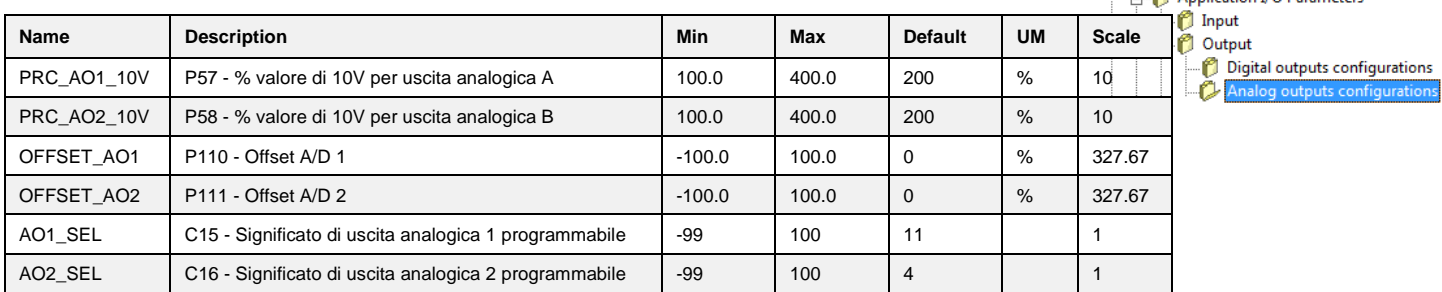

Mentre le uscite analogiche selezionabili sono le stesse solo nell'intervallo **o00 – o66**, le altre dipendono dal particolare applicativo.

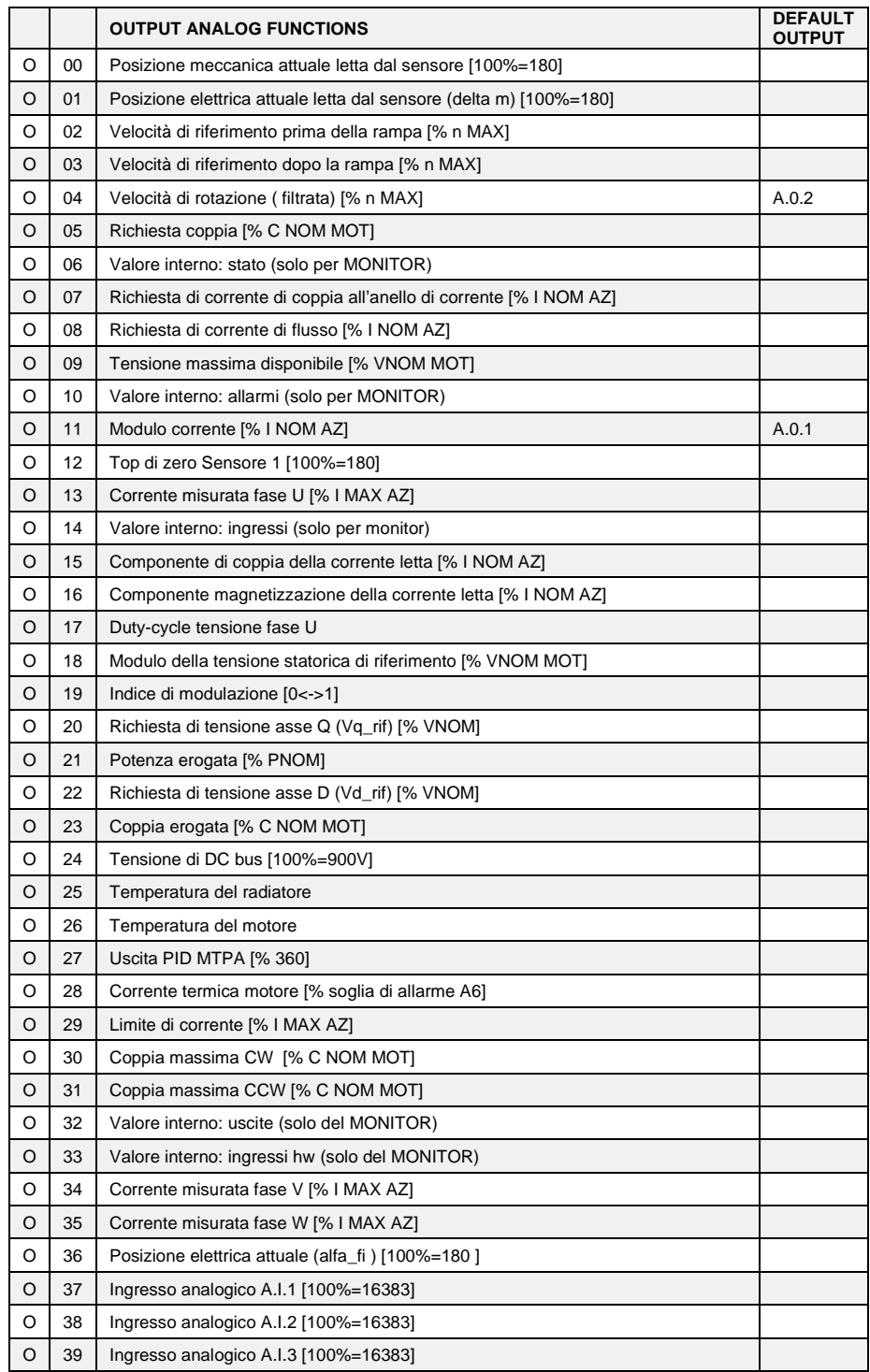

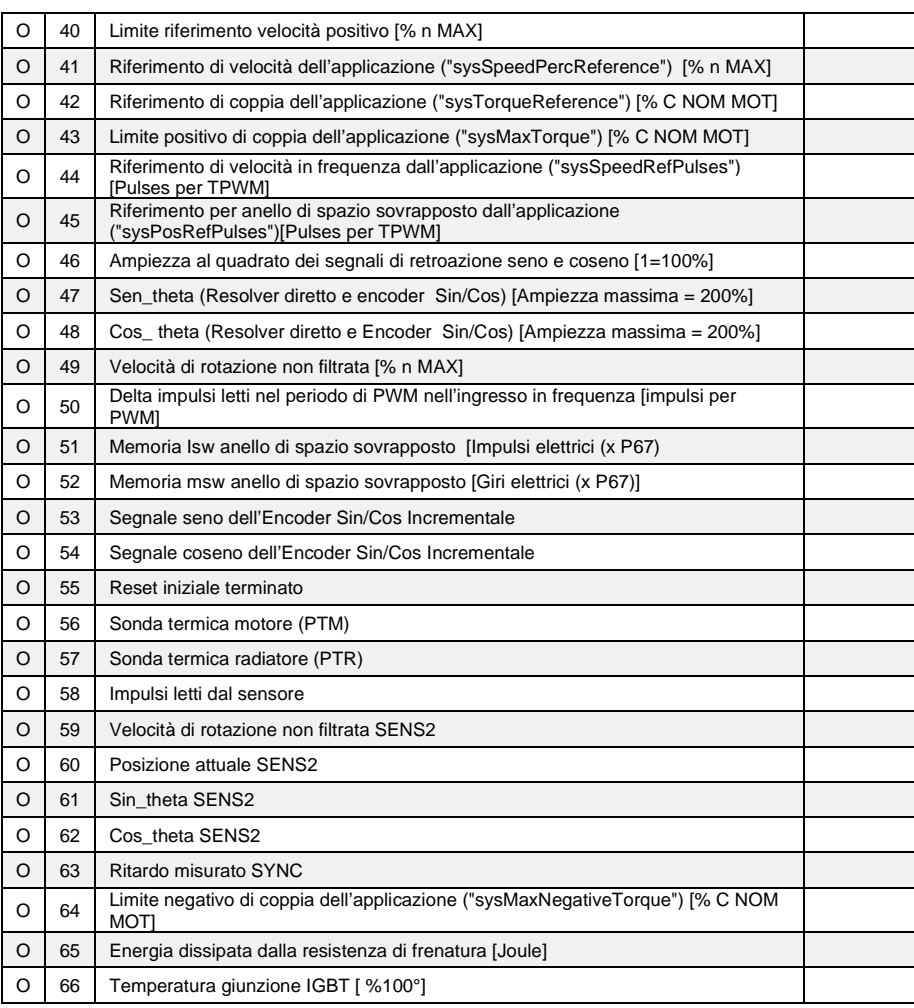

#### | OpenDrive Brushless Application\_1 All parameters **Brushless Parameters** Application I/O Parameters **E** [ Input

output

Output

# **4.2.3 Frequenza di uscita**

La frequenza d'uscita viene gestita direttamente dal nucleo per cui gli applicativi da catalogo presentano la stessa funzione dell'applicazione standard. E' possibile fare riferimento quindi al paragrafo Errore. L'origine riferimento non è stata trovata. anche per gli applicativi da catalogo. Analog outputs configurations

# **4.3 MOTION CONTROL**

Anello di spazio sovrapposto, controllore PID, Stop in position e freno di stazionamento motore sono funzionalità caratteristiche dell'applicazione standard, non sono quindi presenti negli applicativi da catalogo.

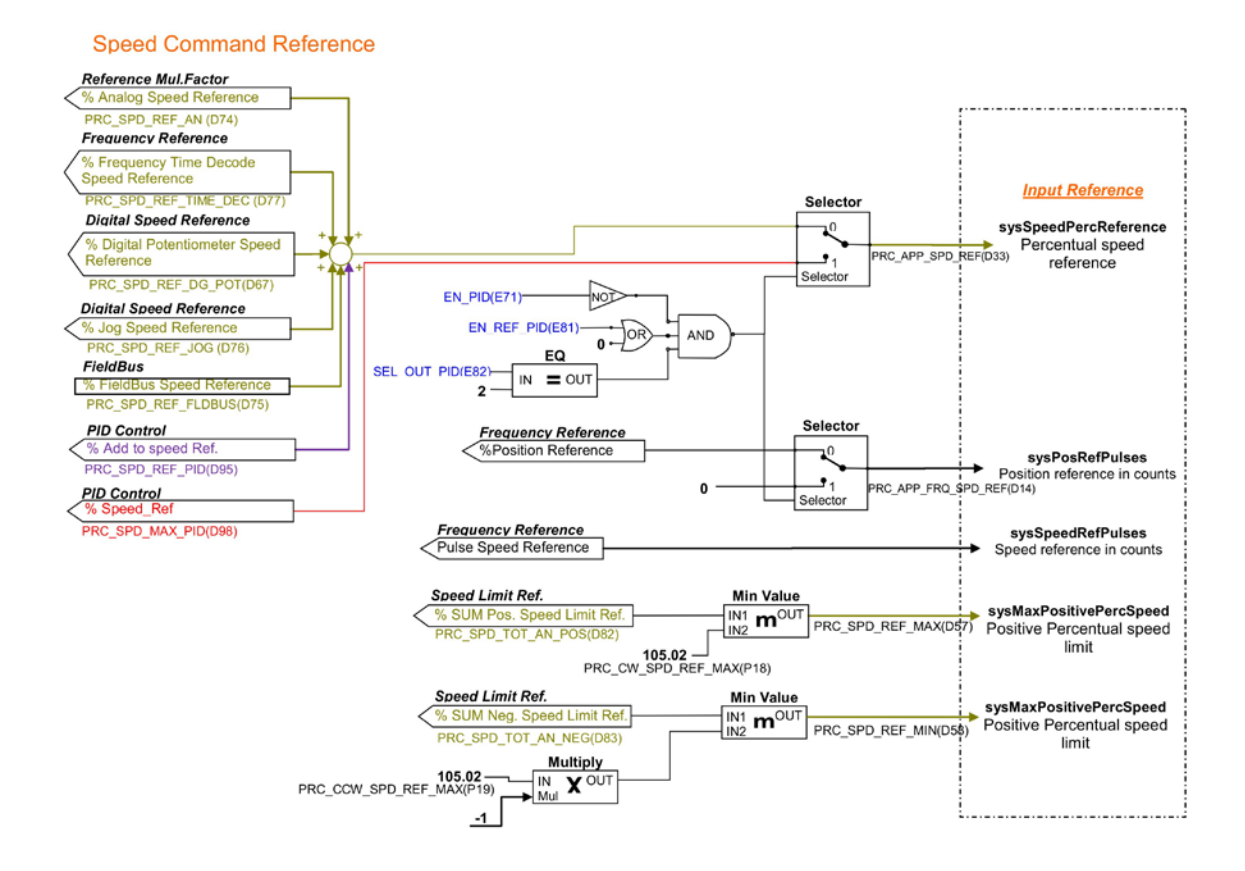

#### **Torque Command Reference**

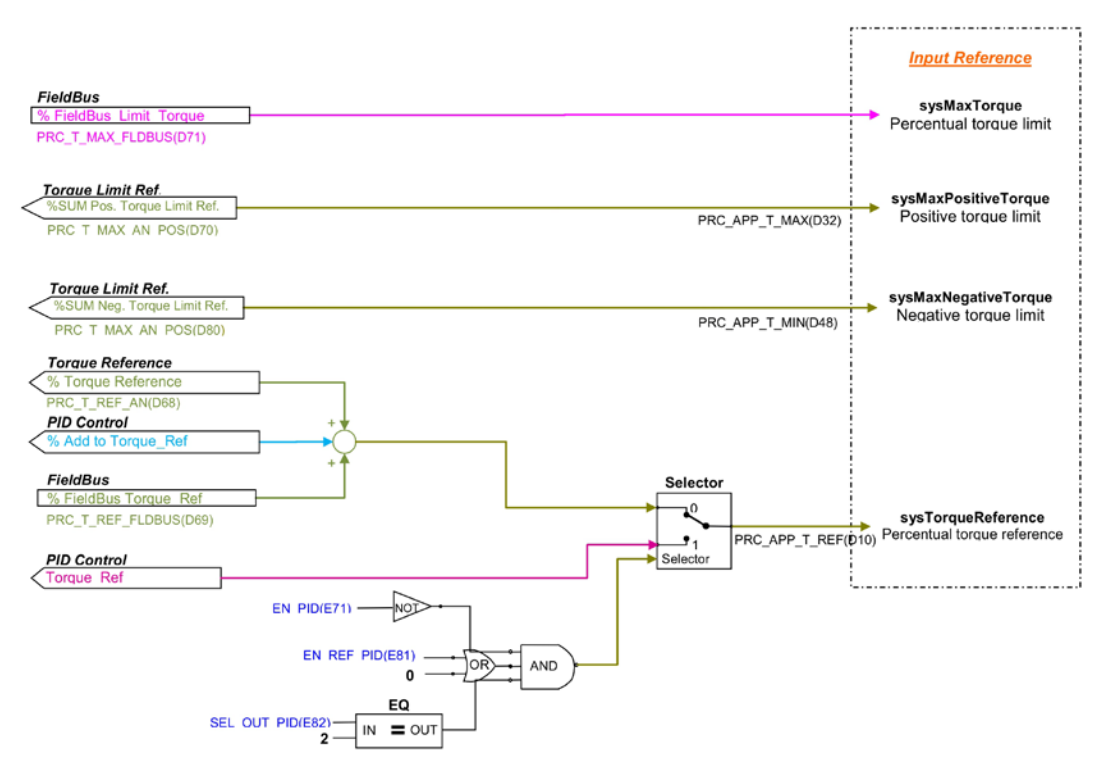

# CpenDrive Brushless\_1 All parameters **E** Brushless Parameters Standard Application **E** Fieldbus **B** Generic Parameters **Keys**

# **5.1 CHIAVI**

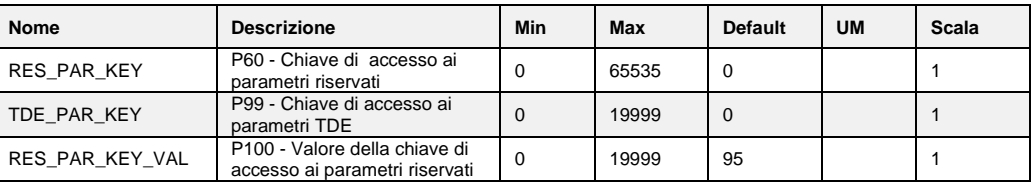

**P60** e **P99** sono due parametri che se correttamente settati permettono di modificare alcuni parametri riservati. In particolare:

- Se il valore di P60 è lo stesso della chiave allora è possible modificare i parametri riservati.
- Se il valore di P99 è lo stesso della chiave allora è possible modificare i parametri TDE.

# **5.2 MEMORIZZAZIONE DATI**

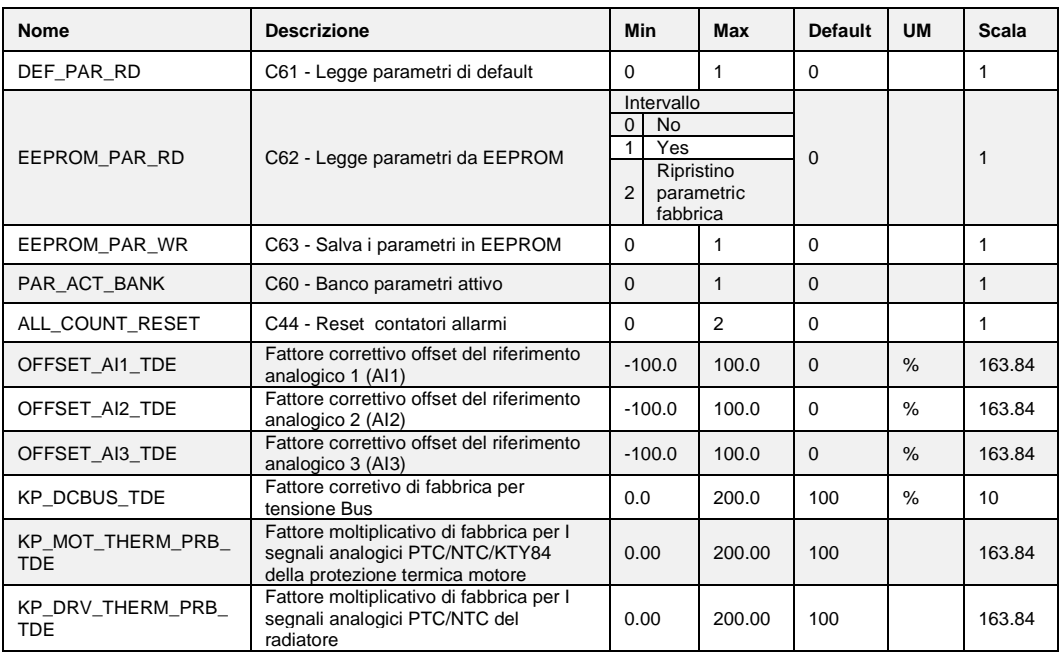

# **5.2.1 Memorizzazione e Ripristino dei Parametri di Lavoro**

Il convertitore dispone di tre tipi di memoria:

- la memoria non permanente di lavoro (RAM), dove ci sono i parametri che vengono utilizzati per il funzionamento e dove vengono memorizzati i parametri modificati; tali parametri vengono persi al mancare della alimentazione della regolazione.
- La memoria permanente di lavoro (EEPROM), dove se richiesto vengono memorizzati i parametri di lavoro attuali per essere utilizzati in seguito (C63=1, Salva Parametri su FLASH).
- La memoria permanente di sistema dove sono contenuti i parametri di default.

All'accensione il convertitore trasferisce sulla memoria di lavoro i parametri della memoria permanente di lavoro per lavorare con questi. Se si eseguono delle modifiche sui parametri, queste vengono fatte e memorizzate nella memoria di lavoro e quindi vengono perse in caso di mancanza di alimentazione a meno che non vengono salvate sulla memoria permanente. Se dopo aver apportato delle modifiche sulla memoria di lavoro si volesse ritornare ai valori precedenti è sufficiente caricare su tale memoria i parametri della memoria permanente (Leggi Parametri da EEPROM C62=1). Se per qualche motivo venissero alterati i parametri in EEPROM sarebbe necessario riprendere i parametri di default (C61=1 Ripristino Parametri di Default), fare le opportune correzioni e poi salvarli nuovamente sulla memoria permanente di lavoro (C63=1).

CpenDrive Brushless\_1 All parameters **Brushless Parameters B** Standard Application **E** Fieldbus **B** Generic Parameters ∙<sup>®</sup> Keys Data storing

E' possibile salvare i dati nella memoria permanente anche in marcia, mentre la lettura potrà essere effettuata solo fuori marcia dopo aver aperto la chiave dei parametri riservati. A partire dalla revisione 22.10, durante la scrittura nella memoria permanente (C63=1) i dati sono immediatamente letti dopo la scrittura. Se si verifica qualche incoerenza, appare l'allarme A1.2. In questo caso resettare l'allarme e riprovare a salvare i dati.

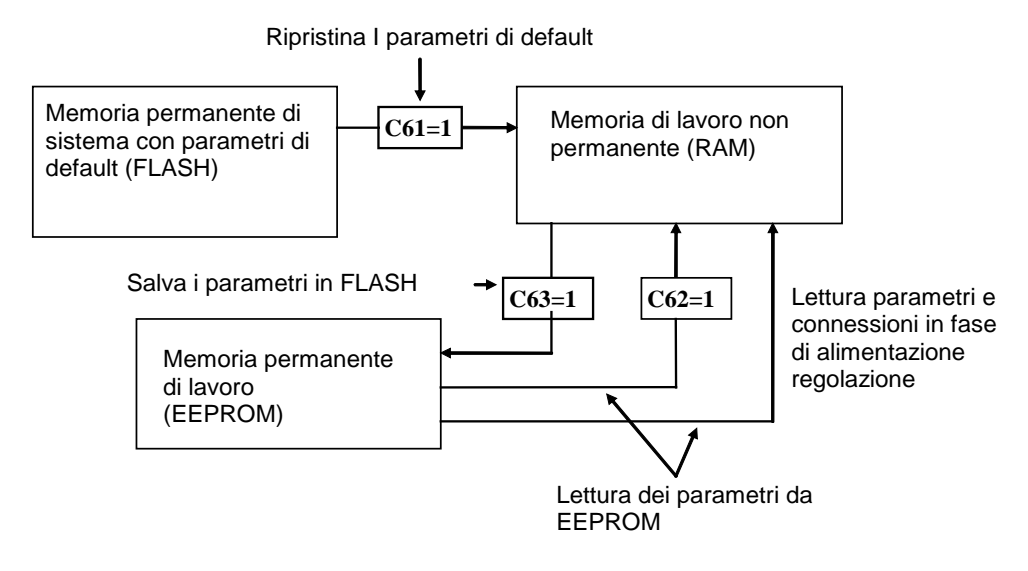

**Poiché i parametri di default sono parametri standard sicuramente diversi da quelli personalizzati, è opportuno che per ogni convertitore dopo l'installazione venga fatta una copia accurata dei parametri della memoria permanente in modo da essere in grado di riprodurli su un eventuale convertitore di ricambio.**

# **5.2.1.1 Banco Parametri Attivo**

Questa funzione permette di commutare fuori marcia l'intero set di parametri e connessioni tra due distinti banchi di memoria (il drive deve essere spento, no MARCIA).

Per attivare questa funzione si deve utilizzare la funzione d'ingresso logico I16, configurandola opportunamente su un ingresso logico su entrambi i banchi. La connessione C60 indica il banco dati attualmente riferito nella memoria permanente: C60=0 banco 0; C60=1 banco 1. La commutazione dello stato logico della funzione I16 porta alla variazione automatica del dato di

C60 e ad una successiva automatica lettura dei dati dalla memoria permanente.

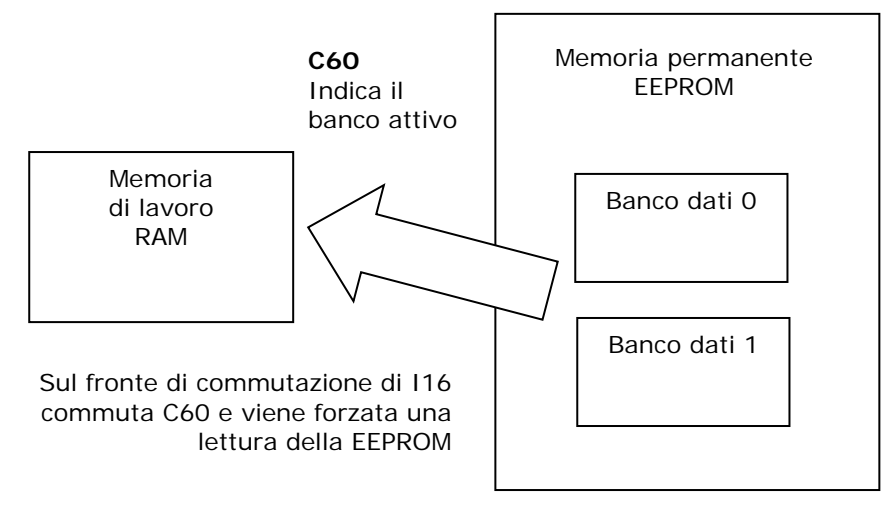

In fase di configurazione iniziale dell'ingresso alla funzione I16, seguire questi passi:

- 1. Preparare in RAM i dati del banco 0 configurando un ingresso alla funzione I16 e tenendolo a livello logico basso (accertarsi che C60 sia = 0).
- 2. Salvare nella memoria permanente con C63=1.
- 3. Sempre tenendo I16=L preparare in RAM i dati del banco 1 configurando lo stesso ingresso alla funzione I16.
- 4. Porre C60=1 e salvare i dati nella memoria permanente con C63=1.
- 5. A questo punto commutando lo stato dell'ingresso logico corrispondente alla funzione I16 si avrà la commutazione del banco con automatica lettura.

#### **5.2.1.2 Ripristino Parametri di Fabbrica**

A partire dalla revision 22.10 quando i drive escono dalla TDE MACNO hanno i dati salvati nella memoria permanente come i parametri di fabbrica e la revisione firmware. Successivamente è possibile ripristinare questo settaggio di dati con C62=2. Quando questa funzione è abilitata il comportamento dipende dalla versione attuale di firmware:

- Se l'attuale revisione firmware è esattamente la stessa di quando il drive è uscito da TDE MACNO (disponibile nella cartella Parametri Brushless di OPDExplorer "FACTORY\_FW\_REV") tutti i parametri e le connessioni del nucleo vengono ricaricati, indipendentemente dallo stato delle chiavi.
- o Se la revisione attuale è diversa , i parametri e connessioni di default del nucleo sono ricaricati tranne alcuni parametri particolari (P94, P100÷P120, P154÷P157, P167, P198, P199, C22, C24, C45 and C98).

In ogni caso tutti i parametri delle applicazioni tornano al loro valore di default. I dati di configurazione del Profibus, Anybus, tabella sensore SinCos, Monitor tornano al loro valore di default.

Se i dati di fabbrica non sono validi, appare l'allarme A1.1 e sono caricati tutti i parametri di default.

| OpenDrive Brushless\_1 All parameters **E** Brushless Parameters **E.** C Standard Application **E** Fieldbus **B** Generic Parameters **B** Keys **P** Data storing dital

# **5.3 COMANDI E CONTROLLI DIGITALI**

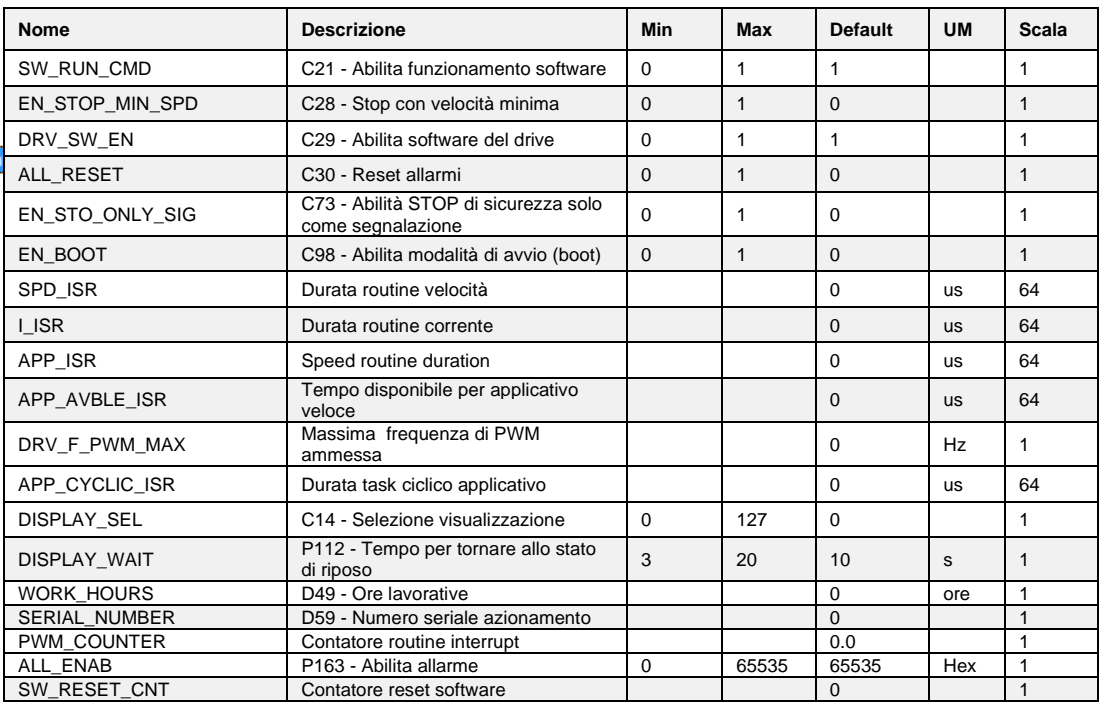

Il "DRV\_F\_PWM\_MAX" è la massima frequenza di PWM consentita con le funzioni attivate.

# **5.3.1 Convertitore Pronto**

La condizione di Convertitore Pronto (**o.L.0=H**) si ha quando non è attiva alcuna segnalazione di allarme e contemporaneamente sono presenti entrambi i consensi software e hardware:

\* Il consenso software dato dalla connessione **C29** (C29=1 di default).

\* Il consenso esterno (funzione di ingresso assegnata di default all'ingresso L.I.2).

Se manca un consenso o un allarme è attivo, il segnale di convertitore pronto si porta nello stato di non attivo o.L.0=L e in tale stato permane fino a che non vengono tolte le cause che hanno provocato l'allarme e non viene effettuato il ripristino allarmi o attivando la funzione di ingresso "Ripristino allarmi" che, di default, è assegnata all'ingresso 1 o attivando il ripristino software, ponendo C30=1.

Tenere presente che l'attivazione del ripristino si ha tramite il passaggio dallo stato inattivo allo stato attivo e non sul livello attivo.

# **5.3.2 Marcia Convertitore**

Quando il convertitore è "Pronto per la Marcia" o.L.0=H, si può mettere in moto il motore "Convertitore in Marcia" (On-line) o.L.3=H, attivando entrambe le funzioni di marcia hardware e software:

Funzione "Ingresso logico di marcia" (assegnata di default all'ingresso 4) RUN=H.

Marcia software C21 (C21=1) attiva di default.

L'attivazione e la disattivazione della marcia passaggio da STOP (off-line) a RUN (on-line) si ha secondo la logica riportata nella seguente tabella:

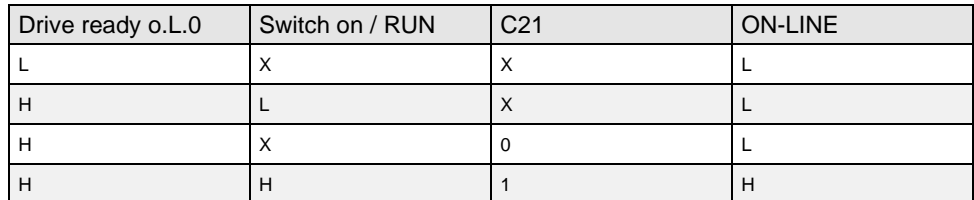

Si ricorda che la funzione "Ingresso logico di marcia" può essere data anche via seriale o via bus di campo e si rimanda per i dettagli alla documentazione dell'Applicazione standard.

#### **5.3.3 Arresto Convertitore**

Di default, il blocco del convertitore si ha istantaneamente non appena si disattiva una delle funzioni di marcia (arresto immediato); ciò può comportare anche un arresto della rotazione quasi immediato, se il motore è caricato ed ha poca inerzia, mentre comporta una rotazione per inerzia, se il motore è a vuoto e l'inerzia meccanica è molta. È possibile tramite la connessione C28 scegliere di passare in arresto solo alla minima velocità. Se viene attivata la funzione C28=1, di default è 0 (arresto immediato), nel momento in cui viene disattivata una funzione di marcia, viene messo a zero il riferimento di velocità, prima della rampa, in modo che il motore inizia a rallentare seguendo la rampa (convertitore ancora on-line) ed il blocco del sistema si ha solo quando la velocità assume un valore assoluto inferiore a P50 (2.0% di default), cioè quando il motore è pressoché fermo (arresto per minima velocità.

Calibrando opportunamente P50 si può far coincidere il blocco del convertitore con il motore fermo. Lo stato di velocità superiore alla minima è segnalato dalla funzione logica di uscita **o.L.2**, inoltre è disponibile anche la funzione d'uscita **o.L.16** che segnala il raggiungimento di un certo livello di velocità in valore assoluto, impostabile nel parametro P47. In ogni modo, qualsiasi sia il tipo di arresto scelto, si ha il blocco immediato del convertitore se si ha una qualche condizione di allarme, oL $0 = 1$ .

#### **5.3.4 Stop di Sicurezza**

Nei convertitori OPEN Drive Exp c'è la possibilità di avere l'alimentazione separata degli accenditori, vedi Manuale d'installazione. Questa alimentazione assume quindi il significato di STOP di sicurezza ed esistono due possibili gestioni di questo ingresso, selezionabili mediante la connessione **C73**:

#### **Per le versioni OPEN DRIVE Exp provviste della funzione di sicurezza Safe Torque Off (STO) certificata secondo EN 61800-5-2 ed EN 13849-1 si faccia completo riferimento al manuale funzione STO.**

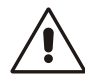

#### **5.3.4.1 Sicurezza Macchina (C73=0)**

Ponendo C73=0 (default) lo STOP di sicurezza è compatibile con l'EN954-1 contro le partenze accidentali. Quando questo ingresso è basso non è più alimentata la parte di potenza ed il motore non potrà in nessun caso (anche in caso di guasto dei componenti di potenza) compiere un movimento superiore a 180°/numero coppie polari per i motori brushless. (negli asincroni il movimento è nullo). Il convertitore segnala questo stato con l'allarme **A13**.**1**, l'uscita logica **o17** "**Scheda accenditori non alimentata**" si porta a livello logico alto, l'uscita logica o0 "Drive ready" va bassa e viene tolto il comando d'inserzione della potenza.

Per ripristinare il funzionamento del convertitore si dovrà seguire i seguenti passi:

- Dare +24V all'ingresso STOP di sicurezza. A questo punto il convertitore porta bassa l'uscita o17 "Scheda accenditori non alimentata".
- Resettando l'allarme A13 si torna al normale funzionamento.
- Il convertitore dopo P94 (STO\_WAIT) ms è in grado di comandare l'inserzione della potenza.

#### **5.3.4.2 Abilitazione Parte di Potenza (C73=1)**

Ponendo **C73=1** lo STOP di sicurezza è visto come abilitazione della parte di potenza. Come nel caso precedente, quando questo ingresso è basso non è più alimentata la parte di potenza ed il motore non potrà in nessun caso (anche in caso di guasto dei componenti di potenza) compiere un movimento superiore a 180°/numero coppie polari per i motori brushless. (negli asincroni il movimento è nullo). Il convertitore segnala questo stato con l'uscita logica **o17** "**Scheda accenditori non alimentata**" che si porta a livello logico alto, viene tolto il comando d'inserzione della potenza ma non viene attivato alcun allarme specifico. Per ripristinare il funzionamento del convertitore si dovrà seguire i seguenti passi:

• Dare +24V all'ingresso STOP di sicurezza. A questo punto il convertitore porta bassa l'uscita o17 "Scheda accenditori non alimentata".

• Il convertitore dopo P94 (STO\_WAIT) è in grado di comandare l'inserzione della potenza. In questo caso quindi non è necessario resettare gli allarmi dopo aver riportato alto lo STOP di sicurezza, basterà attendere P94 (STO\_WAIT) ms + il tempo di inserzione precarica, dopodiché il convertitore potrà nuovamente andare in marcia.

# **5.4 SINCRONIZZAZIONE PWM (APPLICAZIONE STANDARD)**

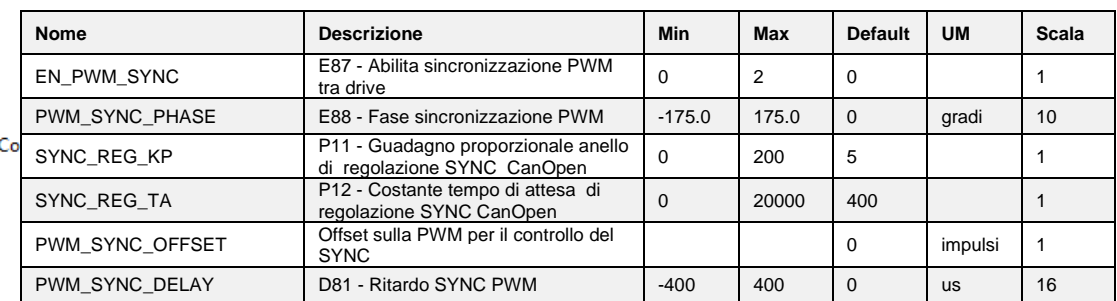

Con questa funzione è possibile sincronizzare due o più OPDE al livello PWM. Il parametro E87 viene utilizzato per selezionare la funzione dell'azionamento:

> 1 Master= Ogni periodo PWM la terza uscita digitale (O3) è configurata come uscita sincronizzata PWM.

2 Slave= Otto ingress fisici (I08) vengono utilizzati per sincronizzare l'azionamento.

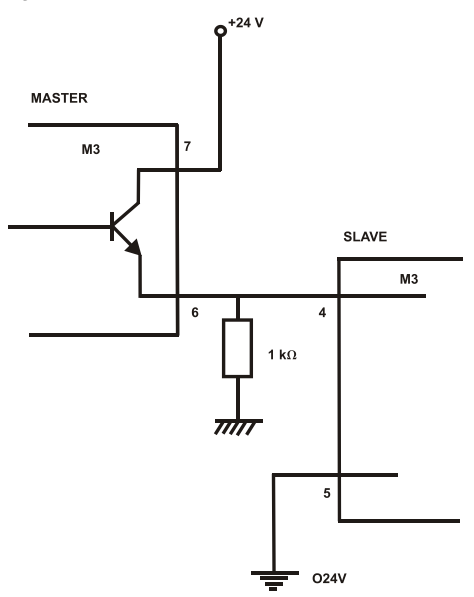

Nello slave c'è un anello di inseguimento con guadagno Kp (P11) e Ta (P12). È inoltre possibile impostare la fase tra master e slave con il parametro E88.

Nota1: Master e slave devono essere impostati con la stessa frequenza PWM (P101).

Nota2: Se la frequenza PWM è maggiore a 5kHz è necessario utilizzare una resistenza di pull-down da 1kΩ e 1W.

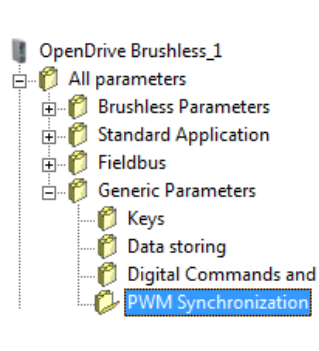

# **6 TECNOLOGIA DUAL USE**

Nel controllo delle esportazioni, "dual-use" si riferisce alla [tecnologia](https://en.wikipedia.org/wiki/Technology) che può essere utilizzata per scopi sia [pacifici](https://en.wikipedia.org/wiki/Peace) che [militari](https://en.wikipedia.org/wiki/Military) .

I beni a duplice uso sono prodotti e tecnologie normalmente utilizzati per scopi civili ma che possono avere applicazioni militari.

Perciò a seconda della destinazione del prodotto (cliente finale), la scheda di regolazione può essere dotata di "**No Dual Use Software**" che limita alcune funzionalità del drive:

- 1. La **frequenza di commutazione degli IGBT** è limitata al massimo a **5 kHz** (**frequenza di PWM**);
- 2. La **Corrente Erogata** dal drive può raggiungere una **Frequenza** massima di **600 Hz**.

# **6.1 DRIVE NON DUAL USE**

I drive equipaggiati col "No Dual Use Software" possono essere riconosciuti tramite:

1. Il codice prodotto stampato sull'etichetta

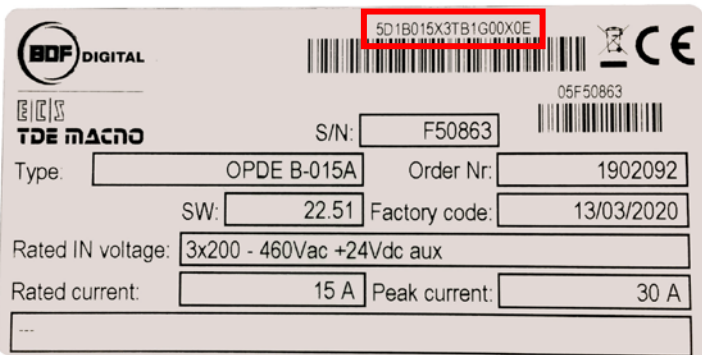

Se l'ultimo carattere è la lettera **E** significa che nel prodotto è installato il "No Dual Use Software".

2. La versione del bootloader leggibile attraverso la main page del supervisore OPDExplorer

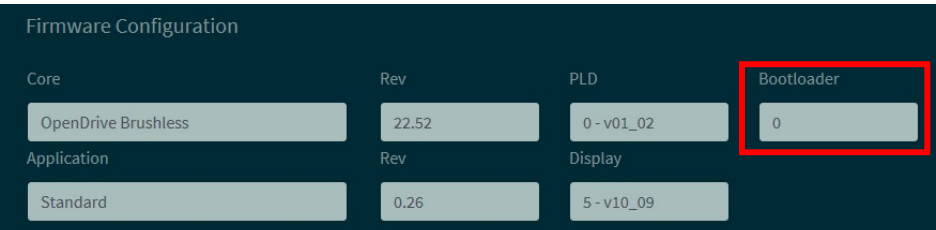

Se il valore è **1986** significa che nel prodotto è installato il "No Dual Use Software".

# **7 ALLARMI**

# **7.1 MANUTENZIONE E CONTROLLO**

L'unità dispone di una gamma di funzioni che vengono interrotte in caso di guasto per evitare di danneggiare sia l'unità che il motore. Se un interruttore di protezione interviene, l'uscita dell'unità viene bloccata e il motore va in folle.

Se intervengono uno o più interruttori di protezione (allarmi), essi vengono segnalati sul display, che inizia a lampeggiare e a mostrare un ciclo di tutti gli allarmi attivi (il display a 7 segmenti mostra gli allarmi che sono stati fissati in via esadecimale).

In caso di malfunzionamento dell'unità o di attivazione di un allarme, verificare le possibili cause e agire di conseguenza.

Se le cause non possono essere individuate o se i componenti sono difettosi, contattare TDE MACNO e fornire una descrizione dettagliata del problema e delle sue circostanze.

Le indicazioni di allarme sono divise in 16 categorie (A0÷A15) e ogni allarme possiede un codice che meglio lo identifica (AXX.YY)

# **7.1.1 Malfunzionamenti senza Segnalazione di Allarme: Risoluzione Problemi**

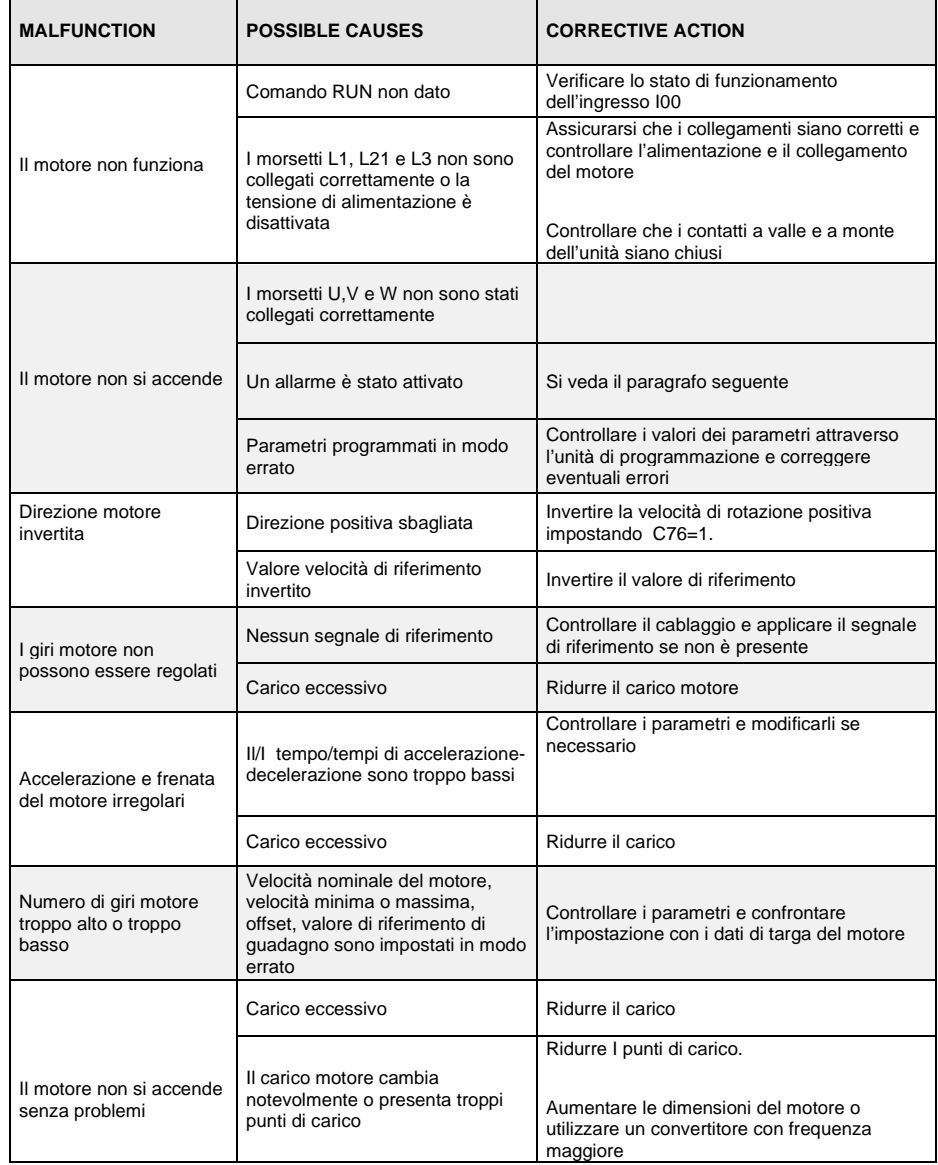

# **7.1.2 Malfunzionamenti con Segnalazione di Allarme: Risoluzione Problemi**

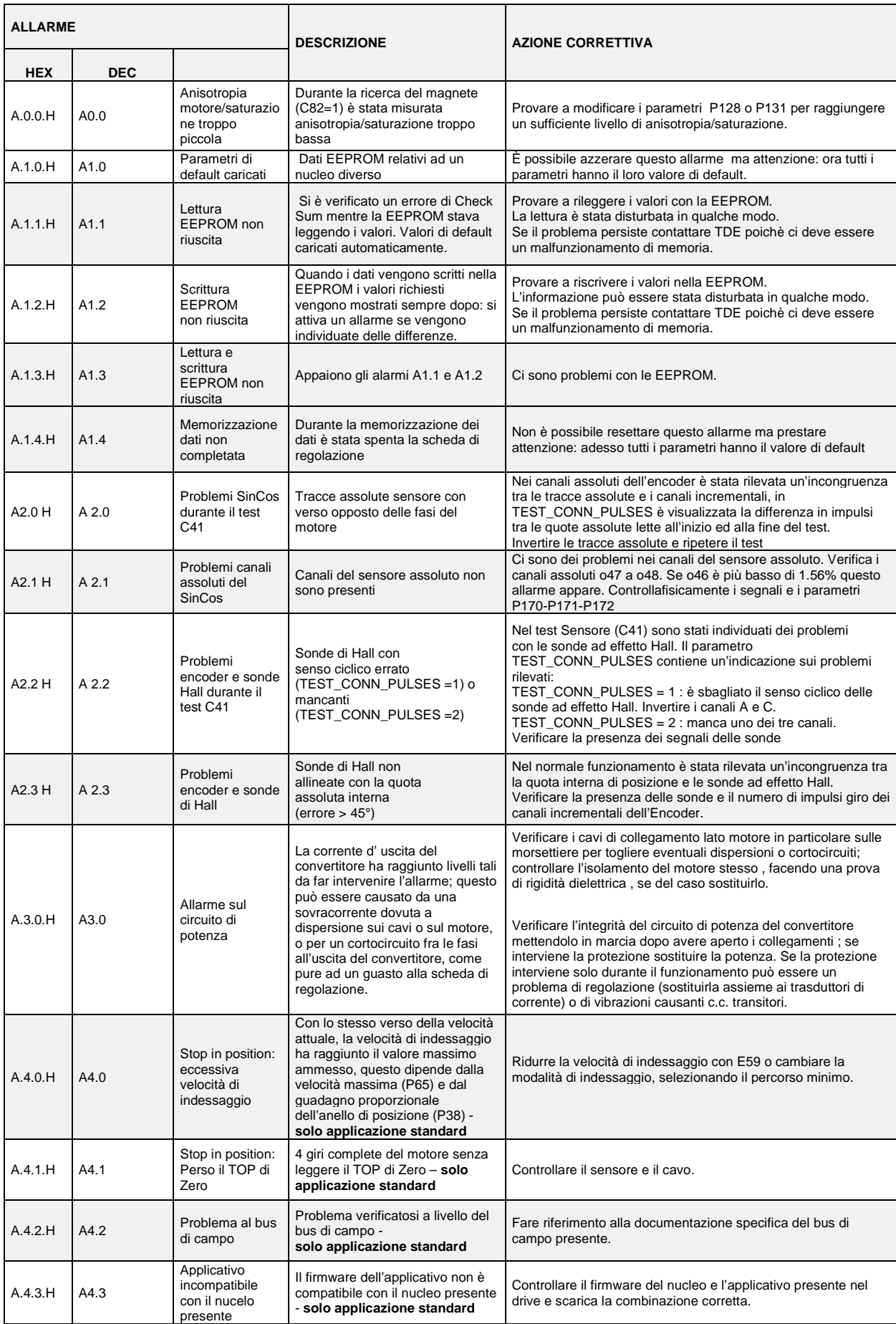

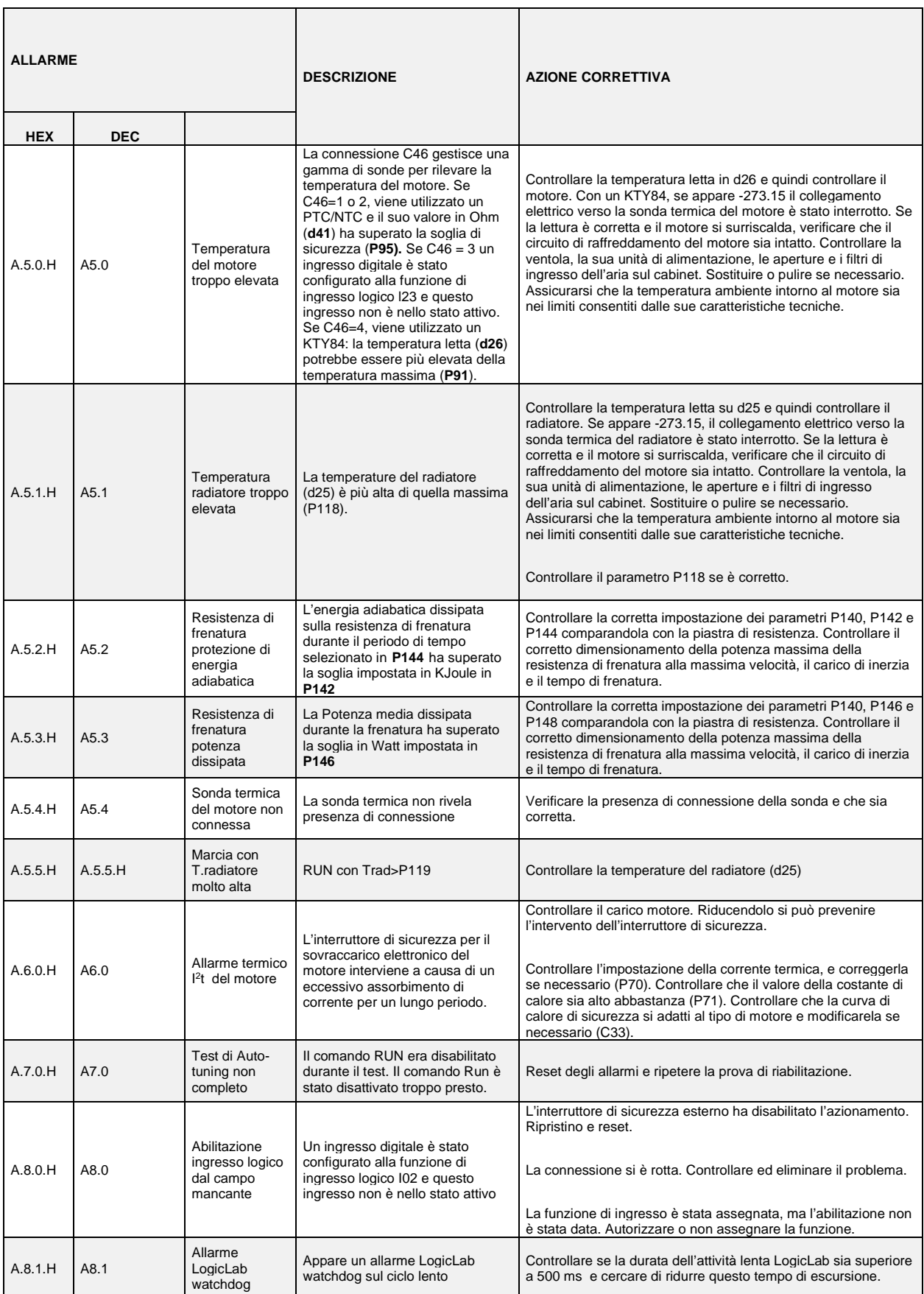
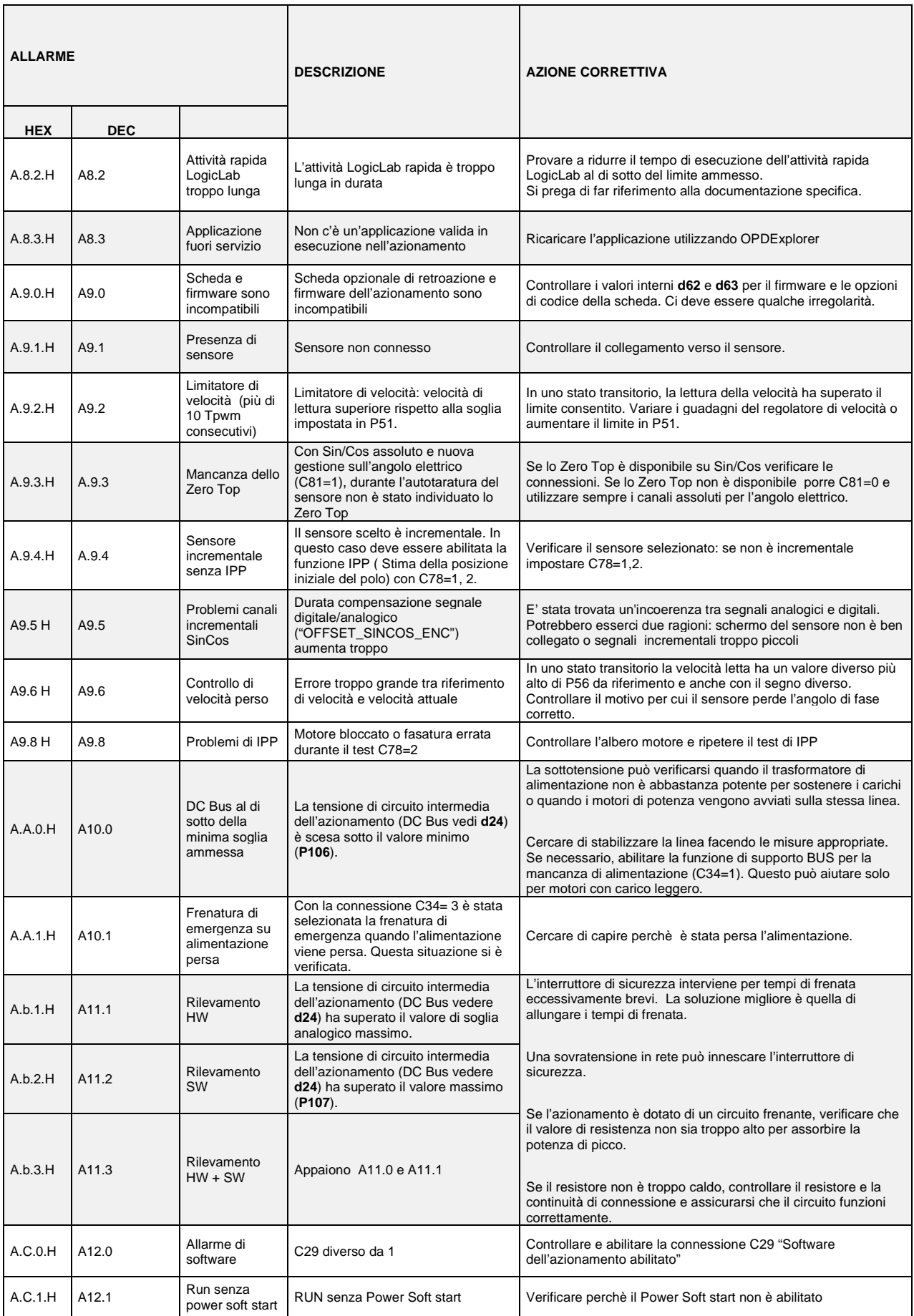

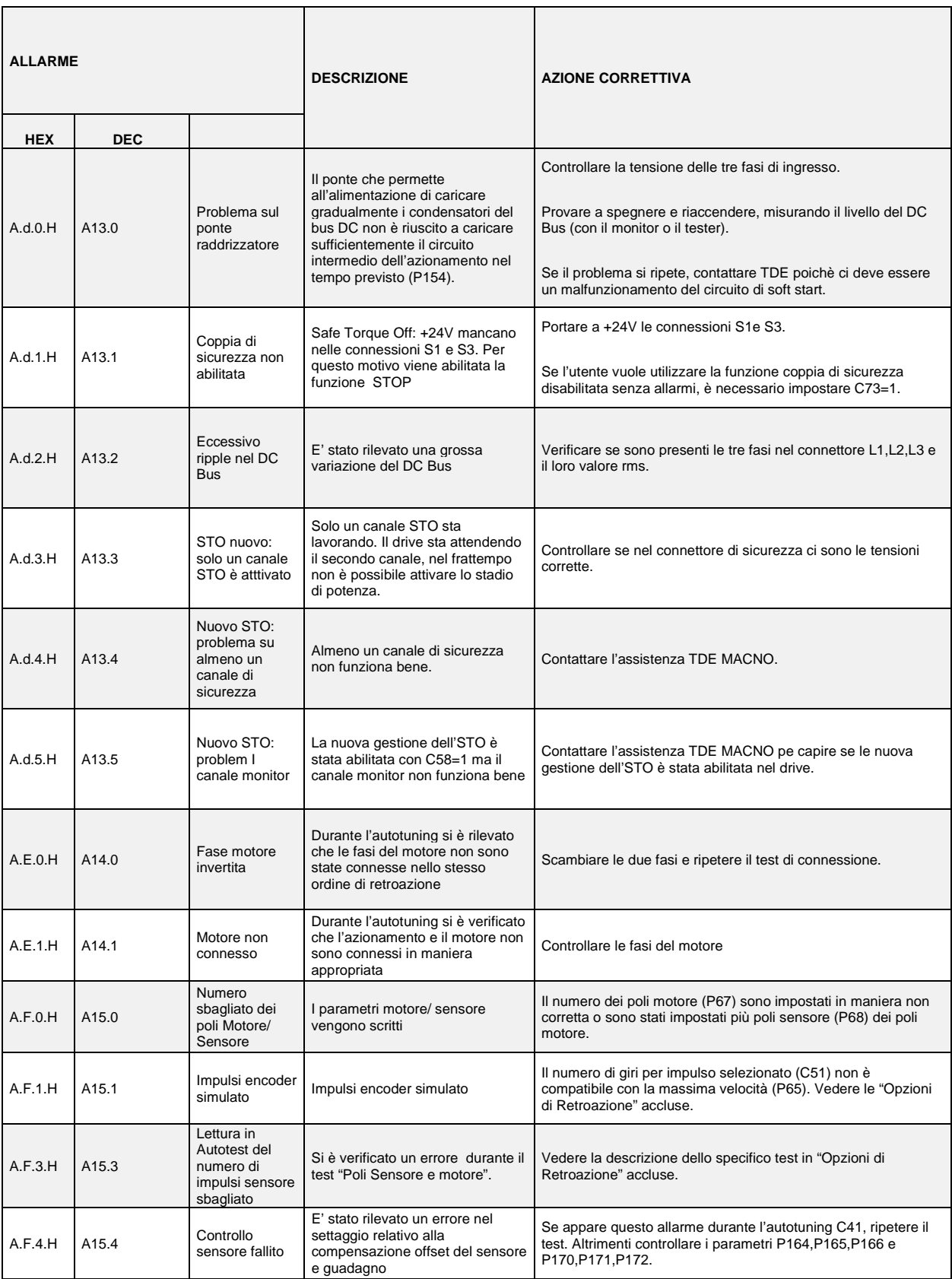

# **7.1.3 Allarmi Specifici del MiniOPDE**

Il nuovo MiniOPDE è costituito da due microprocessori a rapida comunicazione. Un microprocessore è collocato nella scheda di Regolazione (come negli OPDE standard); il secondo è collocato nella scheda di Potenza.

Grazie a questa nuova configurazione, il MiniOPDE presenta alcuni tipi di allarmi che non sono inclusi nella serie OPDE. Questi allarmi sono stati rinominati, per garantire la massima compatibilità con quelli già utilizzati dalle serie OPDE.

Gli allarmi specifici del MiniOPDE vengono riportati in Tabella:

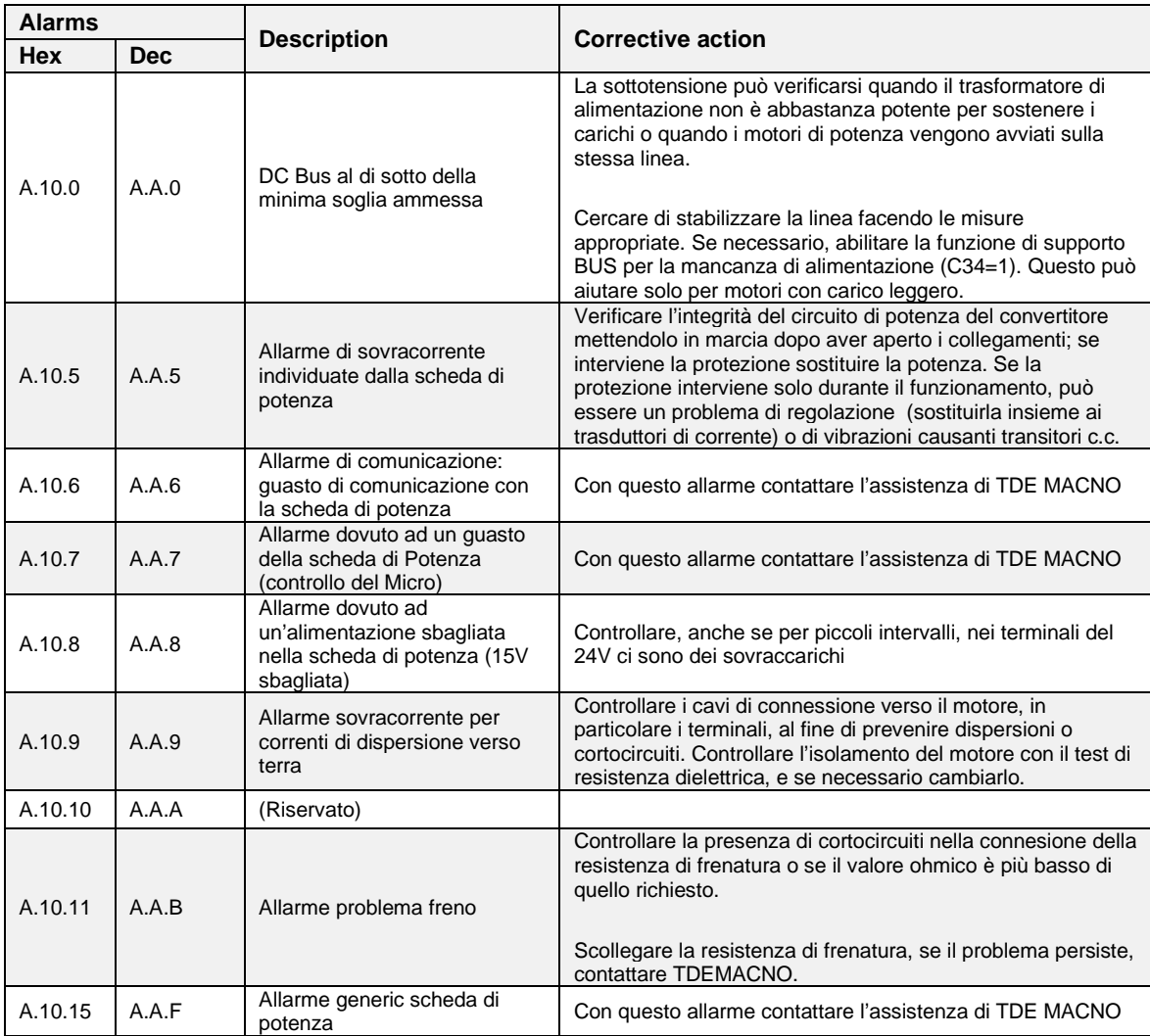

Questi allarmi assumono la forma di sub-allarmi dell'allarme A.10, per indicare che tutti dipendono dalla scheda di potenza.

## **7.1.4 Storico Allarmi**

Gli allarmi che si manifestano durante l'utilizzo del drive vengono memorizzati all'interno della memoria non volatile. Questo storico degli allarmi tiene traccia di quanto avvenuto durante il ciclo vita dell'azionamento ed è molto importante in fase di analisi in caso di guasto o malfunzionamento. Queste informazioni sono consultabili solo tramite il supervisore OPDExplorer, cliccando nella sezione "Alarms". Accedendovi appare la seguente finestra:

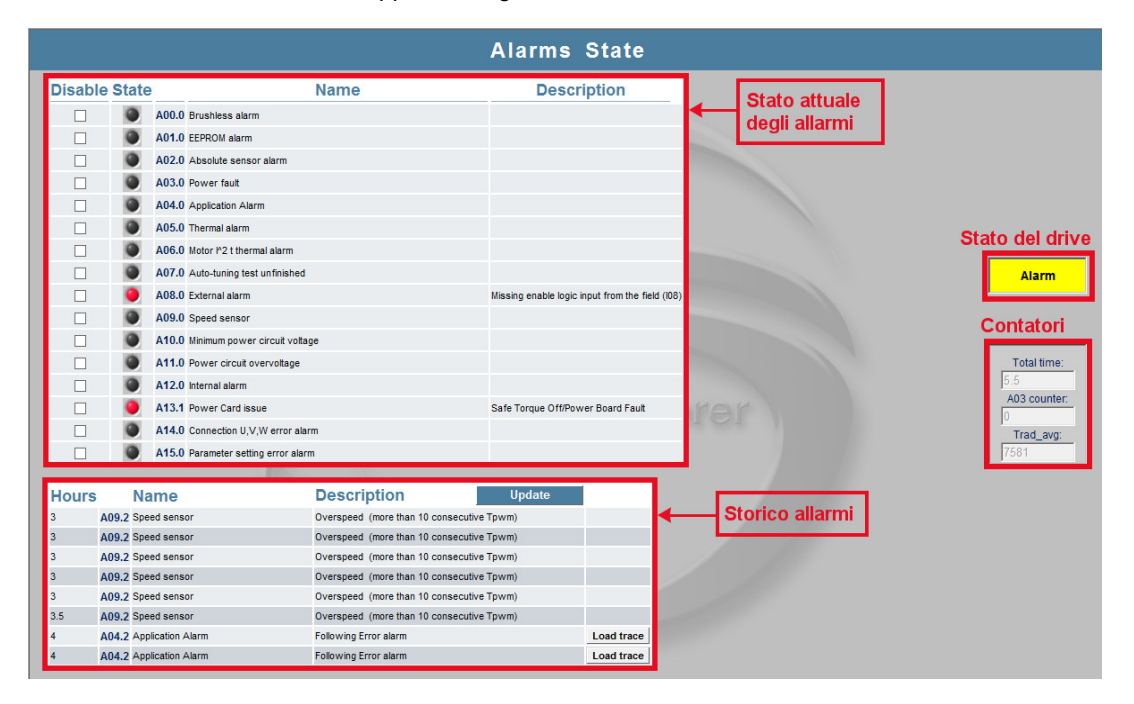

Nello "Stato attuale degli allarmi" sono indicati gli allarmi attualmente attivi e, se presenti, lo "Stato del drive" va in "Alarm" e si accende in giallo. Ogni allarme ha una descrizione a lato che permette di capire il tipo di problema che lo ha causato.

E' possibile mascherare gli allarmi cliccando nella relativa casella di "Disable"; porre attenzione al fatto che l'allarme non verrà più attivato, ma questo non significa che il problema d'origine che lo innescava sia risolto.

Ogni qualvolta si attiva un allarme, questo viene memorizzato nello storico assieme alla sua descrizione e al numero di ore di lavoro del drive in cui si è manifestato. Cliccando il "Load trace" è possibile caricare in Real-time graph le tracce delle grandezze principali nel momento di innesco dell'allarme, in modo da poter vedere il comportamento generale del drive in quel momento. Per plottarle, spostarsi in Real-time graph e cliccare in "Read Config", nella sezione Alarms cliccare in "Load trace" per poi premere "download" in Real-time graph.

Nella finestra contatori sono salvate:

- il numero di ore di lavoro del drive;
- il numero degli allarmi A03 avvenuti;
- la temperatura media del radiatore durante l'utilizzo.

# **8 DISPLAY**

# **8.1 DISPOSIZIONE FISICA**

Il tastierino dispone di tre tasti, "●" (**S** selezione), "▼" (**-** diminuisci), "▲" (**+** aumenta) e di un display a quattro cifre e mezza più i punti decimali ed il segno "**-**".

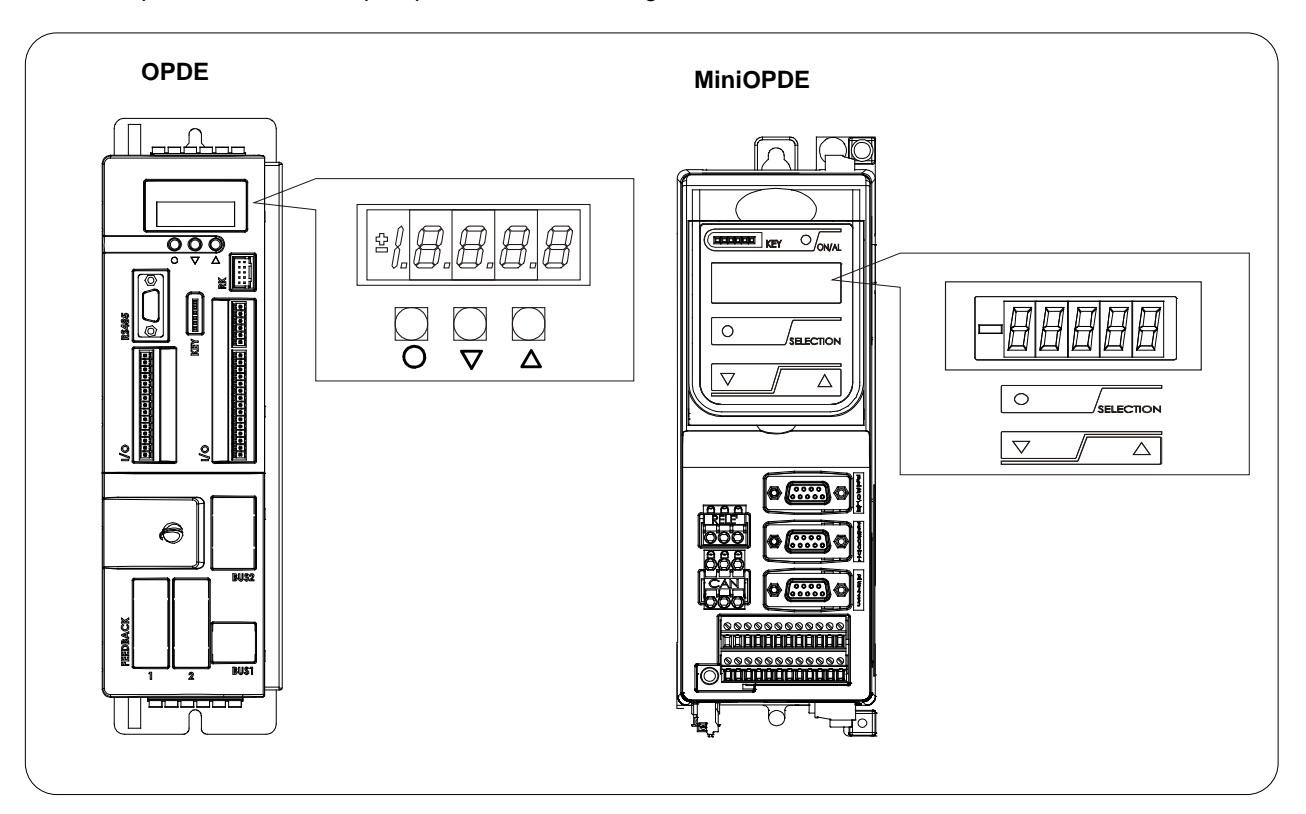

 **FIG. 1** (Disposizione fisica)

# **8.2 ORGANIZZAZIONE DELLE GRANDEZZE INTERNE**

Il convertitore è completamente digitale per cui non ci sono tarature hardware, se non fatte in fabbrica, e le impostazioni, tarature e visualizzazioni, tutte digitali, vanno effettuate tramite il tastierino ed il display, o via seriale o via bus di campo. Per facilità di impostazione e mnemonica tutte le grandezze accessibili sono state raggruppate nei seguenti gruppi:

- Parametri (**PAR**)
- Parametri Applicativi (**APP**)
- Connessioni (**CON)**
- Grandezze Interne (**INT**)
- Allarmi (**ALL**)
- Ingressi Digitali (**INP**)
- Uscite Digitali (**OUT**)
- Comandi Utilities (**UTL**)
- Comandi fieldbus (**FLB**)
- Comandi porta USB (**USB**)

All'interno di ciascun gruppo le grandezze sono ordinate in ordine progressive e vengono visualizzate solo quelle effettivamente utilizzate.

### **8.2.1 Parametri (Par)**

All'interno di ciascun gruppo le grandezze sono ordinate in ordine progressivo e vengono visualizzate solo quelle effettivamente utilizzate. Sono definite parametri quelle grandezze di taratura il cui valore numerico ha un significato assoluto (ad es. P63 = Frequenza Nominale Motore = 50 Hz) o hanno un valore proporzionale al fondo scala (ad es. P61 = Corrente Nominale Motore = 100% della corrente nominale dell'azionamento). Essi sono distinti in parametri **liberi**, alcuni dei quali modificabili sempre (Online), altri solo a convertitore fuori marcia (Offline), **riservati**, modificabili solo Offline e dopo aver scritto il codice di accesso ai parametri riservati (P60), o **riservati per la TDE MACNO**, visibili dopo aver scritto il codice di accesso ai parametri TDE MACNO (P99) e modificabili solo Offline. Le caratteristiche di ciascun parametro sono individuabili dal **codice di Identificazione** come sotto riportato:

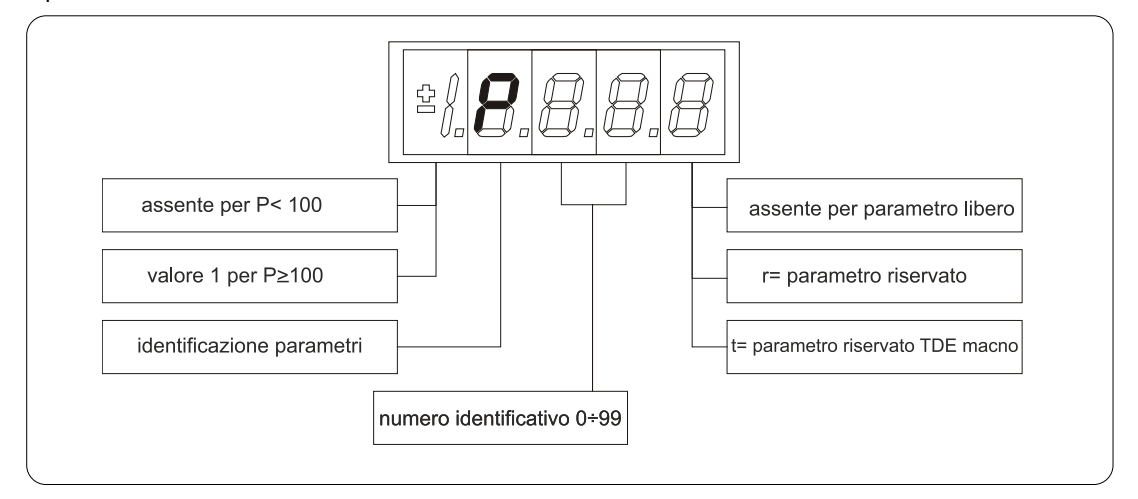

**FIG. 2** (Parametri PAR)

Ad. Esempio: P60 r= parametro 60 riservato 1P00 t = parametro 100 riservato TDE MACNO

#### **8.2.2 Parametri Applicativi (App)**

Per la loro definizione fare riferimento alla descrizione dei parametri. Anche essi sono distinti in parametri **liberi**, alcuni dei quali modificabili sempre (Online), altri solo a convertitore fuori marcia (Offline), **riservati**, modificabili solo Offline e dopo aver scritto il codice di accesso ai parametri riservati (P60). Le caratteristiche di ciascun parametro sono individuabili dal **codice di Identificazione** come sotto riportato:

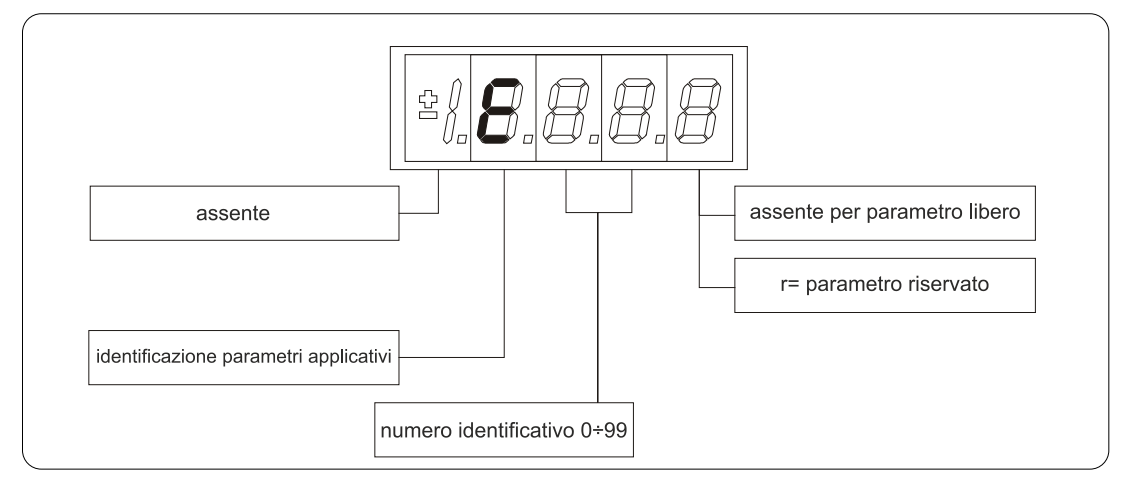

**FIG. 3** (Parametri Applicativi APP)

Ad. Esempio: P60 r= parametro 60 riservato 1P00 t = parametro 100 riservato TDE MACNO

# **8.2.3 Connessioni (Con)**

Sono definite connessioni quelle grandezze di impostazione in cui ad ogni valore numerico viene associata una funzione o un comando ben definito {ad es. Inserzione rampa, C26 = 1, o Disinserzione rampa, C26 = 0, oppure Salva parametri su memoria permanente, C63 = 1}. Esse sono distinte in connessioni **Libere**, modificabili Sempre o solo a convertitore fermo (Offline), **Riservate**, modificabili solo Offline e dopo aver scritto il codice di accesso ai parametri riservati (P60), **Riservate TDE MACNO** modificabili Offline e dopo aver scritto il codice di accesso ai parametri riservati (P99).

Le caratteristiche di ciascuna connessione sono individuabili dal **Codice di Identificazione** come sotto riportato:

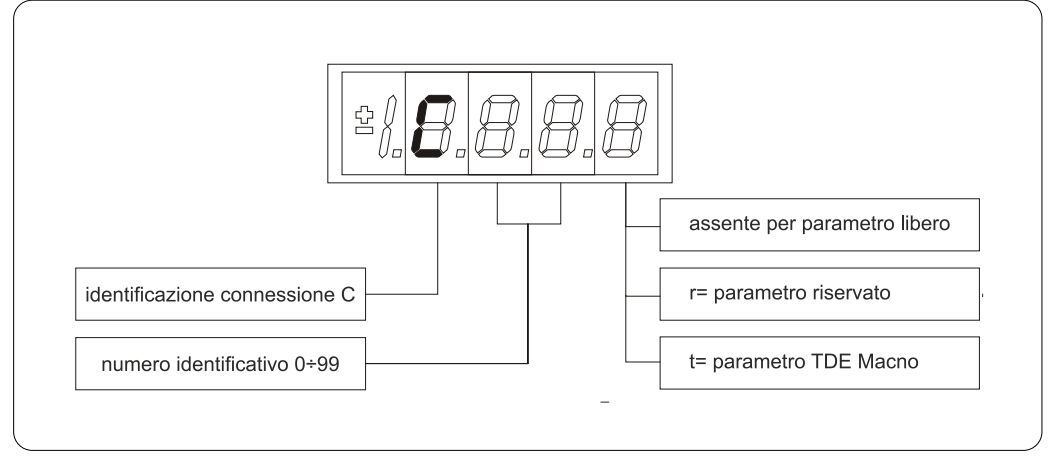

 **FIG. 4** (Connessioni CON)

## **8.2.4 Grandezze Interne (Int)**

Insieme di grandezze di regolazione (ad es. tensione, velocità, coppia, ecc.) visualizzate in unità assolute o percentuali (ad es. Tensione motore in Volt oppure Corrente in percentuale del valore massimo). Codice di identificazione:

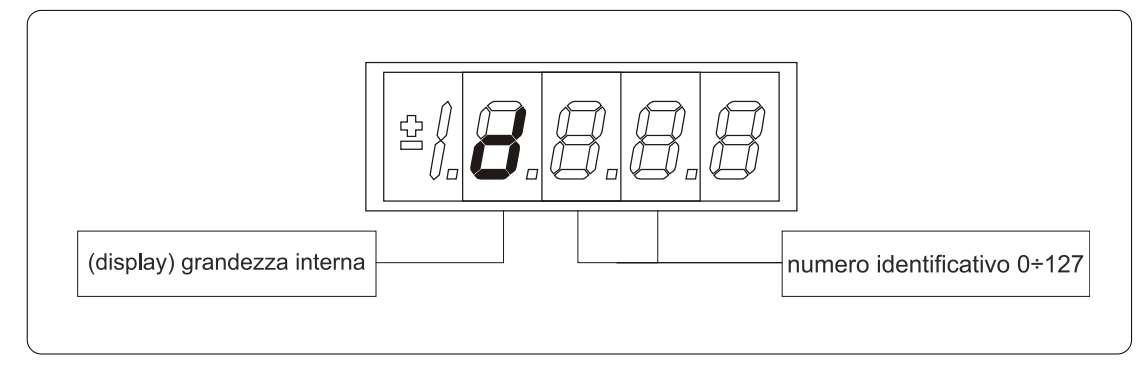

**FIG. 5** (Grandezze interne INT)

#### **8.2.5 Allarmi (All)**

Insieme delle funzioni di protezione del convertitore, del motore o della macchina il cui stato di **allarme attivo** o **allarme non attivo** può essere visualizzato nel display. L'intervento di una protezione, provoca l'arresto del convertitore e fa lampeggiare il display, a meno che non sia stata disabilitata. Con un'unica visualizzazione è possibile avere tutte le indicazioni con il seguente formato:

#### Ad es. **A.03.L=Allarme di potenza non attivo**

Gli allarmi sono tutti memorizzati e perciò permangono fino a che non è scomparsa la causa dell'allarme e sono stati ripristinati (Ingresso di ripristino allarmi attivo) oppure (C30 = 1).

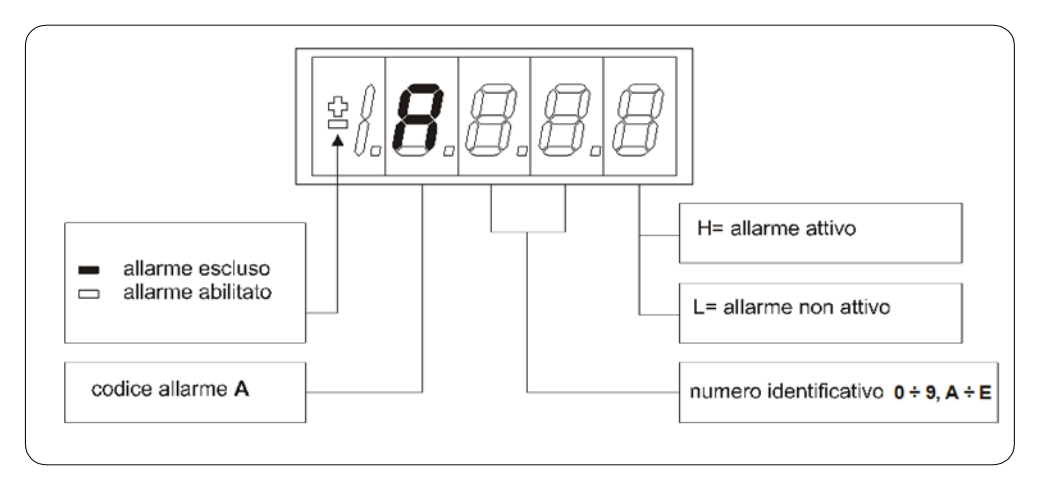

 **FIG. 6** (Allarmi ALL)

#### **8.2.6 Funzioni Logiche d'Ingresso (Inp)**

Da I00 a I31 sono la visualizzazione dello stato delle funzioni logiche di sequenza o protezione che possono essere assegnate ai vari ingressi digitali della regolazione. Da I29 a I31 sono la visualizzazione dello stato degli ingressi dalla potenza. Codice di identificazione (input) ingresso logico.

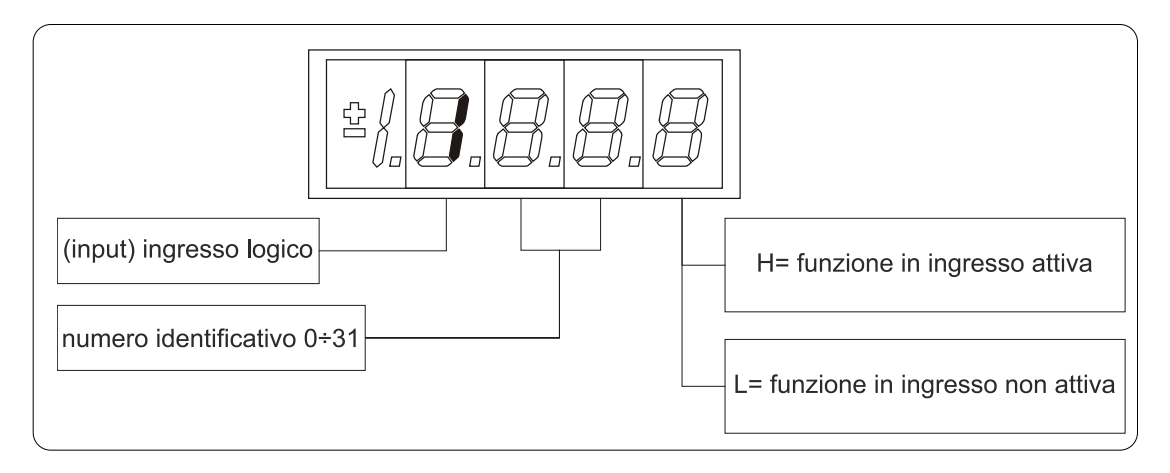

**FIG. 7** (Funzioni logiche di ingresso INP)

# **8.2.7 Funzioni Logiche d'Uscita (Out)**

Visualizzazione dello stato delle funzioni logiche di protezione o sequenza (es. convertitore pronto, convertitore in marcia) previste nel controllo, che possono essere o non essere assegnate alle uscite digitali previste. Codice di identificazione:

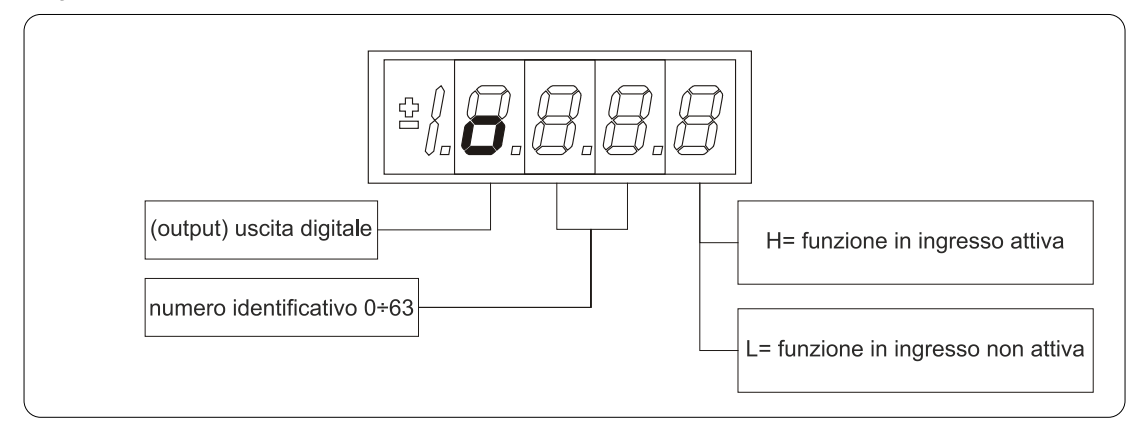

**FIG. 8** (Funzioni logiche d'uscita OUT)

## **8.2.8 Comandi Utilities (UTL)**

Sono definiti comandi utilities quelle grandezze di impostazione temporanee in cui ad ogni valore numerico viene associata una funzione o un comando ben definito. Esse sono solo **libere**. Le caratteristiche di ciascuna utility sono individuabili dal **codice di identificazione** come sotto riportato:

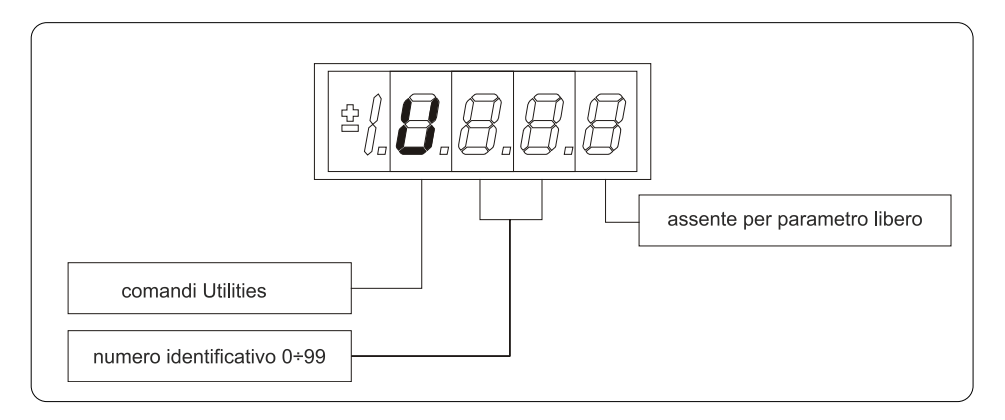

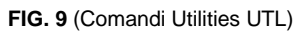

## **8.2.9 Fieldbus Parameters (FLB)**

Il menu FLB si riferisce a parametri relativi alla gestione dei Bus di campo (Fieldbus) che precedentemente era accessibile solo con OPDExplorer in quanto non sono stati associati ad alcun parametro "standard", connessione o parametro extra e quindi non accessibili da tastierino. Ora sono raggruppati in questo nuovo menù in modo che possano essere visualizzati e modificati (se non di sola lettura) con il tastierino.

Si noti che tutti i parametri del menù FLB non sono protetti da alcuna chiave e neache dallo stato di marcia in modo che possano essere modificati in ogni momento. Codice di identificazione:

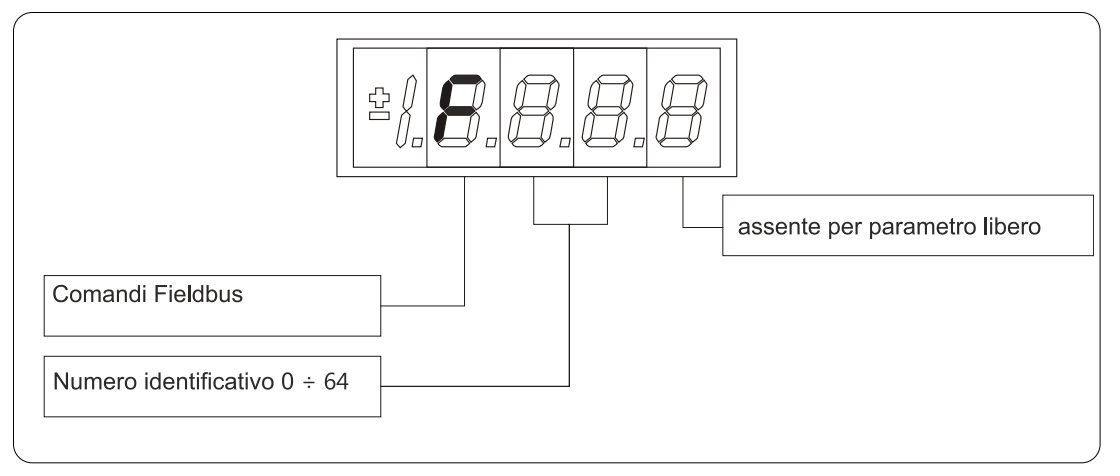

**FIG. 10** (Parametri Fielbus FLB)

### **8.2.10 Comandi porta Usb (USB)**

E' ora disponibile una nuova versione della scheda display/keyboard di interfaccia con l'azionamento, che vede implementata una porta USB in sostituzione della Chiave di Programmazione TDEMacno. A tal proposito nel menu è stata aggiunta la sezione USB, che contiene i comandi previsti per lo scambio dei dati con una pen-drive. Questa nuova funzionalità permette ora di salvare più ricette di parametri, firmware e applicativi in un'unica pennetta USB. Per ulteriori informazioni sull'utilizzo fare riferimento all'apposito manuale depositato nel nostro sito web **[www.tdemacno.it](http://www.tdemacno.it/)** sezione Prodotti/Download/Manuali/Automazione/Linea OPDE. Codice di identificazione:

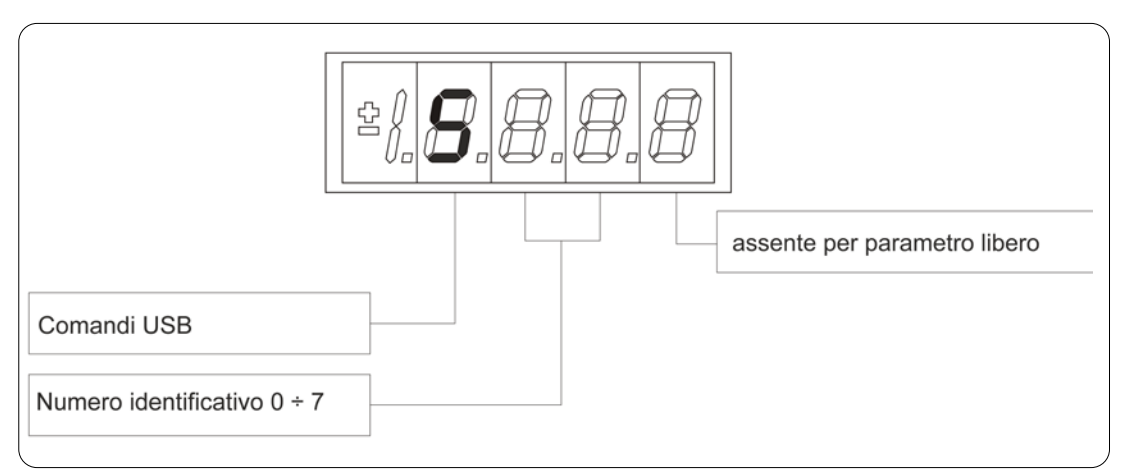

**FIG. 11** (Comandi USB)

# **8.3 STATO DI RIPOSO**

È lo stato che il display assume subito dopo l'accensione o quando nessuno sta manovrando sui tasti di programmazione (P112 secondi, 10 di default, dopo l'ultima manovra, salvo che non si stia visualizzando una grandezza interna od un input od un output digitale). Quando il tastierino si trova allo stato di riposo, se il convertitore non è in marcia viene visualizzato "**STOP**"; se il convertitore è in marcia viene visualizzata la grandezza interna scelta con la connessione C00 oppure lo stato "**run**". Se il convertitore si trova in stato di allarme, intervento di una o più protezioni, la scritta sul tastierino si mette a lampeggiare e vengono visualizzati ciclicamente tutti gli allarmi attivi (uno a uno).

# **8.4 MENÙ PRINCIPALE**

Partendo dallo Stato di riposo premendo il tasto "**S**" si entra nel Menù Principale di tipo circolare che contiene l'indicazione del tipo di grandezze visualizzabili:

- **PAR** = Parametri
- **APP** = Parametri Applicativi
- **CON** = Connessioni
- **INT** = Grandezze Interne
- **ALL** = Allarmi
- **INP** = Ingressi Digitali
- **OUT** = Uscite Digitali
- **UTL** = Comandi Utilities
- **FLB** = Parametri Fieldbus
- **USB** = Comandi porta USB

Per selezionare una determinata lista si utilizzano i tasti "**+**" o "**–**" ed il passaggio avverrà nell'ordine di figura. Una volta scelta la lista si passa al relativo Sottomenù premendo "**S**"; il rientro al Menù Principale dalle successive visualizzazioni potrà avvenire tramite la pressione del tasto "**S**" semplice o doppia in breve successione (meno di un secondo), come verrà illustrato successivamente. Il ritorno allo Stato di Riposo avviene invece automaticamente dopo 10 (P112) secondi di inattività sia a partire da alcuni sottomenù (vedi sottomenù) che a partire dal menù principale.

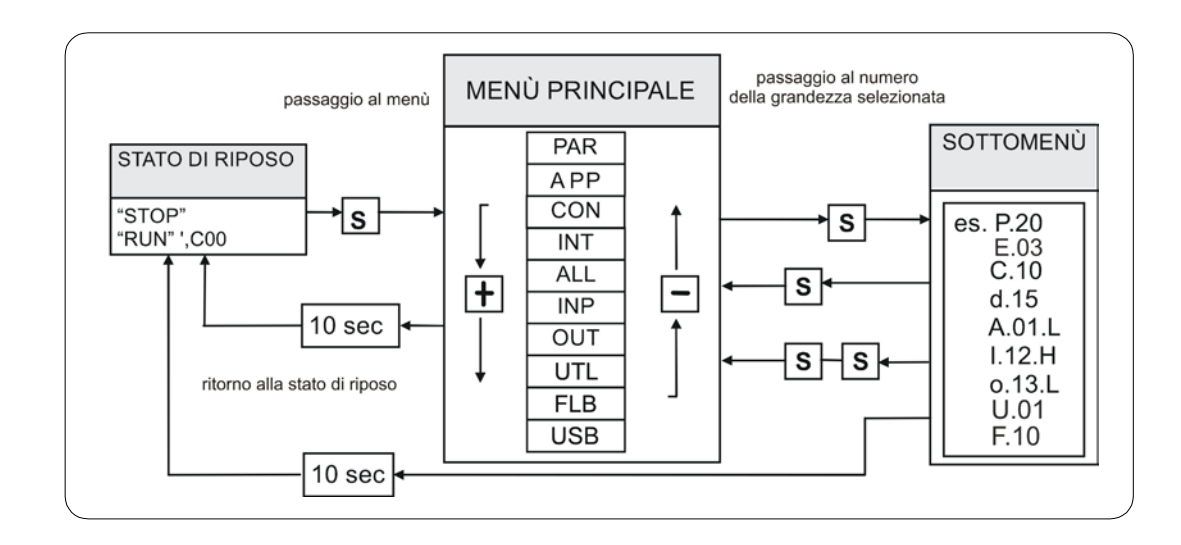

**FIG. 12** (Menù principale)

#### **8.4.1 Sottomenù di Gestione Parametri, Parametri Applicativi e Connessioni**

Da "**PAR**", "**APP**" o "**CON**" si entra nella Lista di sottomenú premendo "**S**"; una volta entrati nella lista si possono scorrere i parametri o le connessioni esistenti premendo i tasti "**+**" o "**–**" per muoversi in incremento o in decremento; anche in questo caso la lista è circolare. A lato del numero corrispondente ai vari parametri o connessioni compare la lettera "**r**" se essi sono riservati, "**t"** se sono riservati alla TDE MACNO e la lettera "**n"** se la loro modifica richiede che il convertitore non sia in marcia (offline); tutti i parametri riservati sono di tipo "**n**" modificabili solo da fermo (offline). Se si preme il tasto "**S**" viene visualizzato il Valore del parametro, parametro applicativo o della connessione che può così essere letto; a quel punto ripremendo "**S**" una volta si ritorna alla lista di sottomenú, premendo due volte "**S**" in rapida successione (meno di 1 secondo) si ritorna al menu principale. Il sistema ritorna automaticamente allo Stato di Riposo e dopo che sono trascorsi 10 secondi di inattività. Per modificare il valore del parametro, parametro applicativo o della connessione una volta che si è entrati in visualizzazione bisogna premere contemporaneamente i tasti "**+**" e "**–**"; in quel momento si mette a lampeggiare il punto decimale della prima cifra a sinistra avvertendo che da quel momento il movimento dei tasti "**–**" e "**+**" modifica il valore impostato; la modifica del valore si può fare solo da fermo se il parametro è del tipo "n" e solo dopo aver impostato il codice di accesso, P60, se il parametro è del tipo "**r**", solo dopo aver impostato il codice di accesso P99 per i parametri riservati TDE MACNO, tipo "**t**". I parametri, i parametri applicativi e le connessioni riservati TDE MACNO non compaiono nella lista se non viene impostato il codice di accesso P99. Una volta corretto il valore se si preme il tasto "**S**" si ritorna alla lista di sottomenú rendendo operativo il parametro, il parametro applicativo o la connessione modificata; se dopo modificato il valore si volesse uscire senza alterare il valore precedente basta attendere 10 secondi; se non si tocca il valore per uscire basta ripremere il tasto "**S**" (verrà reso operativo lo stesso valore precedente). Per quanto riguarda i parametri, i parametri applicativi e le connessioni, il ritorno allo stato di riposo display avviene in modo automatico dopo 10 secondi da qualsiasi livello di visualizzazione.

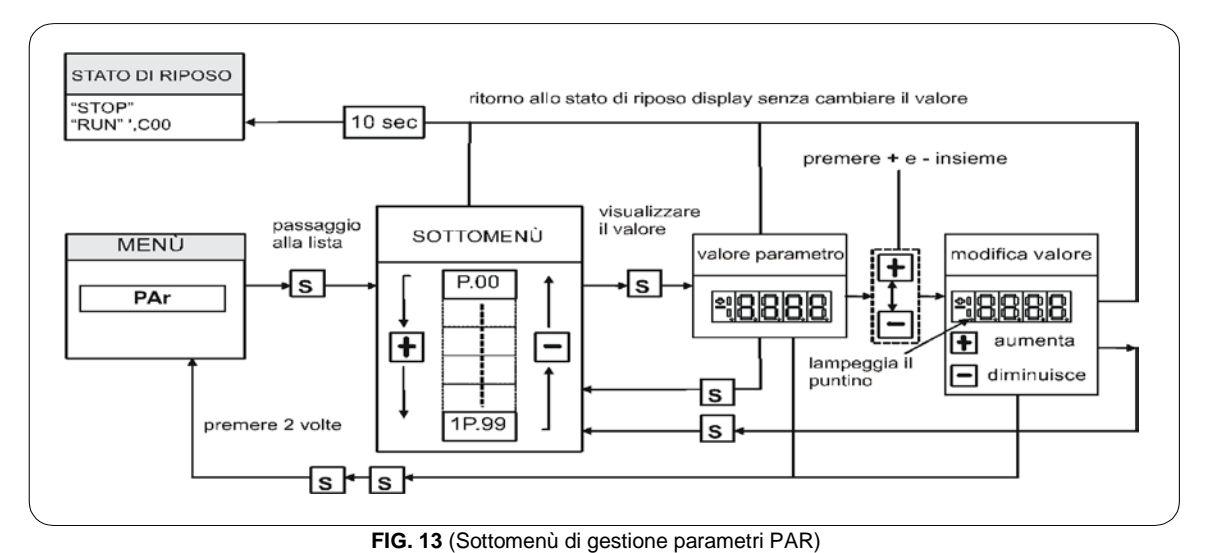

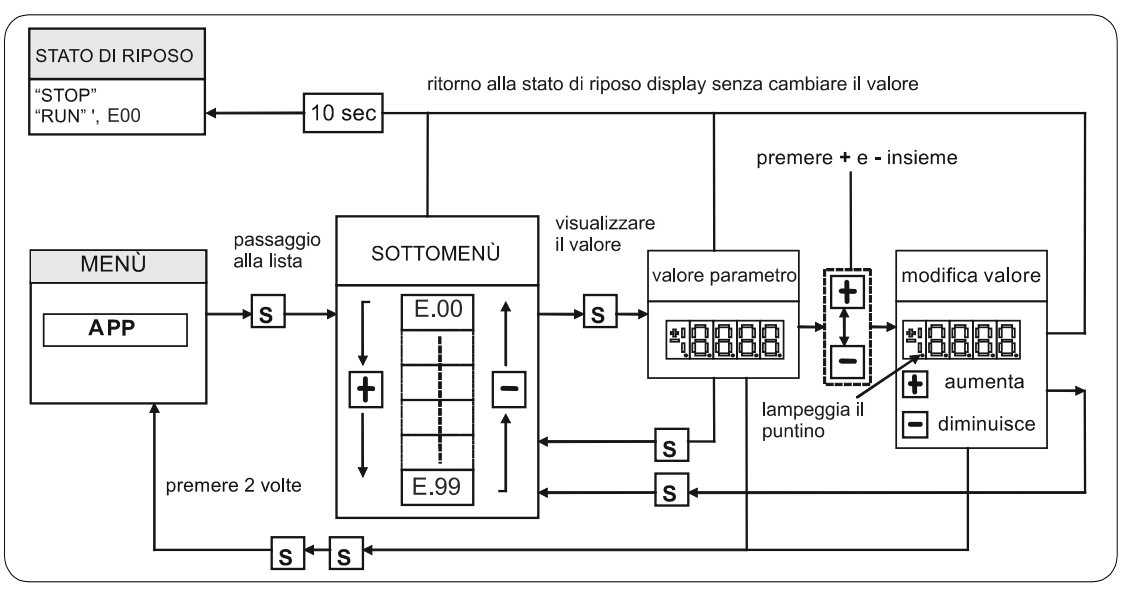

**FIG. 14** (Sottomenù di gestione parametri applicativi APP)

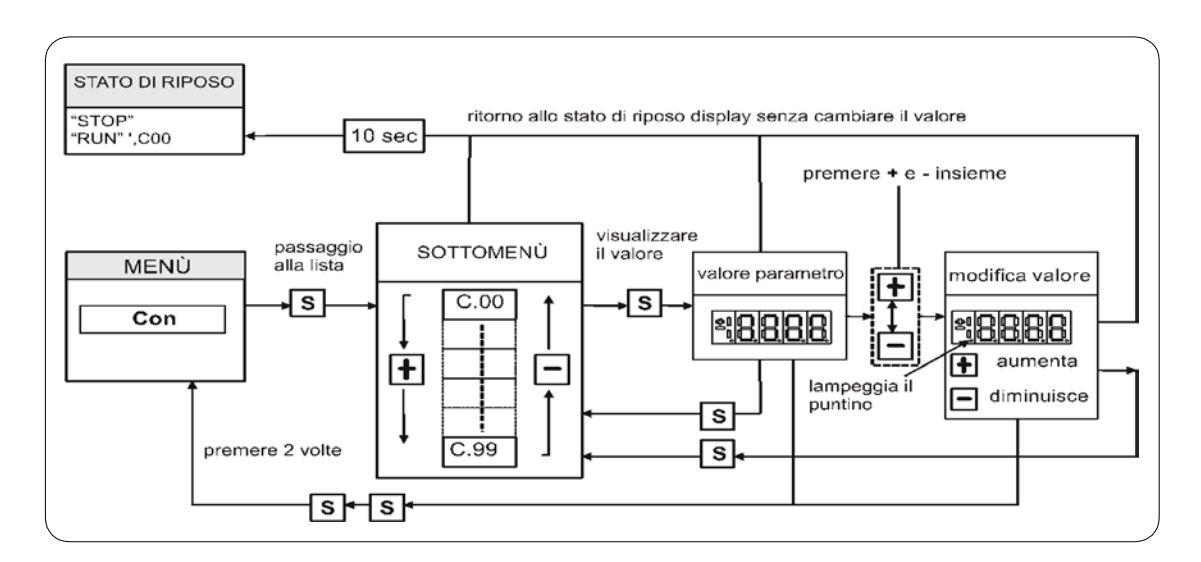

**FIG. 15** (Sottomenù di gestione parametri applicativi CON)

### **8.4.2 Visualizzazione delle Grandezze Interne (INT)**

Da "**INT**" si entra nella lista di sottomenú delle grandezze interne premendo "**S**". Nella lista ci si sposta con i tasti "**+**" o "**–**" fino a che compare l'indirizzo della grandezza che si vuole visualizzare **dxx**; premendo "**S**" scompare l'indirizzo e compare il valore della grandezza. Da tale stato si torna alla lista di sottomenù ripremendo "**S**", mentre si torna al menù principale premendo due volte "**S**" in rapida successione; dal menù e dal sottomenú si torna automaticamente allo stato di riposo dopo un tempo di inattività pari a 10 secondi.

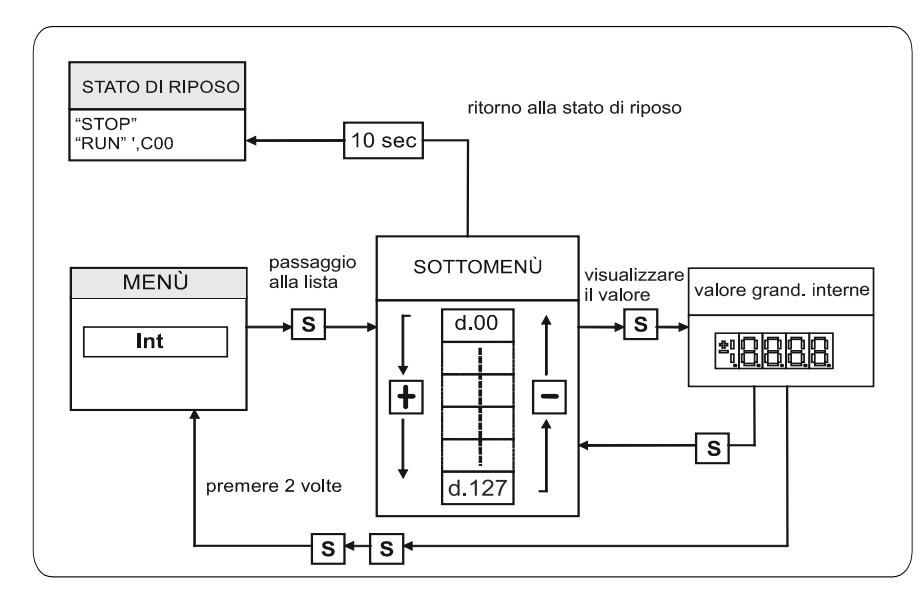

**FIG. 16** (Visualizzazione delle grandezze interne INT)

### **8.4.3 Allarmi (ALL)**

Da "**ALL**" si entra nella lista di sottomenú degli Allarmi premendo "**S**". Dal corrispondente sottomenú con i tasti "**+**" e "**–**" ci si sposta all'indirizzo desiderato per gli allarmi; assieme a questo, nella casella più a destra, compare lo stato dell'allarme "**H**" se attivo, "**L**" se non attivo. Nel caso l'allarme fosse stato disabilitato; nel quale caso pur con lo stato attivo non opera alcun blocco della regolazione, l'indirizzo dello stesso sarebbe preceduto dal segno "**–**".

**Per escludere l'intervento di un allarme si deve entrare nel menù di modifica premendo contemporaneamente i tasti "+" e "–" e quando compare il puntino decimale lampeggiante della prima cifra a sinistra mediante la pressione del tasto "+" o "–" si può abilitare o disabilitare l'allarme; se l'allarme è disabilitato compare il segno "–" a sinistra della scritta A.XX.Y.** 

Dallo stato di modifica si ritorna alla lista di sottomenú e si rende operativa la scelta fatta premendo "**S**", dal menù e dal sottomenú si torna automaticamente allo stato di riposo dopo un tempo di inattività pari a 10 secondi.

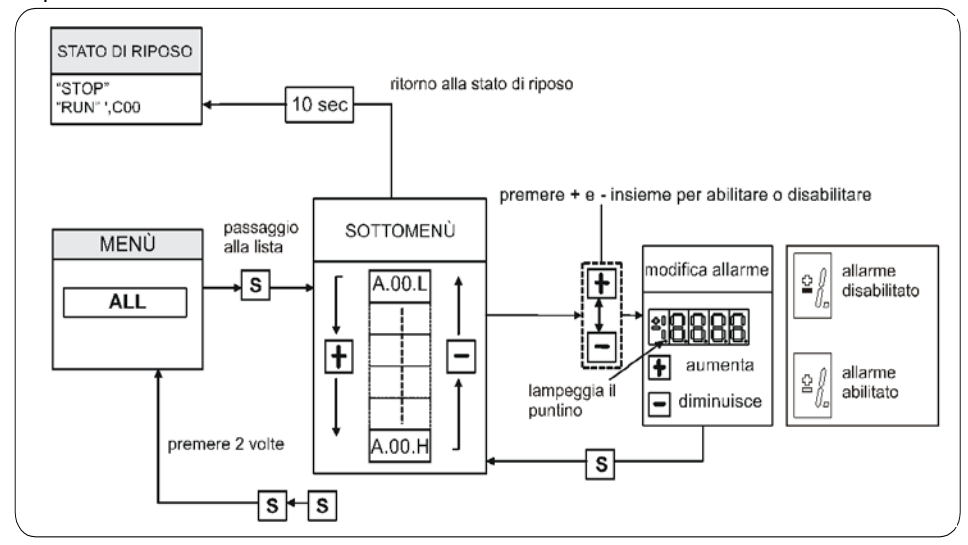

**FIG. 17** (Gestione degli allarmi ALL)

#### **8.4.4 Visualizzazione degli Ingressi e Uscite (INP e OUT)**

Dal "**INP**" o dal "**OUT**" si entra nella corrispondente lista di sottomenú premendo "**S**". Dalla corrispondente lista di sottomenú con i tasti "**+**" e "**–**" ci si sposta all'indirizzo desiderato per gli ingressi digitali (i) e le uscite (o); assieme a questo, nella casella piú a destra, compare lo stato: "**H**" se attivo, "**L**" se non attivo. Da tale stato si ritorna al menú principale premendo "**S**".

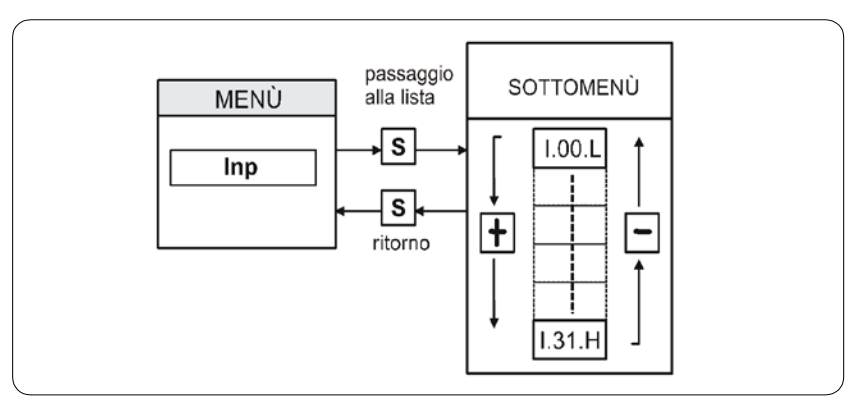

**FIG. 18** (Ingressi digitali INP)

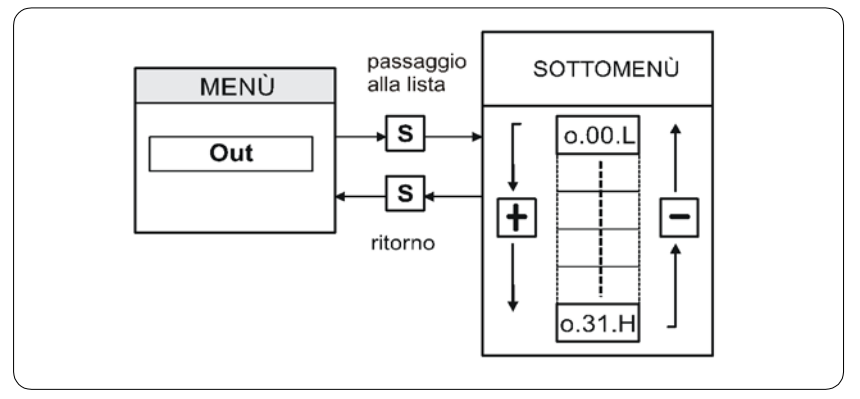

**FIG. 19** (Uscite digitali OUT)

## **8.4.5 Sottomenù di Gestione della Porta USB**

Da "**USb**" premendo "**S**" si entra nel sottomenù relativo alla gestione della porta USB. All'accesso sarà disponibile il solo comando **S.00=0**, poichè la porta USB è normalmente disalimentata e non può interagire con una pen-drive. Per abilitarla attivare **S.00=1**; ora è possibile connettere una pendrive che verrà riconosciuta dall'azionamento e nel sottomenù verranno resi disponibili tutti i relativi comandi (S.01÷S.07). Se entro 30 secondi non verrà connessa nessuna pen-drive S.00 torna a 0 e il tutto verrà disabilitato.

Una volta entrati nel sottomenù si possono scorrere i comandi premendo i tasti "**+**" o "**-**" per muoversi in incremento o in decremento. Anche in questo caso la lista è circolare. Se si preme il tasto "**S**" viene visualizzato il valore del comando che può così essere letto; a quel punto ripremendo "**S**" una volta si ritorna alla lista di sottomenú, premendo due volte "**S**" in rapida successione (meno di 1 secondo) si ritorna al menu principale. Il sistema ritorna automaticamente allo Stato di Riposo dopo che sono trascorsi 10 secondi di inattività. Per modificare il valore del comando, una volta che si è entrati in visualizzazione, bisogna premere contemporaneamente i tasti "**+**" e "**–**"; in quel momento il punto decimale della prima cifra a sinistra inizia a lampeggiare e premendo i tasti "**+**" e "**–**" si modifica il valore impostato.

Per ulteriori informazioni sull'utilizzo della porta USB si fa riferimento all'apposito manuale depositato nel nostro sito web **[www.tdemacno.it](http://www.tdemacno.it/)** sezione Prodotti/Download/Manuali/Automazione/Linea OPDE.

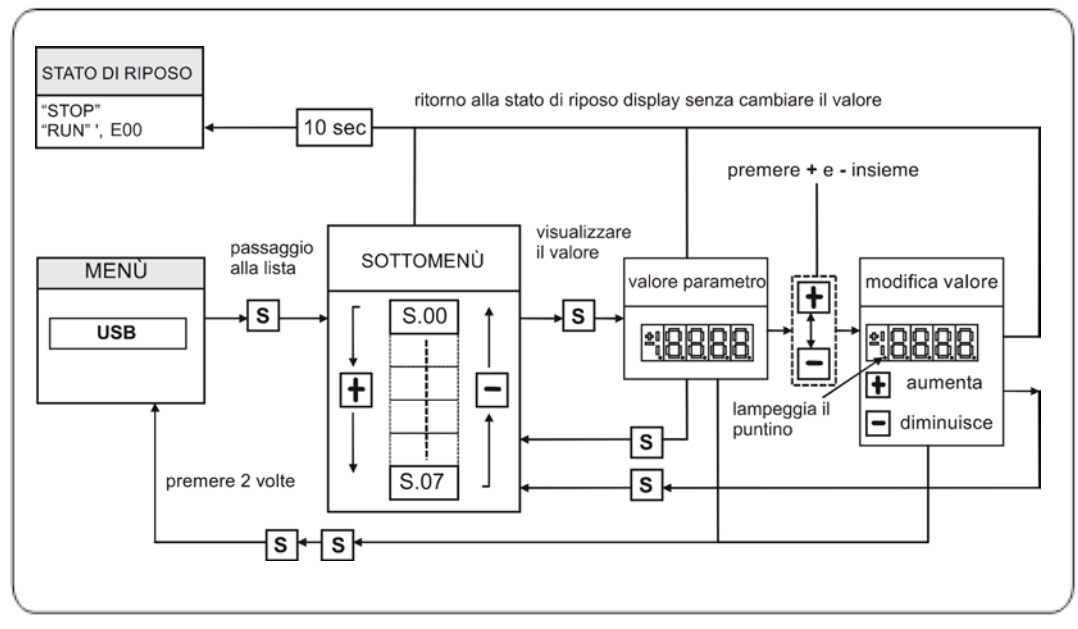

**FIG. 20** (Comandi USB)

# **8.5 CHIAVE DI PROGRAMMAZIONE**

# **1.1.1 CHIAVE TRADIZIONALE**

La chiave di programmazione I2C è un dispositivo che permette di salvare al suo interno **tutti i parametri** di un azionamento (sia relativi al Core che all'Applicativo), in modo da poterli impostare in altri drive o nello stesso in caso di dati compromessi. La memorizzazione avviene in una memoria di tipo EPROM, perciò **non sono necessarie batterie** per il loro mantenimento.

In questa chiave è possibile salvare **una sola "ricetta" di parametri alla volta**, perciò un secondo salvataggio comporta la sovrascrittura dei dati esistenti; per proteggerne l'integrità è presente un interrutore che disabilita la suddetta funzione.

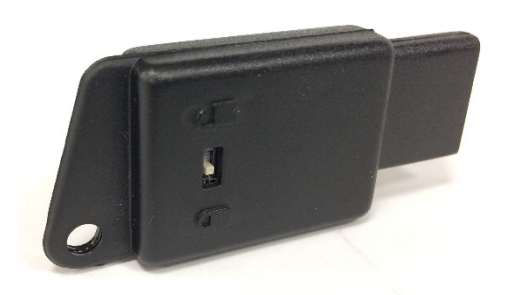

**FIG. 21** (Chiave)

**Istruzioni operative:**

#### **Trasferimento parametri dal drive alla chiave:**

- Inserire la chiave nell'apposito connettore nel corretto verso (altrimenti non viene riconosciuta);
- Selezionare la funzione "**SAvE**" con i tasti ▼ e ▲ presenti nel tastierino dell'azionamento e premere il tasto "**●**" per confermare.

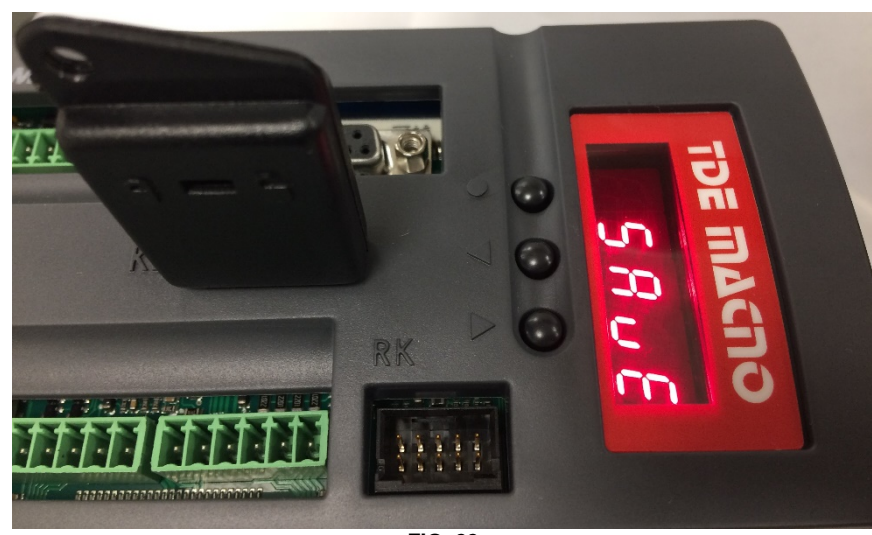

**FIG. 22**

Se l'interruttore è in posizione "  $\bigcirc$  " il comando verrà interrotto e verrà visualizzato "Prot" per 4s. In caso contrario tutti i parametri verranno copiati e apparirà la scritta "**runn**", quindi la scritta "**donE**" per 2s a conferma della memorizzazione.

#### **Trasferimento parametri dalla chiave al drive:**

- Inserire la chiave nell'apposito connettore e nel corretto verso (altrimenti non viene riconosciuta);
- Aprire la chiave di accesso ai parametri riservati **P60=95**;
- Selezionare la funzione "**LoAd**" con i tasti ▼ e ▲ presenti nel tastierino dell'azionamento e premere il tasto "**●**" per confermare;
- Salvare con **C63=1**, spegnere e riaccendere il drive per rendere i nuovi parametri operativi.

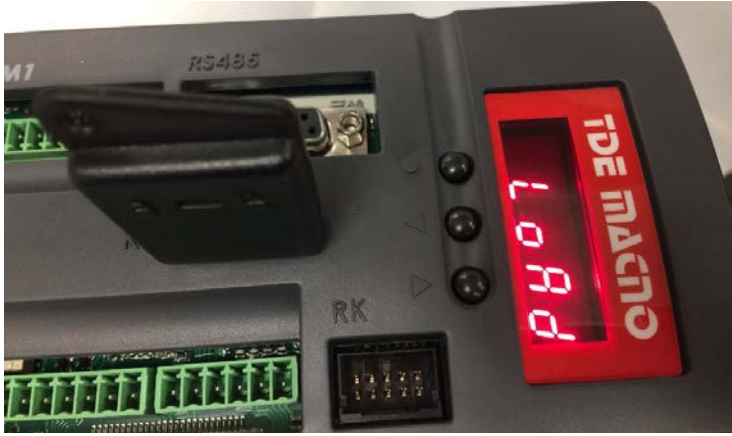

**FIG. 23**

Durante il trasferimento dei dati verrà visualizzata la scritta "**runn**", quindi la scritta "**donE**" per 2s a conferma di operazione riuscita.

Se la chiave contiene parametri non compatibili con il firmware e/o l'applicativo del drive apparirà la scritta "**n.CPt**" per 4s; se invece non sono coerenti apparirà la scritta "**Err**" per 4s. In entrambi questi casi verranno caricati i parametri di fabbrica.

# **1.1.2 CHIAVE USB**

Il **274T0008** è il **nuovo display/keypad + I/O board** per gli azionamenti della linea **OPDE**, che va a sostituire il precedente 274T0004. Come quest'ultimo, il nuovo tastierino è dotato di un microcontrollore e di un firmware dedicati all'interfaccia utente e alla comunicazione ModBus con l'azionamento tramite una linea seriale interna.

La principale miglioria apportata con questa scheda è l'introduzione di una interfaccia **USB 2.0**, in sostituzione alla vecchia Chiave di Programmazione TDE Macno basata su di una memoria non volatile EEPROM e un'interfaccia bus I2C. Quando la porta USB è alimentata l'OPDE agisce come un USB Host per **MSD** (Mass Storage Device).

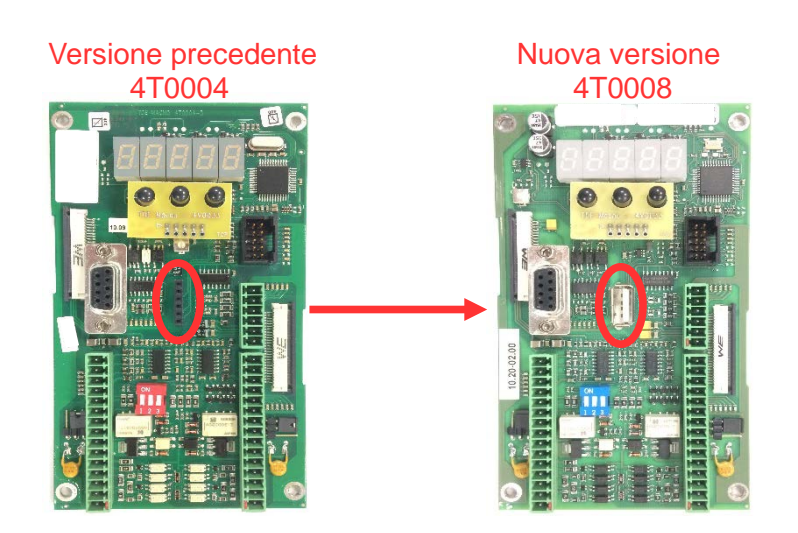

L'utilizzo di una flash drive USB standard porta a molteplici vantaggi:

- sono realizzate da molti produttori e non solo da TDE Macno, perciò risultano essere facilmente reperibili in tutto il mondo;
- sono economiche;
- sono basate su una tecnologia di memorizzazione consolidata e utilizzano un'interfaccia USB (Universal Serial Bus) presente in tutti i PC costruiti negli ultimi 20 anni;
- è un dispositivo conosciuto e ampiamente utilizzato da chiunque utilizzi un PC;
- sono disponibili in diversi range di memoria, da pochi MBs a diversi GBs;
- utilizzano un'organizzazione dei dati standard ("File Systems" come FAT16 e FAT32) per memorizzarli in una struttura di cartelle e file ad albero;
- è possibile memorizzare all'interno di un'unica pen-drive fino a 10 ricette di parametri, 10 firmware e 10 applicativi;
- possibilità di eseguire un "back up" completo di un azionamento (firmware e parametri);
- la porta USB è accessibile anche se il drive è in modalità **"boot"** per caricamento errato del firmware o a causa di una interruzione;
- possibilità di connettere il drive al supervisore senza il bisogno di un convertitore, qualora la seriale fosse già occupata; attraverso un HUB USB è anche possibile connettere più drive contemporaneamente (non è invece possibile connettere più di una penna USB).

Il menù della scheda tastierino è stato arricchito con la sezione "**USb**" (non disponibile in via remoto da OPDExplorer) che permette di interagire con la pen-drive. Affinché questo menù sia accessibile non deve essere in corso nessuna operazione su firmware o parametri tramite altre interfacce (es. Interfaccia seriale RS-485).

## **1.1.2.1 SPECIFICHE**

Le specifiche seguenti sono riferite solo alla nuova interfaccia USB, mentre tutte le altre sono invariate rispetto alla scheda precedente.

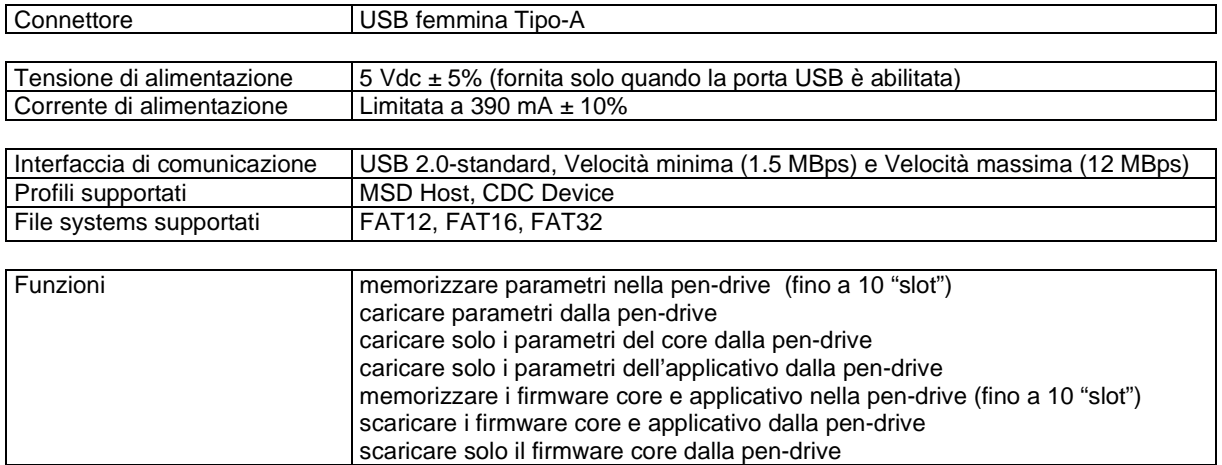

## **1.1.2.2 OPERAZIONI**

La comunicazione USB è fisicamente 1 a 1, dove una porta USB "a valle" è connessa direttamente o tramite un cavo ad un'altra porta "a monte"; tra le principali differenze, la porta a valle fornisce anche l'alimentazione mentre quella a monte può assorbirla (oppure no se il dispositivo è autoalimentato). I dispositivi USB sono distinti in "**Host**" (aventi porte a valle) e "**Device**" (aventi porte a monte). Un singolo USB Host può essere connesso a più USB Device attraverso un HUB USB, senza violare la regola della comunicazione 1 a 1, in quanto l'HUB provvede a "smistare" le informazioni dalla porta a monte all'appropriata porta a valle, formando un bus di comunicazione a stella.

L'interfaccia USB implementata nel nuovo display/keypad dell'OPDE è chiamata "**Dual Role**" perchè può agire sia come Host che come Device:

• è **Host** quando vi è connessa una pen-drive: la porta è "a valle" perciò porta l'alimentazione alla pen-drive e comunica per accedere ai dati in essa contenuti. La modalità Host implementata è **limitata alla gestione di un'unico dispositivo MSD**: un HUB USB non è supportato, perciò si può connettere una sola pen-drive per volta. La connessione di apparti Host e Device che non siano classificati **MSD** può portare a malfunzionamenti, per questo motivo si consiglia di evitarla.

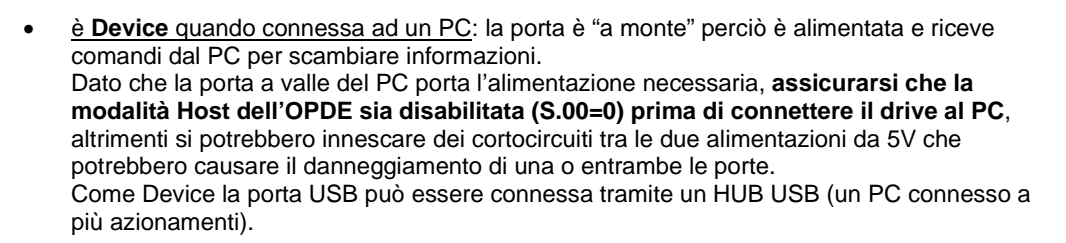

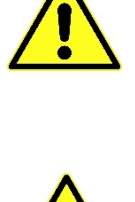

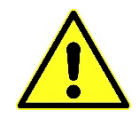

## **1.1.2.3 MENU USB**

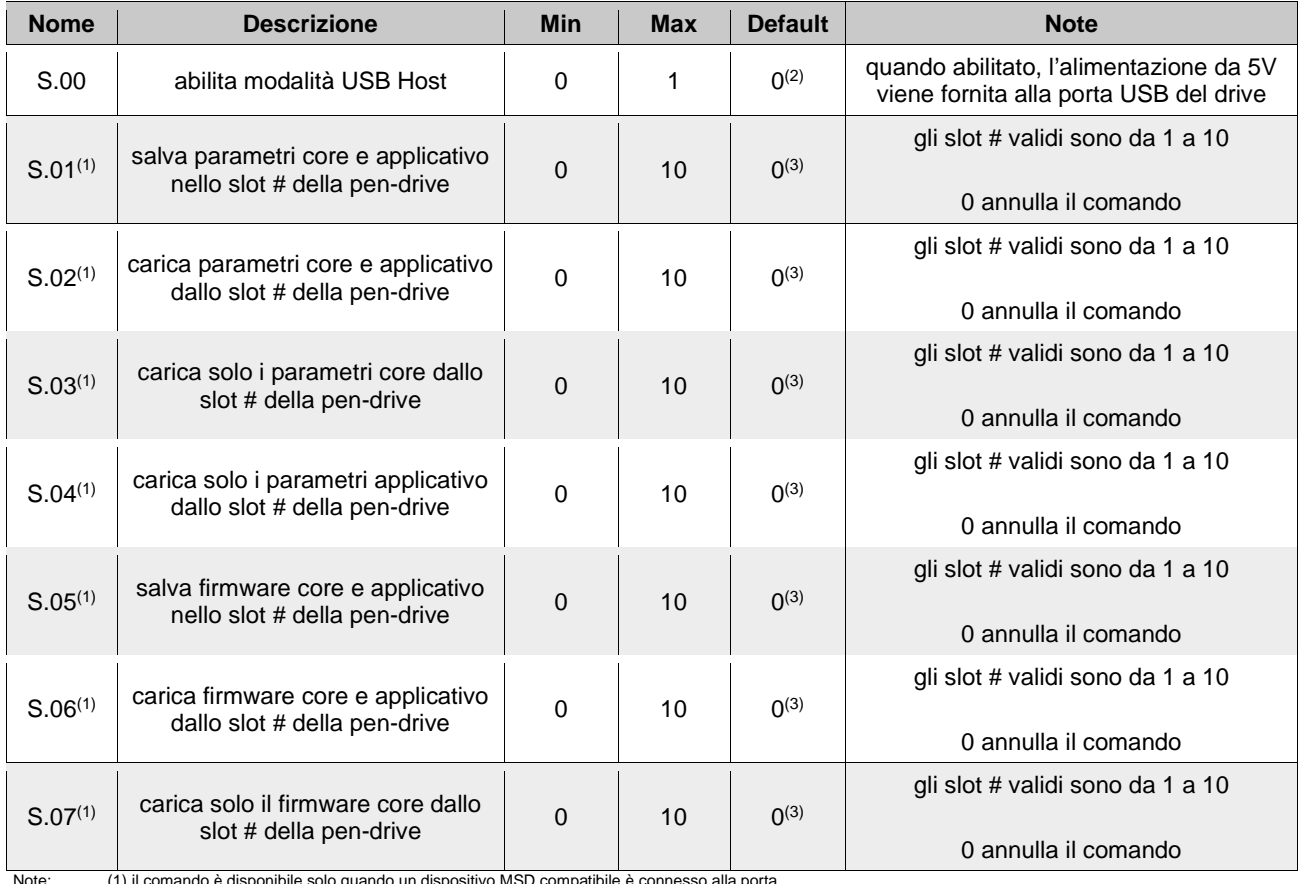

Il nuovo menù "**USb**" contiente tutti i comandi necessari all'utilizzo dell'interfaccia.

Note: (1) il comando è disponibile solo quando un dispositivo MSD compatibile è connesso alla porta. (2) il comando torna a 0 quando il dispositivo MSD è scollegato per più di 30 secondi.

(3) il comando torna a 0 dopo l'esecuzione.

Si ricorda che il menù "**USb**" non è disponibile in via remoto da OPDExplorer e affinché sia accessibile non deve essere in corso nessuna operazione su firmware o parametri tramite altre interfacce (es. Interfaccia seriale RS-485).

#### **1.1.2.3.1ABILITARE LA MODALITÀ USB HOST - CONNESSIONE PEN-DRIVE USB**

Prima dell'inserimento di un supporto USB nel menù compare solo il comando **S.00=0** (default). Per abilitare la modalità Host e poter interagire con una pen-drive è necessario abilitare l'alimentazione della porta USB con il comando **S.00=1**; se entro 30 sec da questo comando non viene inserita una pen-drive S.00 torna a 0, la modalità Host viene disabilitata e l'alimentazione della porta viene spenta. Questo serve ad evitare accidentali connessioni con un PC pur avendo ancora la porta alimentata in seguito all'utilizzo di una pen-drive.

Per essere riconosciuto il supporto USB deve essere formattato con il File System **FAT32** (scelta consigliata) e alla prima connessione l'OPDE crea una directory **\TDEMACNO\OPDE\** dove verranno salvati tutti i dati; questa operazione può durare alcuni secondi, durante i quali il tastierino non risponde.

#### A questo punto i comandi **S.01÷S.07 sono disponibili** nel menù e verranno **disabilitati alla rimozione della pen-drive oppure portando S.00=0**.

E' possibile gestire fino a 10 file dello stesso tipo (firmware, applicativi, ricette) identificati per numero (slot #); attraverso il valore assegnato ai comandi S.01÷S.07 (valori da 1 a 10) posso scegliere da quale slot # attingere, cioè quale file salvato nella directory **\TDEMACNO\OPDE\** usare per completare l'operazione selezionata.

L'assegnazione del valore 0 non fornisce alcun risultato.

#### **1.1.2.3.2SALVARE PARAMETRI "CORE" E "APP"**

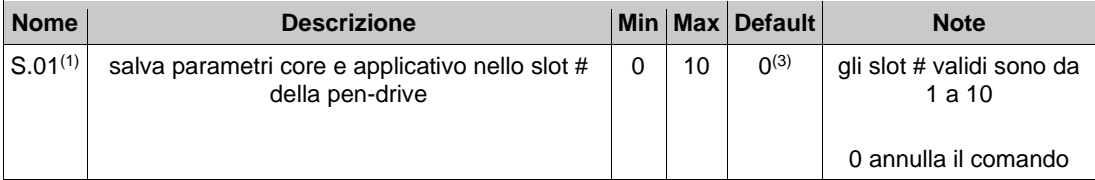

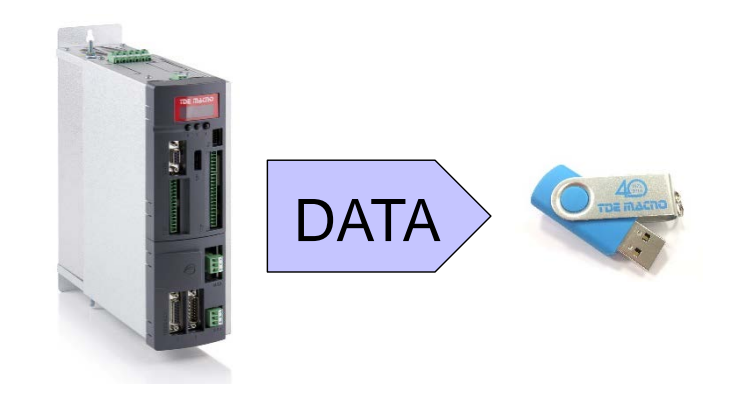

**I parametri dell'OPDE sono divisi in due gruppi: parametri del "core" e parametri "dell'applicativo"; i "core" sono contenuti nei menù PAR**, **CON** e **FLB**, mentre gli "app" sono contenuti nel menù **APP** (parametri base da E00 a E99 e parametri estesi da E100 a E599).

L'esportazione di **tutti i parametri** di un drive avviene con il comando **S.01**; i dati vengono salvati in un file nominato **RCPxx\_cc.cc\_aa.aa\_.MRA** dove **xx** sta ad indicare il numero di slot # di salvataggio, **cc.cc** è la versione del firmware "core" e **aa.aa** è la versione del firmware "app" del drive. La ricetta parametri viene salvata con il formato **MRA** (Modbus Register Ascii) e il nome contiene anche la versione del firmware per meglio identificare il drive di provenienza. Tramite PC il file può essere rinominato con un commento di identificazione della ricetta parametri:

es: RCP01**\_E13358**.MRA.

E' importante però che il nome originale, il numero di slot e il formato non vengano modificati al fine di garantirne la validità.

In ogni slot è possibile salvare un solo file, perciò possono essere creati fino a 10 file di questo tipo: da **RCP01\_cc.cc\_aa.aa\_.MRA** a **RCP10\_cc.cc\_aa.aa\_.MRA**.

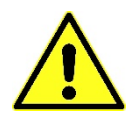

**Attenzione:** se durante il salvataggio di una ricetta di parametri si seleziona uno slot già occupato da un file, questo verrà sovrascritto e i dati in esso contenuti saranno persi.

#### **1.1.2.3.3CARICARE PARAMETRI "CORE" E "APP"**

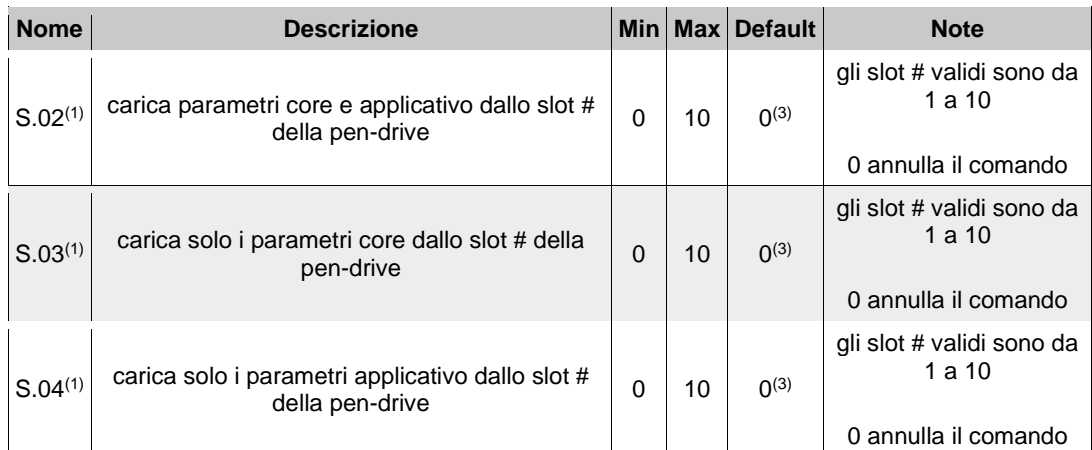

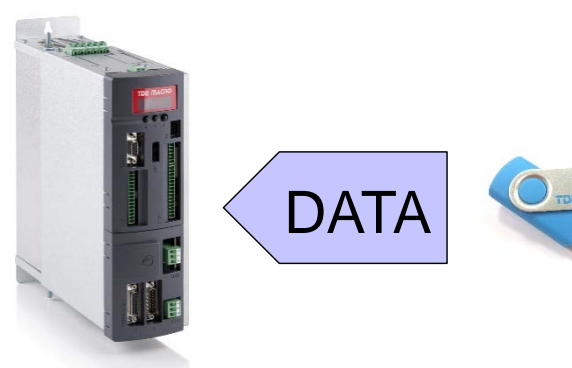

I parametri vengono importati dal file **RCPxx\_cc.cc\_aa.aa\_.MRA** con **xx** pari al valore impostato nei comandi **S.02÷S.04**, corrispondente al numero di slot #. In base al comando si importano tutti i parametri, solo i parametri "core" oppure solo i parametri "app".

Procedura di importazione dei parametri:

aprire la chiave **P60=95** (accesso ai parametri riservati) ed in alcuni casi (contattare TDEMacno) **P99** (accesso ai parametri riservati TDE);

caricare i parametri tramite i comandi **S.02÷S.04**;

salvare su memoria non volatile con **C63=1**;

togliere alimentazione 24V, attendere lo spegnimento dell'OPDE e rialimentare.

Durante l'esecuzione di questi comandi sul display appare la scritta **«runn»** e se l'operazione è andata a buon fine **«donE»** per 10s (a operazione completata il valore del comando viene riportato a 0).

In caso contrario ci sono una serie di situazioni o errori in cui il display visualizzerà, per 10s, uno dei seguenti codici:

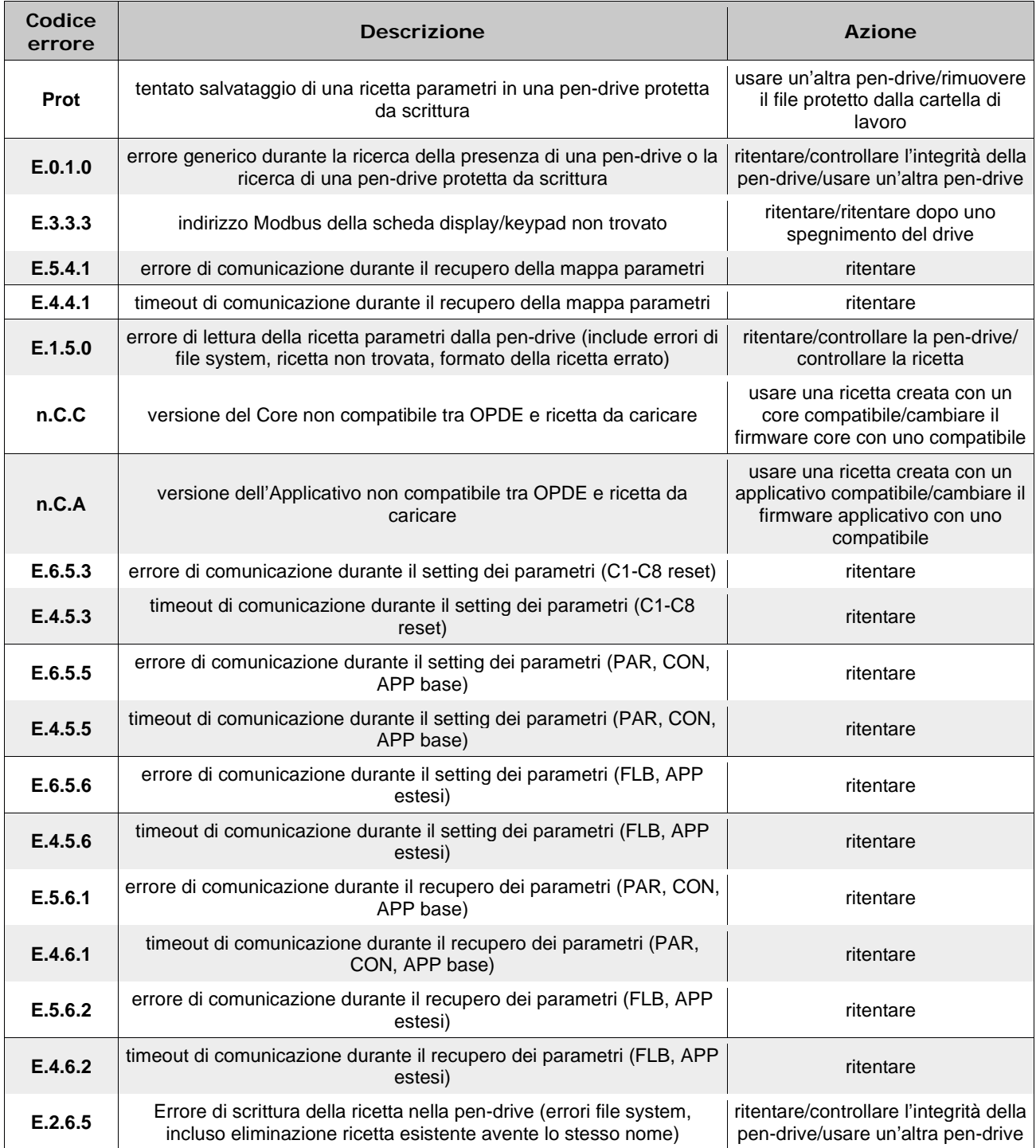

Attraverso il supervisore OPDExplorer è anche possibile importare/esportare i file **MRA** in una pendrive.

Per esempio, si caricano i parametri da un drive alla penna USB, poi connettendo la pen-drive al PC possiamo importare questi parametri nell'OPDExplorer ("**Parameters/Import from MRA file**") e stampare un **.txt** riassuntivo ("**Parameters/Export to text file**") o salvare un file **.TCN**. Al contrario partendo da un file **.TCN** con l'OPDExplorer si può esportare un file **MRA** ("**Parameters/Export to MRA file**") **da salvare con un nome conforme** nella directory **\TDEMACNO\OPDE\** della pen-drive.

#### **1.1.2.3.4SALVARE FIRMWARE "CORE" E "APP"**

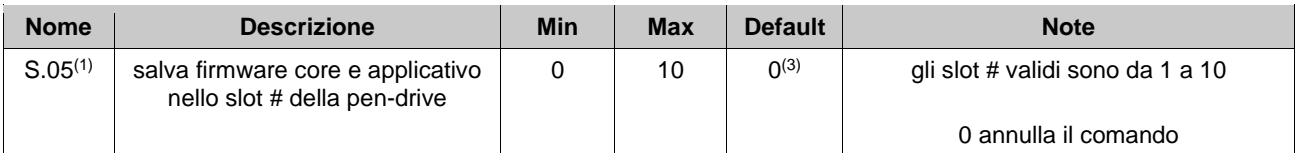

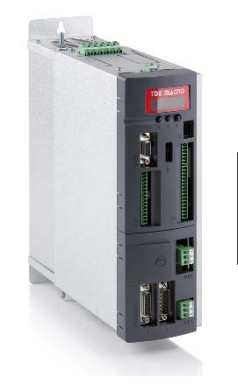

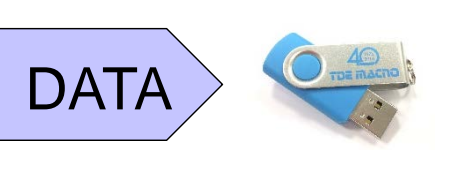

Il firmware dell'OPDE è diviso in tre parti: il "bootloader", il "core" e "l'applicativo".Il bootloader è una parte del firmware sempre presente all'interno della memoria della scheda tastierino dell'OPDE che l'utente non può modificare: consente il download/upload delle altre due parti di firmware attraverso una linea seriale.

Con il nuovo display/keypad è stata sviluppata una nuova versione di bootloader che aumenta notevolmente le performance: con l'utilizzo della scheda 274T0008 si ha una riduzione dei tempi di download/upload e a firmware scaricato viene eseguito un controllo di verifica.

Firmware e applicativo vengono salvati in due file separati all'interno della pen-drive, chiamati **CORExx\_cc.cc\_.LDR** e **APPxx\_aa.aa\_.LDR** dove **xx** è il valore inserito nel comando **S.05** e corrisponde allo slot # selezionato, **cc.cc** è la versione del firmware "core" e **aa.aa** è la versione del firmware "app" del drive. I file vengono salvati nel formato **LDR** (LoaDeR file) da sempre usato in TDEMacno.

Tramite PC può essere aggiunto ai file un commento di identificazione del drive di provenienza: es: CORE01\_12.22**\_E13358**.LDR e APP01\_00.26**\_E13358**.LDR.

E' importante però che il nome originale, il numero di slot e il formato non vengano modificati al fine di garantirne la validità.

Anche in questo caso gli slot sono 10 perciò nella pen-drive possiamo trovare file da **CORE01\_cc.cc\_.LDR** a **CORE10\_cc.cc\_.LDR** e da **APP01\_aa.aa\_.LDR** a **APP10\_aa.aa\_.LDR**. **Attenzione:** se durante il salvataggio di una ricetta di parametri si seleziona uno slot già occupato da un file, questo verrà sovrascritto e i dati in esso contenuti saranno persi.

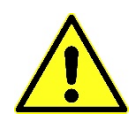

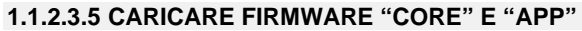

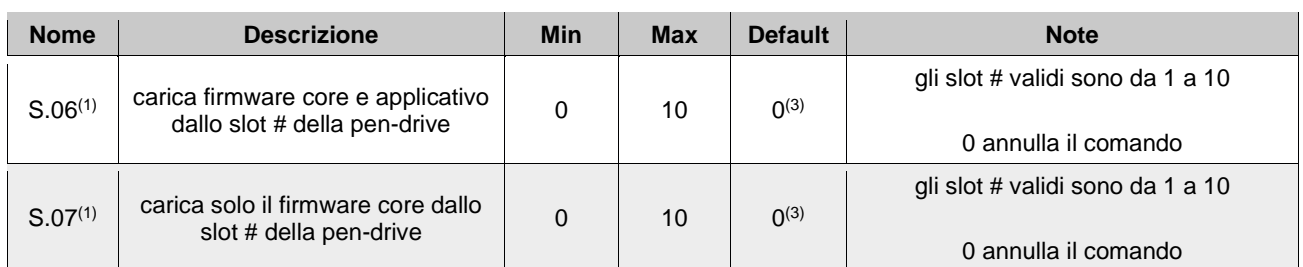

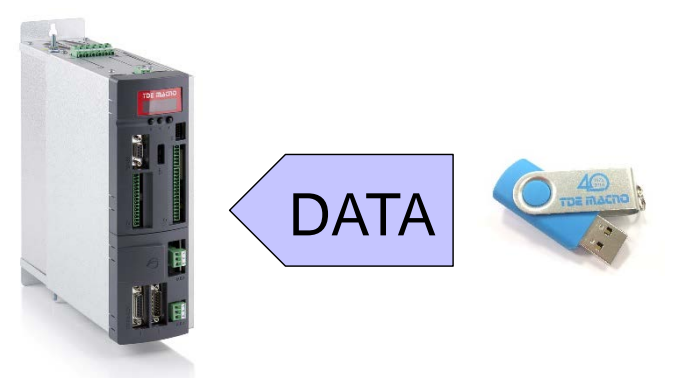

**I comandi S.06** e **S.07** permettono di importare nel drive sia firmware che applicativo oppure solo il firmware, selezionando il numero di slot # in cui è salvato il file di interesse. **NB:** le applicazioni sono compilate per essere utilizzate con una specifica versione core del firmware (per assicurare la compatibilità delle risorse), pertanto si consiglia di importare sempre core e applicazione del firmware assieme.

Durante l'esecuzione di questi comandi sul display appare la scritta **«runn»** e successivamente un indicatore di processo:

- in caso di upload **«UP.nn»** con **nn** da 00 a 99;
- in caso di download **«dL.nn»** con **nn** da 00 a 99.

Se l'operazione è andata a buon fine appare **«donE»** per 10s (il valore del comando viene riportato a 0).

In caso contrario ci sono una serie di situazioni o errori in cui il display visualizzerà, per 10s, uno dei seguenti codici:

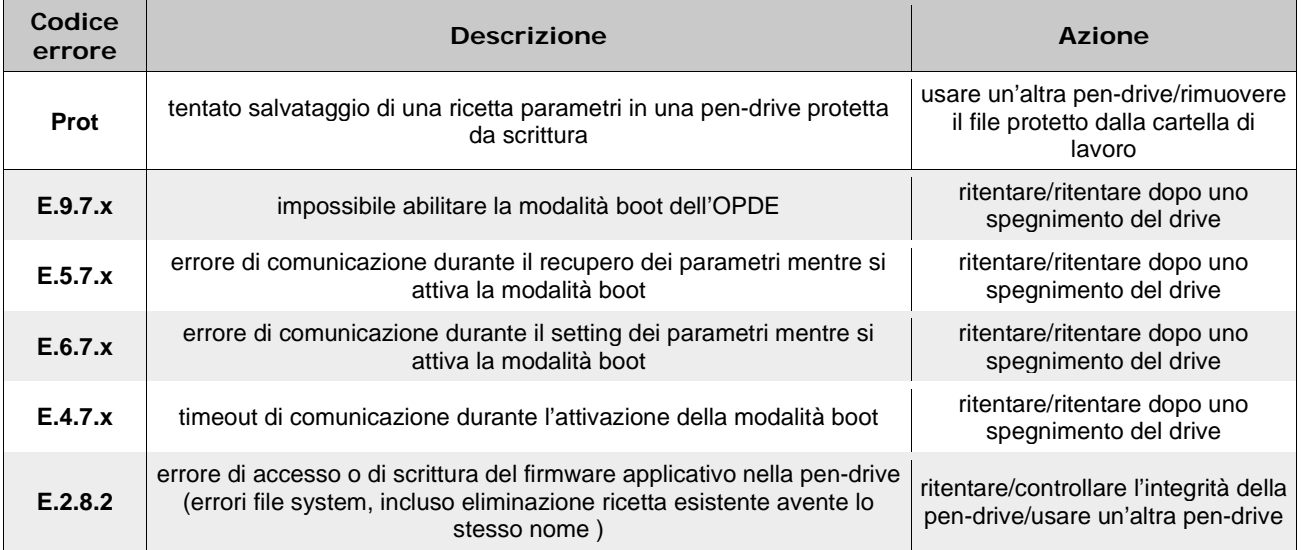

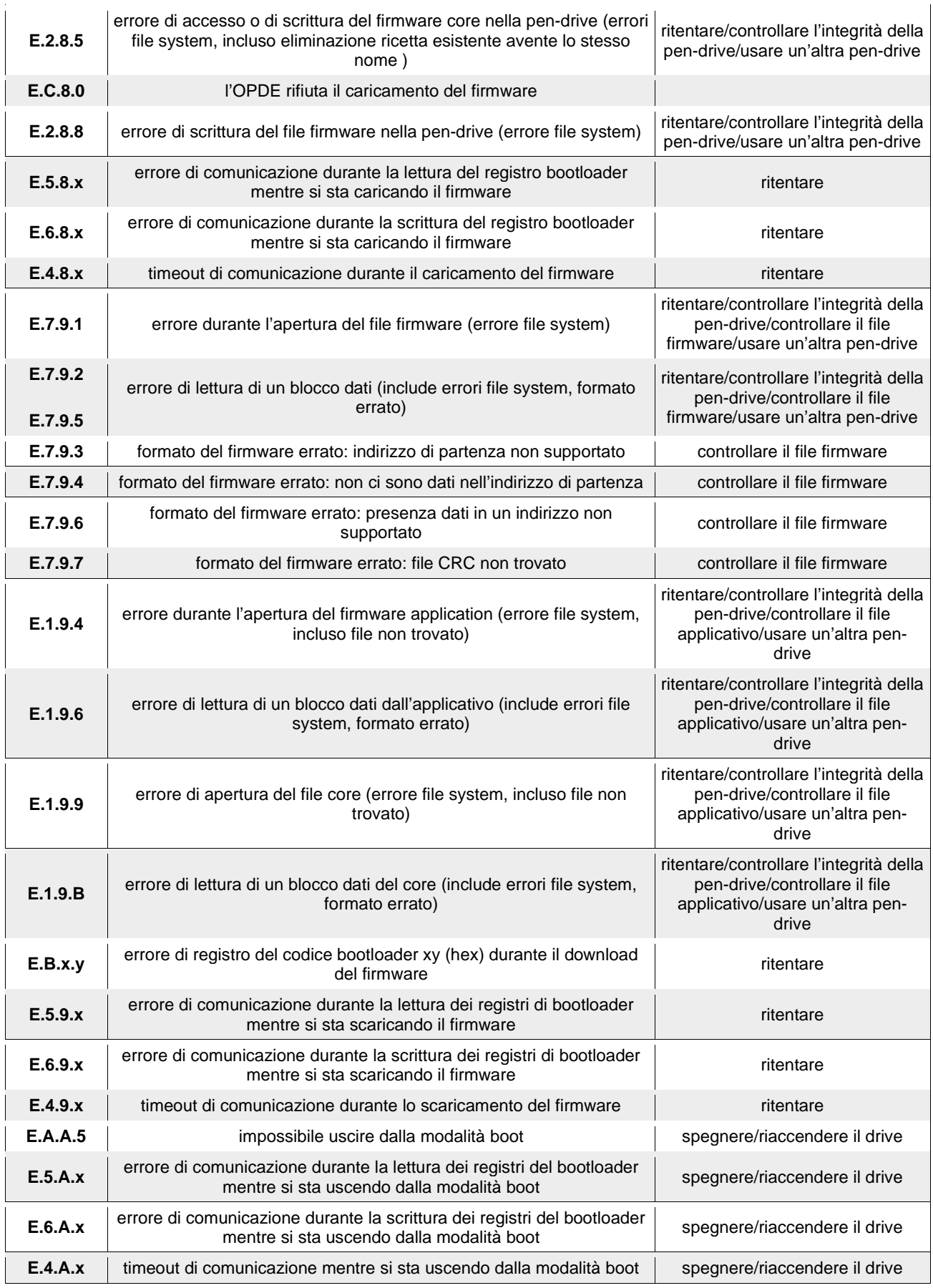

ATTENZIONE: Durante il caricamento del firmware la regolazione del drive è pienamente impegnata in questa operazione, perciò si consiglia di disalimentare la parte di potenza prima di procedere.

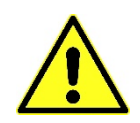

**ATTENZIONE:** Attualmente non è possibile visualizzare il contenuto degli slot # sul display dell'OPDE, perciò onde evitare errori di downlaod **è consigliato annotare a parte cosa è stato salvato nella pen-drive e in quale slot** oppure **verificare da PC prima di procedere**.

## **1.1.2.4 CONNESSIONE AL PC**

La connessione del drive OPDE con un PC avviene con un cavo USB tipo A-A (maschio-maschio) senza aver bisogno di un convertitore RS-485 to USB. In questo caso l'OPDE agisce come Device con un profilo **CDC** (Comunication Device Class), simulando una UART (Universal Asynchronous Receiver/Transmitter) che è vista come una porta COM virtuale dal PC.

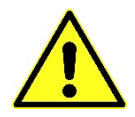

**Attenzione:** se il comando **S.00=1** (porta USB alimentata) non collegare l'OPDE al computer perchè si possono generare circuiti indesiderati con rischio di danneggiamento delle porte USB OPDE e/o PC. **Collegare l'OPDE al PC solo se S.00=0.**

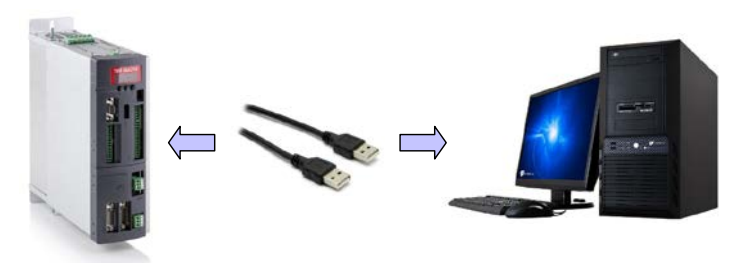

**Alla prima connessione è necessario installare i driver nel PC tramite il «Device Manager» di Windows**, in quanto l'interfaccia USB fa uso di driver diverso da quello FTDI usato nella versione precedente. **I driver vengono forniti da TDEMacno** in formato **.inf** (compatibili con WinOS 32/64 bit) e sono reperibili nel nostro sito web [www.bdfdigital.com](http://www.bdfdigital.com/) alla voce

**PRODOTTI/DOWNLOAD/UTILITY SW**, cartella **DRIVER\_USB\_4T0008.zip**.

Installati i driver l'OPDE verrà riconosciuto dal PC come nuova porta COM in modo che L'OPDExplorer ci possa comunicare.

Durante la connessione con il PC il tastierino e il display del drive sono disabilitati perchè la linea seriale interna è completamente dedicata alla comunicazione con il PC stesso. La velocità di comunicazione è impostata a **38400 bps** e l'indirizzo **Modbus** è **1** (indipendentemente dai valori di **P92** e **P93**).

Di seguito sono illustrati gli unici messaggi che il display può visualizzare durante questa connessione:

• OPDE connesso al PC tramite cavo USB A-A ma driver non installati (led lampeggia)

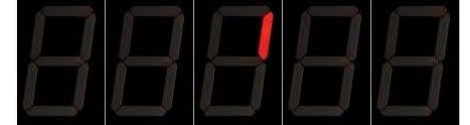

• Connessione con driver installati, dispositivo funzionante (led lampeggia)

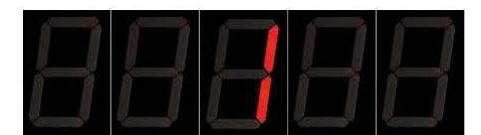

• Durante il trasferimento dei dati i due led di sinistra lampeggiano più lentamente rispetto a quelli di destra

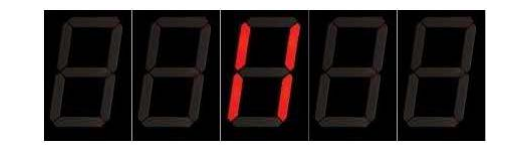

# **9 LISTA DEI PARAMETRI**

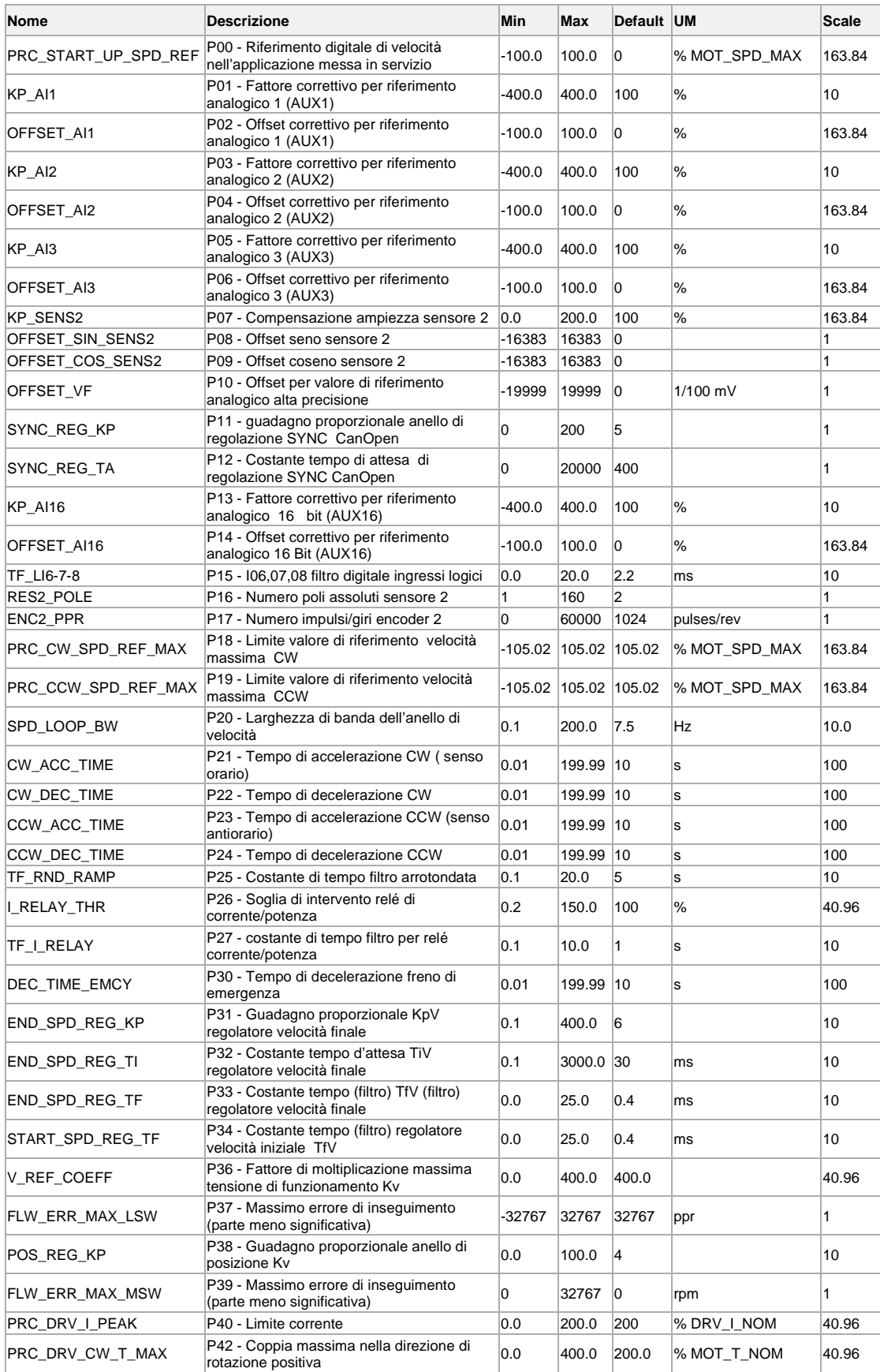

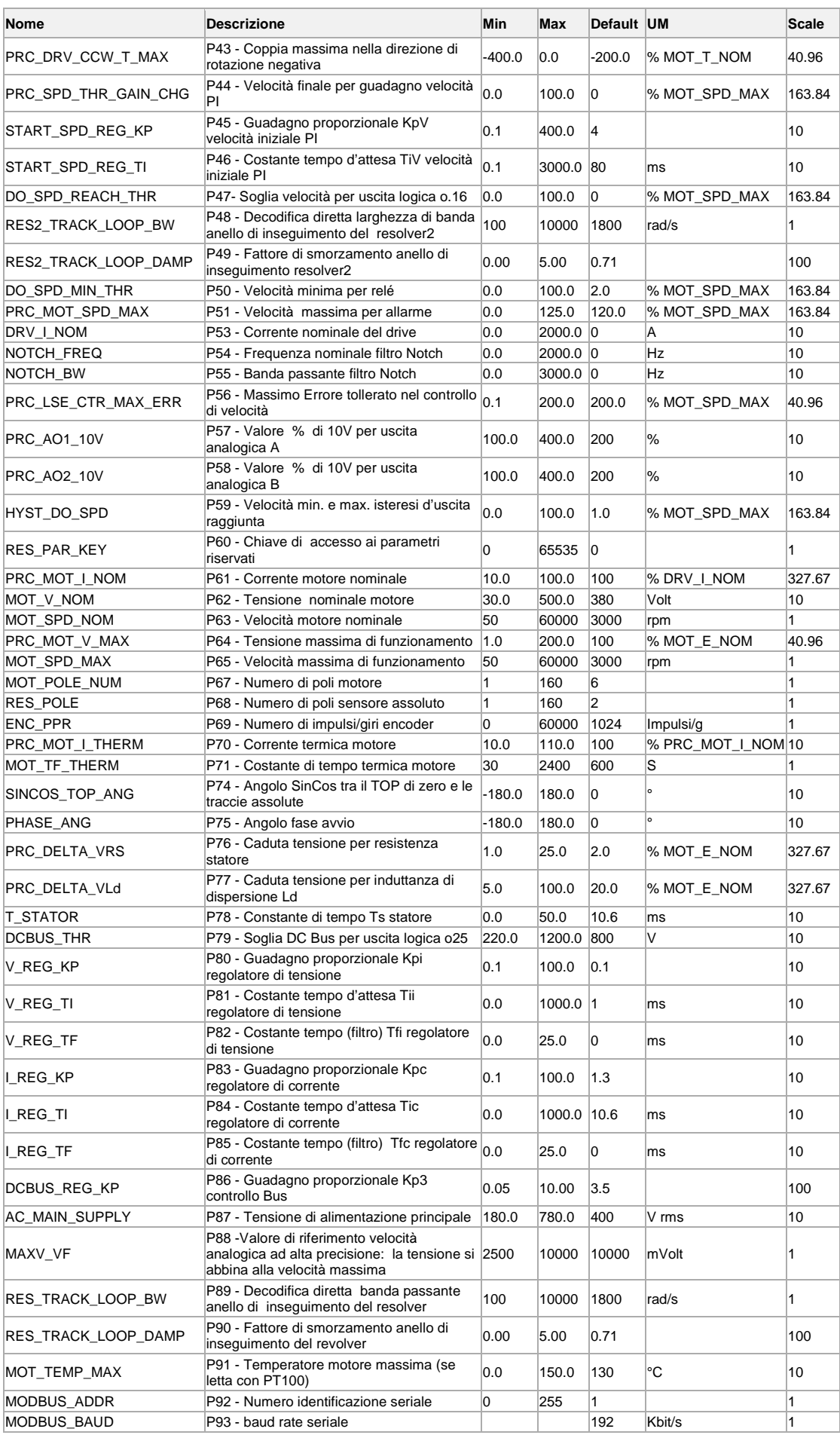

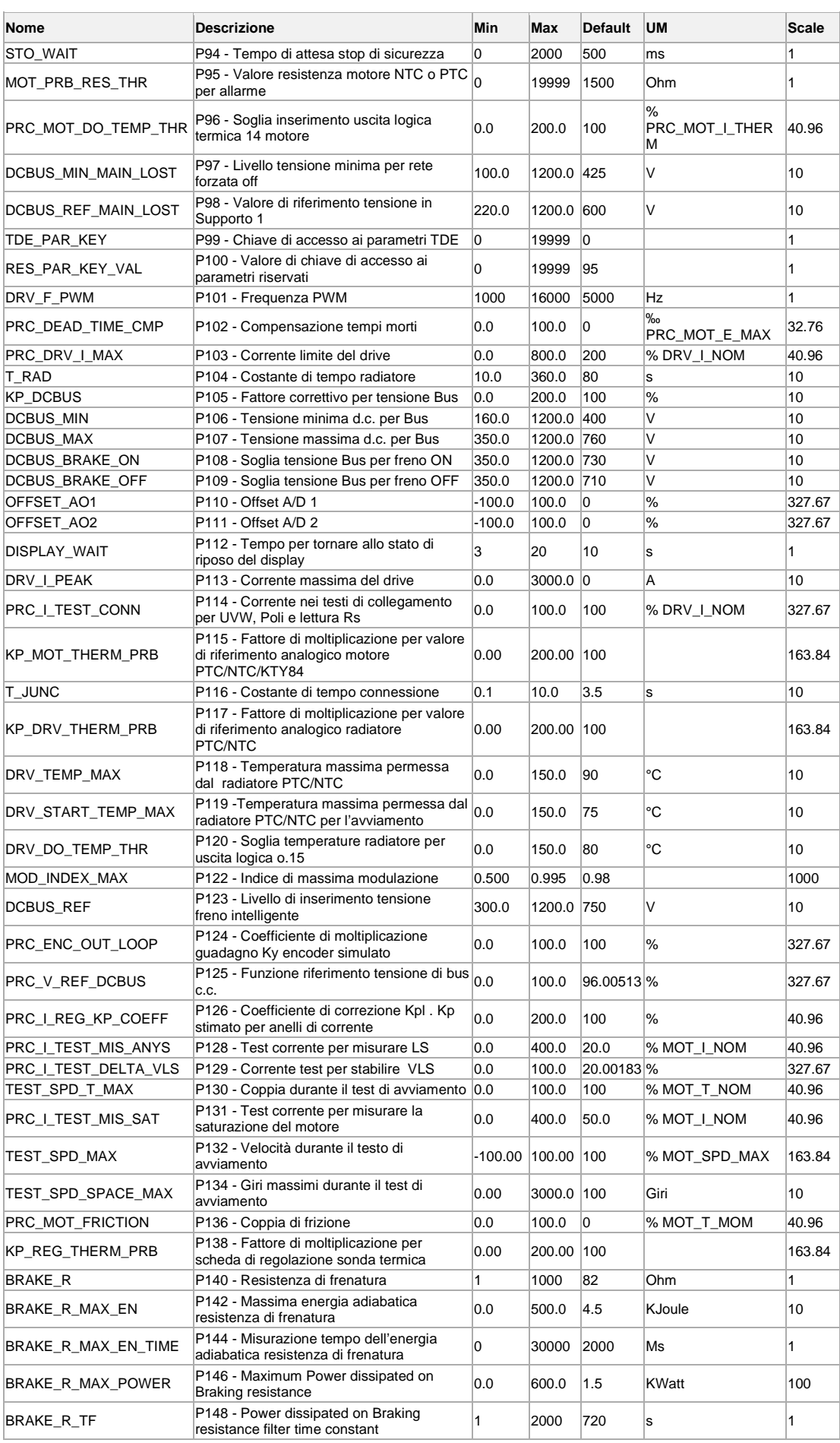

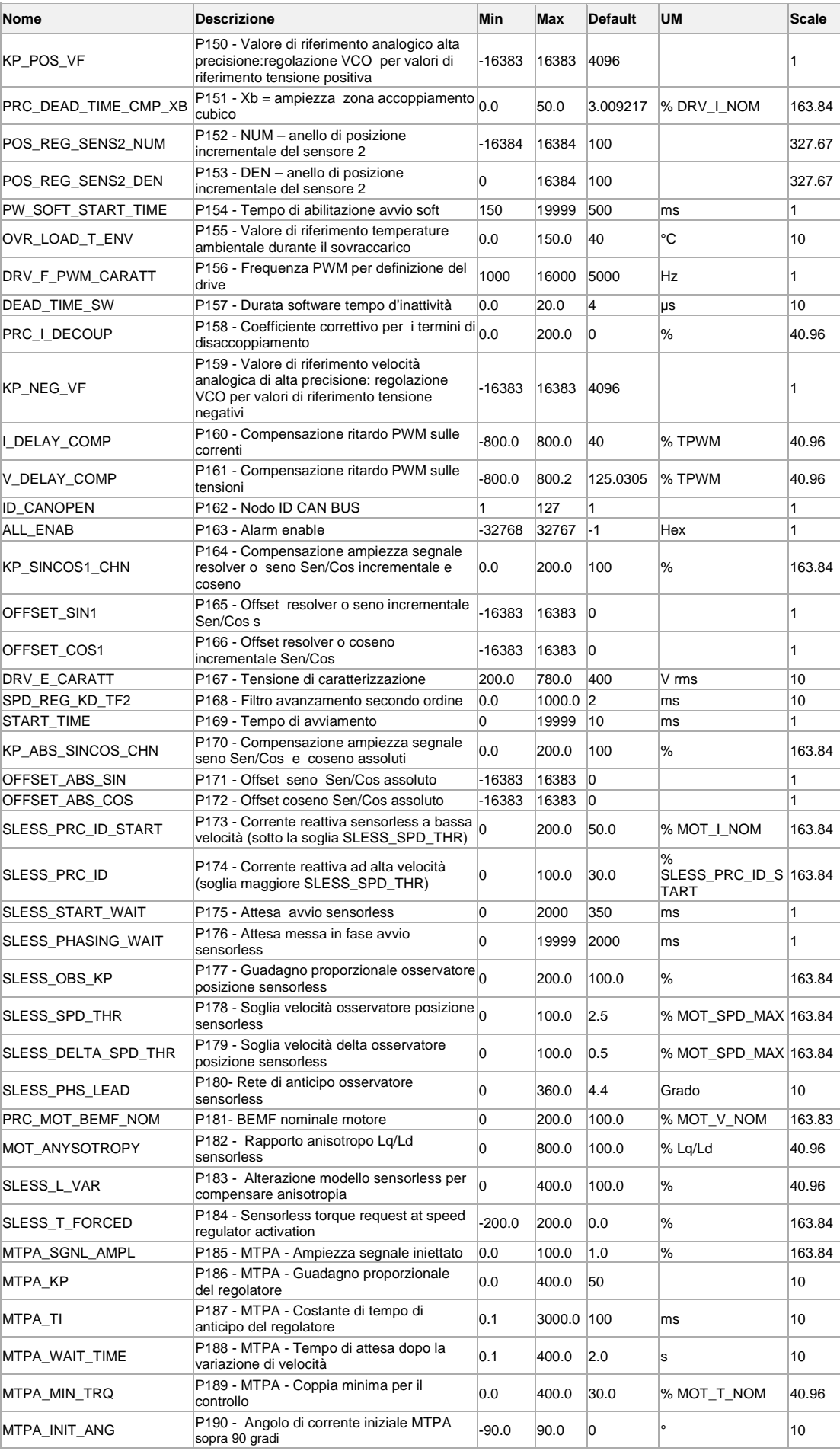

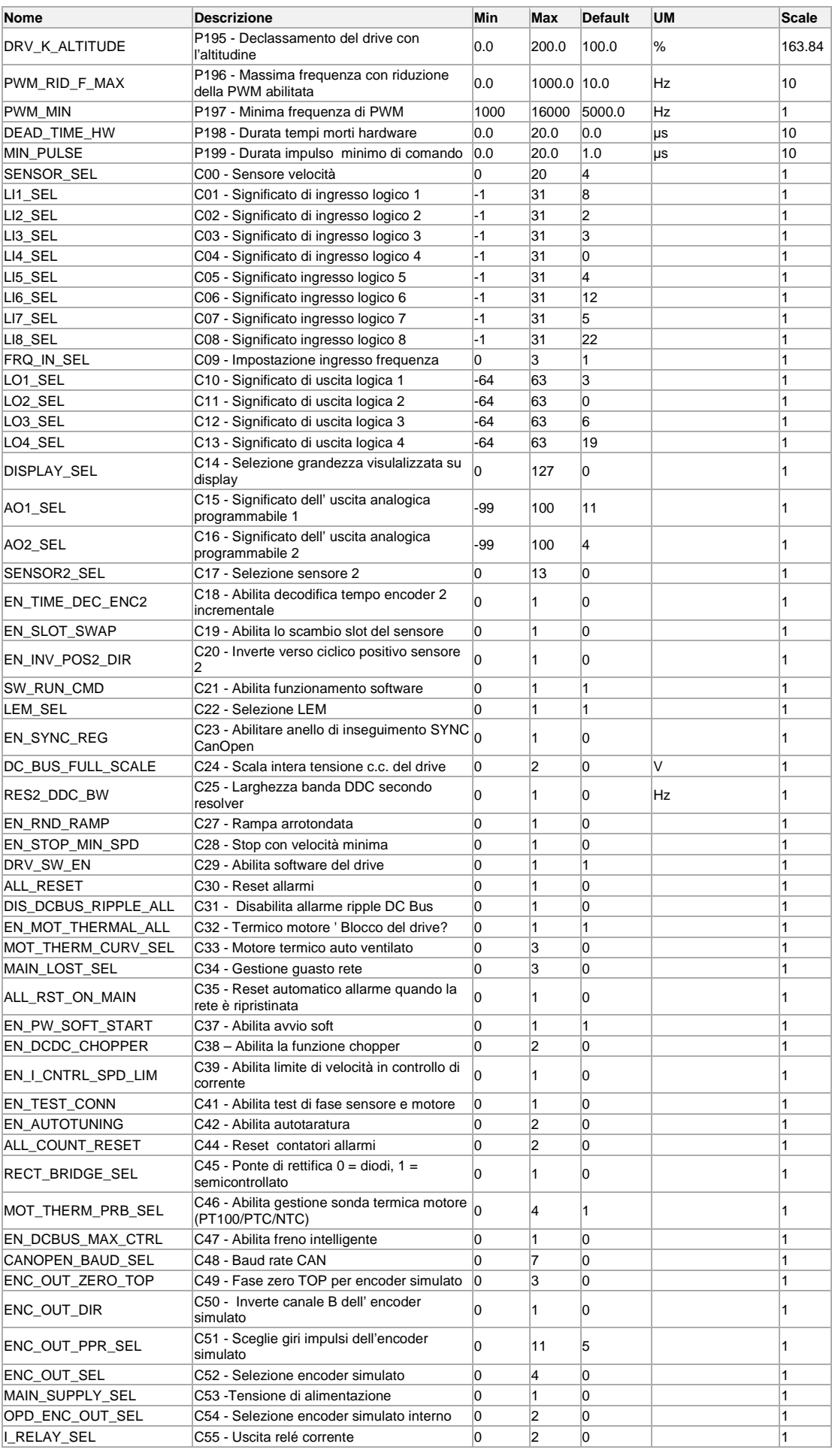

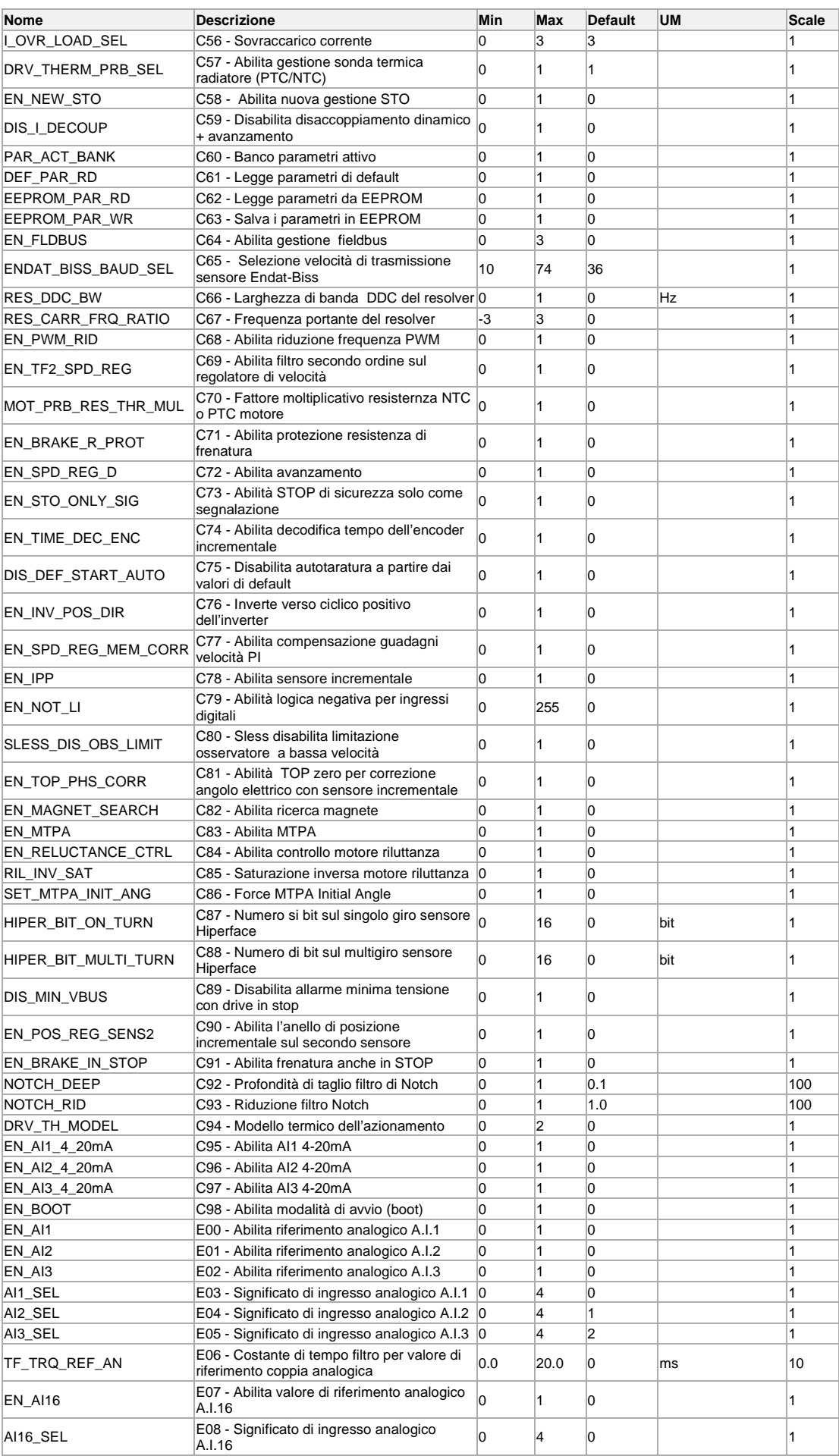

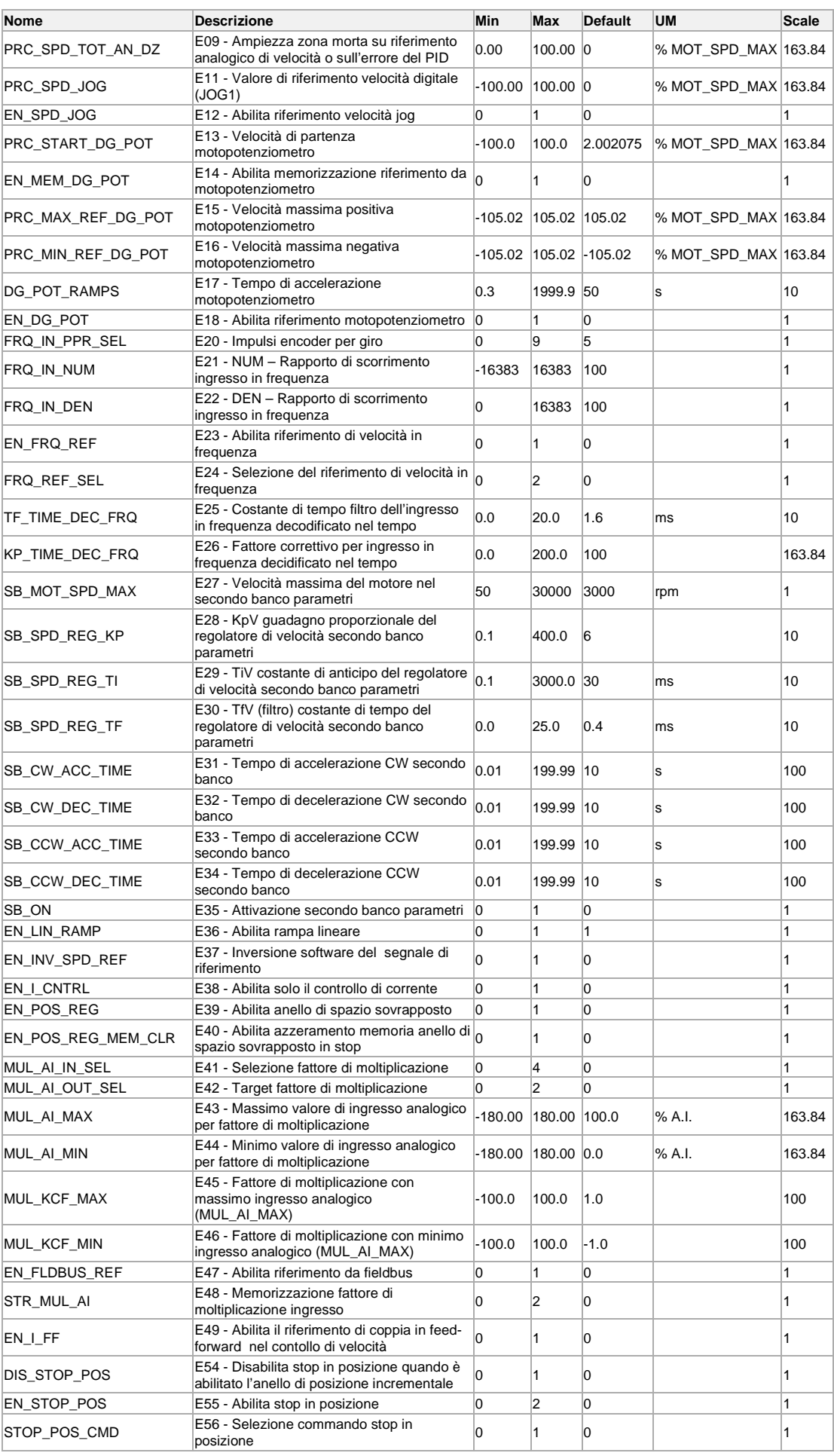

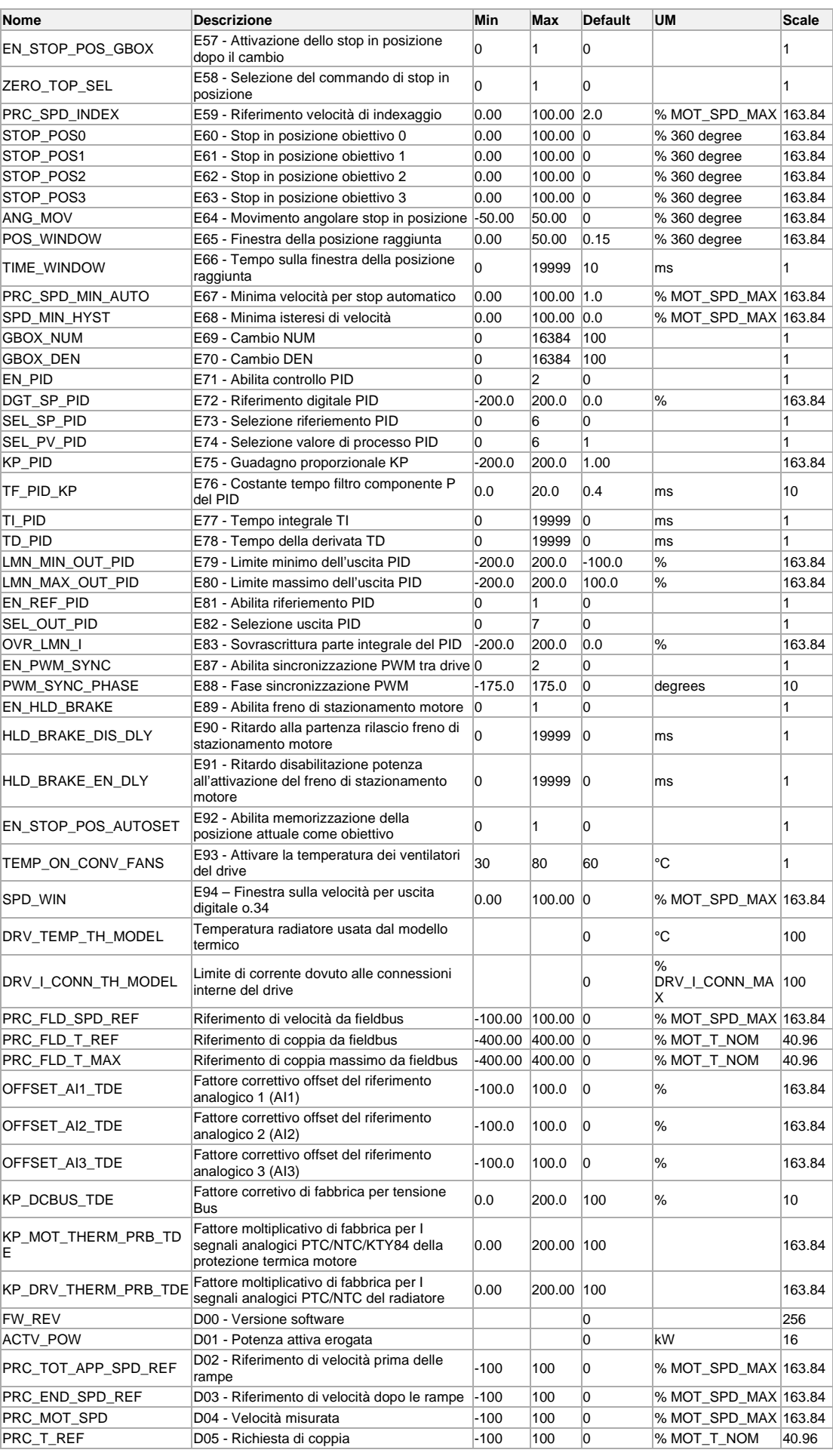

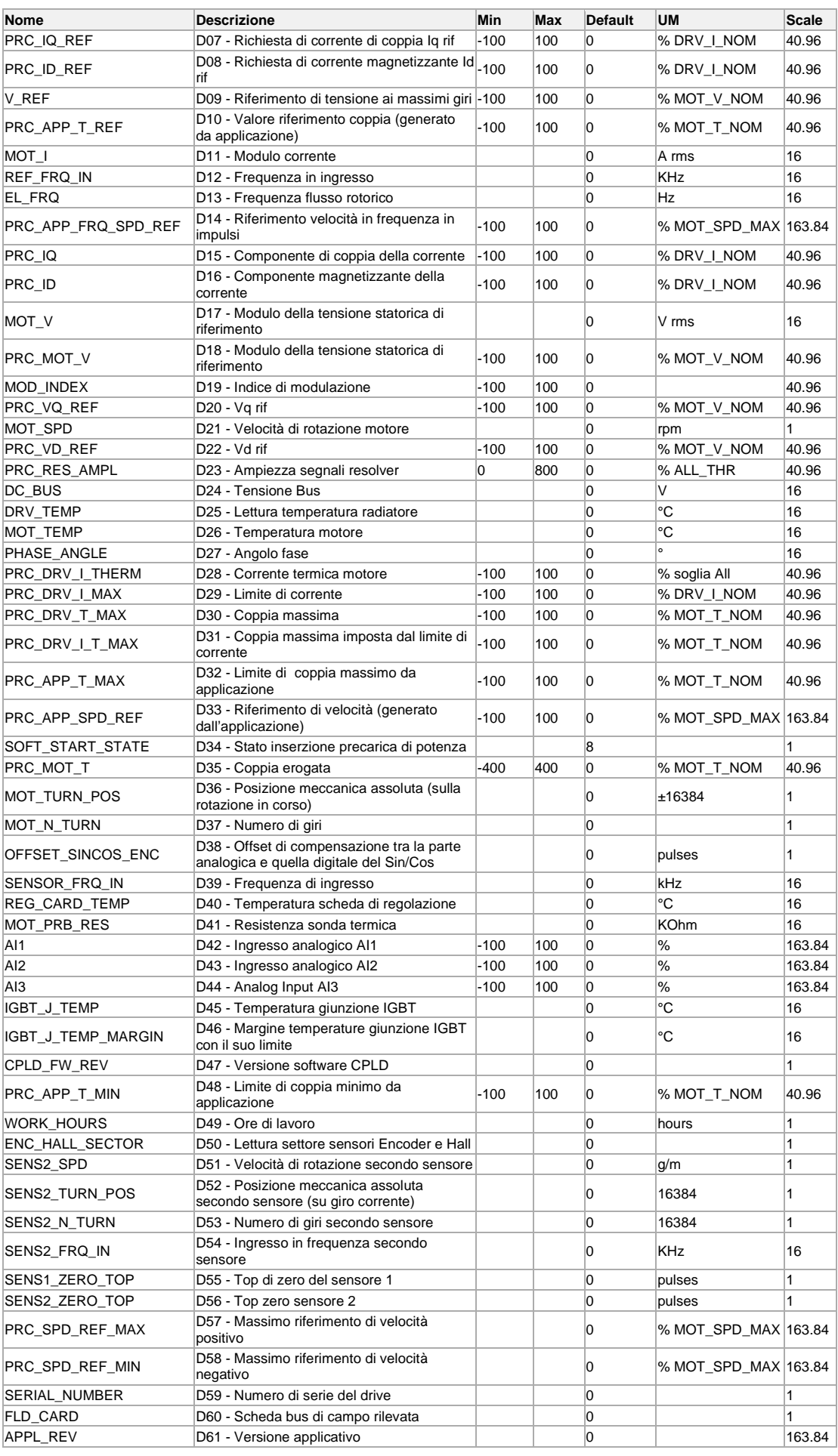

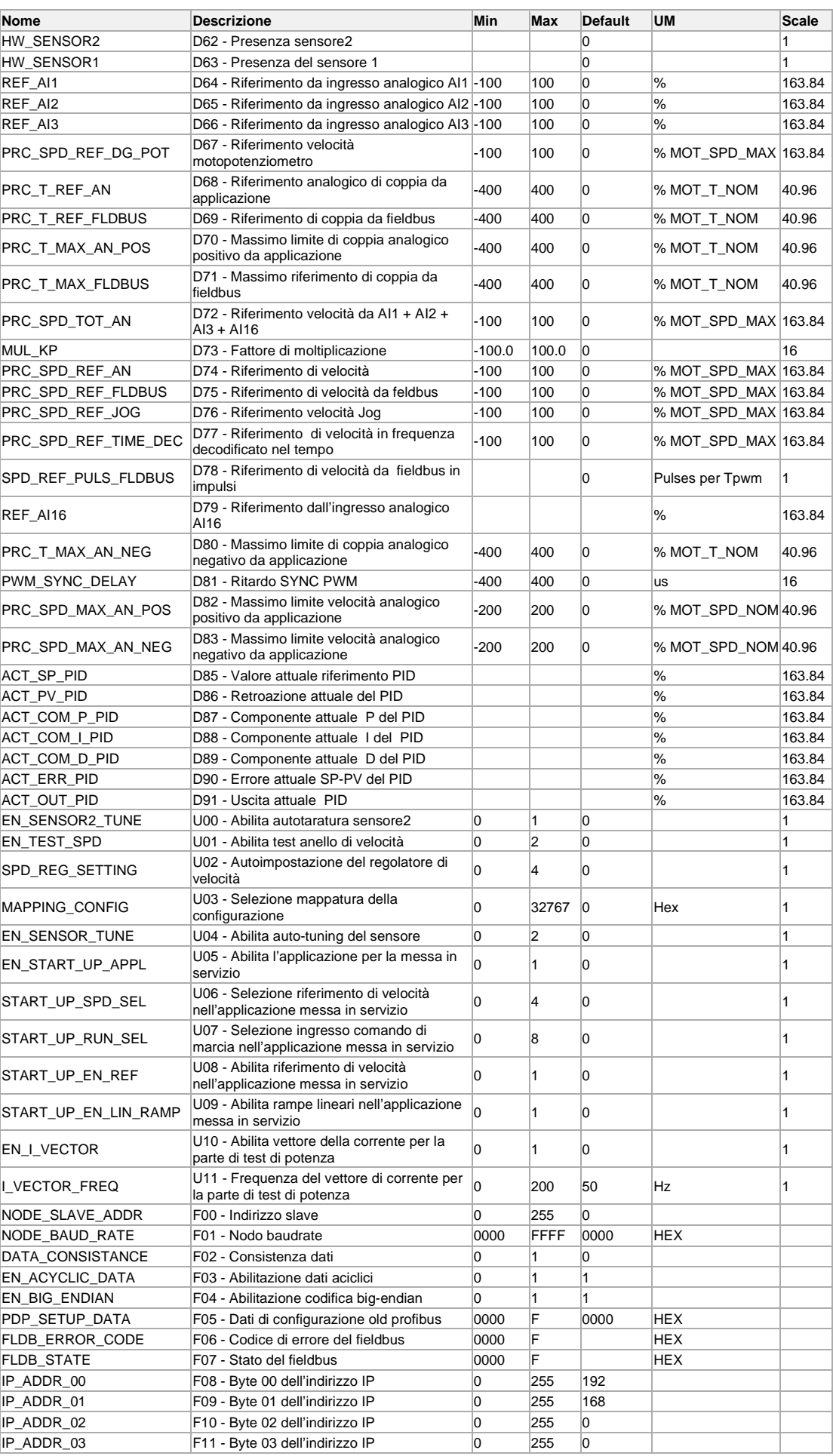
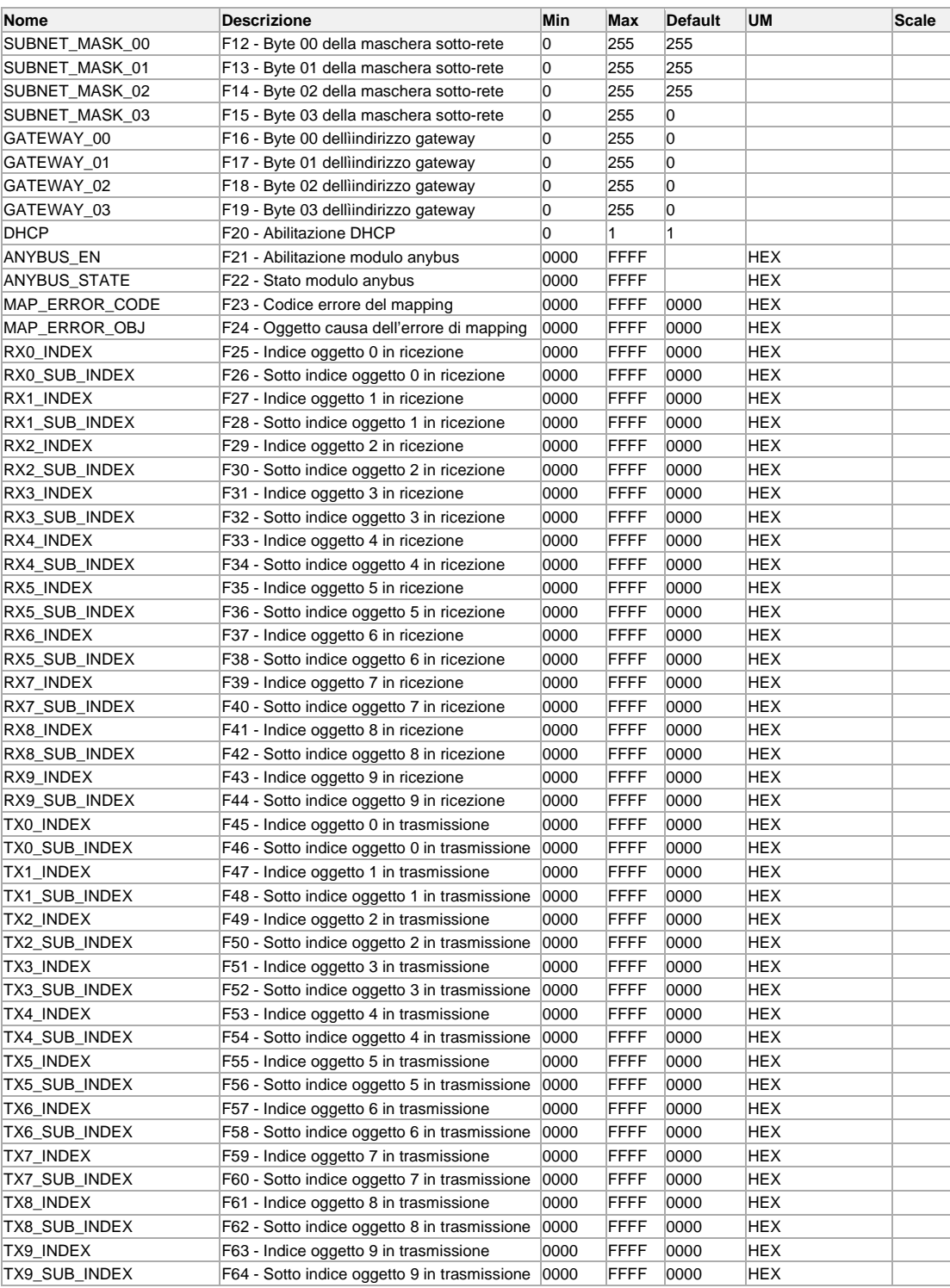

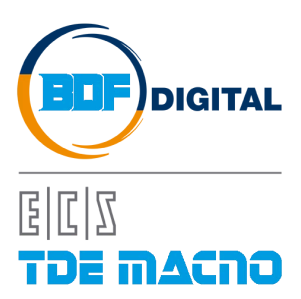

Via dell'Oreficeria, 41 36100 Vicenza - Italy Tel +39 0444 343555 Fax +39 0444 343509 www.bdfdigital.com